ww.

ww.Padasalai.

ww.

www.Padasalai.Net

rww.CBSEtips.in<br>கணினி பயன்பாடுகள் www.CBSEtips.in<br>கணினி பயன்பாடுகள்

www.Padasalai.Net

www.Padasalai.Net

W.Padasalai

Walter Roman

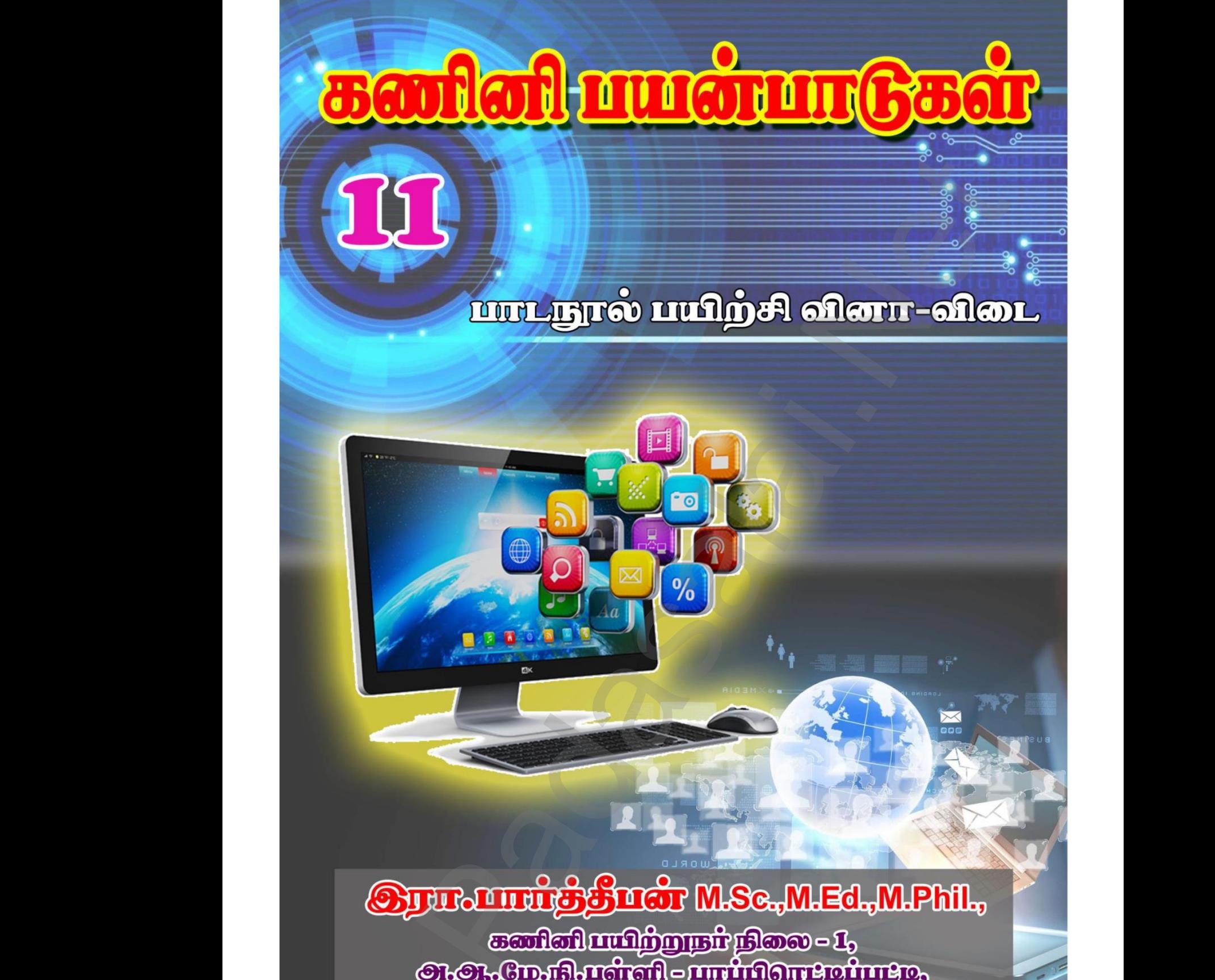

www.Padasalai.Net

www.Padasalai.Net

www.Padasalai.Net

www.Padasalai.Net

www.Padasalai.Net www.Padasalai.Net www.Padasalai.Net www.Padasalai.Net www.Padasalai.Net www.Padasalai.Net

1 இரா.பார்த்தீபன் M.Sc.,M.Ed.,M.Phil., கணினி பயிற்றுநர் நிலை – 1, அ.ஆ.மே.நி.பள்ளி – பாப்பிரெட்டிப்பட்டி, தருமபுரி மாவட்டம் **Kindly send me your study materials to our email id - padasalai.net@gmail.com** www.Padasalai.Net  $M.Sc., M.Ed., M.Phil.,  ~\sigma$ ரைினி பயிற்றுநாீ நிலை – 1, அ.ஆ.மே.நீ<br>www.padasalai.org/www.padasalai.org/www.padasalaidung.padasalaidung.padasalaidung.padasalaidung.padasalaidung.<br>www.padasalaidung.padasalaidung.padasalaidung.padasal re Maria<br>The Tring Maria 2016<br>Lai.net @gmail.com www.Padasalai.Net rafl — பாப்பிரெட்ஜப்பட்டி, தருமபுரி மாவட்டம்<br>www.padasalan.net<br><mark>alai.net@gmail.com</mark>

### **பொருளடக்கம்**

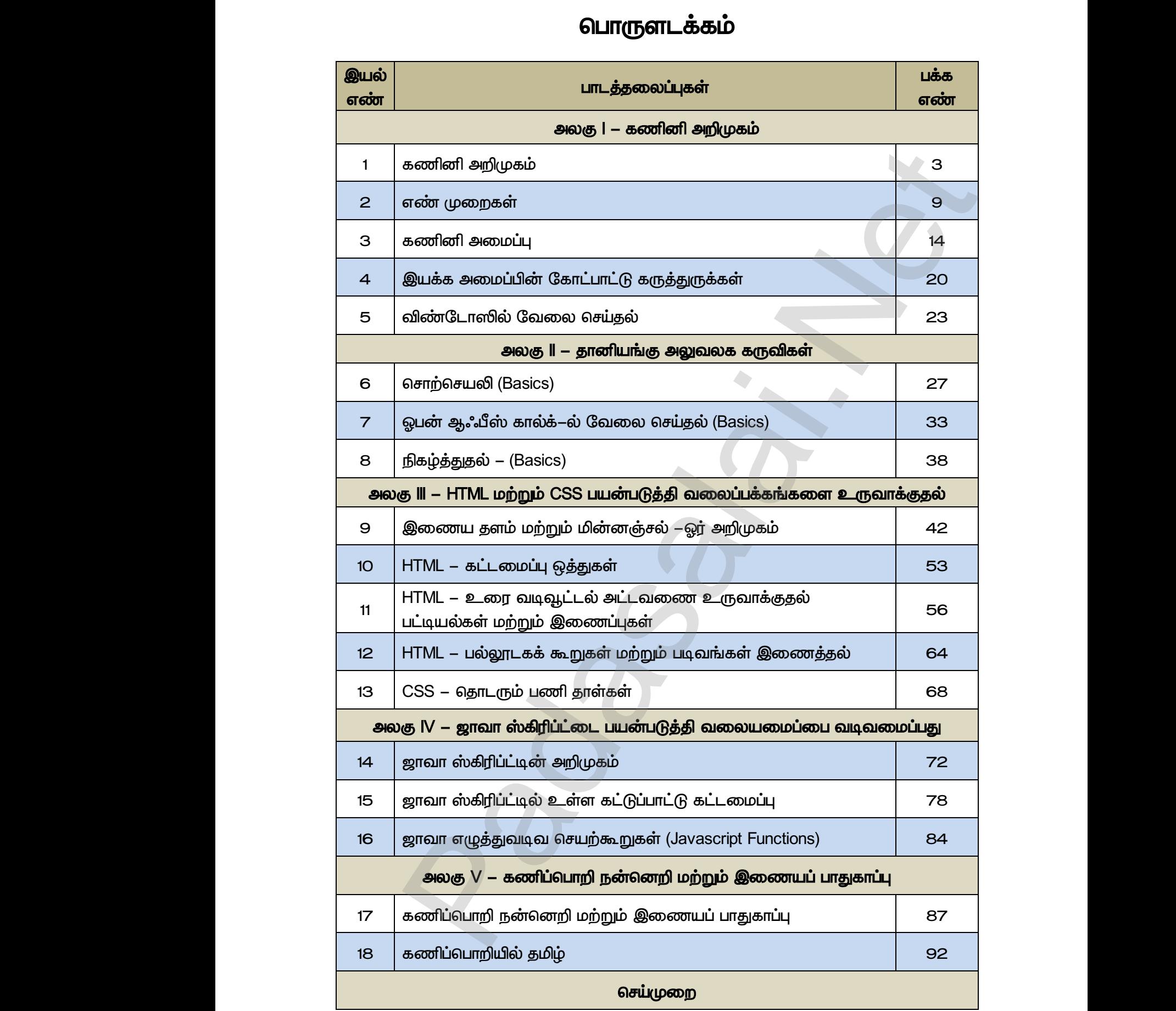

www.<mark>Croop</mark>ing.org<br>Network ?adasalai.Net<br>ம ஆண்டு<br>பாட்டார்க்கு பாட்டார்க்கு பாட்டார்க்கு பாட்டார்க்கு பாட்டார்க்கு பாட்டார்க்கு பாட்டார்க்கு பாட்டார்க்கு பாட்டா www.<mark>Chadasalai.</mark><br>Netata *y.Padasalai.Net*<br>nii <sub>Do</sub>saad<br>www.padasalai.net

www.<mark>Padasalai.Net www.CBSEtips.in</mark><br>மேல்நிலை முலாம் ஆண்டு www.Padasalai.Net www.CBSEtips.in<br>கணினி பயன்பாடுகள்

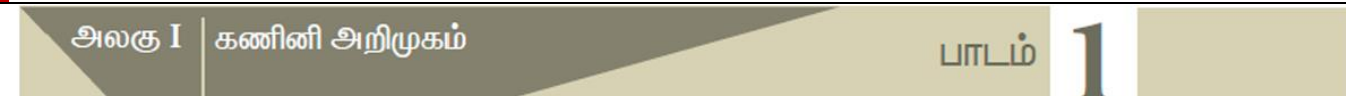

<u> பகுதி</u> – அ

#### *I சரியான விடைடயத் ந்தெடுத்து ழுதுக.*

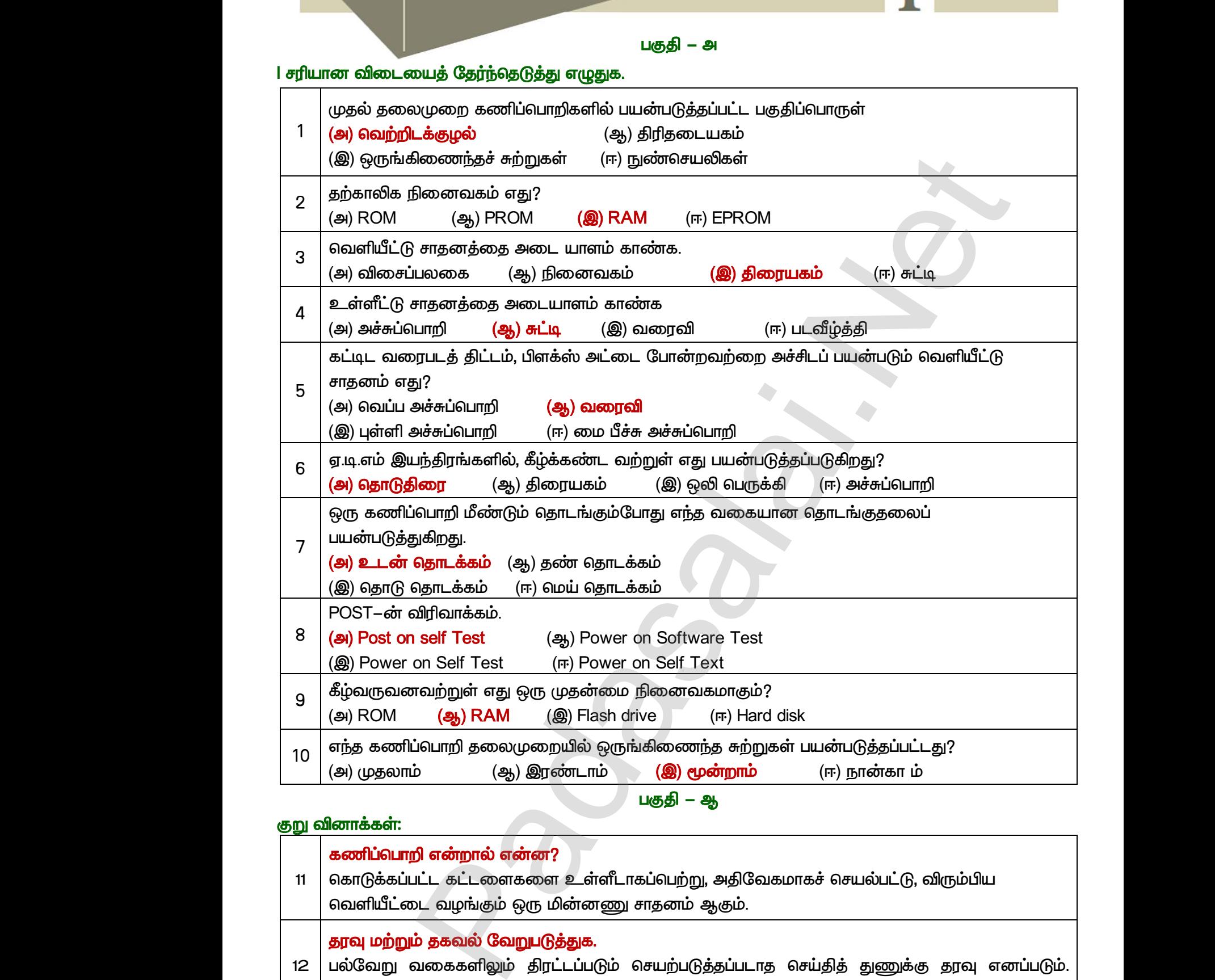

 *-* 

#### குறு வினாக்கள்:

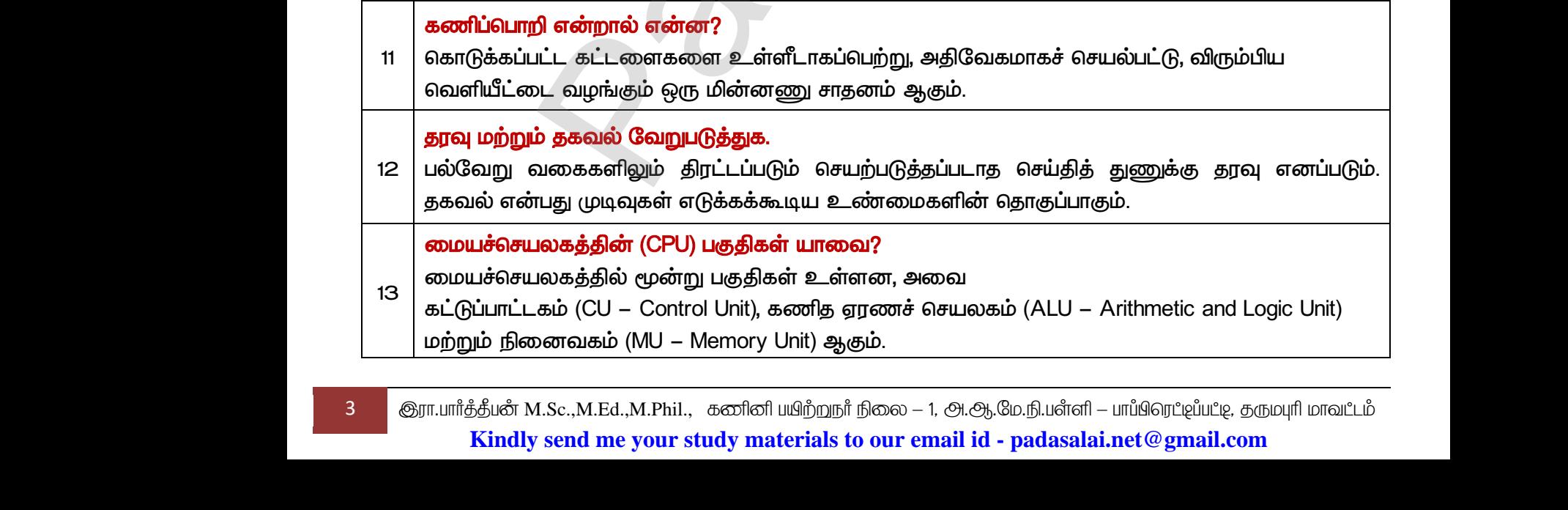

3 <mark>@ரா.பார்த்தீபன் M.Sc.,M.Ed.,M.Phil., கணினி பயிற்றுநர் நிலை – 1, அ.ஆ.மே.நி.பள்ளி – பாப்பிரெட்டிப்பட்டி, தருமபுரி மாவட்டம்</mark> **Kindly send me your study materials to our email id - padasalai.net@gmail.com**

www.<mark>Padasalai.</mark><br>Neta<mark>s kulturalainen vuo</mark>nna 1980 vuonna 1980 vuonna 1980 vuonna 1980 vuonna 1980 vuonna 1980 vuonna 1980 vuonna ?adasalai.Net<br>ம ஆண்டு<br>பார்க்கு பார்க்கு பார்க்கு பார்க்கு பார்க்கு பார்க்கு பார்க்கு பார்க்கு பார்க்கு பார்க்கு பார்க்கு பார்க்கு பா www.<mark>Chadasalai.</mark><br>Netata ilmu<mark>s Cuban</mark>gara *y.Padasalai.Net*<br>nii <sub>Do</sub>saalai.Net<br>hii Dosaalai.net

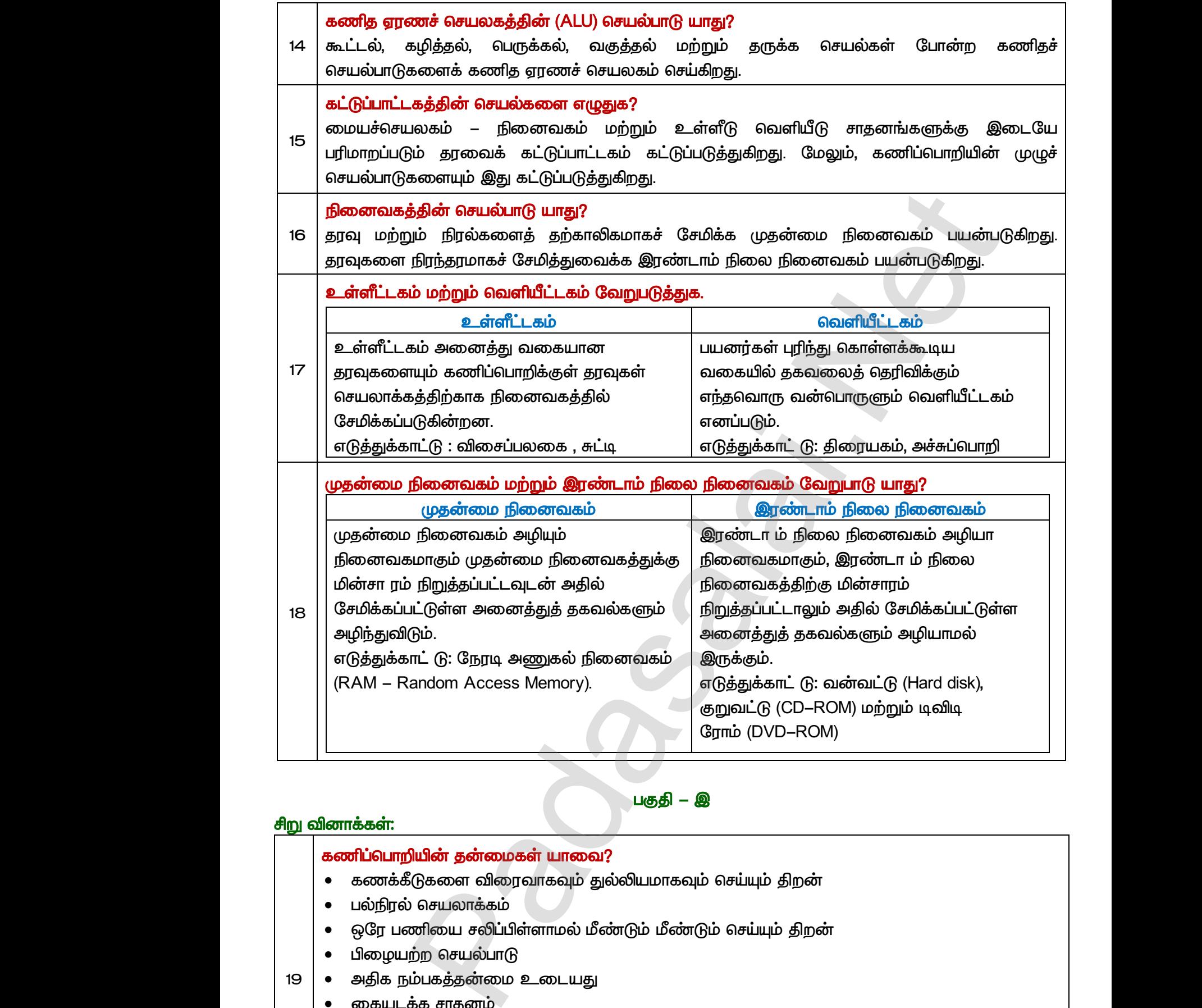

#### <u> பகுதி</u> – இ

#### $\frac{1}{2}$ ரிறு வினாக்கள்:

*19*

#### கணிப்பொறியின் தன்மைகள் யாவை?

- கணக்கீடுகளை விரைவாகவும் துல்லியமாகவும் செய்யும் திறன்
- பல்நிரல் செயலாக்கம்
- (டுகளை விரைவாகவும் துல்லியமாகவும் செய்யும் தி<br>) செயலாக்கம்<br>ணியை சலிப்பிள்ளாமல் மீண்டும் மீண்டும் செய்யும் த<br>ற்ற செயல்பாடு<br>ம்பகத்தன்மை உடையது<br>க்க சாதனம் www.Padasalai.Net  $\frac{1}{\sinh\theta}$
- பிழையற்ற செயல்பாடு
- அதிக நம்பகத்தன்மை உடையது • கண்<br>• பல்நி<br>• ஒரே<br>• பிரை<br>• அதிக்<br>• இைை<br>• இை www.Padasalai.Net
	- கையடக்க சாதனம்
	- இணை செயலாக்கம்
	- செயற்கை நுண்ணறிவு
	- நிபுணர் அமைப்பு
	- இணை மற்றும் பகிர்வு கணிப்பீடு

www.<mark>Padasalai.</mark><br>Neta<mark>s kulturalainen vuo</mark>nna 1980 vuonna 1980 vuonna 1980 vuonna 1980 vuonna 1980 vuonna 1980 vuonna 1980 vuonna ?adasalai.Net<br>ம ஆண்டு<br>பார்க்கு பார்க்கு பார்க்கு பார்க்கு பார்க்கு பார்க்கு பார்க்கு பார்க்கு பார்க்கு பார்க்கு பார்க்கு பார்க்கு பா www.<mark>Chadasalai.</mark><br>Netata ilmu<mark>s Cuban</mark>gara *y.Padasalai.Net*<br>nii <sub>Do</sub>saalai.Net<br>hii Dosaalai.net

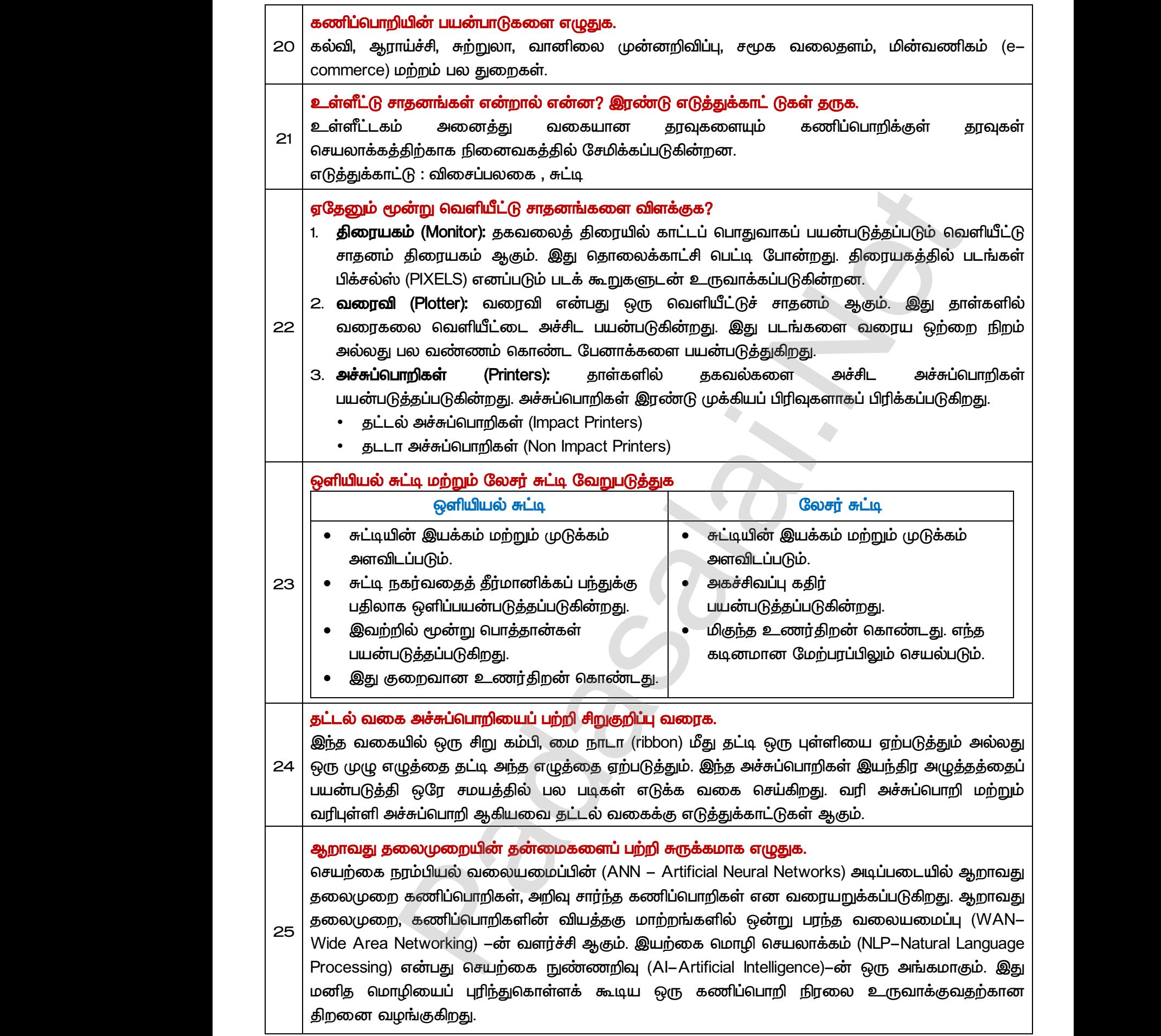

### www.<mark>Padasalai.Net www.CBSEtips.in</mark><br>மேல்நிலை முலாம் ஆண்டு rww.CBSEtips.in<br>கணினி பயன்பாடுகள் www.CBSEtips.in<br>கணினி பயன்பாடுகள்

#### திரையகத்தின் குறிப்பிடத்தக்க சிறப்பியல்புகளைப் பற்றி எழுதுக.

*26* தகவலைத் திரையில் காட்டப் பொதுவாகப் பயன்படுத்தப்படும் வெளியீட்டு சாதனம் திரையகம் ஆகும். இது தொலைக்காட்சி பெட்டி போன்றது. திரையகத்தில் படங்கள் பிக்சல்ஸ் (PlXELS) எனப்படும் படக் கூறுகளுடன் உருவாக்கப்படுகின்றன. ஒரே வண்ணமுடைய திரையகம் கருப்பு மற்றும் வெள்ளை நிறத்தில் காட்டுகிறது. வண்ணத் திரையகம் பல நிறங்களில் காட்டுகிறது. CRT *(Cathode Ray tube), LCD (Liquid Crystal Display) LED (Light Emitting Diodes) . VGA (Video Graphics*  Array) மூலம் திரையில் காட்டுகிறது. தகவலை $26$ <br> $26$  எனப்படு<br>மற்றும் (<br>Cathode<br>பல்வேறு<br>Array) சூ திரையில் காட்டப் பொதுவாகப் பயன்படுத்தப்படுப்<br><sub>il</sub> தொலைக்காட்சி பெட்டி போன்றது. திரையகத்<br>படக் கூறுகளுடன் உருவாக்கப்படுகின்றன. ஒரே எ<br>ள்ளை நிறத்தில் காட்டுகிறது. வண்ணத் திரையகப்<br>ay tube), LCD (Liquid Crystal Display) மற்றும் dan Milit Gramaning Mangulating Contribution<br>Composition (PIXELS)<br>படங்கள் பிக்சல்ஸ் (PIXELS)<br>உருங்களில் காட்டுகிறது. CRT<br>ight Emitting Diodes) போன்ற<br>கவலை VGA (Video Graphics தகவல்<br>ஆகும்.<br>26 எனப்ப<br>மற்றும்<br>(Cathoo<br>பல்வே<br>Array) nவளியீட்டு சாதனம் திரையகம்<br>ம் படங்கள் பிக்சல்ஸ் (PlXELS)<br>ன்ணமுடைய திரையகம் கருப்பு<br>ல நிறங்களில் காட்டுகிறது. CRT<br>(Light Emitting Diodes) போன்ற<br>தகவலை VGA (Video Graphics

#### நெடு வினாக்கள்:

#### *- ஈ*

#### ஒரு கணிப்பொறியின் அடிப்படை பாகங்களைத் தெளிவான விளக்கப்படத்துடன் விளக்கு.

#### *:*

அனைக்கு . நினைவகத்தில் சேமிக்கப்படுகின்றன. எடுத்துக்காட்டு: விசைப்பலகை, சுட்டி நெடு வினாக்க<br>இரு கன்<br>உள்ளீட்<br>உணைக்கும் வையச் **பொறியின் அடிப்படை பாகங்களைத் தெளிவான வில்**<br>ம்:<br>வகையான தரவுகளையும் கணிப்பொறிக்குள்<br>ந்தில் சேமிக்கப்படுகின்றன. எடுத்துக்காட்டு: விசைப்ப<br>**பலகம் :** நெடு வினாக<br>**டிருரு க**<br>உள்ளி<br>அனை<br>நினை<br>மைய

#### *:*

மையச் செயலகம் என்பது, கணிப்பொறிக்கு கட்டளைகளைக், புரிந்துகொள்ளும் வகையில் மாற்றி  , முதன்மையான பகுதியாகும்.  *,*  வெளியீடு போன்ற மற்ற அனைத்துச் சாதனங்களின் கட்டுப்படுத்துகிறது. கட்டனை<br>புரிந்துவெ<br>அதனை<br>முதன்ன<br>நினைவை<br>வெளியீட்<br>வெளியீட் ளக், கணிப்பொறி<br>ளும் வகையில் மாற்றி <sup>உள்ளீட்டகம்</sup><br>செயலாக்கம் செய்யும்<br>டன பகுதியாகும். இது<br>உள்ளீடு மற்றும்<br>பான்ற மற்ற அனைத்துச்<br>ன் செயல்பாட்டைக் கட்டன<br>புரிந்து<br>அதலை<br>முதன்<br>நினை<br>வெளி<br>வெளி லை கணிப்பொறி<br>- என்னில் மாற்றி க்கிளிட்டகம்<br>- செயலாக்கம் செய்யும்<br>- பகுதியாகும். இது<br>- உள்ளீடு மற்றும்<br>போன்ற மற்ற அனைத்துச்<br>- போன்ற மற்ற அனைத்துச்

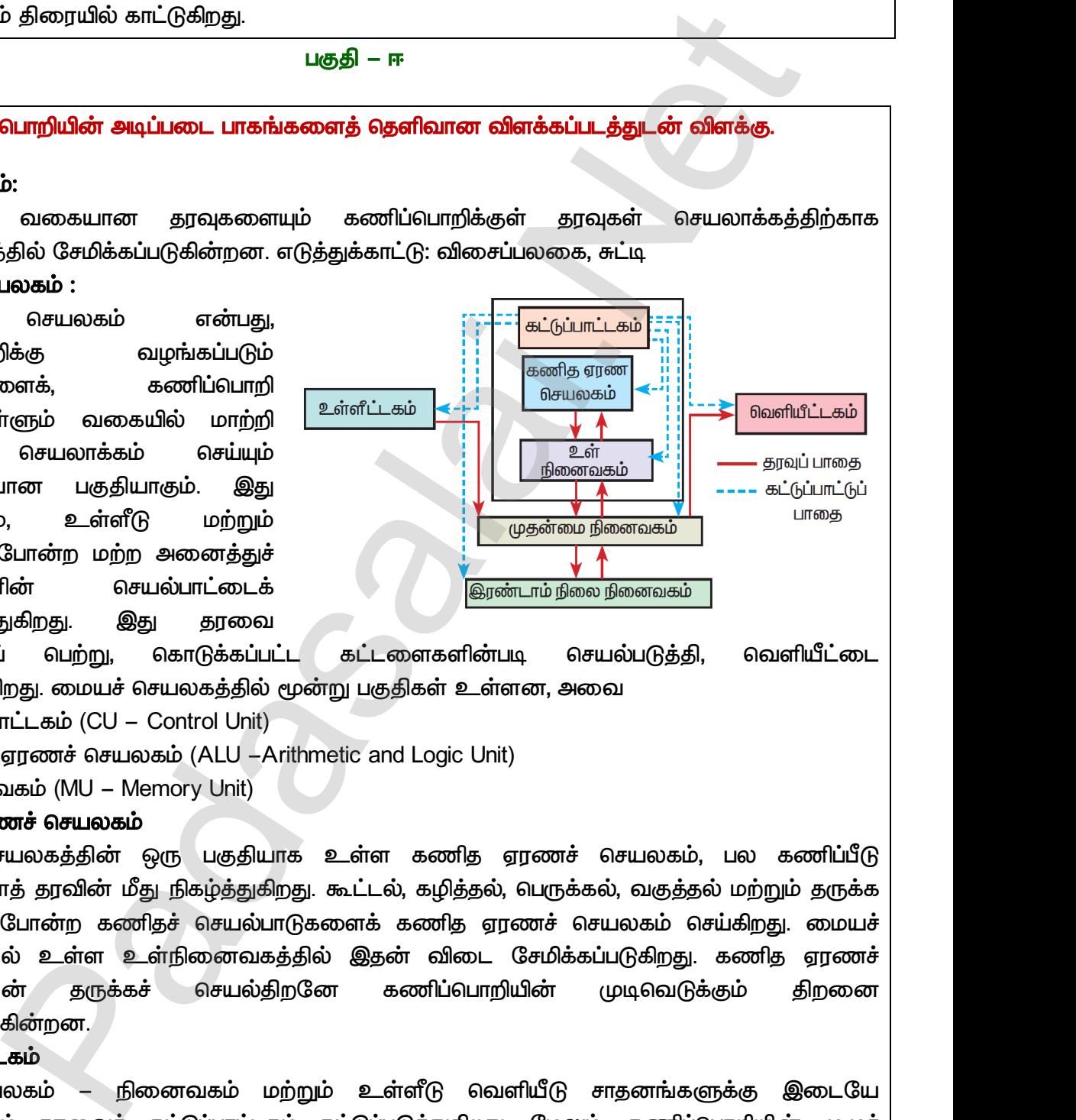

உள்ளீடாகப் பெற்று, கொடுக்கப்பட்ட கட்டளைகளின்படி செயல்படுத்தி, .<br>வெளியிடுகிறது. மையச் செயலகத்தில் மூன்று பகுதிகள் உள்ளன, அவை  $27$ <br>
aalaflul • கட் $($ <br>
• கட் $($ <br>
• கண $\bullet$  • நிலை<br>
• நிலையச்<br>  $27$ <br>
aalafli<br>
• கட்<br>
• கணித்து<br>
சுணித்தையில் சிரைப்பு

- *(CU – Control Unit)*
- *ஏ (ALU -Arithmetic and Logic Unit)*
- *(MU - Memory Unit)*

#### கணித ஏரணச் செயலகம்

மையச் செயலகத்தின் ஒரு பகுதியாக உள்ள கணித ஏரணச் செயலகம், செயல்களைத் தரவின் மீது நிகழ்த்துகிறது. கூட்டல், கழித்தல், பெருக்கல், வகுத்தல் மற்றும் தருக்க செயல்கள் போன்ற கணிதச் செயல்பாடுகளைக் கணித ஏரணச் செயலகம் செய்கிறது. மையச் செயலகத்தில் உள்ள உள்நினைவகத்தில் இதன் விடை சேமிக்கப்படுகிறது. கணித ஏரணச் செயலகத்தின் மேம்படுத்துகின்றன. ு வெற்று, வைருகைப்பட்ட கட்டகைவுளைக்க<br>செய்யும் செயலகத்தில் மூன்று பகுதிகள் உள்ள<br>ாட்டகம் (CU – Control Unit)<br>ஏரணச் செயலகம் (ALU –Arithmetic and Logic Unit)<br>வகம் (MU – Memory Unit)<br>சயலகத்தின் ஒரு பகுதியாக உள்ள கணித ஏ www.Padasalai.Net செயலக<br>செயலக<br>மேம்படு<br>கேட்டுப்பா<br>கட்டுப்பா<br>மையச்செயல்பா<br>பரிமாறட் lல் உள்ள உள்நினைவகத்தில் இதன் விடை (<br>lன் தருக்கச் செயல்திறனே கணிப்பொறிய<br>கின்றன.<br>பலகம் – நினைவகம் மற்றும் உள்ளீடு வெள<br>)ம் தரவைக் கட்டுப்படுத்துகிறது.<br>களையும் இது கட்டுப்படுத்துகிறது. லையில்படுத்து, வைளியடல்பட் $\sigma$ சிவை $\sigma$ ச் செயலகம், பல கணிப்பீடு $\ddot{\sigma}$ செயல<br>செயல<br>கேயல்<br>கேட்டுப்<br>கட்டுப்<br>சையல் ிக்கப்படுகிறது. கணித ஏரணச்<br>r முடிவெடுக்கும் திறனை<br>டு சாதனங்களுக்கு இடையே<br>pலும், கணிப்பொறியின் முழுச்

#### கட்டுப்பா ட்டகம்

 *-*  பரிமாறப்படும் தரவைக் கட்டுப்பாட்டகம் கட்டுப்படுத்துகிறது. மேலும், **செயல்பாடுகளையும் இது கட்டுப்படுத்துகிறது.** க்ப்படுகிறது. கணித ஏரணச் $\left( \begin{array}{ccc} \phi_{\mu\nu} & \phi_{\mu\nu} & \phi_{\mu\nu} & \phi_{\mu\nu} & \phi_{\mu\nu} & \phi_{\mu\nu} & \phi_{\mu\nu} & \phi_{\mu\nu} & \phi_{\mu\nu} & \phi_{\mu\nu} & \phi_{\mu\nu} & \phi_{\mu} & \phi_{\mu} & \phi_{\mu} \end{array} \right)$ லும், கணிப்வொறியின் முழுச்

#### **வெளியீட்டகம்**

்பயனர்கள் புரிந்துகொள்ளக்கூடிய வகையில் தகவலைத் தெரிவிக்கும் எந்தவொரு வன்பொருளும் வெளியீட்டகம் எனப்படும். எடுத்துக்காட்டு: திரையகம், அச்சுப்பொறி போன்றவை.

*27*

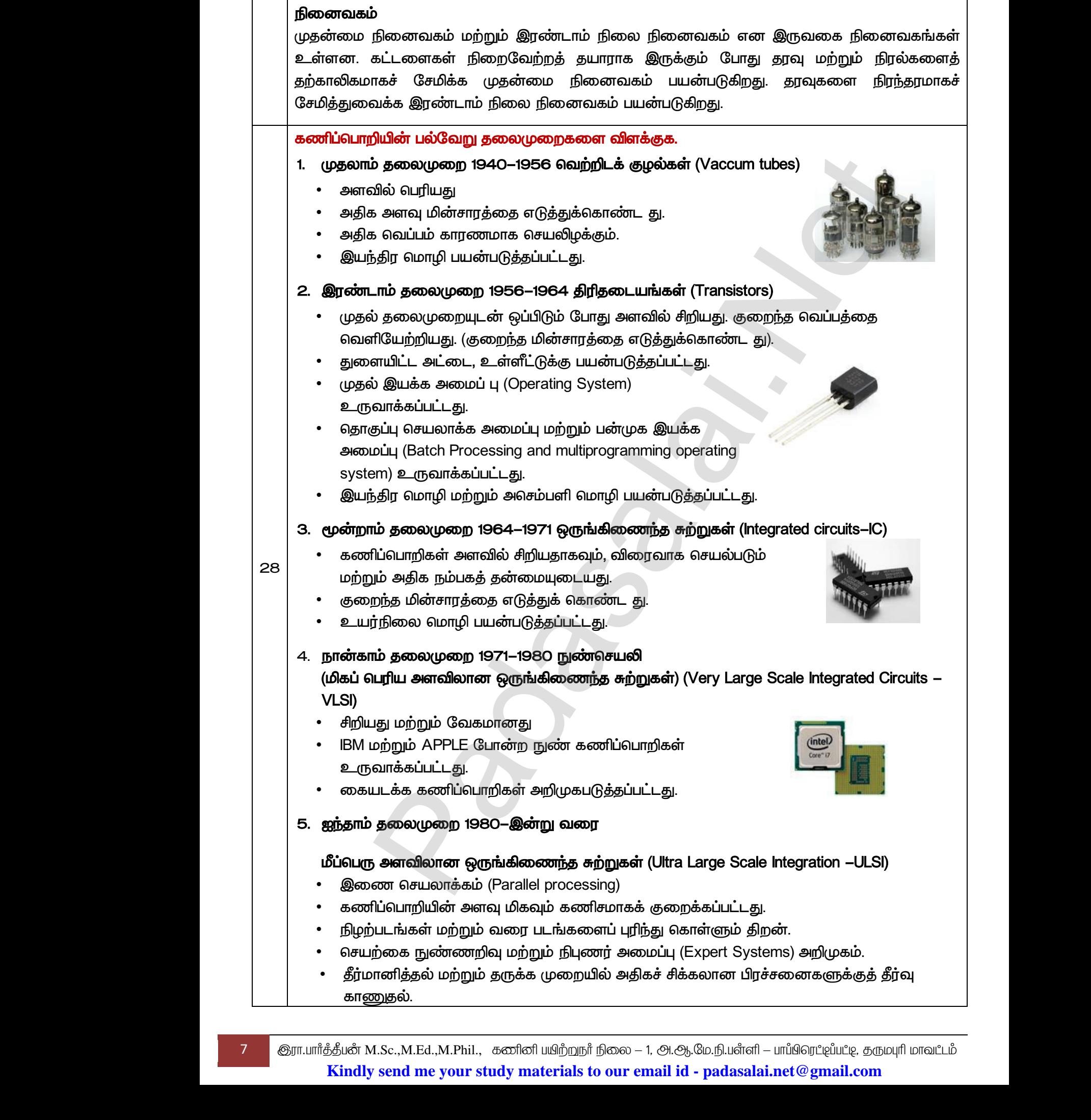

#### 6. ஆறாவது தலைமுறை எதிர் காலத்தில்

- இணை மற்றும் பகிர்வு கணிப்பீடு
- கணிப்பொறிகள் திறமையாகவும், விரைவாகவும் மற்றும் சிறியதாகவும் இருக்கும். www.Padasalai.Net பை மற்றும் பகிர்வு கணிப்பீடு<br>பிபாறிகள் திறமையாகவும், விரைவாகவும் மற்றும்<br>நாகவும் இருக்கும்.<br>கை மனிதர்கள் (Robots) உருவாக்குதல்.<br>கை மொழி செயலாக்கம்<br>அறிதல் மென்பொருள் உருவாக்குதல்.<br>அறிதல் மென்பொருள் உருவாக்குதல். where  $\begin{array}{|c|c|} \hline \rule{0pt}{12pt}\quad \ \ \, \cdot \quad \ \ \, \cdot \$ கு தியை முறை எதிர் காலத்தில்<br>ண மற்றும் பகிர்வு கணிப்பீடு<br>ரிப்பொறிகள் திறமையாகவும், விரைவாகவும் மற்று<br>பதாகவும் இருக்கும்.<br>முகை மொழி செயலாக்கம்<br>) அறிதல் மென்பொருள் உருவாக்குதல்.<br>) அறிதல் மென்பொருள் உருவாக்குதல்.
	- செயற்கை மனிதர்கள் (Robots) உருவாக்குதல்.
	- இயற்கை மொழி செயலாக்கம்
	- *.*

#### பின்வருபவற்றை விளக்குங்கள்

#### அ) மைப் பீச்சு அச்சுப்பொறி ஆ) பல்லூடகப் படவீழ்த்தி இ) பட்டைக் குறியீடு / QR குறியீடு படிப்பான்

#### *(Inkjet Printers) :*

 *(Magenta), (Yellow) (Cyan)*  வண்ண சாயலை (color tones) உருவாக்குகிறது.  *(monochrome) (black)*  குப்பியை பயன்படுத்துகிறது. பீச்சு அச்சுப்பொறிகள், வெப்பம் மூலம் <mark>இ) பட்ன</mark><br>மைப் பீ<br>லைப் பீ<br>மற்றும்<br>வண்ண ் **குறியீடு / QR குறியீடு படிப்பான்**<br>அச்சுப்பொறிகள் (Inkjet Printers) :<br>அச்சுப்பொறிகள் கருஞ்சிவப்பு (Magenta), மஞ்சள்<br>பான் (Cyan) உள்ளடக்கிய மை குப்பியைப் பயண<br>சாயலை (color tones) உருவாக்குகிறது. ஒ<br>நில் (monochrome) அச்சி <mark>இ) பட்</mark><br>மைப்<br>மைப்<br>மற்றும்<br>வண்க

 *(bubbles)*  தொழில்நுட்பத்தை அல்லது தகைவுமின்சாரத்தை (piezoelectricity)<br>மூலம் கட்டுப்படுத்தபடும் சிறிய மின்னோட்டங்கள் ஜெட் வேகத்தி<br>மையைப் பரப்புகின்றன.<br>**பல்லூடகப் படவீழ்த்தி (Multimedia Projector):**<br>பல்லூடகப் படவீழ்த்தி, கணிப்பொறி திர மூலம் கட்டுப்படுத்தபடும் சிறிய மின்னோட்டங்கள் ஜெட் வேகத்தில், அச்சுப்வொறியின் உள்ளே  *.* கொழில்<br>29 மையை<br>மல்லூட<sup>்</sup><br>மல்லூட<sub>்</sub><br>திரையி ) பயன்படுத்தி மின்சுற்றுகள்<br>|ல், அச்சுப்பொறியின் உள்ளே<br>வெரிய கொழி<br>மூலம்<br>29 வமனை<br>பல்லூ<br>பல்லூ<br>திரைப ity) பயன்படுத்தி மின்சுற்றுகள்<br>!தில், அச்சுப்பொறியின் உள்ளே<br>பெரிய

#### *29*

www.Padasalai.Net

ww.<br>Networkship<br>Networkship

#### *(Multimedia Projector):*

பல்லூடகப் படவீழ்த்தி, கணிப்பொறி திரையக வெளியீட்டைப் பெரிய திரையில் திரையிடப் பயன்படுகின்றது. இவைகள் வகுப்பறைகளில்

அல்லது கூட்ட அாங்குகளில் விளக்கக் காட்சிகளைக் காட்சிப்படுக்கப் பயன்படுக்கப்படுகின்றன.

#### */ . (Bar Code / QR Code Reader) :*

பட்டைக் குறியீடு என்பது வெவ்வேறு தடிமைன் வரிசையில் அச்சிடப்படும் ஒரு வடிவம் ஆகும். பட்டை குறியீட்டு படிப்பான்,  *(electric pulses)*  செயலாக்கத்திற்கு அனுப்பும் ஒரு கருவியாகும். கணிப்பொறியில் தகவலை  *. . (Q.R.*  தொலைமைப்படுக்கு மன்பதை படித்திருந்த பண்டி அல்லாம் அல்லியான படித்திருந்த சூரும் பண்டி அல்லியாரி ஆர் பண்டி அல்லி அல்லி அல்லி அல்லி அல்லி அல்லி அல்லி அல்லி அல்லி அல்லி அல்லி அல்லி அல்லி அல்லி அல்லி அல்லி அல்லி அல்லி அல்லி பட்டைட<br>பட்டைக்<br>வடிவம்<br>அவற்றை<br>செயலா<br>செயலா<br>விரைவ **தறியீடு / கியூ. ஆர் பட்டை படிப்பான் (Bar Code / QR**<br>றியீடு என்பது வெவ்வேறு தடிமைன் வரிசையில் குறி<br><sub>)</sub>கும். பட்டை குறியீட்டு படிப்பான், பட்டைக் குறி<br>மின் துடிப்புகளாக (electric pulses) மாற்<u>ர</u><br>த்திற்கு அனுப்பும் ஒரு கருவி www.<br>| பட்டை<br>| வடிவட<br>| அவற்க<br>| செயல<br>| விரை

R<sub>a</sub>dasalah

Rayuwww.

 $-$  Quick Response) குறியீடானது, இரு பரிமாண பட்டைக் குறியீடாகும், இது ஒரு கேமரா மூலம் படிக்கப்பட்ட படத்தை செயல்படுத்த உணர்த்துகிறது.

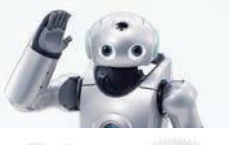

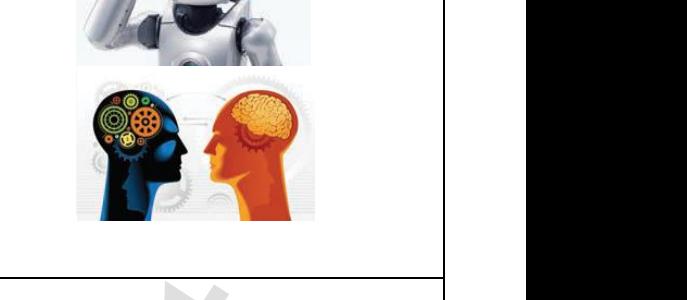

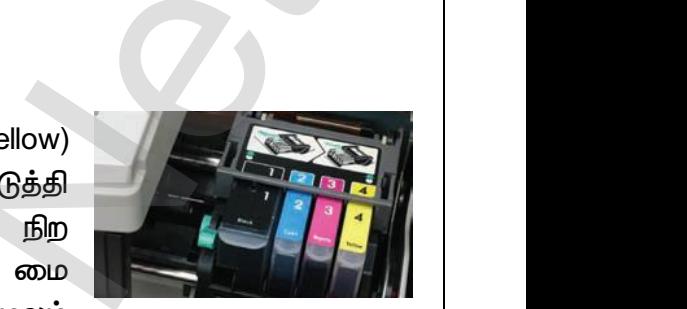

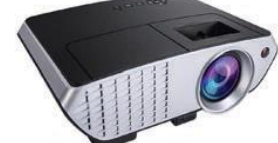

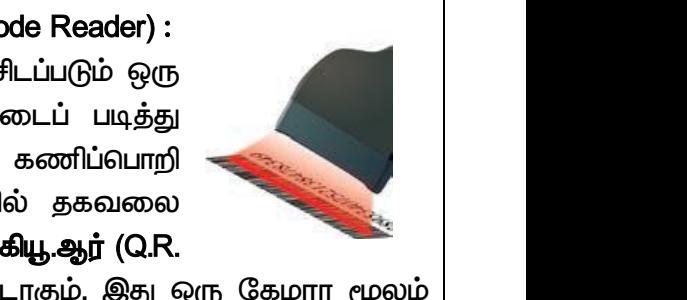

www.Padasalai.Net

www.Padasalai.Net

# rww.CBSEtips.in<br>கணினி பயன்பாடுகள் www.CBSEtips.in<br>கணினி பயன்பாடுகள்

**ELENSING WWW.Padasalai.Net** 

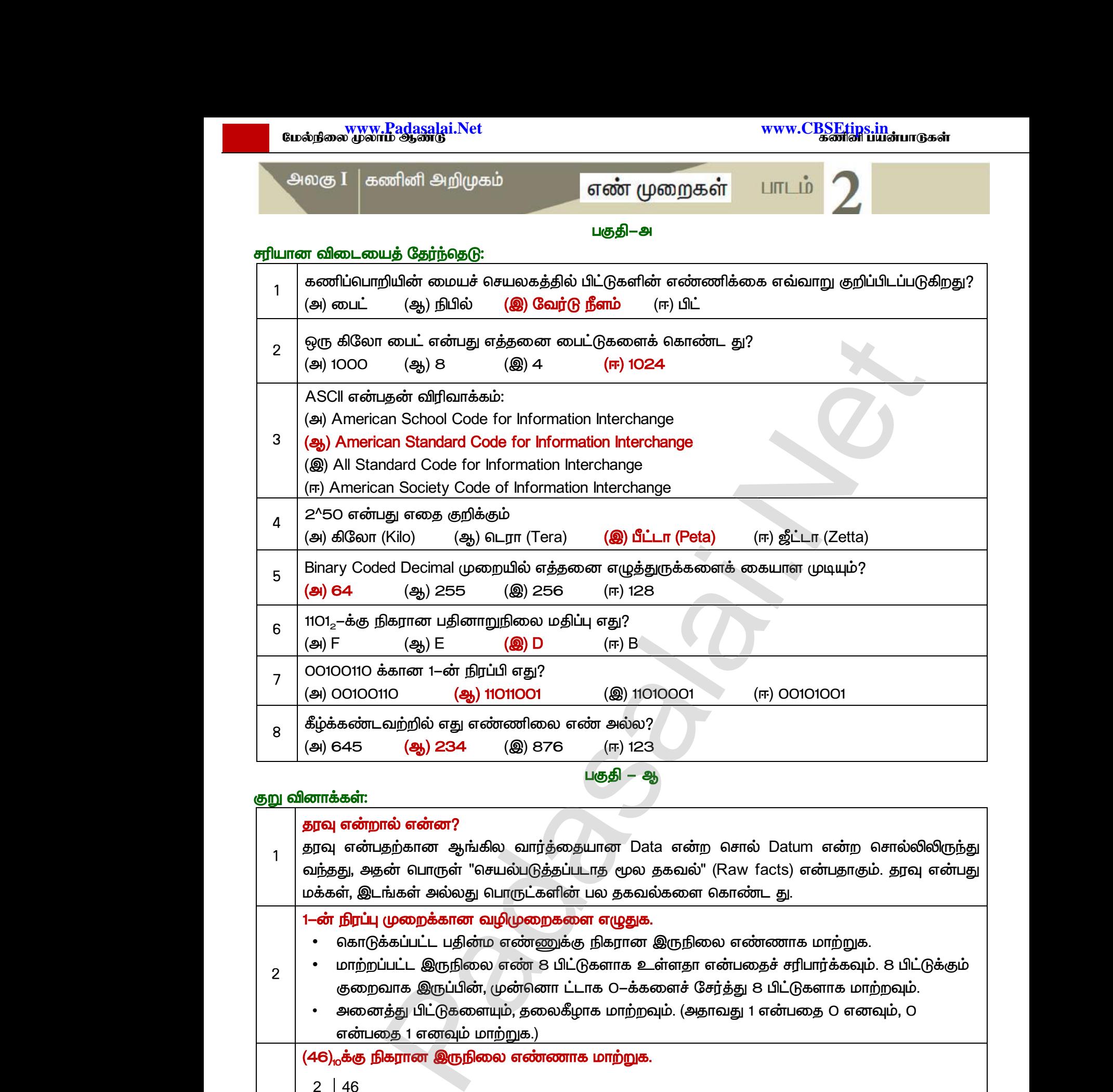

 *–* 

#### <u>குறு</u> வினாக்கள்</u>

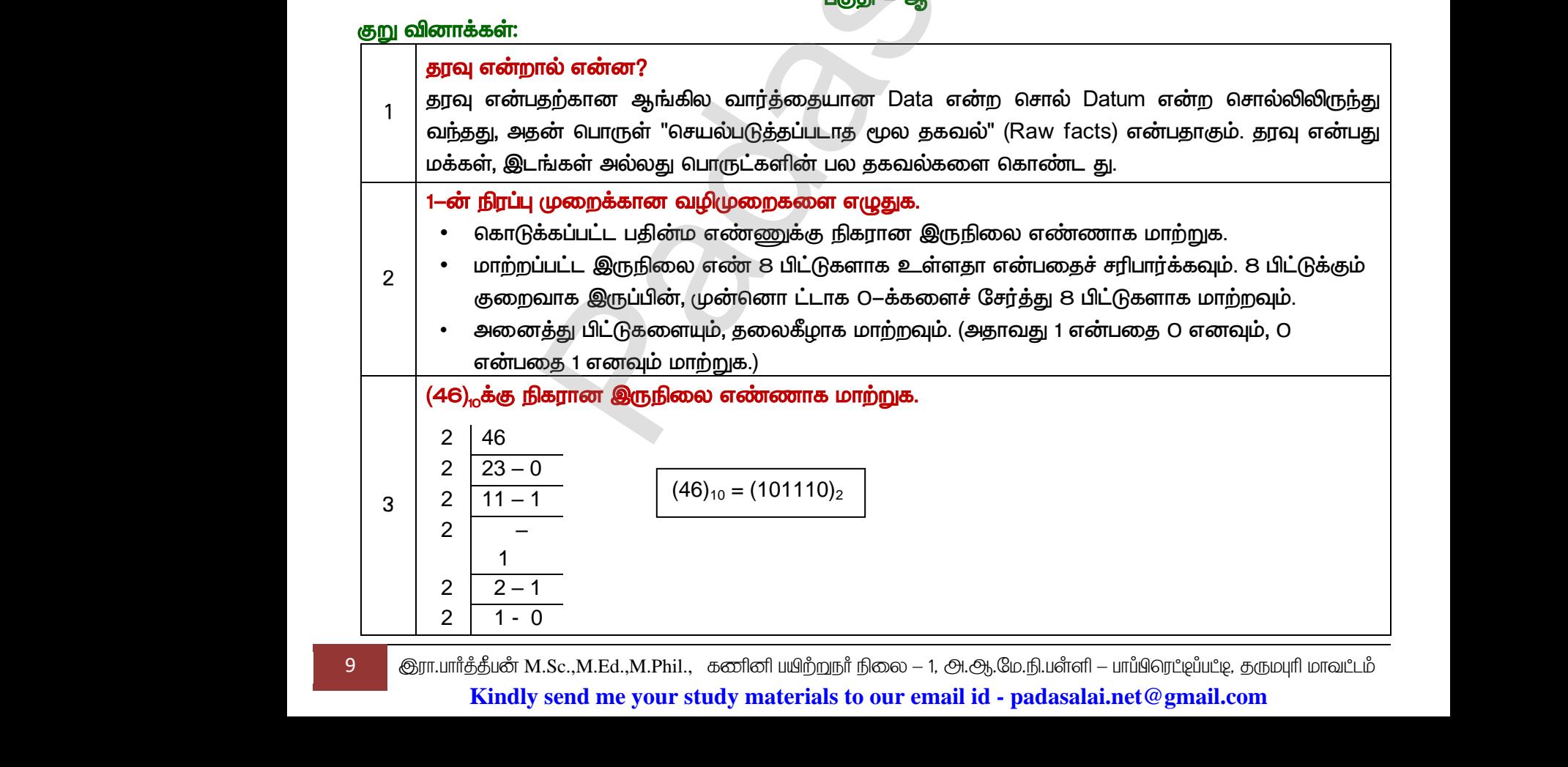

9 சூரா.பார்த்தீபன் M.Sc.,M.Ed.,M.Phil., கணினி பயிற்றுநர் நிலை – 1, அ.ஆ.மே.நி.பள்ளி – பாப்பிரெட்ஜப்பட்ஜ, தருமபுரி மாவட்டம் **Kindly send me your study materials to our email id - padasalai.net@gmail.com**

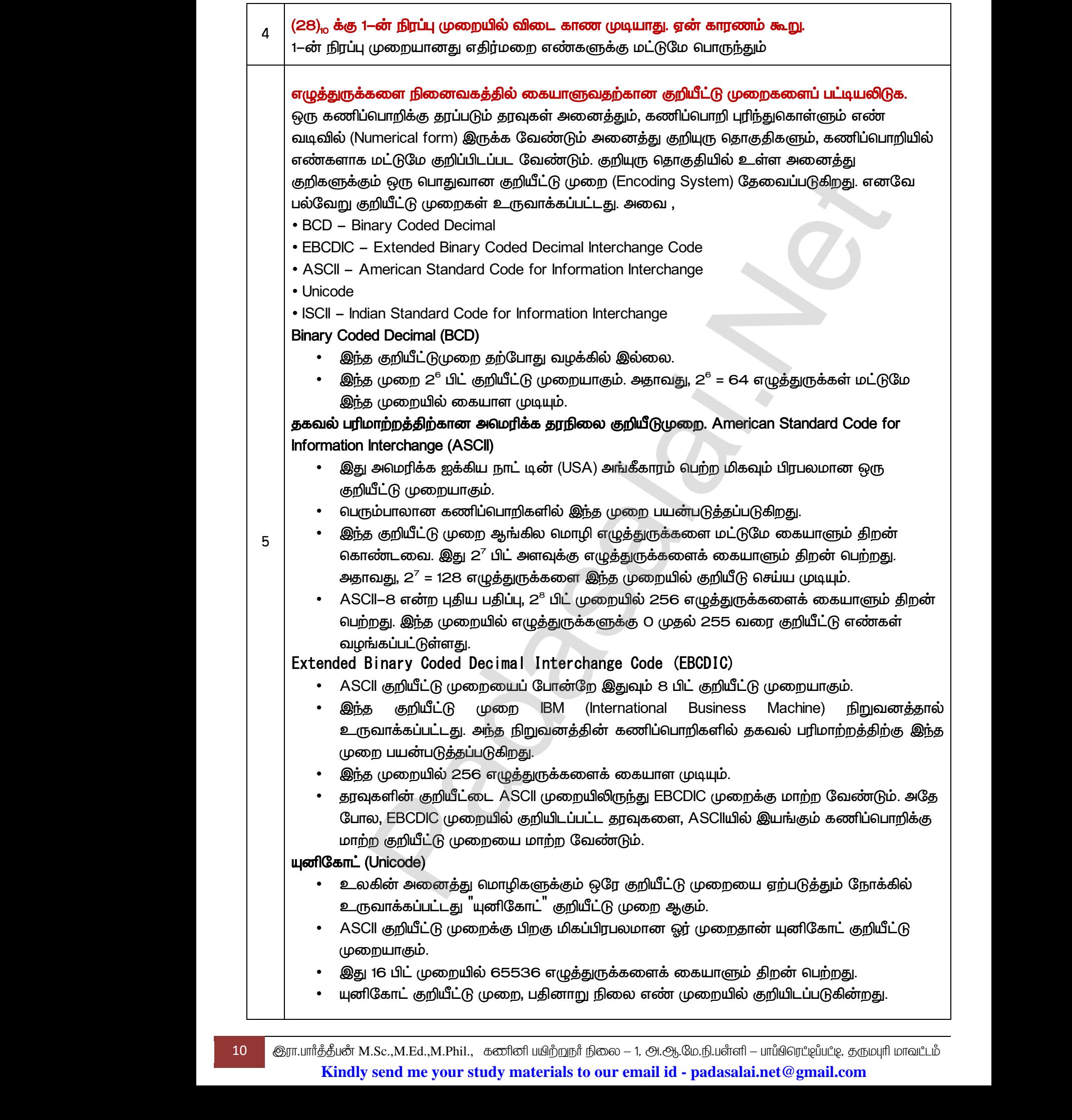

10 ெரா.பார்த்தீபன் M.Sc.,M.Ed.,M.Phil., கணினி பயிற்றுநர் நிலை – 1, அ.ஆ.மே.நி.பள்ளி – பாப்பிரெட்ஜப்பட்ஜ, தருமபுரி மாவட்டம் **Kindly send me your study materials to our email id - padasalai.net@gmail.com**

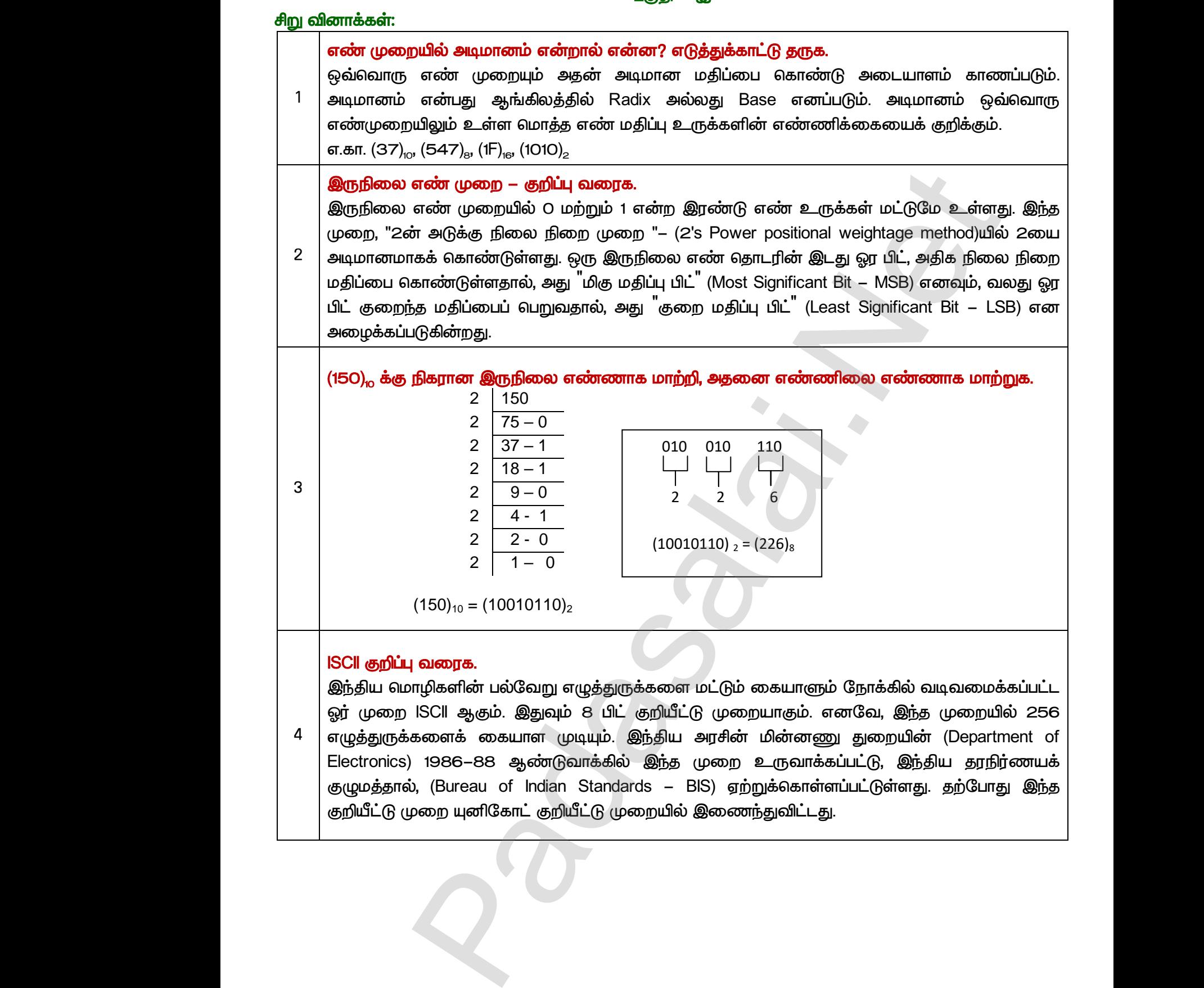

 *–* 

 $Q^{\prime}$ 

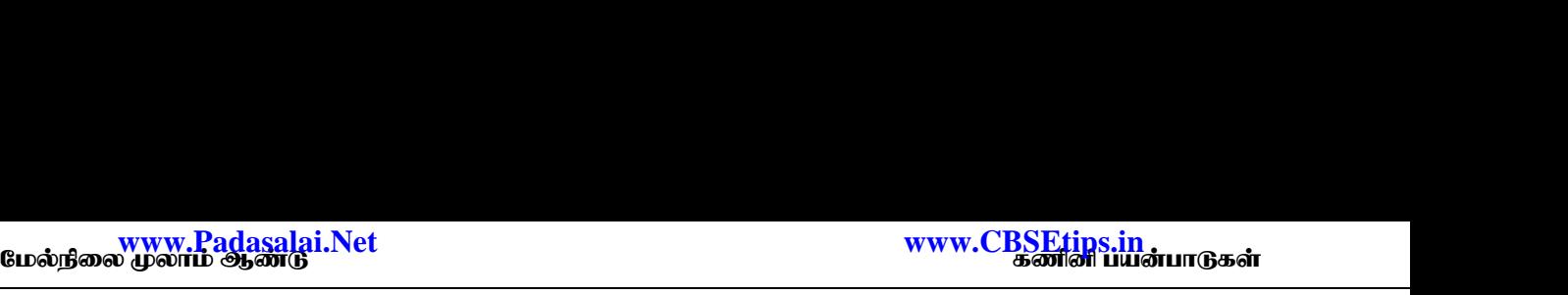

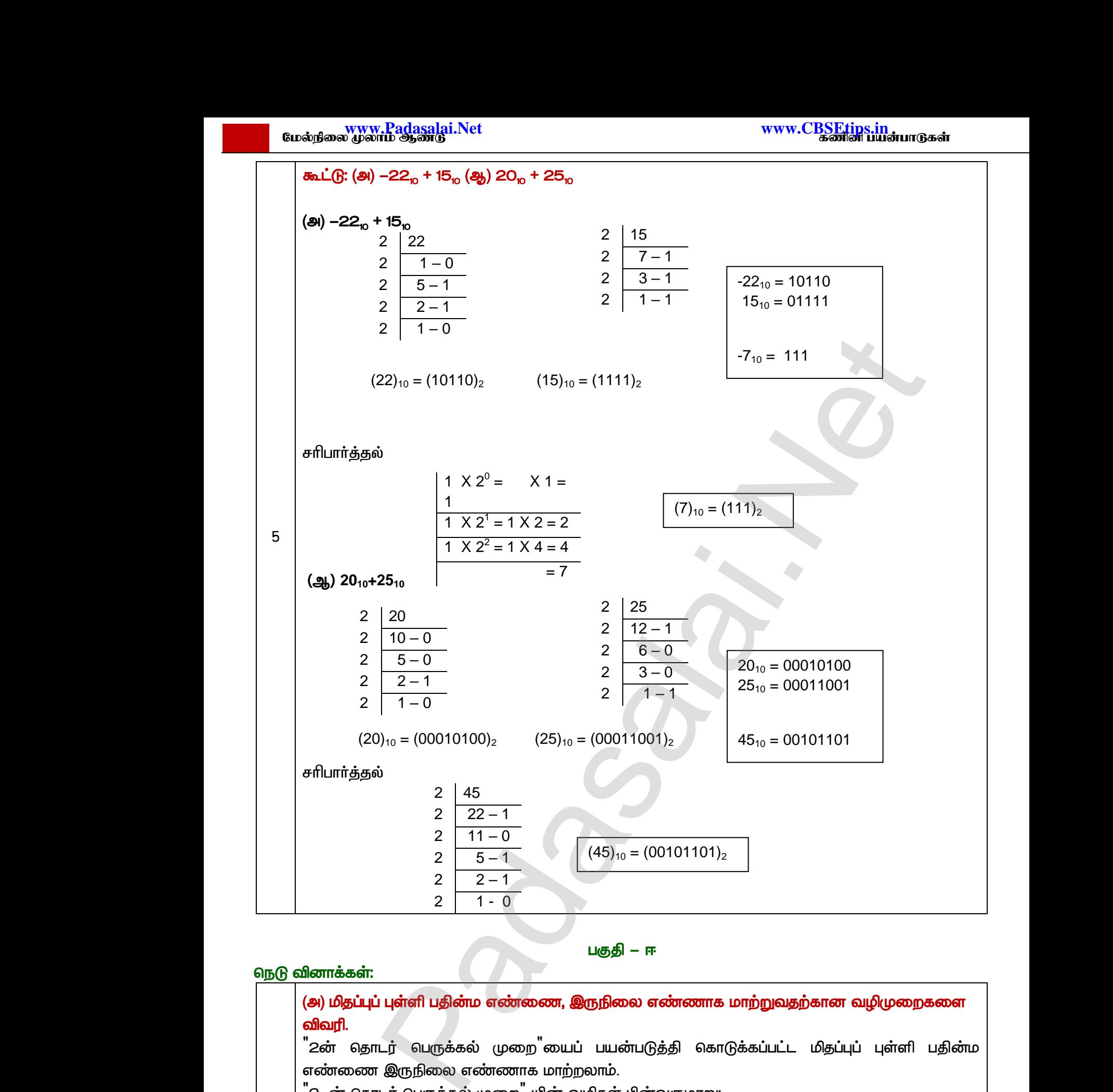

 *– ஈ* 

#### நெடு வினாக்கள்:

1

#### (அ) மிதப்புப் புள்ளி பதின்ம எண்ணை, இருநிலை எண்ணாக மாற்றுவதற்கான வழிமுறைகளை **விவரி.**

<sup>"</sup>2ன் தொடர் பெருக்கல் முறை<sup>"</sup>ை எண்ணை இருநிலை எண்ணாக மாற்றலாம். www.Padasalai.Net ப**ுள்ளி பதின்ம எண்ணை, இருநிலை எண்ணாக ப**<br>பர் பெருக்கல் முறை<sup>"</sup>யைப் பயன்படுத்தி கொடு<br>இருநிலை எண்ணாக மாற்றலாம்.<br>டர் பெருக்கல் முறை<sup>"</sup> யின் வழிகள் பின்வருமாறு:<br>ப்புப் புள்ளி பதின்ம எண்ணை 2ஆல் பெருக்கி வ <mark>)ுவதற்கான வழிமுறைகளை</mark><br>பட்ட மிதப்புப் புள்ளி பதின்ம<br>விடை மதிப்பின் முழு எண் ளுடு வினாக<br>(அ) மி<br>விவரி<br>"2-ன்<br>1 "2−ன்<br>1 <mark>றுவதற்கான வழிமுறைகளை</mark><br>ப்பட்ட மிதப்புப் புள்ளி பதின்ம<br>ம் விடை மதிப்பின் முழு எண்

- ,<br>"2–ன் தொடர் பெருக்கல் முறை" யின் வழிகள் பின்வருமாறு:
	- *2*  பகுதியைத் தனியாக குறித்து வைக்க வேண்டும். முழு எண் பகுதி O அல்லது 1 ஆக  *.*
	- ் படிநிலை 1ல் கிடைக்கப்பெற்ற விடை மதிப்பின் முழு எண் பகுதியை,<br>மிதப்புப் புள்ளி எண்ணிலிருந்து கழித்து விட்டு, மீதமுள்ள மிதப்புப் புள்<br>குதியீ M.Sc.,M.Ed.,M.Phil., கனினியயிற்றநாீ நிலை 1, அ.ஆ.மே.நி.பள்ளி பாப்பிரெட்டிப்பட மிதப்புப் புள்ளி எண்ணிலிருந்து கழித்து விட்டு, மீதமுள்ள மிதப்புப் புள்ளி மதிப்புகளை ண் பகுதியை, கொடுக்கப்பட்ட<br>டமிதப்புப் புள்ளி மதிப்புகளை<br>fl – பாய்பெர்டிய்பட்டி, தரும்புரி மாவட்டம்<br>**lai.net @gmail.com** www.Padasalai.Net

12 குரா.பார்த்தீபன் M.Sc.,M.Ed.,M.Phil., கணினி பயிற்றுநர் நிலை – 1, அ.ஆ.மே.நி.பள்ளி – பாப்பிரெட்டிப்பட்டி, தருமபுரி மாவட்டம் **Kindly send me your study materials to our email id - padasalai.net@gmail.com** ட்டம்<br>பிராசியிர்<br>பிராசியிர்<br>பிராசியிர்<br>பிராசியிர் பிராசியிர் பிராசியிர் பிராசியிர் பிராசியிர் பிராசியிர் பிராசியிர் பிராசியிர் பிராசியிர் பிராசியிர் ப  $\begin{array}{|c|c|} \hline \multicolumn{1}{|c|}{\multicolumn{2}{c|}{\hspace{-2mm}}\quad \ \ \cdot \quad \ \ \cdot \quad \quad \ \cdot \quad \quad \ \cdot \quad \quad \quad \cdot \quad \quad \quad \cdot \quad \quad \quad \cdot \quad \quad \quad \cdot \quad \quad \cdot$ 

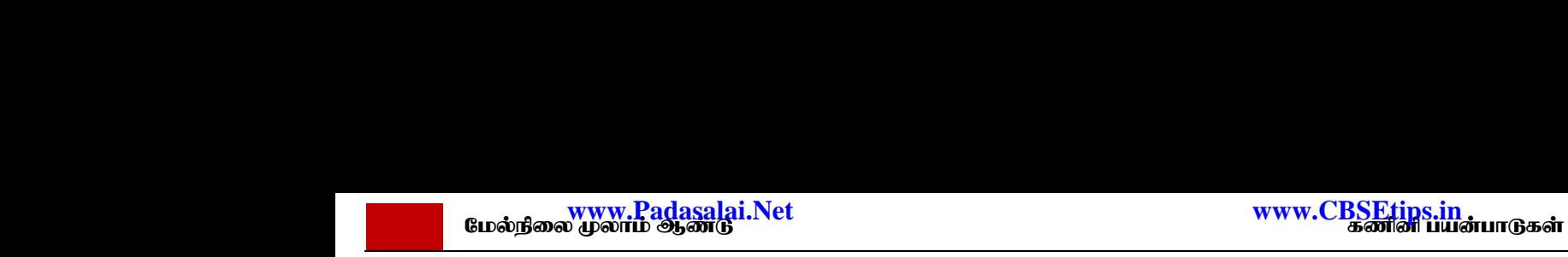

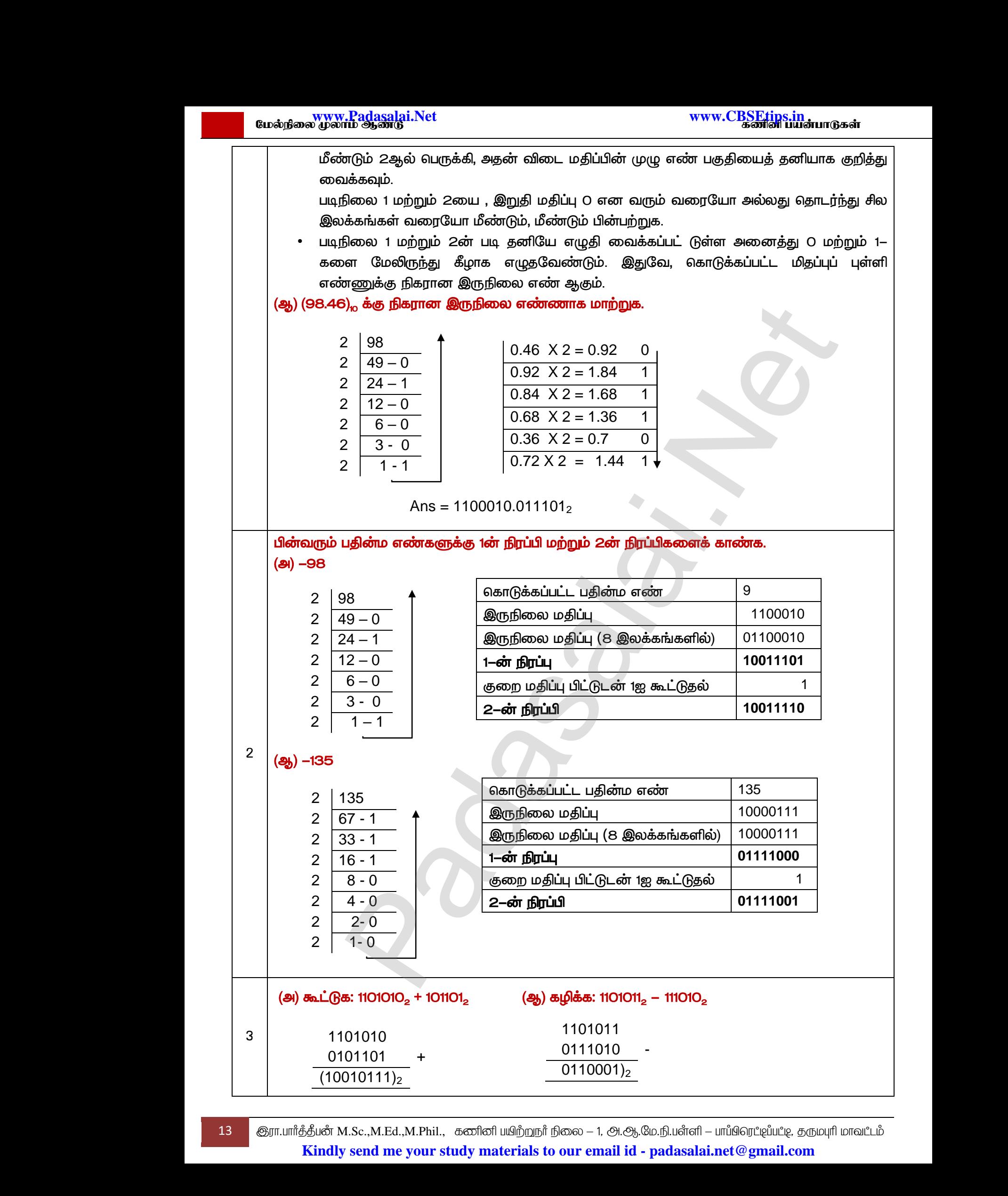

13 இரா.பார்த்தீபன் M.Sc.,M.Ed.,M.Phil., கணினி பயிற்றுநர் நிலை – 1, அ.ஆ.மே.நி.பள்ளி – பாப்பிரெட்டிப்பட்டி, தருமபுரி மாவட்டம் **Kindly send me your study materials to our email id - padasalai.net@gmail.com**

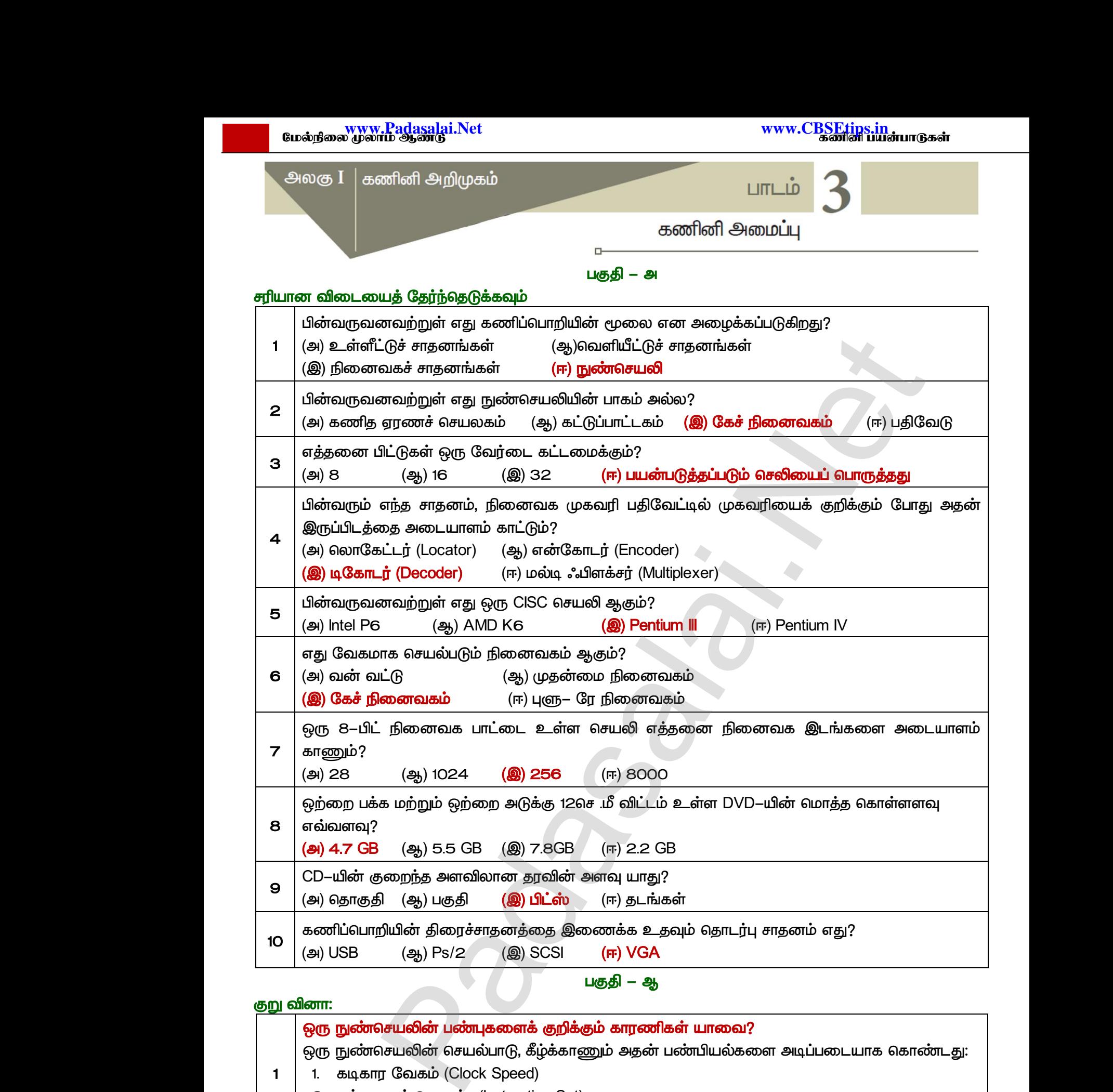

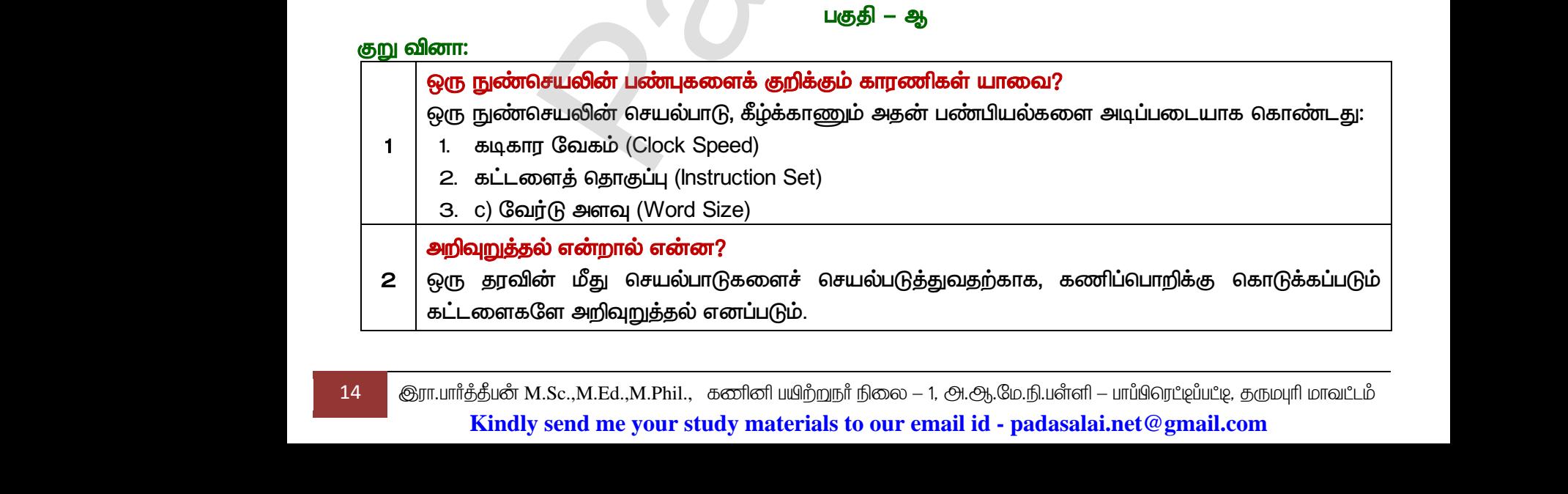

٦

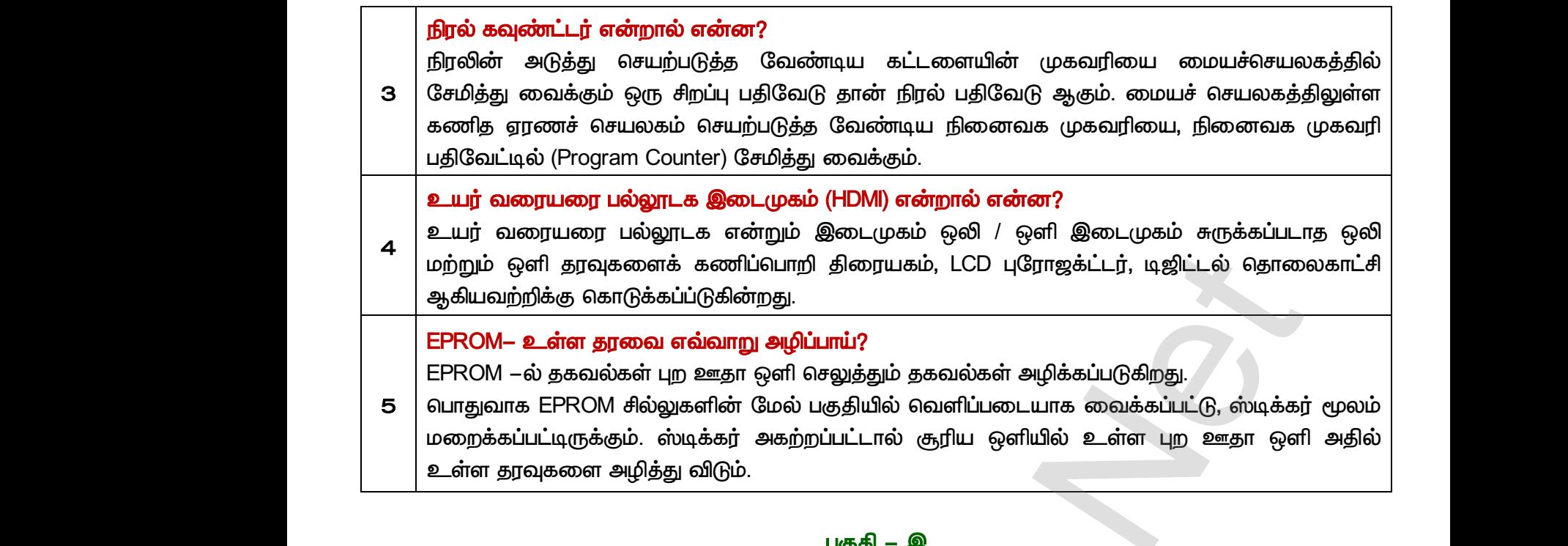

#### *–*

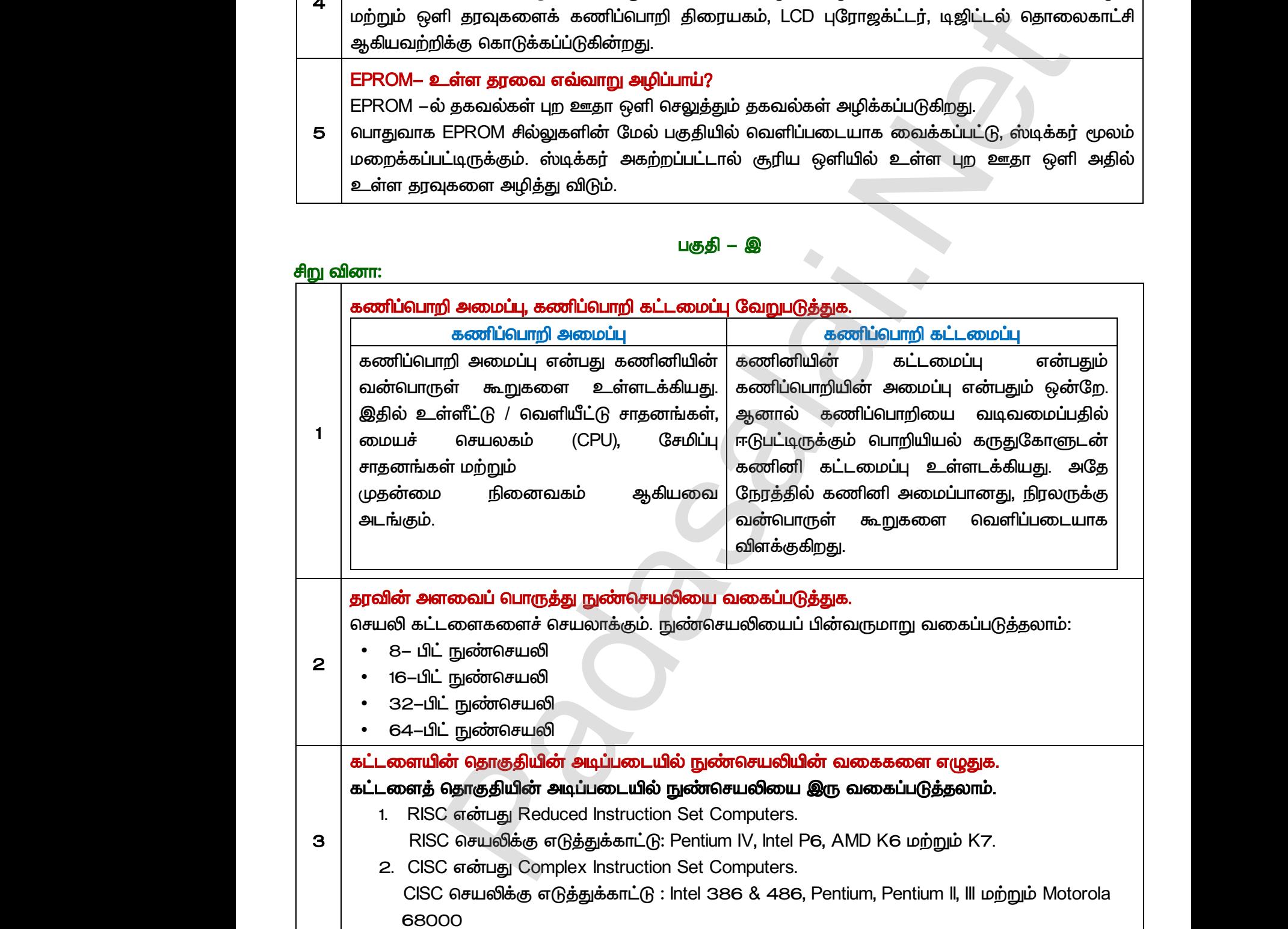

#### *:*

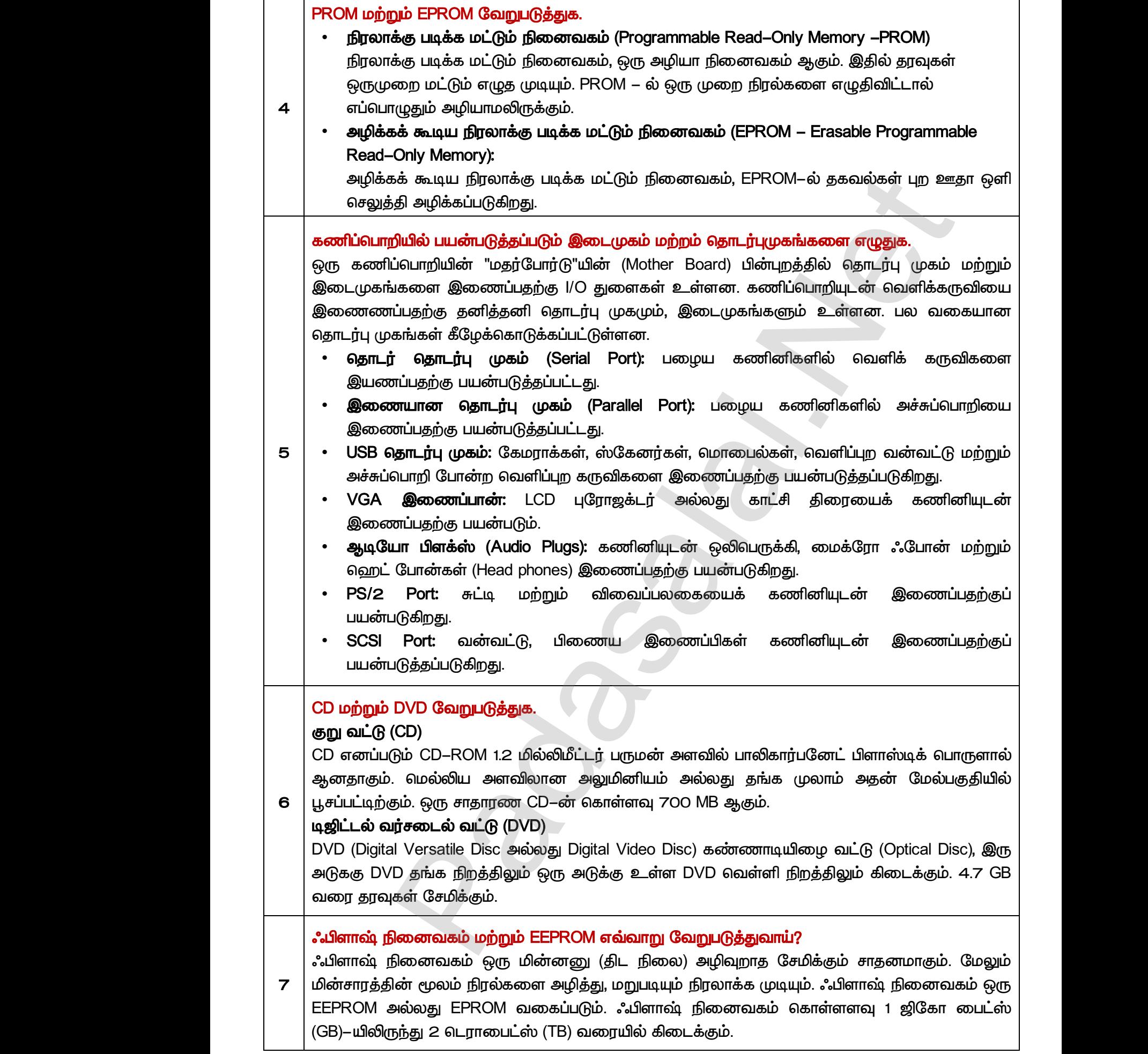

# www.<mark>Padasalai.Net www.CBSEtips.in</mark><br>மேல்நிலை முலாம் ஆண்டு www.C<u>BSEtips.in</u><br>கணினி பயன்பாடுகள்

 *– ஈ* 

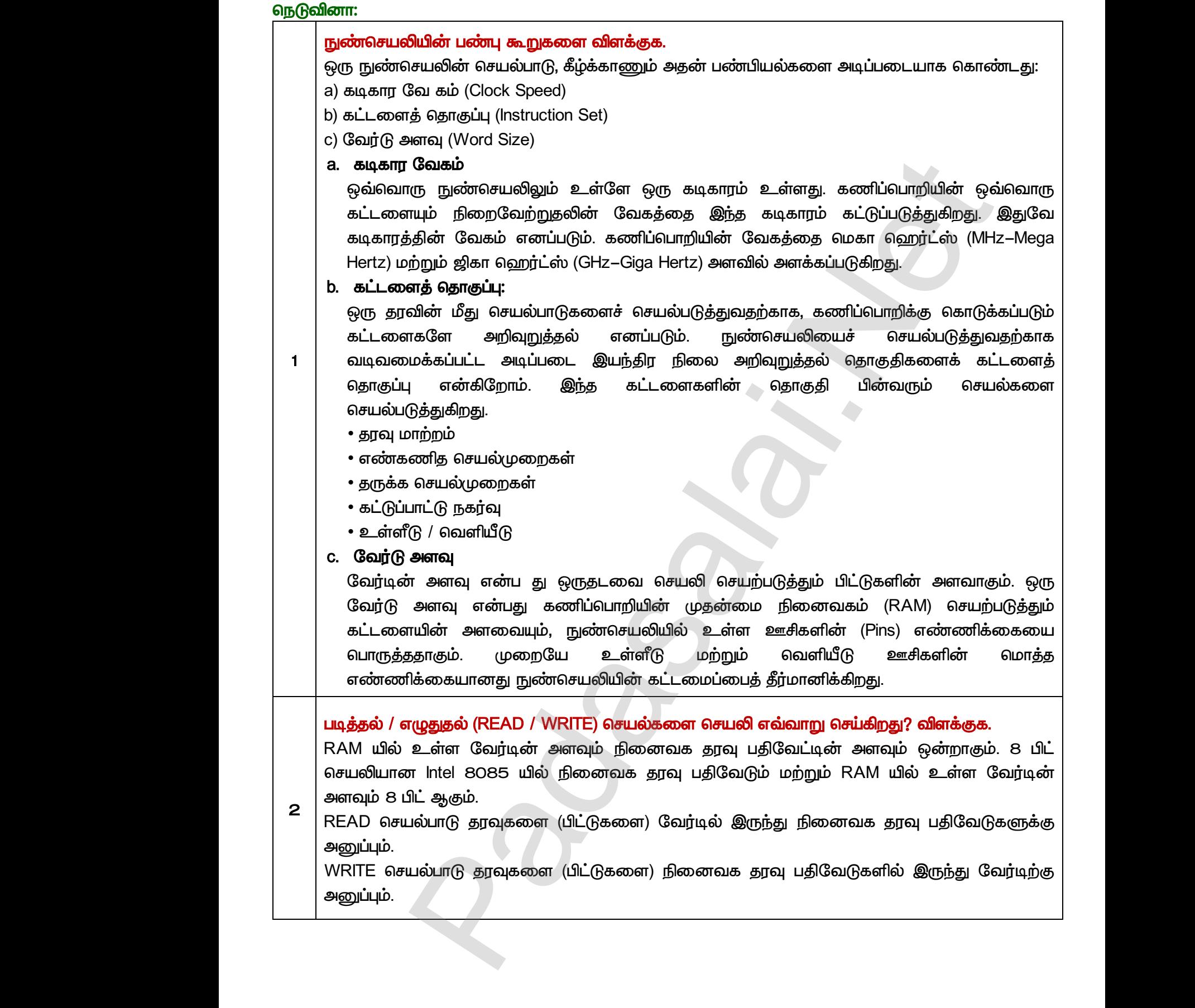

#### இயக்க நேரத்தின் அடிப்படையில் நினைவக சாதனங்களை ஏறுவரிசையில் அமைக்கவும்.

கணிப்பொறி நினைவகம்  *.*  நினைவகம் தரவுகளையும் கட்டளைகளையும் சேமிக்கு வைக்கப் பயன்படுகிறது. நினைவகத்தில் சேமித்து வைக்கப்பட்ட தரவு  கையாளப்படுகின்றது (படிக்க / எழுத), அவை கொடர்ச்சியான  *.*  (மறையில் கண்பும்<br>மூளை<br>நினை<br>நினை<br>மற்றும்<br>மற்றும்<br>தையாக றி நினைவகம் எனபது மனித<br>ப் போன்றதாகும். கணிப்பொறி<br>ம் தரவுகளையும் கட்டளைகளையும்<br>த்தில் சேமித்து வைக்கப்பட்ட தரவு<br>உர்தில் சேமித்து வைக்கப்பட்ட தரவு<br>படுகின்றது (படிக்க / எழுத), அவை இத் கணிட<br>மூவை<br>நிலை<br>நிலை<br>மற்றுப்<br>மற்றுப்<br>கைய

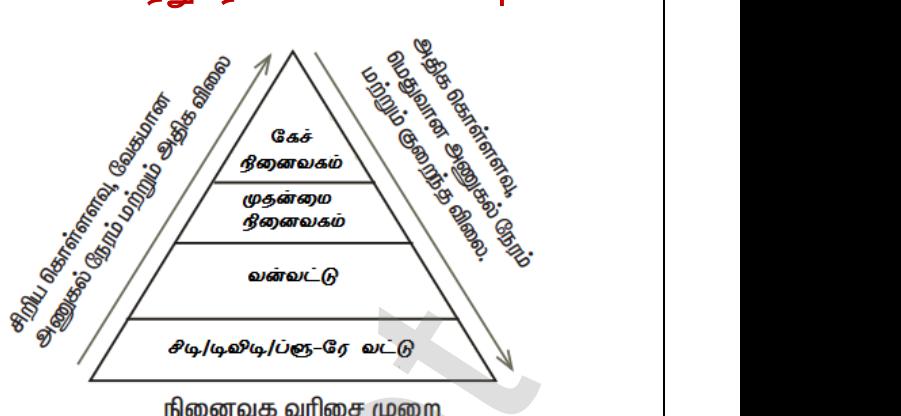

கடைசிவரை ஒவ்வொன்றும் வரிசையாக அணுகும். நினைவகம் ஒவ்வொன்றாக அணுகுவதற்கு பதிலாக நேரடியாக அணுகும். படத்தில் வகையான நினைவகச் சாகனங்கள். அகன் கொள்ளளவு, அடிப்படையில் வரிசைப்படுக்கப்பட்டுள்ளகு. முறையி $\begin{array}{r} \pm \hbox{1cm} \pm \hbox{1cm} \pm \hbox{1cm} \end{array}$  கடைசி $\begin{array}{r} \hbox{1cm} \hbox{2cm} \end{array}$  3 நினைவகம் முதலிலிருந்து<br>pr ஒவ்வொன்றும் வரிசையாக அணுகும். ஆன<br>ம் ஒவ்வொன்றாக அணுகுவதற்கு பதிலாக நே<br>r நினைவகச் சாதனங்கள், அதன் கொள்ளள<br>பில் வரிசைப்படுத்தப்பட்டுள்ளது.<br>நினைவகம் அணுகல் நேரம் அணுகல் வக வரிசை முறை<br>நேரடி அணுகல் முறையில்<br>ாக அணுகும். படத்தில் பல<br>வேகம் மற்றும் விலையின்<br>பகை விலை கொள்ளளவு முறை $\begin{array}{c} \text{two,} \ \text{m} \ \text{m} \ \text{$ னவக வரிசை முறை<br>) நேரடி அணுகல் முறையில்<br>யாக அணுகும். படத்தில் பல<br>மேகம் மற்றும் விலையின்<br>வகை விலை கொள்ளளவு

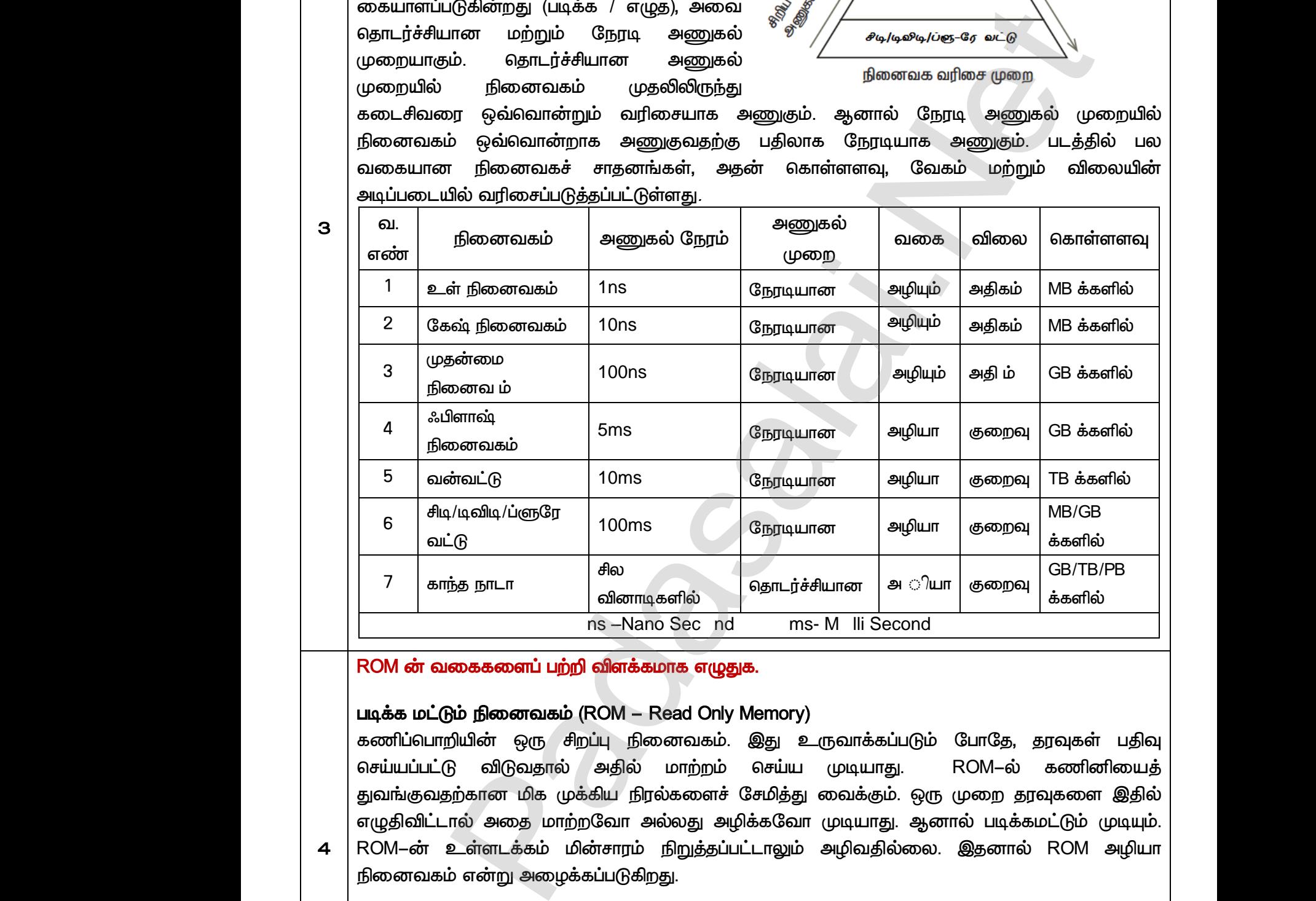

#### ROM ன் வகைகளைப் பற்றி விளக்கமாக எழுதுக.

#### *(ROM – Read Only Memory)*

கணிப்பொறியின் ஒரு சிறப்பு நினைவகம். இது உருவாக்கப்படும் போதே, தரவுகள் பதிவு  *. ROM-*  துவங்குவதற்கான மிக முக்கிய நிரல்களைச் சேமித்து வைக்கும். ஒரு முறை தரவுகளை இதில் எழுதிவிட்டால் அதை மாற்றவோ அல்லது அழிக்கவோ முடியாது. ஆனால் படிக்கமட்டும் முடியும். ROM–ன் உள்ளடக்கம் மின்சாரம் நிறுத்தப்பட்டாலும் அழிவதில்லை. இதனால் ROM அழியா நினைவகம் என்று அமைக்கப்படுகிறது. செய்யப்<br>துவங்கு<br>எழுதிவி<br>1 ROM–ல்<br>நிறை நிரலாக் B விடுவதால் அதில் மாற்றம் செய்ய முடிய<br>நற்கானமிக முக்கிய நிரல்களைச் சேமித்து வைக்<br>ால் அதை மாற்றவோ அல்லது அழிக்கவோ முடிய<br>உள்ளடக்கம் மின்சாரம் நிறுத்தப்பட்டாலும் அழிவ<br>ம் என்று அழைக்கப்படுகிறது.<br>படி<mark>க்க மட்டும் நினைவகம்</mark> (Pro ROM–ல் கணினியைத்<br>ஒரு முறை தரவுகளை இதில்<br>ஆனால் படிக்கமட்டும் முடியும்.<br>லை. இதனால் ROM அழியா<br>mory –PROM) செய்ய<br>துவங்<br>சு |<br>சு |<br>நிறை<br>திரவா<br>| <sub>il</sub>. ROM–ல் கணினியைத்<br>. ஒரு முறை தரவுகளை இதில்<br>. ஆனால் படிக்கமட்டும் முடியும்.<br>.<br>மலை. இதனால் ROM அழியா<br>**Memory –PROM)** 

*4* 

*3* 

#### *(Programmable Read-Only Memory -PROM)*

நிரலாக்கு படிக்க மட்டும் நினைவகம், ஒரு அழியா நினைவகம் ஆகும். இதில் தரவுகள் ஒருமுறை மட்டும் எழுத முடியும். PROM–ல் ஒரு முறை நிரல்களை எழுதிவிட்டால் எப்பொழுதும் அழியாமலிருக்கும். முதன்மை நினைவகம் போன்று அல்<br>நிறுத்தப்பட்டாலும் PROM நிரலர் அல்லது PROM–ன் உள்ளடக்<br>ரா.பார்த்தீபன் M.Sc.,M.Ed.,M.Phil., கனினி பயிற்றுநர் நிலை – 1, அ.ஆ.மே.<u>ரீ</u><br>**Kindly send me your study materials to our em**  *PROM PROM– . PROM–* ல் கணினியின் செயல்பாடு<br>அழியாமல் இருக்கும். PROM—<br>fl – பாப்பிரெட்டிப்பட்டி, தருமபுரி மாவட்டம்<br>lai.net @gmail.com ாமல் கணினியின் செயல்பாடு<br>ம் அழியாமல் இருக்கும். PROM—<br>irafl – பாப்பிரெட்டிப்பட்டி, தருமபுரி மாவட்டம்<br>salai.net @ gmail.com

ROM–ல் இருந்து மாறுபட்டதாகும் PROM தயாரிக்கப்படும் பொழுது ஒரு காலி நினைவகமாக தயாரிக்கப்படும், ஆனால் ROM தயாரிக்கும் பொழுதே அதில் நிரல்கள் சேமிக்கப்படுகின்றது. ஆனால் PROM–ல் நிரலருக்கு தேவைப்படும் பொழுது நிரல்களை எடுத்துக் கொள்ளலாம். PROM Burner பயன்படுத்தி PROM சிப்பில் தரவுகள் எழுதப்படுகின்றது. இந்த வகையான PROM–ன் நிரலாக்கம் *PROM-ல் எழுதுதல் என்றமைக்கப்படும்.* தயாரங்க<br>|PROM<br>|பயன்படு<br>|PROM<br>|அழிக்கச்<br>|Only Me படும, ஆனால ROM தயாரிக்கும் பொழுதே அதில் நிர<br>நிரலருக்கு தேவைப்படும் பொழுது நிரல்களை எடு<br>தி PROM சிப்பில் தரவுகள் எழுதப்படுகின்றது. இந்த<br>எழுதுதல் என்றழைக்கப்படும்.<br>உயர் நிரலாக்கு படிக்க மட்டும் நினைவகம் (EPROM<br>ry): r சேமிக்கப்படுகின்றது. ஆனால்<br>க் கொள்ளலாம். PROM Burner<br>கயான PROM–ன் நிரலாக்கம்<br>asable Programmable Read–<br>உதையான சிவீய சினைவாம் தயாரி<br>PROM<br>பயன்<br>PROM<br>**அழிக்**க<br>Only N ள சேமிக்கப்படுகின்றது. ஆனால்<br>நக் கொள்ளலாம். PROM Burner<br>கையான PROM–ன் நிரலாக்கம்<br>Erasable Programmable Read–<br>-

#### *(EPROM - Erasable Programmable Read-Only Memory):*

அழிக்கக் கூடிய நிரலாக்கு படிக்க மட்டும் நினைவகம், ஒரு PROM வகையான சிறப்பு நினைவகம் ஆகும். ஆனால் அதில் புற ஊதா ஒளி மூலம் தகவல்கள் அழிக்கப்படுகிறது. EPROM –ல் தகவல்கள் புற ஊதா ஒளி செலுத்தும் வரை தகவல்களைச் சேமித்து வைக்கும். புற ஊதா ஒளியை செலுத்தி PROM–ன் உள்ளடக்கத்தை அழித்தும், மீண்டும் வேறு நிரல்களை மறுபடியும் எழுதலாம். PROM ஒரு முறை எழுதப்பட்ட பின் அதை அழிக்கமுடியாது, அதனால் EPROM, PROM லிருந்து மாறுபட்ட து. EPROM பொதுவாக தனியாள் கணினியில் பெரும்பாலும் பயன்படுத்தப்படுகிறது. ஏ உற்பத்தியாளர்கள் கணினியை வழங்குமுன் PROM–ன் உள்ளடக்கத்தை மாற்றி, மேம்படுத்தி  *.* y,<br>we discuss the most control of the momental of the momentum of the season of the moment of the season of the season of the season of the season of the season of the season of the season of the season of the season of th புற ஊத<br>PROM –<br>ஒரு முக<br>EPROM<br>உற்பத்த்<br>அல்லது ் செலுத்தும் வரை தகவல்களைச் சேமித்து வை உள்ளடக்கத்தை அழித்தும், மீண்டும் வேறு நிரல்களுடிப்பட்ட பின் அதை அழிக்கமுடியாது, அதனால் E<br>உள்ளடக்கத்தை அழித்தும், மீண்டும் வேறு நிரல்<br>எழுதப்பட்ட பின் அதை அழிக்கமுடியாது, அதனால் E<br>பா www.Padasalai.Net புற ஊ<br>PROM<br>ஒரு மு<br>EPRO<br>உற்பத்<br>அல்ல<sub>{</sub> www.Padasalai.Net

#### மின்சாரத்தால் அழிக்கும் மற்றும் நிரலாக்கு படிக்க மட்டும் நினைவகம் *(EEPROM - Electrically Erasable Programmable Read-Only Memory):*

www.Padasalai.Net

www.Padasalai.Net

 $Q^{\prime}$ 

 $Q^{\prime}$ 

EEPROM ஒரு சிறப்பு PROM வகையைச் சார்ந்த நினைவகம் ஆகும்.<br>மின்சாரத்தைச் செலுத்தியே அழிக்கலாம். மற்ற PROM வகைக<br>நிறுத்தப்பட்டாலும் தரவுகள் அழியாது. மற்ற ROM வகைகளை ஒப்பிட்டா<br>இயங்கும் நினைவகம் ஆகும்.<br>————————————————————— *. மின்சா*ரத்தைச் செலுத்தியே அமிக்கலாம். மற்ற PROM நிறுத்தப்பட்டாலும் தரவுகள் அழியாது. மற்ற ROM வகைகளை ஒப்பிட்டால், EPROM ஒரு மெதுவாக இயங்கும் நினைவகம் ஆகும். EEPROM<br>மின்சார<br>நிறுத்தட்<br>இயங்கு www.Padasalai.Net EEPR(<br>மின்சா<br>நிறுத்த<br>இயங் www.Padasalai.Net

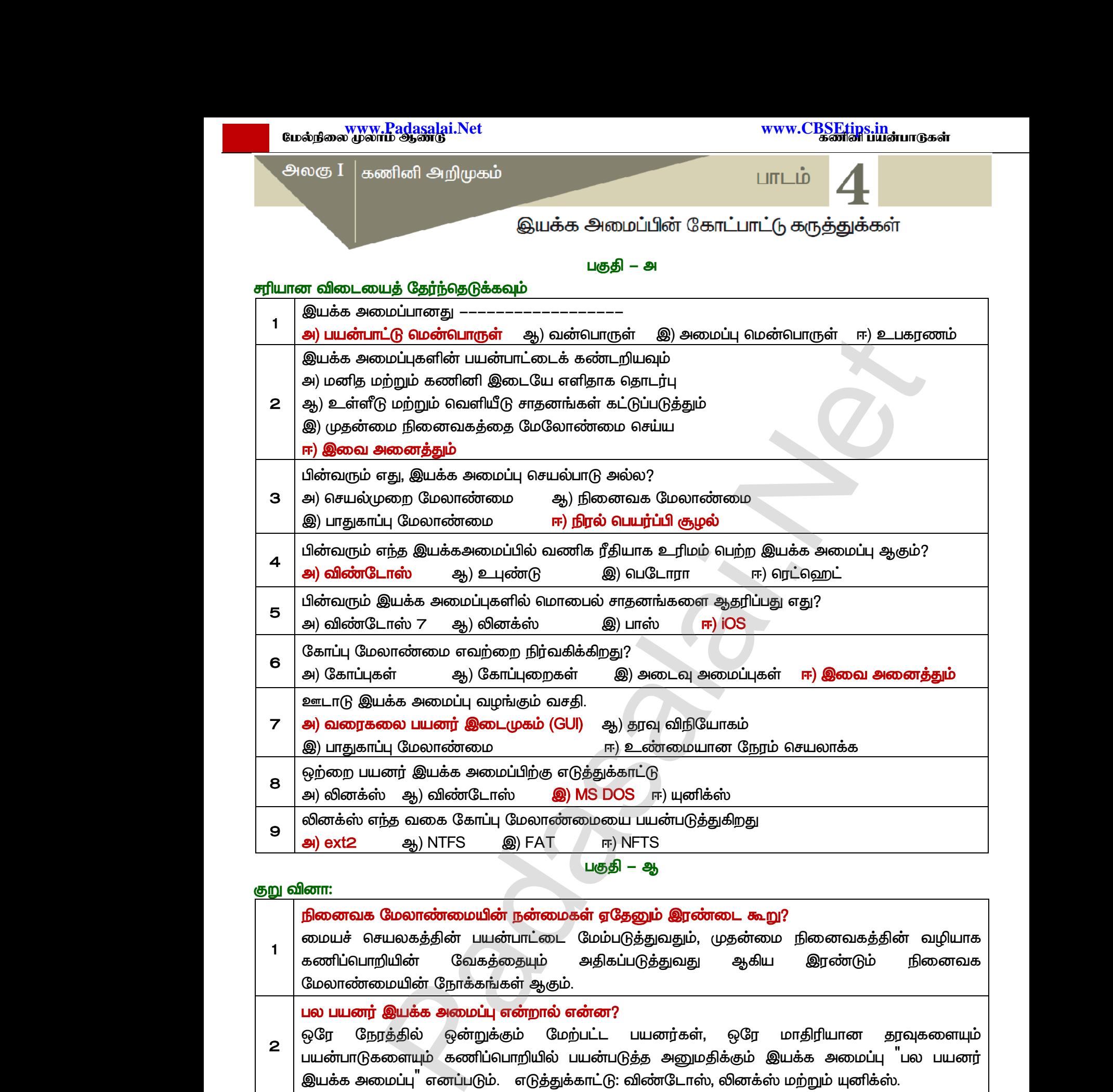

#### குறு வினா:

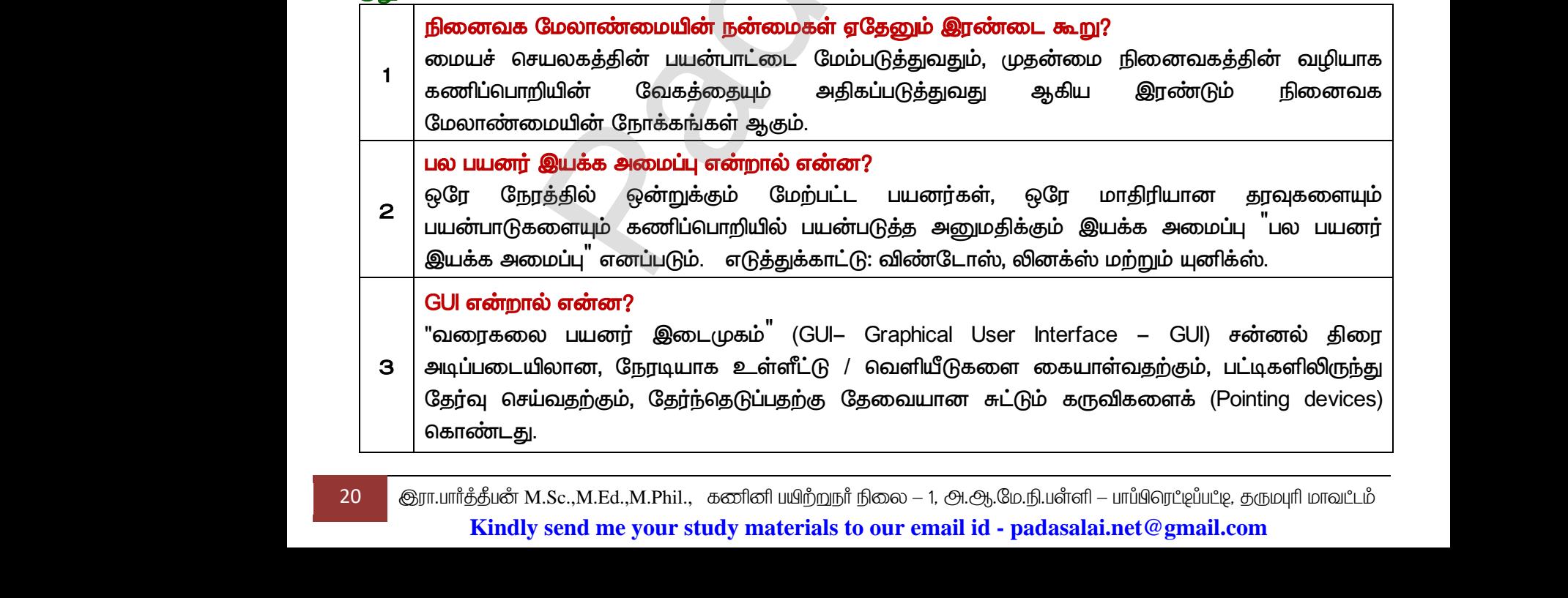

20 குரா.பார்த்தீபன் M.Sc.,M.Ed.,M.Phil., கணினி பயிற்றுநர் நிலை – 1, அ.ஆ.மே.நி.பள்ளி – பாப்பிரெட்ஜப்பட்டி, தருமபுரி மாவட்டம் **Kindly send me your study materials to our email id - padasalai.net@gmail.com**

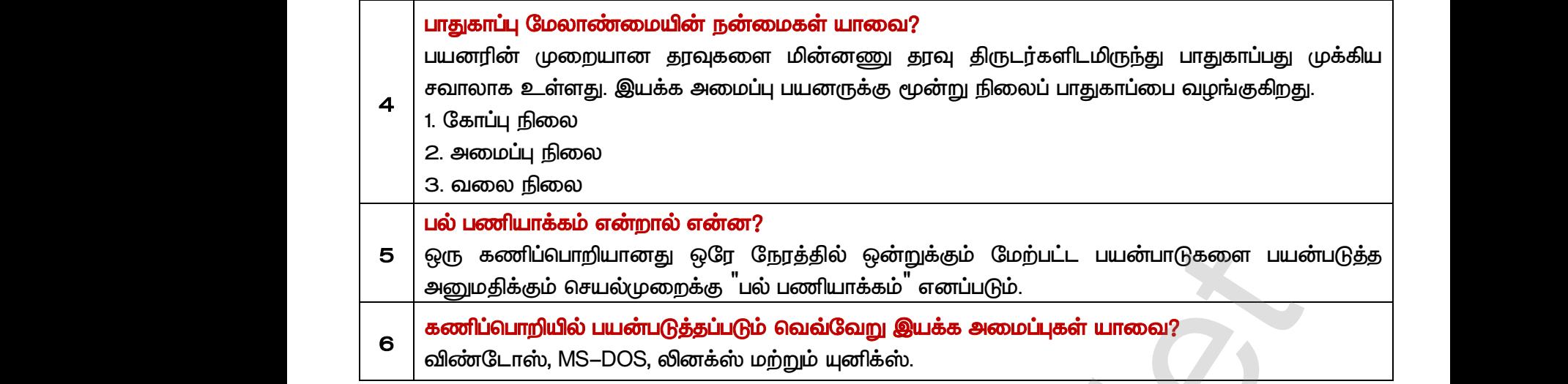

#### பகுதி – இ

#### *:*

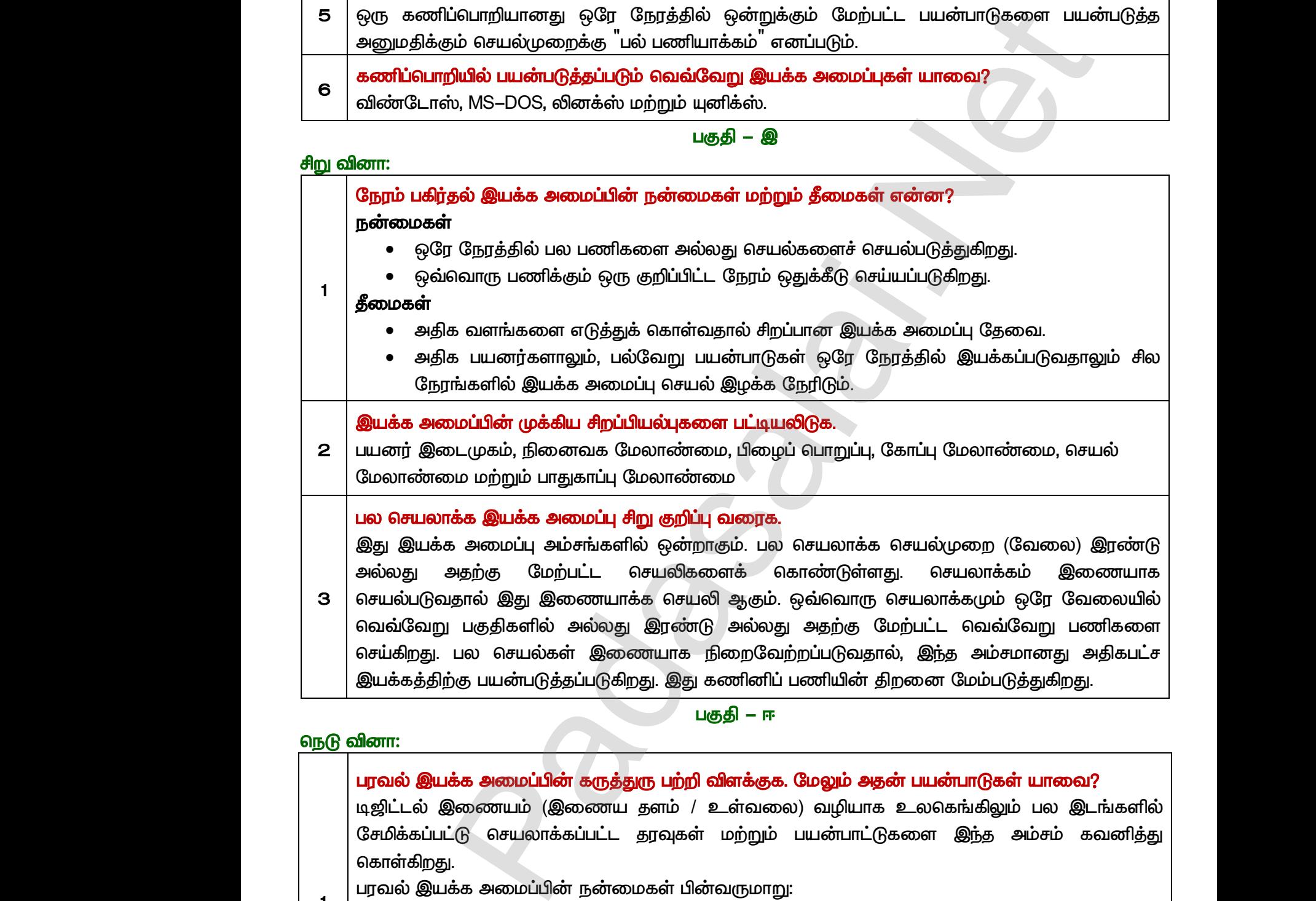

 *- ஈ* 

#### **நெடு வினா:**

*1* 

பரவல் இயக்க அமைப்பின் கருத்துரு பற்றி விளக்குக. மேலும் அதன் பயன்பாடுகள் யாவை? <u>டிஜிட்டல் இணையம் (இணைய தளம் / உள்வலை)</u> சேமிக்கப்பட்டு செயலாக்கப்பட்ட தரவுகள் மற்றும் பயன்பாட்டுகளை இந்த அம்சம் கவனித்து கொள்கிறது. www.Padasalai.Net <mark>க்க அமைப்பின் கருத்துரு பற்றி விளக்குக. மேலும் அ</mark><br>இணையம் (இணைய தளம் / உள்வலை) வழியா<br>-்டு செயலாக்கப்பட்ட தரவுகள் மற்றும் பயன்பாட்<br>!<br>இடத்தில் உள்ள ஒரு பயனர், வலை மைப்பின் மூ<br>இடத்தில் உள்ள ஒரு பயனர், வலை மைப்பின் மூ **பயன்பாடுகள் யாவை?**<br>\_லகெங்கிலும் பல இடங்களில்<br>றள இந்த அம்சம் கவனித்து<br>மற்றொரு இடத்திலுள்ள எல்லா www.Padasalai.Net <mark>ா் பயன்பாடுகள் யாவை?</mark><br>உலகெங்கிலும் பல இடங்களில்<br><sub>6</sub>வை இந்த அம்சம் கவனித்து<br>, மற்றொரு இடத்திலுள்ள எல்லா

பரவல் இயக்க அமைப்பின் நன்மைகள் பின்வருமாறு:

- ஒரே இடத்தில் உள்ள ஒரு பயனர், வலை மைப்பின் மூலம் மற்றொரு இடத்திலுள்ள எல்லா வளங்களையும் பயன்படுக்கலாம்.
- பல கணினி வளங்களை வலையமைப்பில் எளிதாக இணைக்க முடியும்
- வாடிக்கையாளர்களுடன் உள்ள தொடர்புகளை மேம்படுத்துகிறது
- */ (Host)*

21 <mark>இரா.பார்த்தீபன் M.Sc.,M.Ed.,M.Phil., கனினி பயிற்றுநர் நிலை – 1, அ.ஆ.மே.நி.பள்ளி – பாப்பிரெப்ஜப்பட்டி, தருமபுரி மாவப்டம்</mark> **Kindly send me your study materials to our email id - padasalai.net@gmail.com** லமா<br>| • புரம்<br>| 21 குரா.பார்த்தீபட்<br>| Kir கையாளர்களுடன் உள்ள தொடர்புகளை மேம்படுத்<br>ன்/புரவலர் (Host) கணினியில் உள்ள சுமையைக்<br>M.Sc.,M.Ed.,M.Phil., கனினி ய<u>ிற்ற</u>நா் நிலை – 1, அ.ஆ.மே.ந்<br>v **send me your study materials to our email id - pa** www.Padasalai.Net ை விரை விரை<br>பிராபிர்த்த்<br>பிராபிர்த்த்<br>பிராமிர்த்த் www.Padasalai.Net

*2*  ஒரு இயக்க முறைமைக்கான பயனர் இடைமுகத்தை உருவாக்கும் போது கவனத்தில் கொள்ள  *.*  1. **பயனர் இடைமுகமானது,**  *.* 2. இடைமுகம் பயனரின் கேவைகளைக் கிருப்கி செய்யவேண்டும். 3. பயனர் இடைமுகமானது, பயனரின் விலைமதிப்பற்ற நேரத்தை சேமிக்க வேண்டும். வரைகலை கூறுகளான பட்டிகள், சன்னல் கிரைகள், கத்தல், பணிக்குறிகள் மற்றும் கட்டச்சு செய்யும் வேலையைக் குறைத்தல் போன்றவை இயக்க அமைப்பின் கூடுதல் பயனாகும்  *.* <u>4. எந்தவொரு தயாரிப்பின் உயரிய நோக்கமும், வாடிக்கையாளரைத் திருப்திப்படுத்த வேண்டும்</u> என்பதாகும். அதேபோல், பயனர் இடைமுகம் வாடிக்கையாளரைக் கிருப்திப்படுத்துமாறு வடிவமைக்கப்பட வேண்டும். 5. பயனர் செய்யும் தவறுகளை இடைமுகம் குறைக்க வேண்டும். அதே போல் பயனர் குறைந்த பயிற்சியிலும், தவறுகளைத் தவிர்க்கும் வண்ணம் இருத்தல் வேண்டும். *3*  இயக்க அமைப்பின் செயல் மேலாண்மை நெறிமுறைகளை விளக்குக.  *(FIFO - First In First Out): (Queuing Technique)*  அடிப்படையாகக் கொண்டது. ஒரு சேவையைப்பெற நாம் வரிசையில் நிற்கிறோம். முதலில் வந்தவர் முதலில் சேவையைப் பெறுகிறார். மதிப்பெண் பட்டியலை ஆசிரியர் வழங்குவதற்காக மாணவர்கள் வரிசையில் நிற்பது ஒரு எடுத்துக்காட்டு ஆகும். வரிசையில் முதலில் நிற்கும் மாணவன்  *. " '*  வழிமுறை. நுட்ப ரீதியாக, வரிசையில் முதலில் நுழையும் செயல்முறை முதலில் CPU–வி செயல்படுத்தப்பட்டு, அடுத்தடுத்து தொடர்கிறது. வரிசையின் அடிப்படையில் செயல்முறைகள் செயல்படுத்தப்படுகின்றன.  *(Shortest Job First)*  இந்த நெறிமுறை, மையச் செயலகத்தால் இயக்கப்படும் ஒரு வேலையின் அளவை அடிப்படையாகக் கொண்டது. A மற் றும் B என இரண்டு வேலைகளை எடுத்துக்கொள்வோம். இதில், A வேலையின் அளவு 6 கிலோ பைட்டுகள் மற்றும் B வேலையின் அளவு 9 கிலோ பைட்டுகளும் <u>ஒது</u>க்கப்படுகிறது. இந்த இரண்டு வேலைகளில், A வேலையின் அளவு, B குறைவாக இருப்பதால், முதலில் A வேலை இயக்கப்படும்.  *(Round Robin)*  வட்ட வரிசை திட்டமிடல் <sup>"</sup>நேரப் பகிர்வு அமைப்ப<sup>"</sup>–களுக்கு (**Time Sharing System)** சிறப்பாக வடிவமைக்கப்பட்ட நெறிமுறை ஆகும். சுழற்சி முறையில், ஒவ்வொரு பணிக்கும்,<br>நேரம் ஒதுக்கப்படும். எடுத்துக்காட்டாக, A, B, C என மூன்று வேலைக<br>எடுத்துக்கொள்வோம். இதில், முதலாவது A பின்னர் B அதை தொட ர்ந்து C e<br>வேலைக்கும் ஒரு நேரம் ஒதுக்கப்படும். எடுத்துக்காட்டாக, A, B, C என மூன்று வேலைகள் இருப்பதாக எடுத்துக்கொள்வோம். இதில், முதலாவது A பின்னர் B அதை தொட ர்ந்து C என ஒவ்வொரு வேலைக்கும் ஒரு குறிப்பிட்ட நேரம் சுமற்சி முறையில் மையச் செயலகத்தால் ஒதுக்கப்படும். மீண்டும் அடுத்த சுழற்சியில் வட்டவரிசை முறையில் வேலை ஒதுக்கீடு செய்யப்படும். முன்னுரிமைக்கு ஏற்ப<sup>்</sup> (Based on Priority) கொடுக்கப்பட்ட வேலை முன்னுரிமை அடிப்படையில் ஒதுக்கப்பட்டுள்ளது. மற்ற வேலைகளை விட அதிக முன்னுரிமை கொண்டிருக்கும் வேலை <u>மிகவும் முக்கியமானது. இரண்டு வேலைகள் A மற்றும் B என எடுத்துக்கொள்வோம். A–க்கு</u> <u>(முன்னுரி</u>மை எண் 5 எனவும், B–க்கு 7 எனவும் இருந்தால், முதலில் B–க்குதான் செயலகம் ஒதுக்கப்படும். ் வேலையைக் குறைத்தல் போன்றவை இயக்க அமைப்பின் கூடுதல் பயன்<br>ஸ்ரீ வென்றிம். உயரிய நோக்கமும், வாடிக்கையாளரைத் திருப்தியேடுத்த வேண்டும்.<br>ஸ்ரீ வென்றிம். உயரிய நோக்கமும், வாடிக்கையாளரைத் திருப்தியேடுத்த வேண்டும்.<br>காமக்கப்பட வே முக்கிய<br>1. பய<br>கே இ<br>2. இசை<br>2. வச <mark>நத்துக்களை பட்டியலிடுக</mark>.<br>ர் இடைமுகமானது, நீண்ட காலத்திற்கு பயன்<br>ரடும்.<br>முகம் பயனரின் தேவைகளைத் திருப்தி செய்யவேண்<br>ர் இடைமுகமானது, பயனரின் விலைமதிப்பற்ற<br>கலை கூறுகளான பட்டிகள், சன்னல் திரைகள், தத்<br>ம் வேலையைக் குறைக்கல் போன துவதற்கு பயனருக்கு உதவு<br>-<br>-<br>நாத்தை சேமிக்க வேண்டும்.<br>பணிக்குறிகள் மற்றும் தட்டச்சு<br>- மைப்பின் கூடுகல் பயனாகும்  $\begin{array}{r} 4. \quad \pi_{\rm 1D} \ \pi_{\rm 2D} \ \hline \end{array}$  கூறில்<br>5. பய<br>மயீக்க<br>முகவில் வாரு தயாரிப்பின் உயரிய நோக்கமும், வாடிக்கைய<br>நாகும். அதேபோல், பயனர் இடைமுகம் வாடிக்க<br>மைக்கப்பட வேண்டும்.<br>1 செய்யும் தவறுகளை திடைமுகம் குறைக்க வேன்<br>1<br>மிலும், தவறுகளைத் தவிர்க்கும் வண்ணம் இருத்த<br><br>**நகது முதலில் செல்லும் (FIFO** நரத திருபதிப்படுத்த வேண்டும்<br>inளரைத் திருப்திப்படுத்துமாறு<br>. அதே போல் பயனர் குறைந்த<br>பண்டும்.<br>க. அடிப்படை<br>வந்தவர்<br>மாணவ<br>மாணவ<br>வெளிடு<br>வெளிடு பாகக கொணடது. ஒரு சேவையைப்பெற நாம வரிசையில நிறகிறோம். முதலில்<br>மதலில் சேவையைப் பெறுகிறார். மதிப்பெண் பட்டியலை ஆசிரியர் வழங்குவதற்காக<br>ள் வரிசையில் நிற்பது ஒரு எடுத்துக்காட்டு ஆகும். வரிசையில் முதலில் நிற்கும்<br>முதலில் மதிப்ப சிறியது<br>இந்த வந<br>கொண்ட<br>வேலை<br>ஒதுக்கப்<br>குறைவ **5லில் (Shortest Job First)**<br>முறை, மையச் செயலகத்தால் இயக்கப்படும் ஒரு வே<br>. A மற் றும் B என இரண்டு வேலைகளை<br>ன் அளவு **6** கிலோ பைட்டுகள் மற்றும் B வேலை<br>!கிறது. இந்த இரண்டு வேலைகளில், A வேலை<br>இருப்ப யின் அளவை அடிப்படையாகக்<br>}த்துக்கொள்வோம். இதில், A<br>அளவு 9 கிலோ பைட்டுகளும்<br>ர் அளவு, B வேலையைவிட வடிவன<br>நேரம்<br>எடுத்துச்<br>வேலை<br>மீண்டும்<br>முன்னு<br>முன்னு ரரு பணிக்கும், ஒரு குறிப்பிட்ட<br>ர்று வேலைகள் இருப்பதாக<br>தாட ர்ந்து C என ஒவ்வொரு<br>சையலகத்தால் ஒதுக்கப்படும்.<br>லை ஒதுக்கீடு செய்யப்படும்.<br>ல முன்னுரிமை அடிப்படையில்<br>லம கொண்டிருக்கும் வேலை www.Padasalai.Net ்<br>த்துவதற்கு பயனருக்கு உதவு<br>டும்.<br>நேரத்தை சேமிக்க வேண்டும்.<br>ல, பணிக்குறிகள் மற்றும் தட்டச்சு<br>அமைப்பின் கூடுகல் பயனாகம்.  $\begin{array}{c|cc}\n & 4. & \text{a} \\
 & & \text{a} \\
 & & \text{b} \\
 & & \text{c} \\
 & & \text{d} \\
 & & \text{e} \\
 & & \text{e} \\
 & & \text{e} \\
 & & \text{f} \\
\end{array}$ ரைத திருபதிபபடுத்த வேண்டும்<br>யாளரைத் திருப்திப்படுத்துமாறு<br>ம். அதே போல் பயனர் குறைந்த<br>வெண்டும்.<br>**குக.** அடிப்ப<br>வந்தக<br>மாண<br>மாண<br>வெளி<br>வெளி சிறிய<sub>g</sub><br>இந்த (<br>கொன்<br>3<br>ஒதுக்க<br>குறை லயின் அளவை அடிப்படையாகக்<br>ரடுத்துக்கொள்வோம். இதில், A<br>ர அளவு 9 கிலோ பைட்டுகளும்<br>ரின் அளவு, B வேலையைவிட வடிவ<br>நேரம்<br>எடுத்த<br>கென்<br>முன்னு<br>முன்னு வாரு பணிக்கும், ஒரு குறிப்பிட்ட<br>)ன்று வேலைகள் இருப்பதாக<br>தொட ர்ந்து C என ஒவ்வொரு<br>பச் செயலகத்தால் ஒதுக்கப்படும்.<br>1தை ஒதுக்கீடு செய்யப்படும்.<br>ல முன்னுரிமை அடிப்படையில்<br>1மை கொண்மருக்கும் வேலை

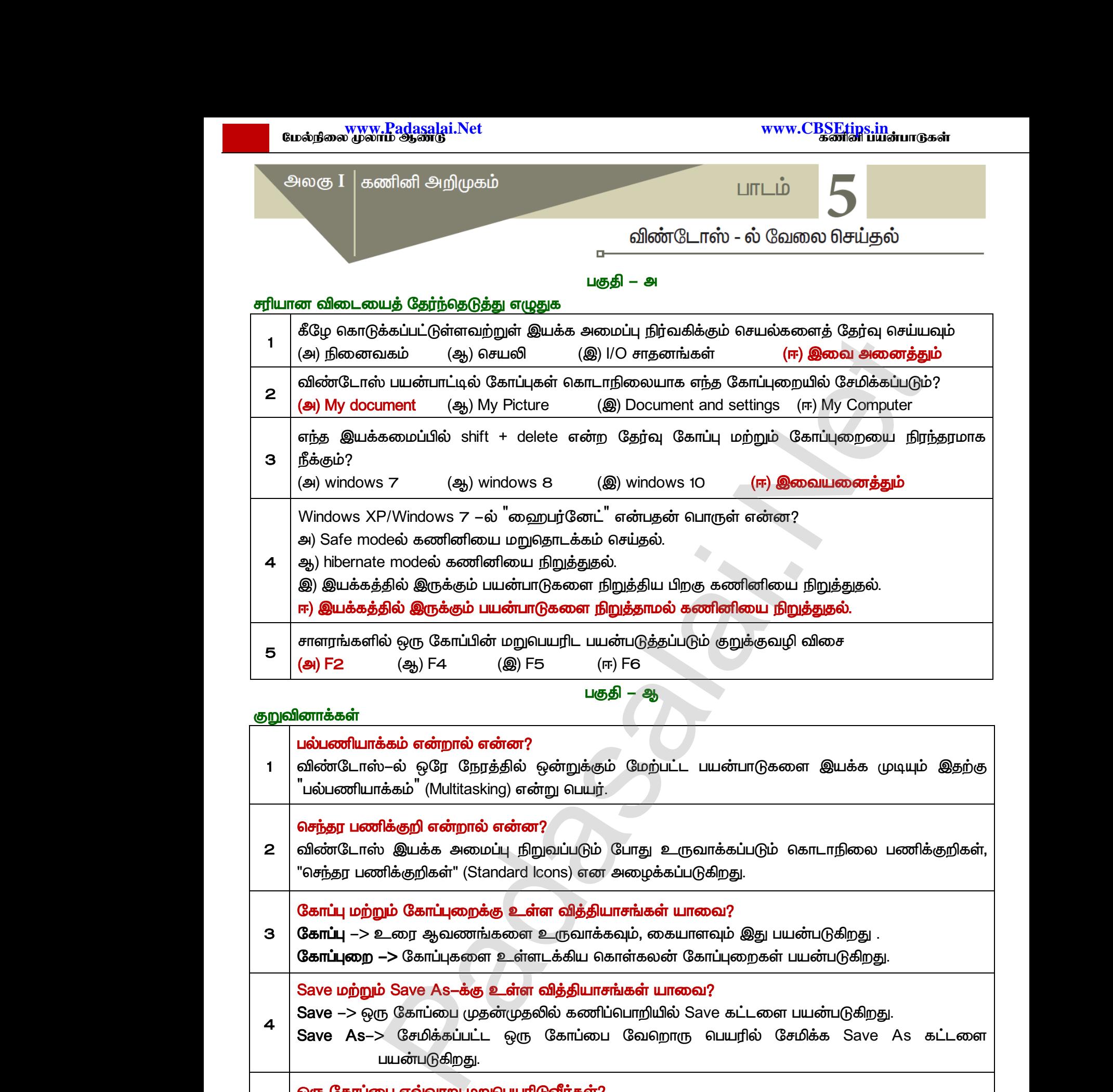

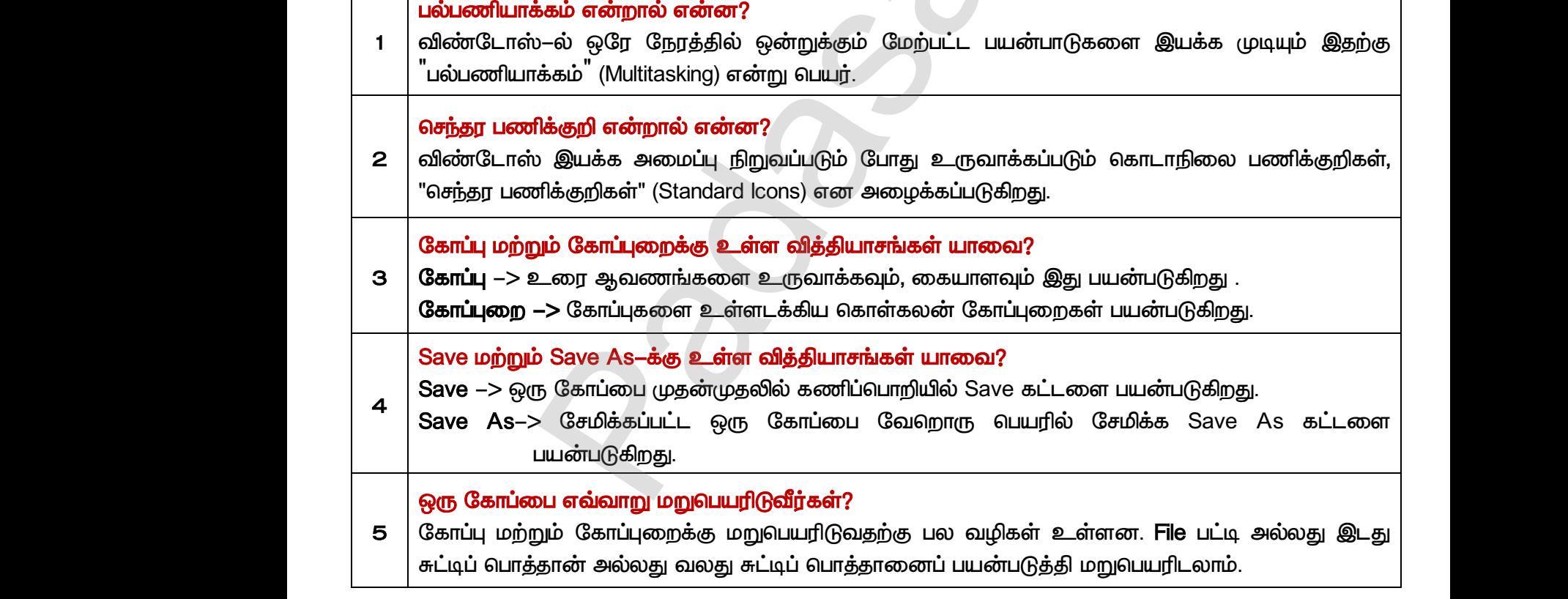

பகுதி– இ

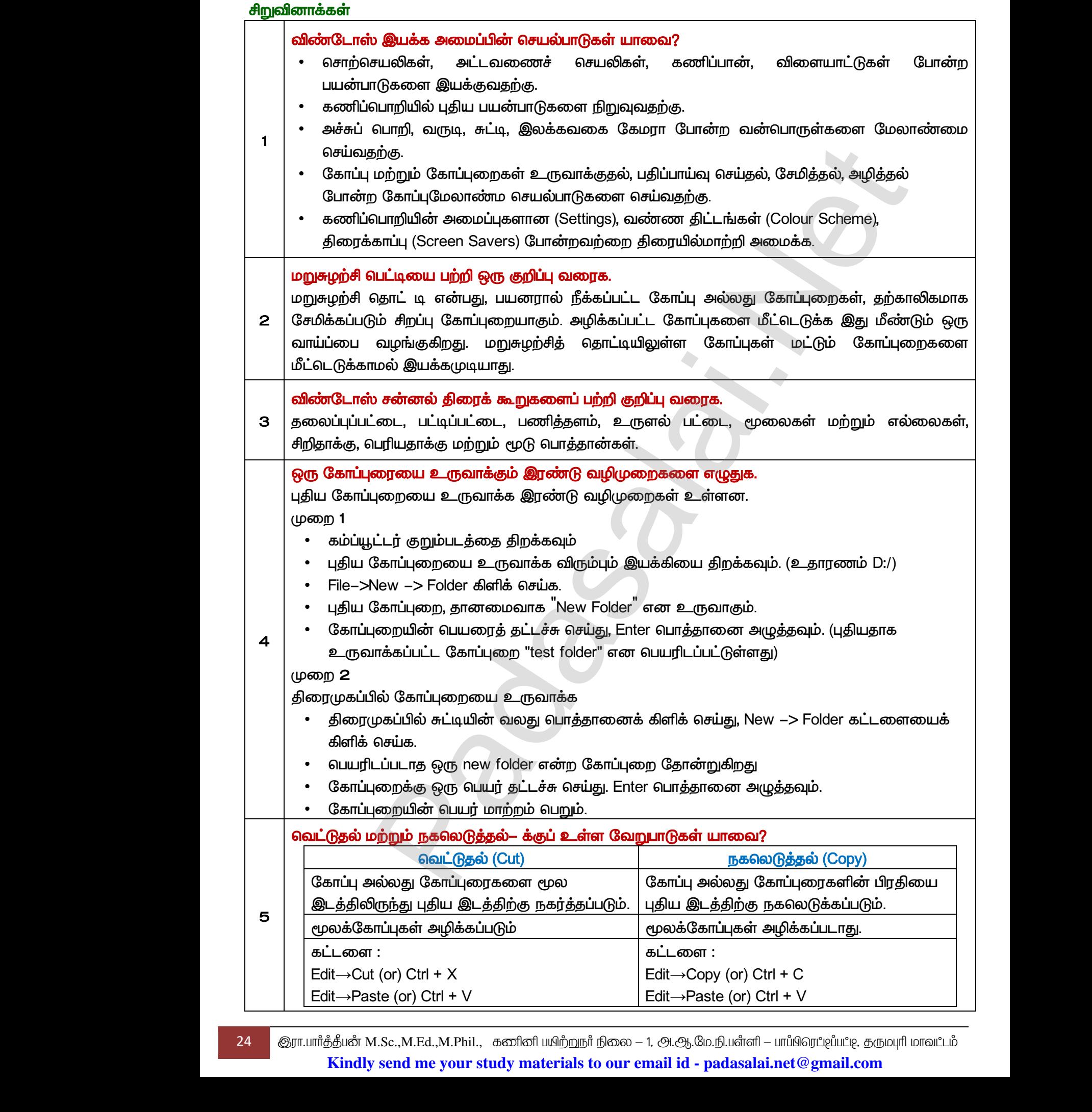

24 குரா.பார்த்தீபன் M.Sc.,M.Ed.,M.Phil., கணினி பயிற்றுநர் நிலை – 1, அ.ஆ.மே.நி.பளீளி – பாப்பிரெட்டிப்பட்டி, தருமபுரி மாவட்டம் **Kindly send me your study materials to our email id - padasalai.net@gmail.com**

# www.<mark>Padasalai.Net www.CBSEtips.in</mark><br>மேல்நிலை முலாம் ஆண்டு www.C<u>BSEtips.in</u><br>கணினி பயன்பாடுகள்

<u>பகுதி</u>–ஈ

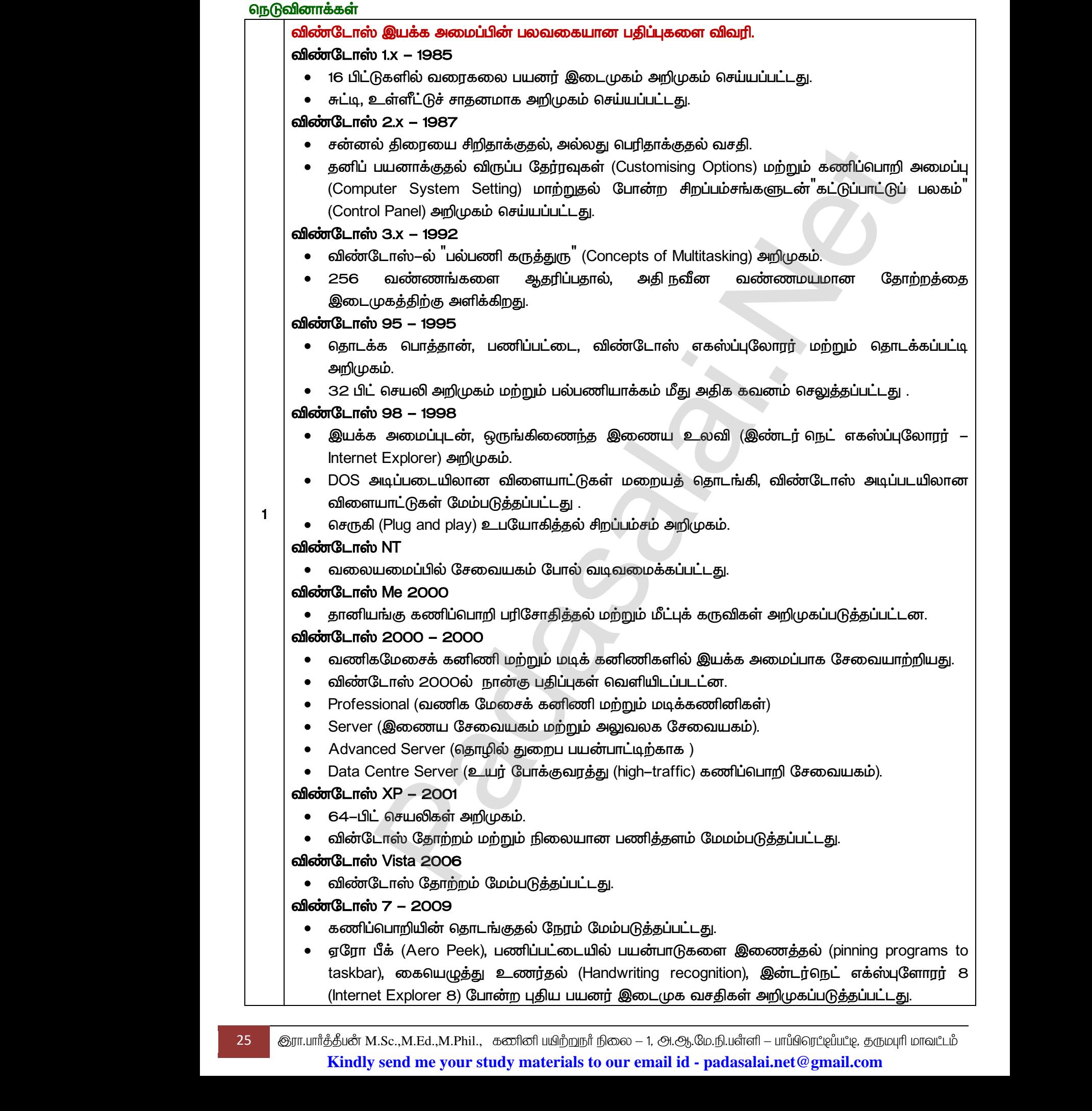

25 குரா.பார்த்தீபன் M.Sc.,M.Ed.,M.Phil., கணினி பயிற்றுநர் நிலை – 1, அ.ஆ.மே.நி.பளீளி – பாப்பிரெட்டிப்பட்டி, தருமபுரி மாவட்டம் **Kindly send me your study materials to our email id - padasalai.net@gmail.com**

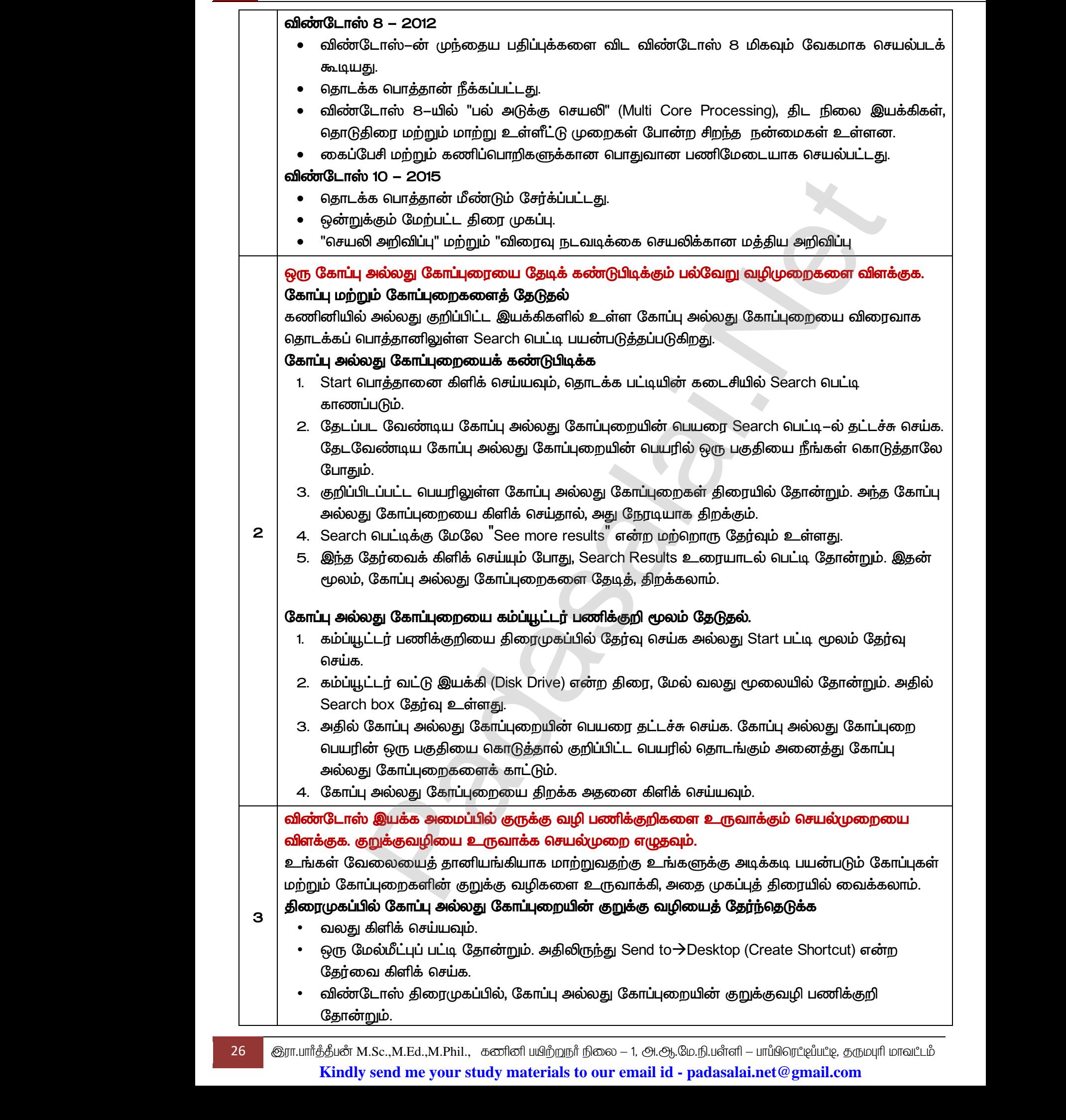

26 இரா.பார்த்தீபன் M.Sc.,M.Ed.,M.Phil., கணினி பயிற்றுநர் நிலை – 1, அ.ஆ.மே.நி.பள்ளி – பாப்பிரெட்டிப்பட்டி, தருமபுரி மாவட்டம் **Kindly send me your study materials to our email id - padasalai.net@gmail.com**

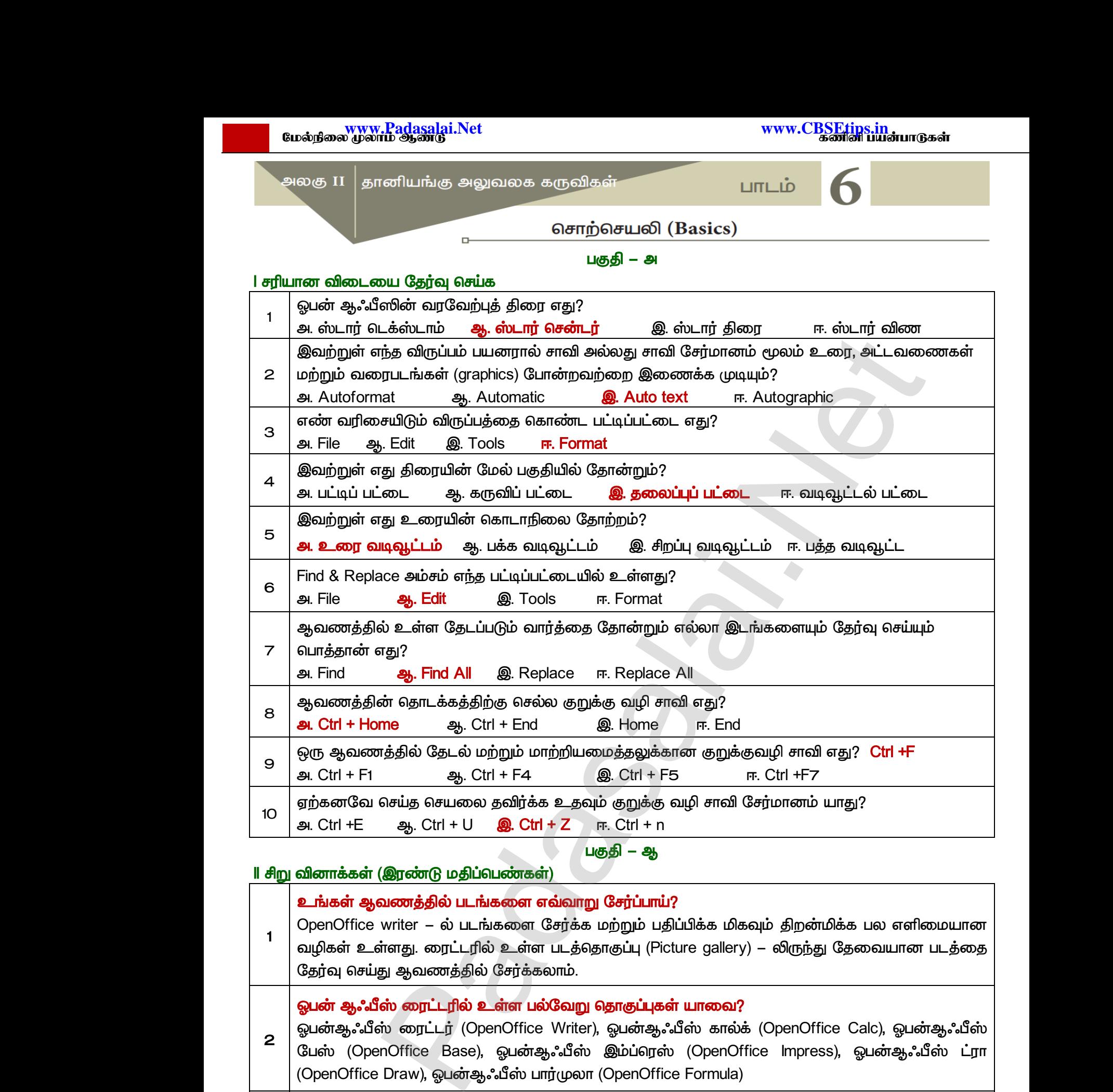

<u> பகுதி</u> – ஆ

#### Il சிறு வினாக்கள் (இரண்டு மதிப்பெண்கள்)

*1*  உங்கள் ஆவணத்தில் படங்களை எவ்வாறு சேர்ப்பாய்? வழிகள் உள்ளது. ரைட்டரில் உள்ள படத்தொகுப்பு (Picture gallery) – லிருந்து தேவையான படத்தை தேர்வு செய்து ஆவணத்தில் சேர்க்கலாம். *2*  ஒபன் ஆஃபீஸ் ரைட்டரில் உள்ள பல்வேறு தொகுப்புகள் யாவை?  *(OpenOffice Writer), (OpenOffice Calc), (OpenOffice Base), (OpenOffice Impress), (OpenOffice Draw), (OpenOffice Formula) 3 (Auto Text) ?*  Auto text – ல் சாவி அல்லது சாவித் சேர்மானத்தைப் பயன்படுத்தி உரை, அட்டவணை, வரைபடம்  *. ,‗Tamil Nadu'*  முறையும் தட்டச் செய்வதற்கு பதிலாக, <sup>"</sup>tn<sup>"</sup> மற்றும் F3 அழுத்தினால் <sup>"</sup>Tamilnadu"<br>தோன்றும்.<br>ரா.பார்த்தியீ M.Sc.,M.Ed.,M.Phil., கடிினி பயிற்றுநர் நிலை – 1, அ.ஆ.மே.நி.பள்ளி – பாப்பிரெட்ஜப்பட்டி<br>**Kindly send me your study mat** தோன்றும். www.Padasalai.Net al ஆவலாததில் சேர்க்கலாம்.<br>**'ஸ் ரைட்டரில் உள்ள பல்வேறு தொகுப்புகள் யாவை**<br>ஸ் ரைட்டர் (OpenOffice Writer), ஓபன்ஆஃபீஸ் காள்<br>inOffice Base), ஓபன்ஆஃபீஸ் இம்ப்ரெஸ் (OpenC<br>Draw), ஓபன்ஆஃபீஸ் பார்முலா (OpenOffice Formula<br>நானியங்கு DpenOffice Calc), ஓபன்ஆஃபீஸ்<br>Impress), ஓபன்ஆஃபீஸ் ட்ரா<br>wையும்<br>பிரேன்று<br>பிராசித்தியின்<br>பிராசித்தியின்<br>பிராசிக்கிய www.Padasalai.Net www.Padasalai.Net OpenOffice Calc), ஓபன்ஆஃபீஸ்<br>Ce Impress), ஓபன்ஆஃபீஸ் ட்ரா<br>அடன்ஆஃபீஸ் ட்ரா wை<br>கான்<br>27 குரா.பார்த்த்<br>K www.Padasalai.Net

27 குரா.பார்த்தீபன் M.Sc.,M.Ed.,M.Phil., கணினி பயிற்றுநர் நிலை – 1, அ.ஆ.மே.நி.பள்ளி – பாப்பிரெட்டிப்பட்டி, தருமபுரி மாவட்டம் **Kindly send me your study materials to our email id - padasalai.net@gmail.com**

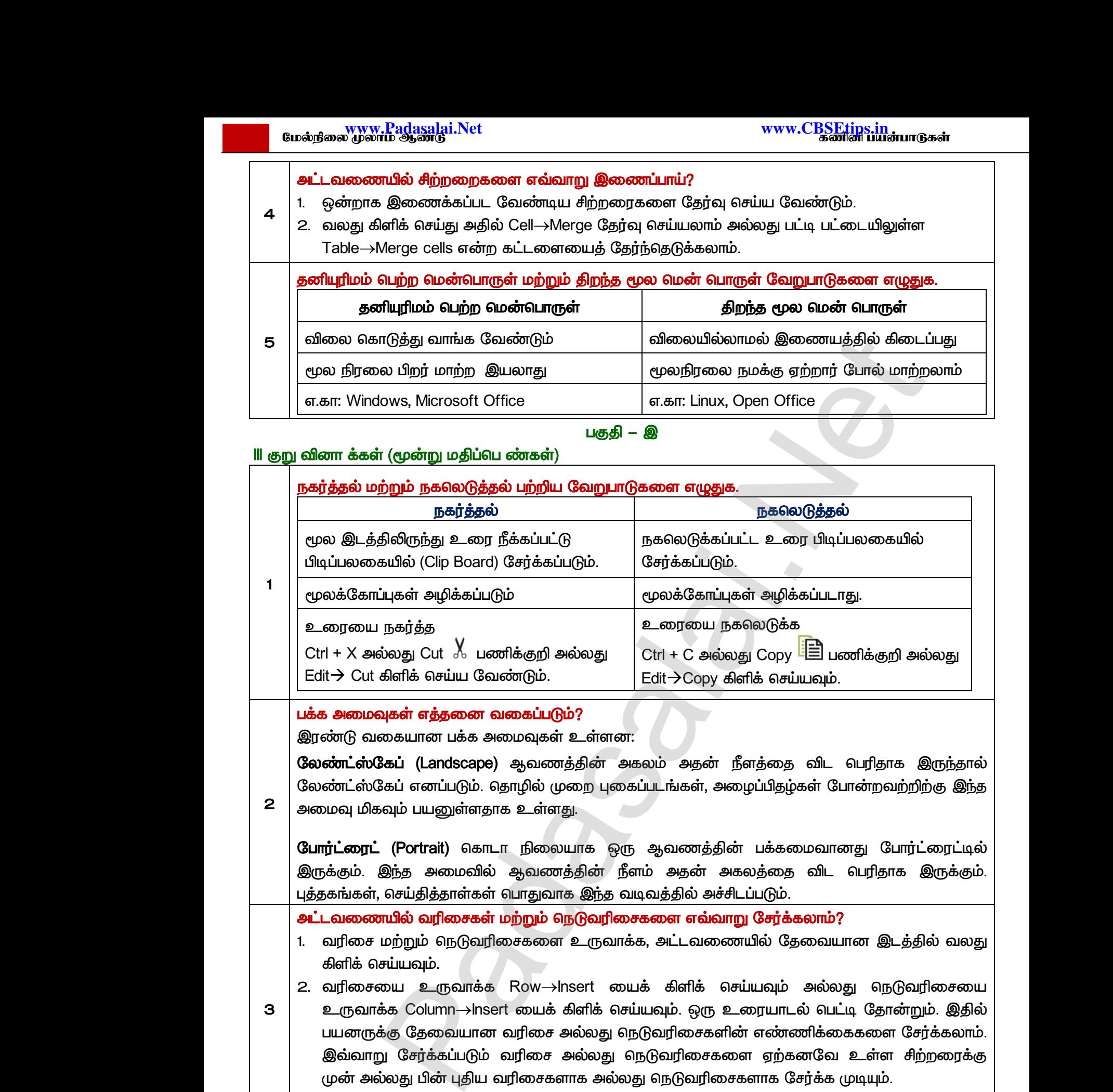

 *(Portrait)*  இருக்கும். இந்த அமைவில் ஆவணத்தின் நீளம் அதன் அகலத்தை விட பெரிதாக இருக்கும். புத்தகங்கள், செய்தித்தாள்கள் பொதுவாக இந்த வடிவத்தில் அச்சிடப்படும். 8கப் எனப்படும். தொழில் முறை புகைப்படங்கள், அஎ<br>ஷம் பயனுள்ளதாக உள்ளது.<br>. (Portrait) கொடா நிலையாக ஒரு ஆவணத்திஎ்<br>இந்த அமைவில் ஆவணத்தின் நீளம் அதன் அ<br>, செய்தித்தாள்கள் வாதுவாக இந்த வடிவத்தில் அச்சி<br><mark>ரயில் வரிசைகள் மற்றும் நெடு</mark> ிதழ்கள் போன்றவற்றிற்கு இந்த<br>க்கமைவானது போர்ட்ரைட்டில்<br>தை விட பெரிதாக இருக்கும்.<br>டும்.<br><mark>ரர்க்கலாம்?</mark> ப்பிதழ்கள் போன்றவற்றிற்கு இந்த<br>பக்கமைவானது போர்ட்ரைட்டில்<br>த்தை விட பெரிதாக இருக்கும்.<br>படும்.<br>**சேர்க்கலாம்?** 

அட்டவணையில் வரிசைகள் மற்றும் நெடுவரிசைகளை எவ்வாறு சேர்க்கலாம்?

1. வரிசை மற்றும் நெடுவரிசைகளை உருவாக்க, அட்டவணையில் தேவையான இடத்தில் வலது  *.* 

- *3*  2. வரிசையை உருவாக்க Row→Insert யைக் கிளிக் செய்யவும் அல்லது நெடுவரிசையை உருவாக்க Column $\rightarrow$ Insert யைக் கிளிக் செய்யவும். ஒரு உரையாடல் பெட்டி தோன்றும்.  *.*  இவ்வாறு சேர்க்கப்படும் வரிசை அல்லது நெடுவரிசைகளை ஏற்கனவே உள்ள சிற்றரைக்கு முன் அல்லது பின் புதிய வரிசைகளாக அல்லது நெடுவரிசைகளாக சேர்க்க முடியும். 3 2. வரி<br>உரும்<br>மயன் இவ்<br>3. <u>பின்</u><br>3. பின் யை உருவாக்க Row→lnsert யைக் கிளிக் செ<br>க்க Column→lnsert யைக் கிளிக் செய்யவும். ஒரு உ<br>க்கு தேவையான வரிசை அல்லது நெடுவரிசைகளி<br>று சேர்க்கப்படும் வரிசை அல்லது நெடுவரிசைகன<br>ல்லது பின் புதிய வரிசைகளாக அல்லது நெடுவரிசைக்<br>பொத்தான வும் அல்லது நெடுவரிசையை<br>பாடல் பெட்டி தோன்றும். இதில்<br>ண்ணிக்கைகளை சேர்க்கலாம்.<br>ரற்கனவே உள்ள சிற்றரைக்கு<br>க சேர்க்க முடியும்.<br>க சேர்க்க முடியும்.  $\begin{tabular}{|c|c|} \hline 3 & 2. & and \\ & \multicolumn{1}{c|}{\textbf{2.} & and \\ & \multicolumn{1}{c|}{\textbf{2.} & and \\ & \multicolumn{1}{c|}{\textbf{2.} & and \\ & \multicolumn{1}{c|}{\textbf{2.} & and \\ & \multicolumn{1}{c|}{\textbf{2.} & and \\ & \multicolumn{1}{c|}{\textbf{2.} & and \\ & \multicolumn{1}{c|}{\textbf{2.} & and \\ & \multicolumn{1}{c|}{\textbf{2.} & and \\ & \multicolumn{1}{c|}{\textbf{2.} & and \\ & \multicolumn{1$ பவும் அல்லது நெடுவரிசையை<br>ரயாடல் பெட்டி தோன்றும் இதில்<br>எண்ணிக்கைகளை சேர்க்கலாம்.<br>ஏற்கனவே உள்ள சிற்றரைக்கு<br>ராக சேர்க்க முடியும்.
	- 3. பின் OK பொத்தானைக் கிளிக் செய்யவும்.

*4* 

#### ஆவணத்தை சேமிக்க கூடிய பல்வேறு வழிகள் யாவை?

ஒரு ஆவணத்தை சேமிப்பதற்கான வழிகள் பின்வருமாறு:

*F*ile→Save அல்லது File→Save As அல்லது குறுக்குவழிச் சாவி ctrl + S<br>ஆவணத்தை சேமிக்கலாம்.<br>ரா.பார்த்திமீர் M.Sc.,M.Ed.,M.Phil., கனினி பயிற்றுநர் நிலை – 1, அ.ஆ.மே.நி.பள்ளி – பாப்பிரெப்ஜ்ம்<br>**Kindly send me your study material** ஆவணத்தை சேமிக்கலாம். www.Padasalai.Net www.Padasalai.Net

28 குரா.பார்த்தீபன் M.Sc.,M.Ed.,M.Phil., கணினி பயிற்றுநர் நிலை – 1, அ.ஆ.மே.நி.பள்ளி – பாப்பிரெட்டிப்பட்டி, தருமபுரி மாவட்டம் **Kindly send me your study materials to our email id - padasalai.net@gmail.com** Padasalai.<br>I Padasalai<br>Padasalai.<br>I Kir <del>File→</del>S<br>அைவண<br>28 குரா.பார்த்த்

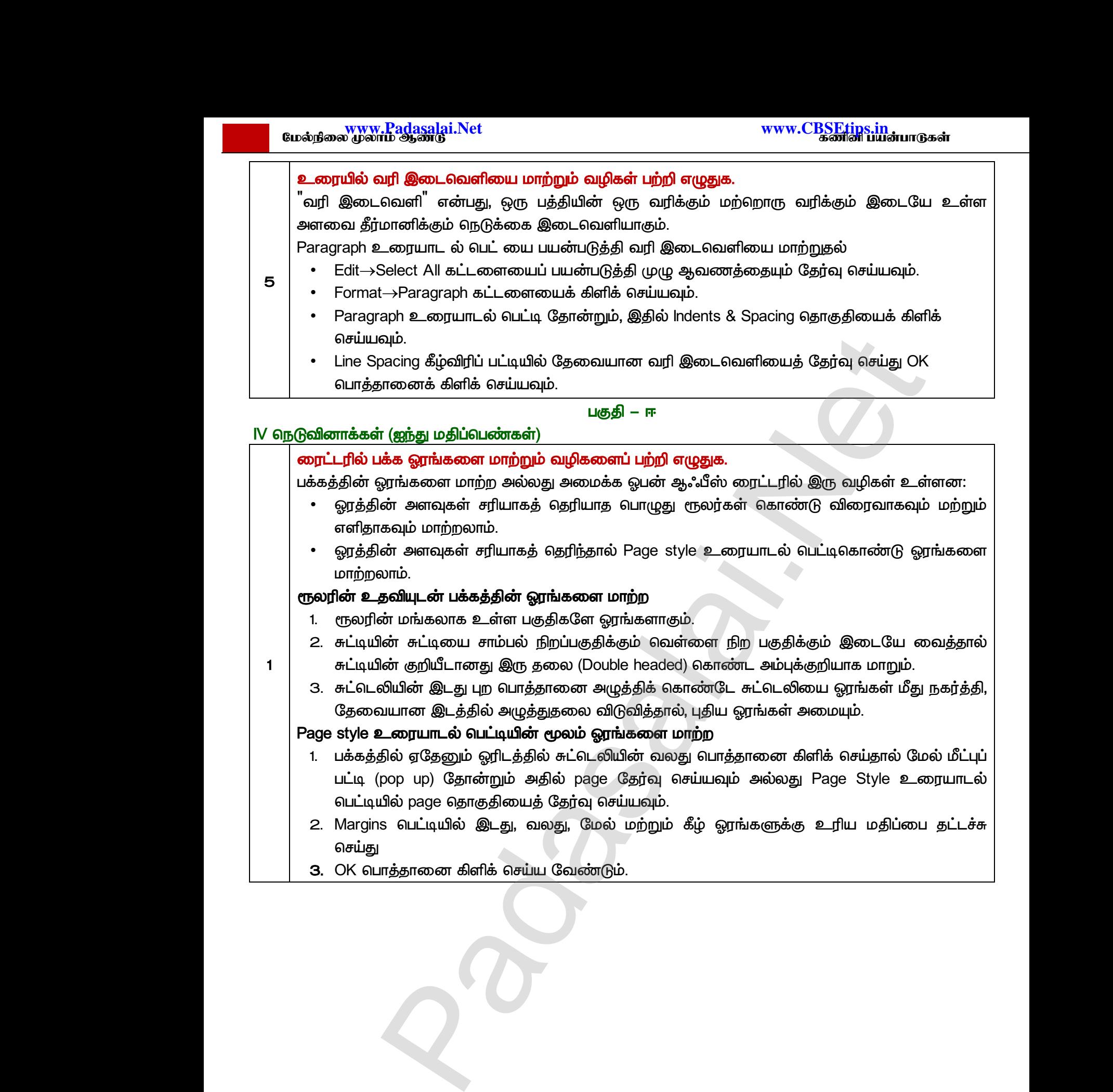

 $Q^{\prime}$ 

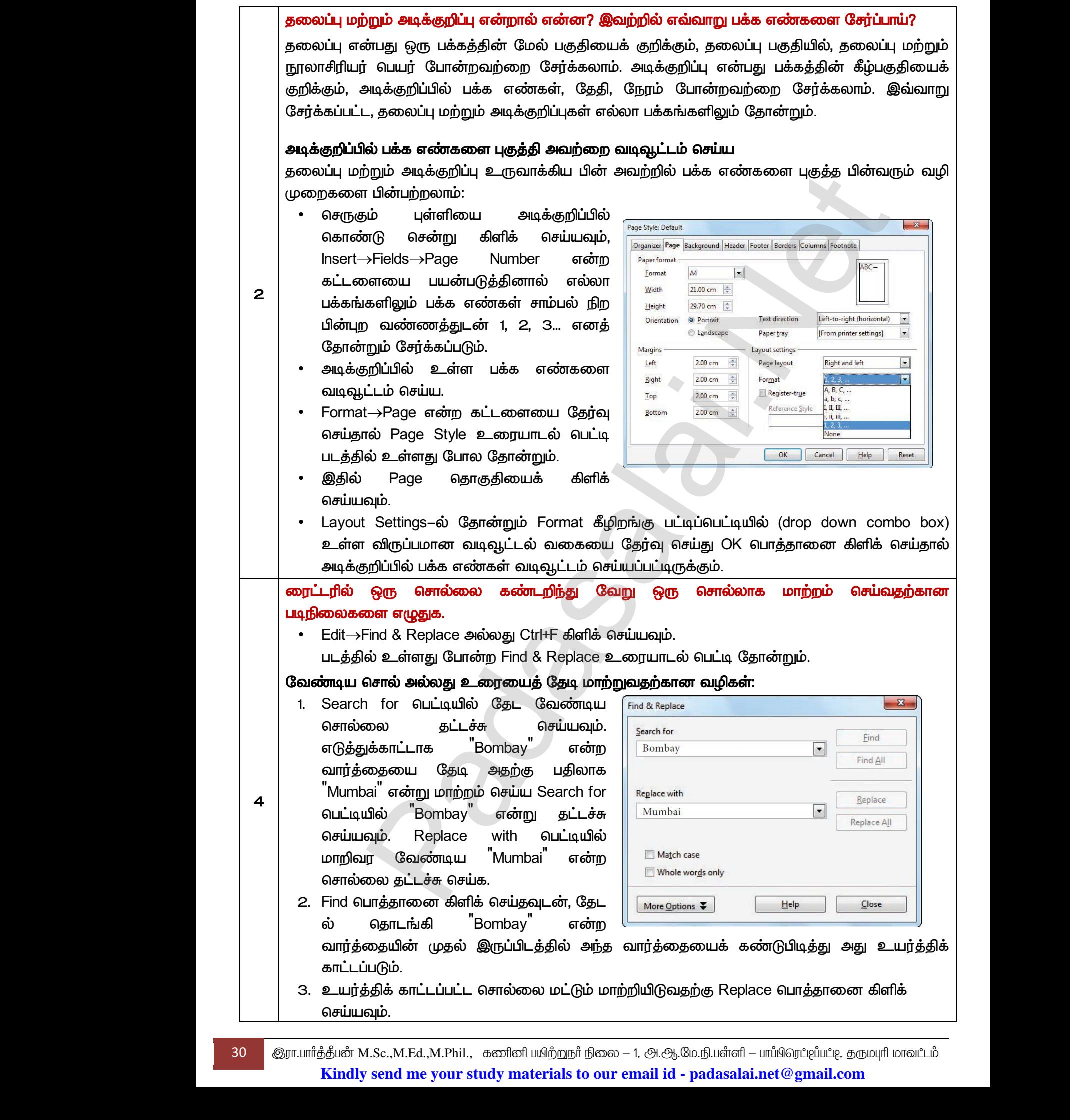

30 ெரா.பார்த்தீபன் M.Sc.,M.Ed.,M.Phil., கணினி பயிற்றுநர் நிலை – 1, அ.ஆ.மே.நி.பள்ளி – பாப்பிரெட்டிப்பட்டி, தருமபுரி மாவட்டம் **Kindly send me your study materials to our email id - padasalai.net@gmail.com** www.Padasalai.Net www.Padasalai.Net www.Padasalai.Net www.Padasalai.Net

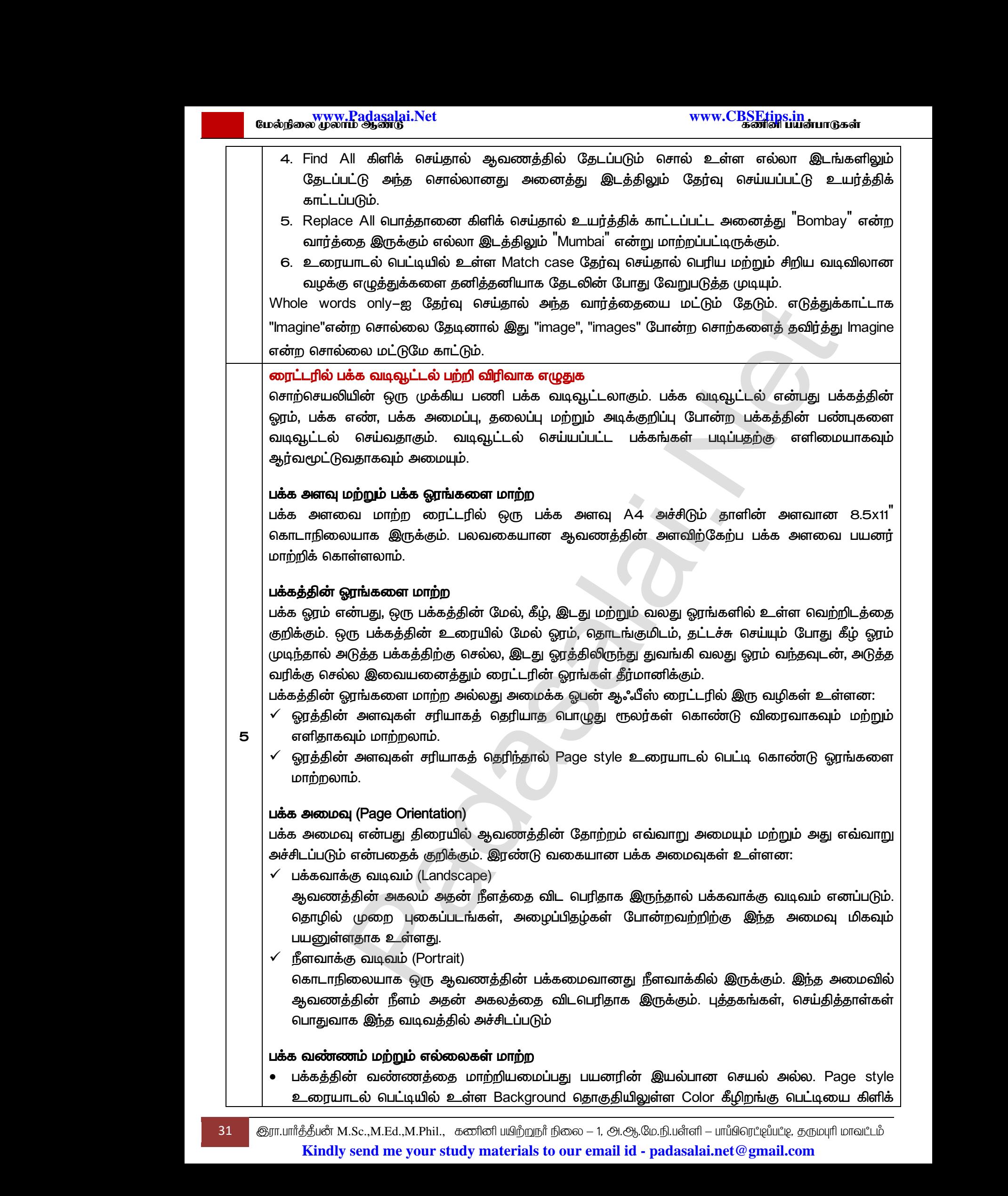

www.Padasalai.Net

www.Padasalai.Net

 $\,$  செய்தால் ஒரு வண்ணத்தட்டு தோன்றும், அதில் தேவையான வண்ணத்தை அல்லது  $\,$  graphic  $\,$ தேர்வு செய்தால் பக்கத்தின் பின்னணியில் படத்தை சேர்க்கலாம்.

• ஒரு ஆவணத்தில் உள்ள ஒரு பத்தி, ஒரு குறிப்பிட்ட பகுதி, முழுமைக்கும் அதன் எல்லைகளை மாற்றியமைக்க முடியும். Page Style உரையாடல் பெட்டியிலுள்ள Borders தொகுதியைத் தேர்வு செய்து, பயனர் வரையறுத்த பகுதியில் உள்ள எல்லைகளின் அளவு, எல்லைக் கோடுகளின் பாணி (Border line style), எல்லைகளின் நிறம் ஆகியவற்றை மாற்றியமைக்கலாம். குரா<br>மெய்யில் முழும்<br>வெய்யில் வெய்யில் செய்யில் செய்யில் கூடும்<br>அதிய )சயதால பககததின பினனணியில படததை சேரகக்<br>வணத்தில் உள்ள ஒரு பத்தி, ஒரு குறிப்பிட்ட பகு<br>க்கும் அதன் எல்லைகளை மாற்றியமைக்க <sub>(</sub><br>லுள்ள Borders தொகுதியைத் தேர்வு செய்து, பய<br>களின் அளவு, எல்லைக் கோடுகளின் பாணி (Bor<br>ற்றை மாற்றிய ஒரு பக்கம் அல்லது ஆவணம்<br>- Page Style உரையாடல்<br>வரையறுத்த பகுதியில் உள்ள<br>ine style), எல்லைகளின் நிறம் www.Padasalai.Net ம.<br>, ஒரு பக்கம் அல்லது ஆவணம்<br>யும். Page Style உரையாடல்<br>r வரையறுத்த பகுதியில் உள்ள<br>line style), எல்லைகளின் நிறம்

#### தலைப்பு மற்றும் அடிக்குறிப்புகளில் செயலாற்ற

- தலைப்பு என்பது ஒரு பக்கத்தின் மேல் பகுதியைக் குறிக்கும், தலைப்பு பகுதியில், தலைப்பு மற்றும் நூலாசிரியர் பெயர் பேன்றவற்றை சேர்க்கலாம்.
- <u>• அடிக்குறிப்பு என்பது பக்கத்தின் கீழ்பகுதியைக் குறிக்கும், அடிக்குறிப்பில் பக்க எண்கள், தேதி,</u> நேரம் போன்றவற்றை சேர்க்கலாம். இவ்வாறு சேர்க்கப்பட்ட, எல்லா பக்கங்களிலும் தோன்றும். File பட்டிப்பட்டையில் உள்ள Page Preview விருப்பத்தை தேர்வு செய்து தலைப்பு மற்றும் அடிக்குறிப்புகளை காணலாம். oph அடிக்குறிப்புகளில் பெயலாற்ற<br>என்பது ஒரு பக்கத்தின் மேல் பகுதியைக் குறிக்கும், தலைப்பு பகுதியில், தக<br>நூலைசிரியர் பெயர் பேண்றவற்றை சேர்க்கலாம்.<br>ப்பு என்பது பக்கத்தின் கீழ்பகுதியைக் குறிக்கும், அடிக்குறிப்பில் பக்க எண்கள் wற்ற<br>சியிக்<br>கேர்<br>கேர்ச்<br>தேர்ச் நூலாசிரியர் பெயர் பேன்றவற்றை சேர்க்கலாம்.<br>)ிப்பு என்பது பக்கத்தின் கீழ்பகுதியைக் குறிக்கும்,<br>போன்றவற்றை சேர்க்கலாம். இவ்வாறு சேர்க்கப்பட்<br>பக்கங்களிலும் தோன்றும். File பட்டிப்பட்டையில் :<br>)சய்து தலைப்பு மற்றும் அடிக்குறிப்ப www.Padasalai.Net w.php<br>Cangas<br>கென்<br>தென் க்குறிப்பில் பக்க எண்கள், தேதி,<br>தலைப்பு மற்றும் அடிக்குறிப்புகள்<br>inan Page Preview விருப்பத்தை<br>.

www.Padasalai.Net

www.Padasalai.Net

www.Padasalai.Net

www.Padasalai.Net

a<sup>id</sup>

 $Q^{\prime}$ 

www.<mark>Padasalai.</mark><br>Neta<mark>s kulturalainen vuo</mark>nna 1980 vuonna 1980 vuonna 1980 vuonna 1980 vuonna 1980 vuonna 1980 vuonna 1980 vuonna ?adasalai.Net<br>மலூன்டு<br>பலூன்டு www.<mark>Chadasalai.</mark><br>Netata ilmu<mark>s Cuban</mark>gara *y.Padasalai.Net*<br>nii <sub>Do</sub>saad<br>www.www.com/www.www.www.www.www.www.

www.<mark>Padasalai.Net www.CBSEtips.in</mark><br>மேல்நிலை முலாம் ஆண்டு rww.CBSEtips.in<br>கணினி பயன்பாடுகள் www.CBSEtips.in<br>கணினி பயன்பாடுகள்

தானியங்கு அலுவலக கருவிகள் அலகு II

 $\overline{4}$ 

#### சரியான விடையை தேர்வு செய்க

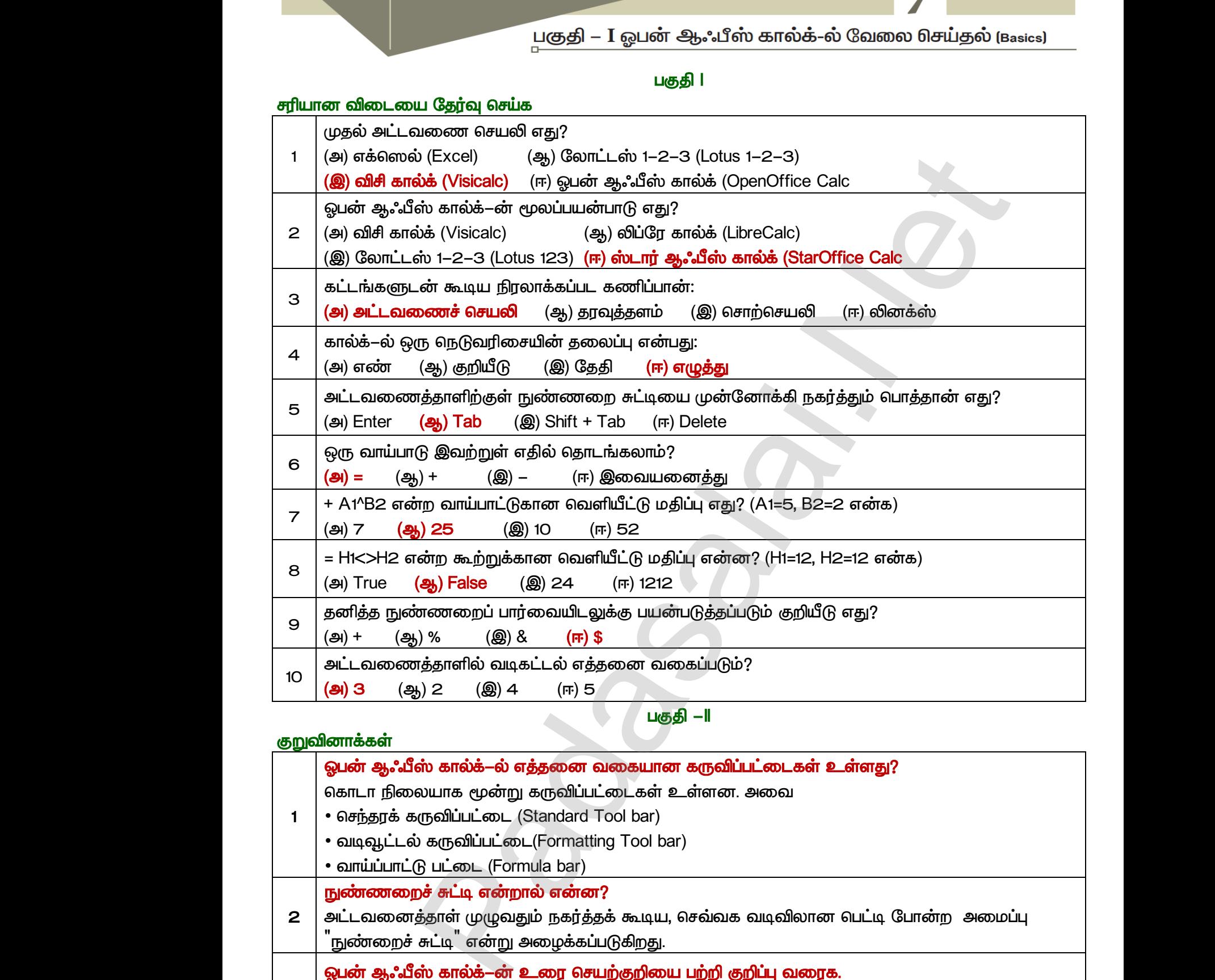

⁄ பகுதி —ll

#### *டூ*ரு வினாக்கள்

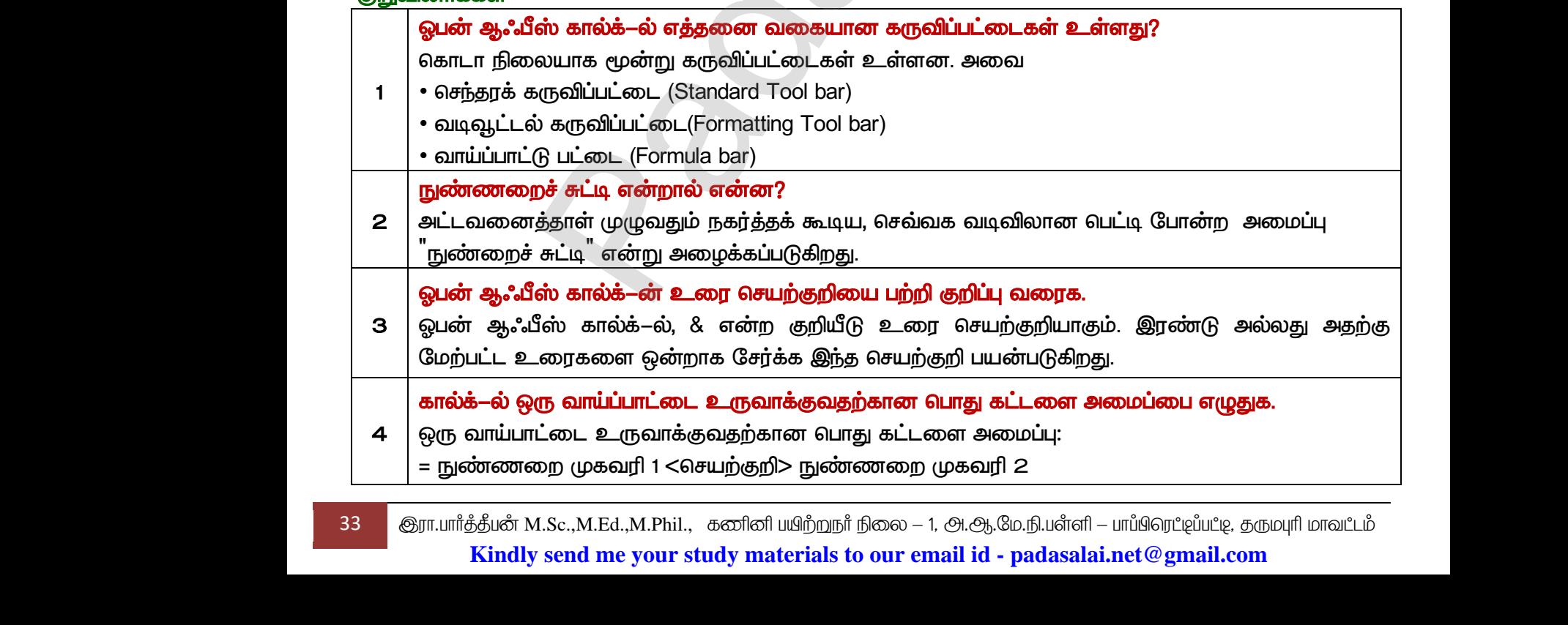

33 M.Sc.,M.Ed.,M.Phil., **Kindly send me your study materials to our email id - padasalai.net@gmail.com**

www.<mark>Padasalai.</mark><br>Neta<mark>s kulturalainen vuo</mark>nna 1980 vuonna 1980 vuonna 1980 vuonna 1980 vuonna 1980 vuonna 1980 vuonna 1980 vuonna www.<mark>Chadasalai.</mark><br>Netata ilmu<mark>s Cuban</mark>gara *y.Padasalai.Net*<br>nii <sub>Do</sub>saad<br>www.www.com/www.www.www.www.www.www.

www.<mark>Padasalai.Net www.CBSEtips.in</mark><br>மேல்நிலை முலாம் ஆண்டு www.C<u>BSEtips.in</u><br>கணினி பயன்பாடுகள்

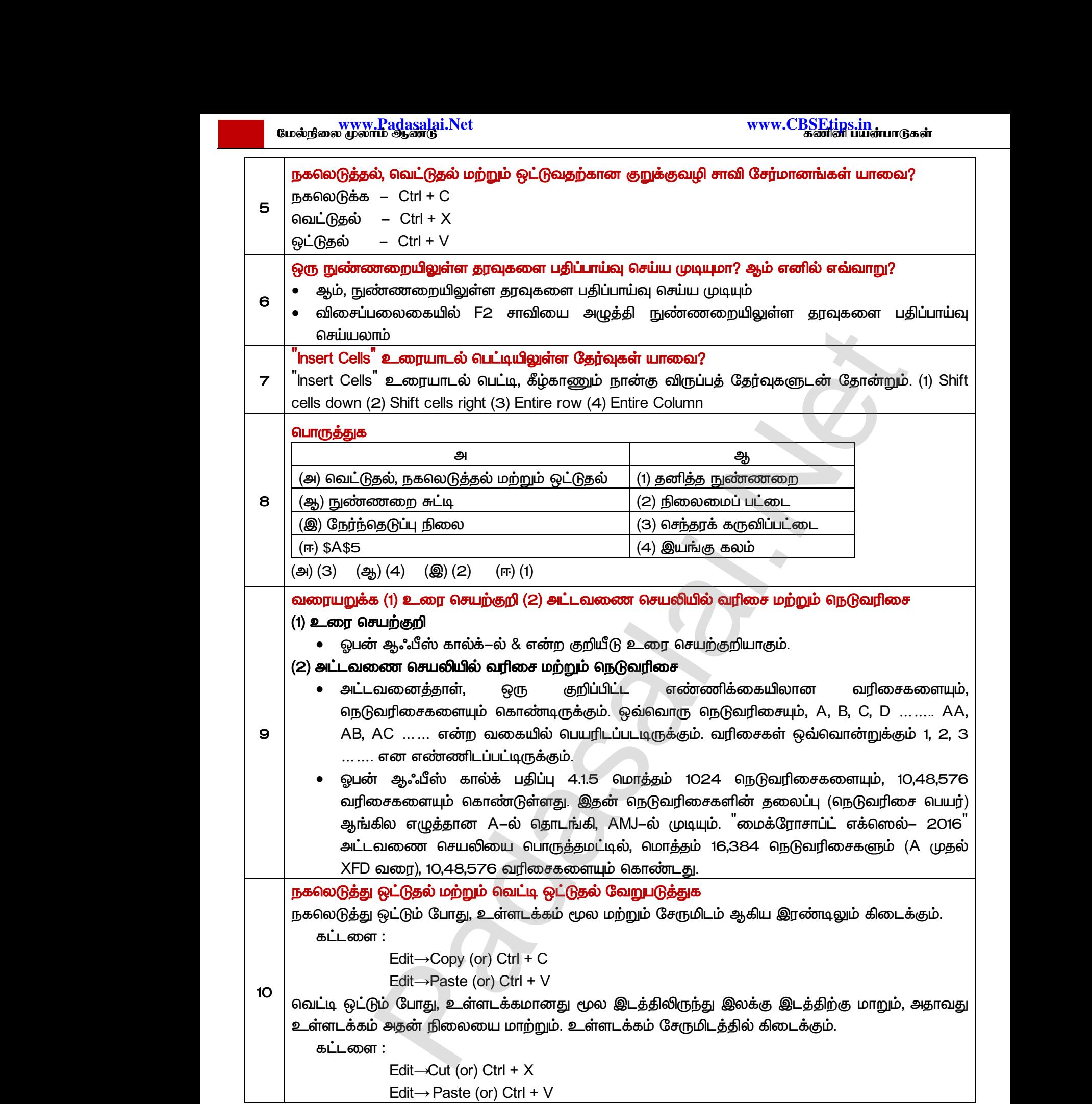

www.<mark>Padasalai.</mark><br>Neta<mark>s kulturalainen vuo</mark>nna 1980 vuonna 1980 vuonna 1980 vuonna 1980 vuonna 1980 vuonna 1980 vuonna 1980 vuonna ?adasalai.Net<br>மலூன்டு<br>பலூன்டு www.<mark>Chadasalai.</mark><br>Netata ilmu<mark>s Cuban</mark>gara *y.Padasalai.Net*<br>nii <sub>Do</sub>saad<br>www.www.com/www.www.www.www.www.www.

 *– III* 

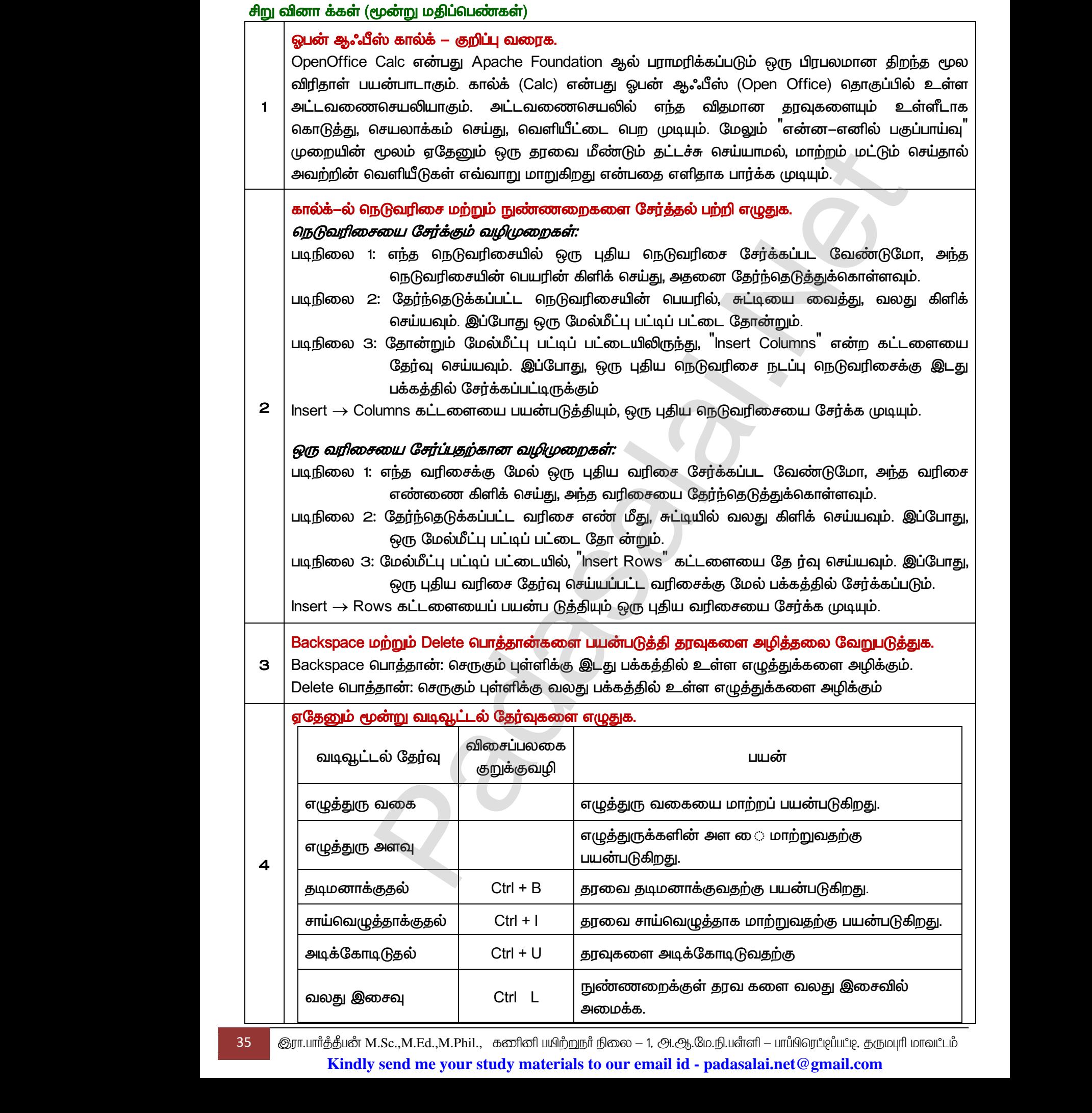

35 இரா.பார்த்தீபன் M.Sc.,M.Ed.,M.Phil., கணினி பயிற்றுநர் நிலை – 1, அ.ஆ.மே.நி.பள்ளி – பாப்பிரெட்டிப்பட்டி, தருமபுரி மாவட்டம் **Kindly send me your study materials to our email id - padasalai.net@gmail.com**

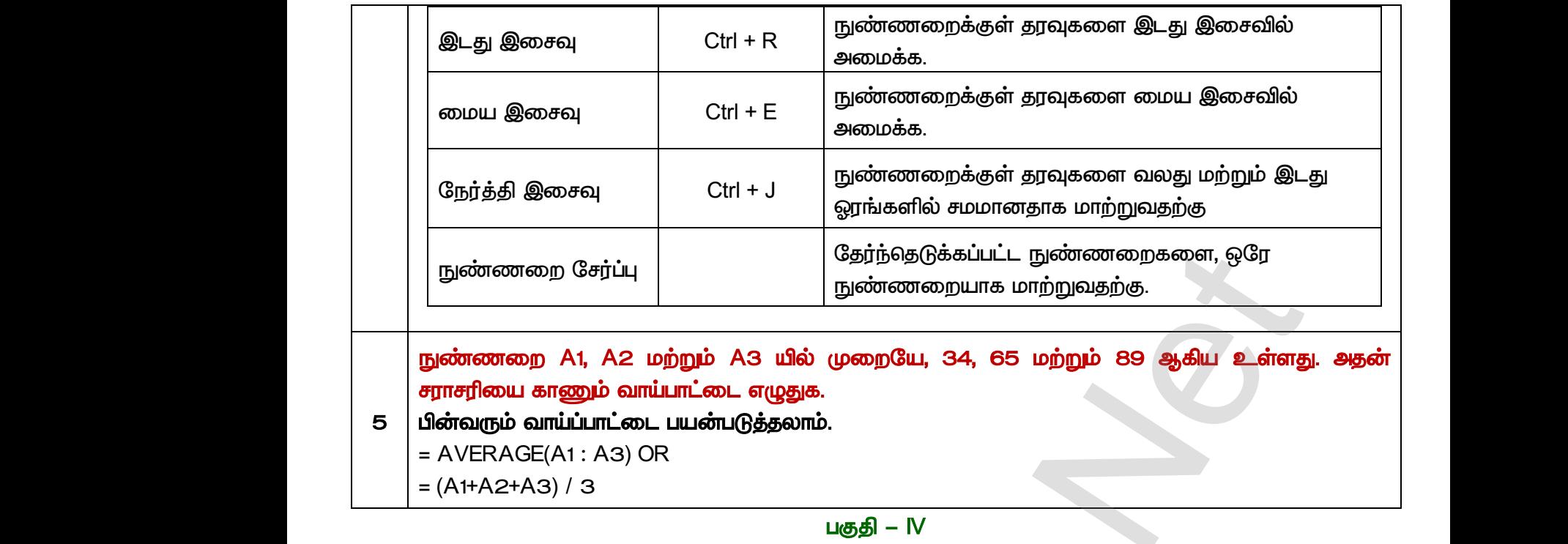

சராசரியை காணும் வாய்பாட்டை எழுதுக.

- *5*  பின்வரும் வாய்ப்பாட்டை பயன்படுத்தலாம்.
	- *= AVERAGE(A1 : A3) OR*
	- *= (A1+A2+A3) / 3*

*1* 

#### பகுதி – **IV**

#### நெடுவினாக்கள் (ஐந்து மதிப்பெண்கள்)

கால்க்–ல் நெடுவரிசையின் அகலத்தை எவ்வாறு மாற்றலாம் என்பதை விளக்குக.  *1: Alt +* → *Alt +* ← நெடுவரிசையின் அகலத்தை மாற்றலாம். நெடுவரிசையின் அகலத்தின் சரியான மதிப்பு நம்மிடம் இல்லாதபோது இந்த முறை பயன்படுத்தப்படலாம். சுட்டியைப் பயன்படுத்தி நெடுவரிசையின் அகலத்தின் அளவை மாற்றுதல் நெடுவரிசையின் பயன்படுத்தவும். இரட்டை தலை அம்புக்குறியைக் காணும் வரை Cursor நெடுவரியை Letter Box–ன் வலது புற எல்லையில் வைக்கவும். • சுட்டியின் இடது பொத்தானை அழுத்திப் பிடித்து, தேவையான அளவு நெடுவரிசையை  இழுக்கவும். இந்த செயலை நீங்கள் செய்யும்போது, காண்பிக்கப்படும். (**முறை 2:** நெடுவரிசையின் சரியான மதிப்பு நமக்குத் தெரிந்தால், அகலத்தை மாற்ற பின்வரும் முறையைப் பயன்படுத்தலாம். [Padasalai.Net](https://www.padasalai.net/) முறை 1: $\frac{\cos \theta}{\sin \theta}$  1: $\frac{\sin \theta}{\sin \theta}$  1: $\frac{\sin \theta}{\sin \theta}$ ையையை செல்லது சியியிய பிறத்தியின் அதிகரிக்க அல்லது குறைக்க Alt + → அல்லத்தியின் அகலத்தை மாற்றலாம். நெடுவரிசையின் அதிகரிக்க அன்னை செல்லத்தின் அன்னை அகலத்தின் அன்னை அகலத்தின் அன்னை அகலத்தின் அன்னை அகலத்தின் அன்னை அகலத்தின் —<br>|t + ← அழுத்துவதன் மூலம்<br>தின் சரியான மதிப்பு நம்மிடம்<br>றுதல்<br>வலது கை எல்லையைப் 1 |<br>சக்<br>குக்கே<br>முறை 2<br>நெடுவரி ால்லையில் வைக்கவும்.<br>யின் இடது பொத்தானை அழுத்திப் பிடித்து, தே<br>கலாகவோ அல்லது அகலமாகவோ செய்ய எல்கை<br>க்கவும். இந்த செயலை நீங்கள் செய்யும்<br>ளிக்கப்படும்.<br>சயின் சரியான மதிப்பு நமக்குத் தெரிந்தால், யான அளவு நெடுவரிசையை $\frac{1}{2}$ இடது அல்லது வலது பக்கம்<br>எநடுவரியையின் அகலம்<br>குடுவரியையின் அகலம் முறை $\theta$  அகலத் $\theta$  நெடுவ $\theta$ ல்லா $\theta$  நடுவ கூற உன்க**ுக்கில் குல்பில் பெருக்கு அழுத்துவதன்** மூலம்<br>த்தின் சரியான மதிப்பு நம்மிடம்<br>*ற்றுதல்*<br>5 வலது கை எல்லையைப்  $\begin{array}{|c|c|} \hline \rule{0pt}{12pt} \rule{0pt}{2pt} \rule{0pt}{$ வயான அளவு நெடுவரிசையை $\mathbf{u}$  இடது அல்லது வலது பக்கம் $\mathbf{u}$ , நெடுவரியையின் அகலம்

*Format* → *Column* → *Width*  <sup>ு</sup> உருத்தில் கொடுக்கப்பட்டுள்ளபடி Column Width டயலாக்<br>பின்னர் படத்தில் கொடுக்கப்பட்டுள்ளபடி Column Width டயலாக்<br>பாக்ஸ் தோன்றும். பாக்ஸ் தோன்றும். www.Padasalai.Net www.<br>பின்னா<br>பாக்ஸ்<br>பாக்ஸ்

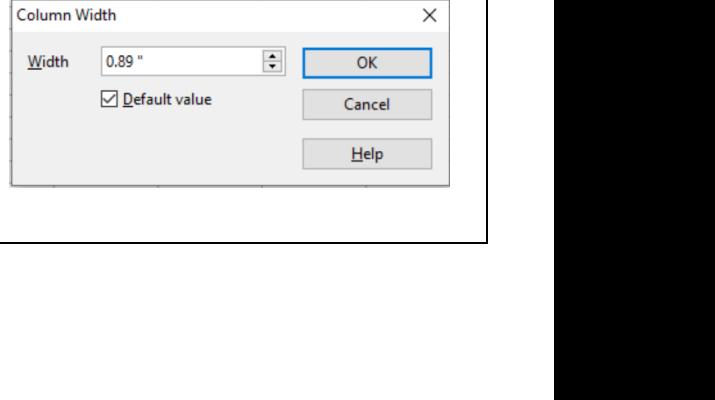
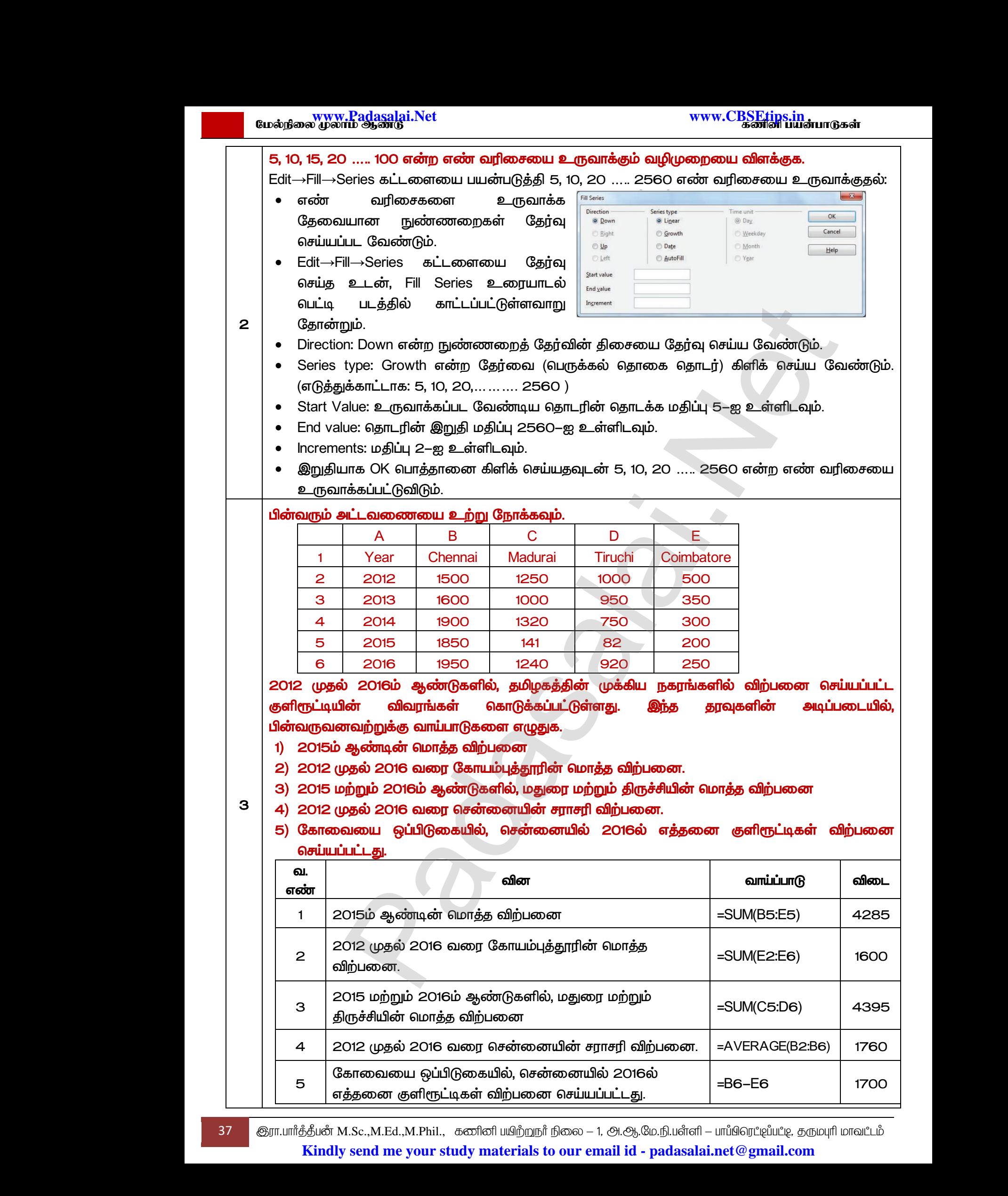

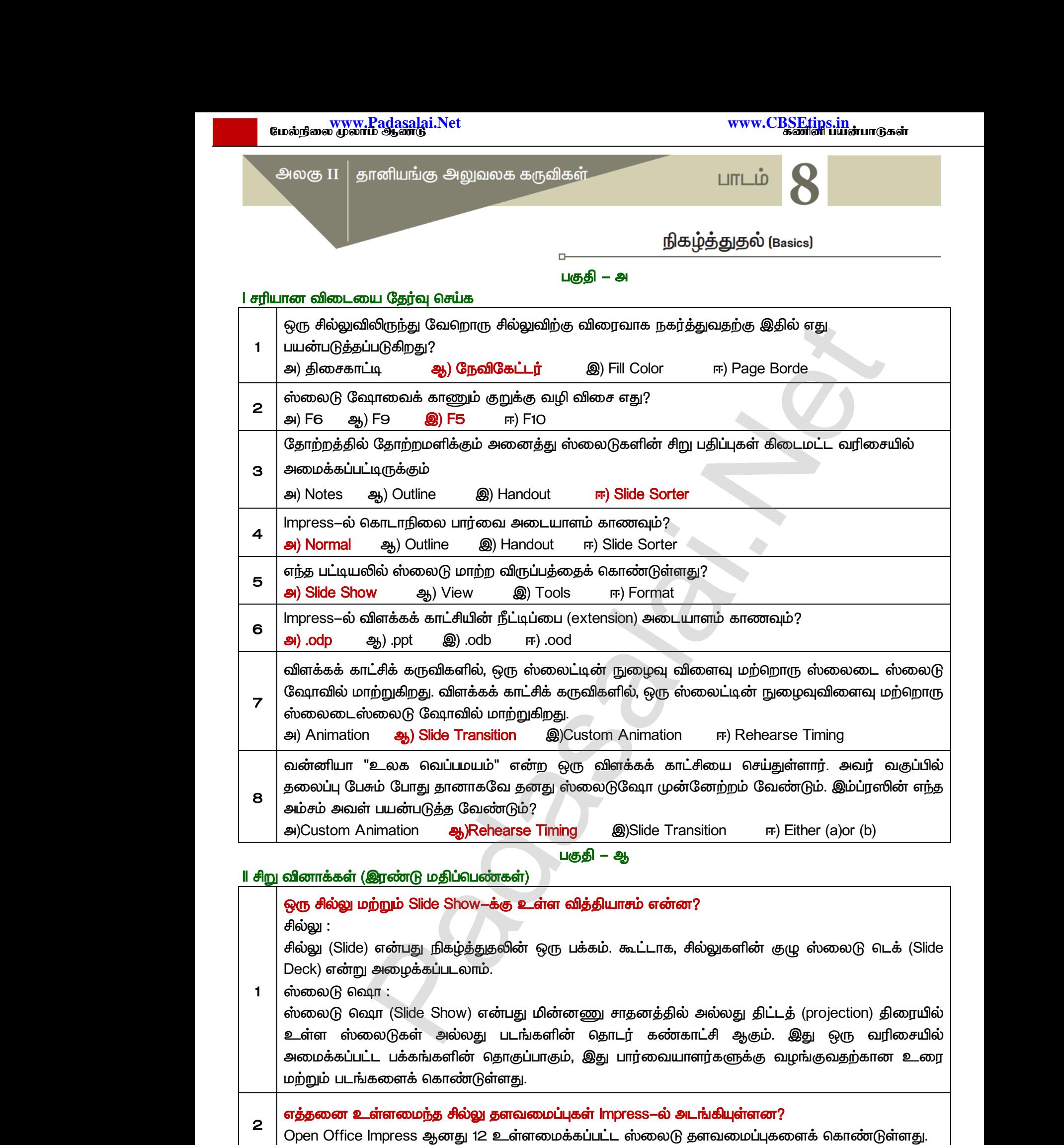

#### *3*  நிகழ்த்துதலை என்னவென்று புரிந்து கொண்டீர்கள்? <u>ொ</u> செயல்முறையாகும். இது பொதுவாக ஒரு செயல்விளக்கம், அறிமுகம், விரிவுரை அல்லது பேச்சு, இது நல்ல எண்ணத்தை உருவாக்க அல்லது ஒரு புதிய யோசனை அல்லது தயாரிப்பை முன்வைக்க, ஊக்குவிக்க இது ஒரு சில்லு காட்சி (Slide Show) வடிவத்தில் தகவலைக் காட்ட பயன்படுகிறது. *4 Impress-*-யில் வார்ப்புரு – வரையறு. ஒரு விளக்கக்காட்சி என்பது பார்வையாளர்களுக்கு ஒரு<br>செயல்முறையாகும் இது பொதுவாக-ஒரு-செயல்விளக்கம், அறி<br>நல்ல எண்ணத்தை உருவாக்க அல்லது ஒரு-புதிய யோசனை<br>ஊக்குவிக்க-இது ஒரு-சில்லு காட்சி (Slide Show) வடிவத்தில் தக<br>**impress—யில் வ** வரையறுக்கப்பட்ட வடிவமைப்பாகும், இது ஒரு புதிய விளக்கக்காட்சிக்கான அடிப்படையாக கொண்டு உருவாக்கப்பட்டது. *5*  சில்லுவின் அமைப்பால் என்ன புரிந்துகொள்கிறீர்கள் சில்லு தளவமைப்புகள் சில்லில் தோன்றும் அனைத்து உள்ளடக்கத்திற்கும் வடிவமைப்பு,  *(Placeholder) . Placeholder‖s ,*  அட்டவணைகள், விளக்கப்படங்கள், வீடியோக்கள், ஒலிகள், படங்கள் மற்றும் கிளிப் ஆர்ட் போன்ற உள்ளடக்கத்தை வைத்திருக்கும் Layout–ல் உள்ள கொள்கலன்கள் ஆகும்.  *– III ( ) 1*  Impress-ல் பயனர்களை ஈர்க்கும் வகையில் எத்தனை வகையான காட்சிகள் வழங்கப்படுகின்றன? Impress-ல் பயனர்களை ஈர்க்கும் வகையில் பணிப்பகுதியில் ஐந்து தத்தல்கள் உள்ளன.<br>● Normal View<br>● Outline View<br>● Handout View மற்றும்<br>● Slide Sorter View *Normal View Outline View Notes View Handout View Slide Sorter View 2*  நிகழ்த்தல் மென்பொருளை யார் பயன்படுத்துகிறார்கள், ஏன்? மற்றவர்களுக்கு விளக்கக்காட்சியைக் கொடுக்க வேண்டியிருக்கும் போது, அவர்களுக்கு ஆதரவளிக்க மக்கள் விளக்கக்காட்சி மென்பொருளைப் பயன்படுத்துகின்றனர். விற்பனையாளர்கள் தங்கள் வாடிக்கையாளர்கள், மேலாளர்களுக்கு விளக்கக்காட்சியை வழங்குகிறார்கள்.  *.* விளக்கக்காட்சிகள் பொதுவாக கூட்டம் அல்லது மாநாட்டில் பார்வையாளர்களின் பெரும் கூட்டத்தை ஈர்க்க பயன்படுத்தப்படுகின்றன. Slide Sorter காட்சி மற்றும் அதன் முக்கியத்துவத்தை வரையறுக்கவும். Slide Sorter View இது எல்லா சில்லுகளையும் சிறிய வடிவத்தில் பார்க்க உதவுகிறது. சில்லு 46 (Template) எனியத் ஒரு குறிப்பட்ட தலைப்பல ஒரு வாள்கக்காட்டீன்கள்.<br>கட்டட்ட வடிவமைப்பாரும், இது ஒரு படியே விளக்கக்காட்சிக்கான அடிப்பலை<br>-<br>மூலாக்கப்பட்டது.<br>வமைப்புகள் சிக்கில் தோன்றும் அனைத்து உள்ளடக்கத்திற்கும் வடிவமைப்ப ?adasalai.Net<br>ம ஆண்டு<br>பார்க்கு பார்க்கு பார்க்கு பார்க்கு பார்க்கு பார்க்கு பார்க்கு பார்க்கு பார்க்கு பார்க்கு பார்க்கு பார்க்கு பா லுரு வி<br>கெயல்மு<br>நல்ல என்<br><u>உளக்குவி</u><br>பு<br>பு<br>ஜரு வா டுலைப்பை வழங்குவதற்கான<br>, விரிவுரை அல்லது பேச்சு, இது<br>ல்லது தயாரிப்பை முன்வைக்க,<br>லக் காட்ட பயன்படுகிறது.<br>ஒரு விளக்கக்காட்சியின் முன் www.Padasalai.Net **அமைப்பால் என்ன புரிந்துகொள்கிறீர்கள்**<br>வமைப்புகள் சில்லில் தோன்றும் அனைத்து<br>ல் மற்றும் ஒதுக்கிடங்களைக் (Placeholder) கொண்டிமு<br>சுகள், விளக்கப்படங்கள், வீடியோக்கள், ஒலிகள், பட<br>த்தை வைத்திருக்கும் Layout-ல் உள்ள கொள்கலன்<br>பகு ளடக்கத்திற்கும் வடிவமைப்பு,<br>ம். Placeholder s என்பது உரை,<br>ir மற்றும் கிளிப் ஆர்ட் போன்ற<br>ஆகும். Impress—<br>
1<br>
1<br>
● N<br>
● N<br>
● N<br>
Britished  $\frac{1}{2}$ த்தல்கள் உள்ளன.<br>Networks and the contract of the contract of the contract of the contract of the contract of the contract of the contract of the contract of the contract of the contract of the contract of the co  $\begin{array}{c|c} \mathbf{P} & \mathbf{P} & \mathbf{P} \\ \hline \mathbf{P} & \mathbf{P} & \mathbf{P} \\ \hline \mathbf{P} & \mathbf{P} & \mathbf{P} \\ \mathbf{P} & \mathbf{P} & \mathbf{P} \\ \mathbf{P} & \mathbf{P} & \mathbf{P} \end{array}$ rவளிக்க மக்கள் விளக்கக்காட்சி மென்பொருளைப் ப<br>பனையாளர்கள் தங்கள் வாடிக்கையாளர்கள்<br>)ாளர்களுக்கு விளக்கக்காட்சியை வழங்குகிறார்கள்.<br>ஸ்ரீடியா உள்ளடக்கத்துடன் பயனுள்ள கற்பித்தலுக்கு<br>எபடுத்துகின்றனர்.<br>க்கக்காட் !டுத்துகின்றனர்.<br>வாடிக்கையாளர்கள் அல்லது<br>|ரியர்கள் விளக்கக்காட்சிகளைப்<br>|<br>| பார்வையாளர்களின் பெரும் லுரு<br>3 செயல்<br>நல்ல<br><u>உளக்கு</u><br>1 mpres:<br>4 தலைப்பை வழங்குவதற்கான<br>ம், விரிவுரை அல்லது பேச்சு, இது<br>அல்லது தயாரிப்பை முன்வைக்க,<br>மலக் காட்ட பயன்படுகிறது.<br>மலக் காட்ட பயன்படுகிறது.<br>ஒரு விளக்கக்காட்சியின் முன் www.Padasalai.Net ள்ளடக்கத்திற்கும் வடிவமைப்பு,<br>கும். Placeholder s என்பது உரை,<br>கள் மற்றும் கிளிப் ஆர்ட் போன்ற<br>r ஆகும்.  $\begin{array}{c|c}\n\text{Impress} \\
\bullet \\
\bullet \\
\bullet \\
\bullet \\
\hline\n\end{array}$ www.Padasalai.Net  $\begin{array}{|c|c|c|}\hline \rule{0pt}{1ex}\rule{0pt}{2ex} \rule{0pt}{2ex} \rule{0pt}{2ex}\rule{0pt}{2ex} \rule{0pt}{2ex} \rule{0pt}{2ex} \rule{0pt}{2ex}\rule{0pt}{2ex} \rule{0pt}{2ex}\rule{0pt}{2ex} \rule{0pt}{2ex} \rule{0pt}{2ex}\rule{0pt}{2ex}\rule{0pt}{2ex}\rule{0pt}{2ex}\rule{0pt}{2ex}\rule{0pt}{2ex}\rule{0pt}{2ex}\rule{0pt}{2ex}\rule{0pt}{2ex}\rule{0pt}{2ex}\rule{0pt}{2ex}\rule{0pt}{2ex}\rule{0pt$ ாபடுத்துகின்றனர்.<br>வாடிக்கையாளர்கள் அல்லது<br>,சிரியர்கள் விளக்கக்காட்சிகளைப்<br>.ல் பார்வையாளர்களின் பெரும்

*3*  www.Padasalai.Net www.Padasalai.Net  *.*  $\begin{array}{c|c}\n3 & \text{S\,.m\.{\it{a}}\.{\it{b}}\ {\it{b}}\ {\it{b}}\ {\it{b}}\ {\it{b}}\ {\it{b}}\ {\it{b}}\ {\it{b}}\ {\it{b}}\ {\it{c}}\ {\it{b}}\ {\it{c}}\ {\it{c}}\ {\it{c}}\ {\it{c}}\ {\it{c}}\ {\it{c}}\ {\it{c}}\ {\it{c}}\ {\it{c}}\ {\it{c}}\ {\it{c}}\ {\it{c}}\ {\it{c}}\ {\it{c}}\ {\it{c}}\ {\it{c}}\ {\it{c}}\ {\it{c}}\ {\it{c}}\ {\it{c}}\ {\it{c}}\$ www.Padasalai.Net  $\begin{array}{c|c}\n 3 & \text{onic}} \\
 \hline\n 6 & \text{nonic}} \\
 \hline\n 1 & \text{nonic}} \\
 \hline\n 1 & \text{nonic}} \\
 \hline\n 1 & \text{nonic}} \\
 4 & \text{nonic}} \\
 \hline\n 2 & \text{nonic}} \\
 \hline\n 3 & \text{nonic}} \\
 \hline\n 4 & \text{nonic}} \\
 \hline\n 4 & \text{nonic}} \\
 \hline\n 4 & \text{nonic}} \\
 \hline\n 6 & \text{nonic}} \\
 \hline\n 7 & \text{nonic}} \\
 \hline\n 8 & \text{nonic}} \\
 \hline\n 1 & \text{nonic}} \\
 \hline\n 1 & \$ <sub>அணை</sub> உருவுக்கும்.<br>பான பரிமாற்றத்தை சேர்க்கவும்<br>பிக்கவும் உதவுகிறது. சில்லுவை<br>ங்களை சேர்க்க பயன்படுகிறது.<br>லுவை சேர்க்கும் வசதி உள்ளது.

### **Normal View என்றால் என்ன? விளக்குக.**

*4* 

- Normal View தனித்தனி சில்லுவை உருவாக்கவும் பதிப்பிக்கவும் உதவுகிறது. சில்லுவை வடிவமைக்க, சேர்க்க வரைகலை படம் மற்றும் அசைவு படங்களை சேர்க்க பயன்படுகிறது.
- Normal View வில் சில்லுவை வடிவமைக்கும் பகுதியில் சில்லுவை சேர்க்கும் வசதி உள்ளது. உளவி பட்டியை பயன்படுத்தியோ அல்லது வழிகாட்டி பட்டியை பயன்படுத்தியோ கிளிக் செய்து கொண்டுவரும் வசதி உள்ளது.

*5* 

*1* 

# *Impress- (transistion effect)*  விளைவுகளுக்கு உதவுகிறது?

- நிகழ்த்தலின் போது ஒரு ஸ்லைடில் இருந்து அடுத்த ஸ்லைடிற்கு நகரும் போது ஏற்டும் விளைவுகள் போன்ற அனிமேஷன் Slide Transistion ஆகும். நீங்கள் வேகத்தைக் கட்டுப்படுத்தலாம், ஒலியைச் சேர்க்கலாம் மற்றும் மாற்றம் விளைவுகளின் பண்புகளின்த்  *.*  **வுகளுக்கு உதவுகிறது?**<br>நிகழ்த்தலின் போது ஒரு ஸ்லைடில் இருந்து அடுத்த ஸ்<br>விளைவுகள் போன்ற அனிமேஷன் Slide Transistior<br>கட்டுப்படுத்தலாம், ஒலியைச் சேர்க்கலாம் மற்றும் மாற்ற<br>தனிப்பயனாக்கலாம்.<br>இந்த மாற்ற விளைவுகளைப் பயன் விளைவு<br>சந்த<br>க க த<br>ச த இ<br>ப லடிற்கு நகரும் போது ஏற்டும்<br>ஆகும். நீங்கள் வேகத்தைக்<br>விளைவுகளின் பண்புகளின்த்<br>வயாளர்கள் இயக்கங்களைப் www.Padasalai.Net லைடிற்கு நகரும் போது ஏற்டும்<br>ஆகும். நீங்கள் வேகத்தைக்<br>) விளைவுகளின் பண்புகளின்த்<br>வையாளர்கள் இயக்கங்களைப்
	- <u>இந்த</u>

 *– ஈ* 

### IV நெடுவினாக்கள் (ஐந்து மதிப்பெண்கள்)

வளர்மதியின் ஆசிரியர், OpenOffice Impress–யை பயன்படுத்தி ஒரு நிகழ்த்துதலை உருவாக்கும்படி  *. Impress .*  எனவே, கீழ்காணும் செயல்களை செய்வதற்கு வளர்மதிக்கு உதவி செய்க. லை வளர்மத்தினாக்கினாக்கும்.<br>கூறினார்<br>பானவே, அமுதல் அவர்<br>அமுதல் அவர் அமுதல் அவர் ா (ஐநது மதிப்பெணகள)<br>ன் ஆசிரியர், OpenOffice Impress-யை பயன்படுத்தி<br>யூனால் வளர்மதி இதற்கு முன் எப்போதுமே Impresse<br>காணும் செயல்களை செய்வதற்கு வளர்மதிக்கு உத<br>ல்லுவை தவிர, எல்லா சில்லுக்கும் ஒரே வடிவமைப்ப்<br>ன்ன செய்ய வேண்டும் நிகழ்த்துதலை உருவாக்கும்படி<br>புலை செய்தது இல்லை.<br>சய்க.<br>ஸ்ரீக்க வேண்டும். இதற்கு,<br>நகலை அவர்களுக்கு வழங்க www.Padasalai.Net டுகழ்த்துதலை உருவாக்கும்படி<br>8வலை செய்தது இல்லை.<br>செய்க.<br>இருக்க வேண்டும். இதற்கு,<br>உருகலை அவர்களுக்கு வழங்க

- அ) முதல் சில்லுவை தவிர, எல்லா சில்லுக்கும் ஒரே வடிவமைப்பில் இருக்க வேண்டும். இதற்கு,  *?*
- ஆ) எளிதில் தொடர்பு கொள்ள, விளக்கக்காட்சியின் ஒரு பிரத்தியேக நகலை அவர்களுக்கு வழங்க வேண்டும். இதற்கு எதை உருவாக்க வேண்டும்?
- இ) படங்கள் மற்றும் திரைப்பட கோப்புகளை நிகழ்த்தலில் செருக விரும்புகிறார். எப்படி இதை செய்ய  *?*
- ஈ) விளக்கத்தை காண்பிப்பதற்கு மிகவும் பொருத்தமானதாக இருக்கும் என்று கருதுகிறேன்.
- எ) விளக்கக்காட்சியை கவர்ச்சிகரமானதாக மாற்றுவதற்கு, விரும்புகிறார். எப்படி அதை செய்ய முடியும். பரிந்துரை. ,<br>தை காண்பிப்பதற்கு மிகவும் பொருத்தமானதாக இரு<br>காட்சியை கவர்ச்சிகரமானதாக மாற்றுவதற்கு, அதில்<br>கிறார். எப்படி அதை செய்ய முடியும். பரிந்துரை.<br>சில்லுகளுக்கும் ஒரே வடிமைப்போடு நிகழ்த்துதலை<br>ப்பட்டது.<br>அமைப்பில் உள்ள வெடைபட்டியில் ்<br>**மன்று கருதுகிறேன்.<br>விளைவுகளைச் சேர்க்க**<br>த்த பிறகு, வளர்மதிக்குத்<br>அவு கேர்ந்தேடுக்கவும், dialog www.Padasalai.Net

(அ) எல்லா சில்லுகளுக்கும் ஒரே வடிமைப்போடு நிகழ்த்துதலை முடித்த பிறகு, வளர்மதிக்குத் தேவைப்பட்டது. www.<br>
(முடியா)<br>கிளக்<br>கிருப்பின்<br>கிருப்பின் கேட்டி<br>கேன் கேட்டி ww.<br>
(மும்)<br>(சு) விள<br>(அ) எல்<br>இத

- $\mu$ க்க அமைப்பில் உள்ள மெனு பட்டியில் இருந்து Format  $\rightarrow$  Page தேர்ந்தேடுக்கவும், dialog box, background tab தேர்ந்தெடுக்கவும்.
- Fine choices, None, Color, Gradient, Hatching அல்லது Bitmap ஆகியவற்றிலிருந்து உங்கள் பின்னணி (background) க்கு நீங்கள் விரும்பும் நிரப்பு வகையையத் தேர்ந்தெடுக்கவும்.
- தேர்ந்தெடுக்கப்பட்ட நிரப்பு வகைக்கான தேர்வுகளின் பட்டியல் தோன்றும். அதைத்  *.*  www.Padasalai.Net choices, None, Color, Gradient, Hatching அல்லது Bitn<br>னணி (background) க்கு நீங்கள் விரும்பும் நிரப்பு வெ<br>ந்தெடுக்கவும்.<br>மலில் உள்ள உருப்படிகளில் ஒன்றைத் தேர்ந்தெடுத்<br>என் தேர்ந்தெடுத்த நிரப்பு Slide Master–ல் சேர்க்கப்பட்<br>  $\begin{array}{|c|c|c|}\hline \rule{0pt}{1ex}\rule{0pt}{2ex} \rule{0pt}{2ex}\rule{0pt}{2ex}\rule{0$ 
	- பட்டியலில் உள்ள உருப்படிகளில் ஒன்றைத் தேர்ந்தெடுத்து OK என்பதைக் கிளிக் செய்யவும்.
- நீங்கள் தேர்ந்தெடுத்த நிரப்பு Slide Master-ல் சேர்க்கப்பட்ட பின்னர் Normal View-க் **செல்லவும்**. yகியவற்றிலிருந்து உங்கள்<br>pயயத் தேர்ந்தெடுக்கவும்.<br>ம் தோன்றும். அதைத்<br>MK என்பதைக் கிளிக் செய்யவும்.<br>ள்னர் Normal View—க்குச் ஆகியவற்றிலிருந்து உங்கள்<br>யையத் தேர்ந்தெடுக்கவும்.<br>பல் தோன்றும். அதைத்<br>OK என்பதைக் கிளிக் செய்யவும்.<br>பென்னர் Normal View–க்குச்
- $\alpha$  (முதல் Slide–ஐ தேர்ந்தெடுத்து வலது கிளிக் செய்யவும் slide design–ஐ தேர்ந்தெடுக்கவும் பின்னர் Slide Master–ல் வடிவமைப்பைத் தேர்ந்தெடுக்கவும், பின்னர் வலது கிளிக்  *' ' NO ' . Backgroud Settings-*  <u>ஸ்லைடு மட்டும் தோன்றாது.</u> ாபடுத்துவதன் மூலம் பார்வைக்கு ஆர்வத்தைக் தரும்.<br><br>11.<mark>(ஐந்து மதிப்பெண்கள்)</mark><br>11. (<mark>ஐந்து மதிப்பெண்கள்) ம</mark>ுதி – ஈ<br>**க் ஆசிரியர், OpenOffice Inpress—யை பயன்படுத்தி ஒரு நிகழ்த்துதலை உருவாக்கு<br>16 ஆசிரியர், OpenOffice Inpress—ய**
- செய்யவும், ஒரு Popup Menu தோன்றும், அது அனைத்து 'Backgroud Settings–ஐ<br>காண்பிக்கும் 'நீங்கள்' NO 'விருப்பத்தை தேர்வு செய்யலாம். Backgroud Settings<br>ஸ்லைடு மட்டும் தோன்றாது.<br>எக்கக்காட்சி ஸ்லைடுகளை அச்சிட ஒரே வழி மெனு பட்டியி (ஆ) விளக்கக்காட்சி ஸ்லைடுகளை அச்சிட ஒரே வழி மெனு பட்டியில் நேரடியாக <sup>"</sup>print file" ஐகானை நேரடியாக கிளிக் செய்து, முழு ஆவணைத்தையும் இயல்புநிலை சுட்டிக்காட்டி (default pointer)க்கு  *. Print dialog box- hard copies option-*  எண்ணிக்கை அடங்கும், அவளுக்கு அதிக பிரதிகள் தேவை, பின்னர் உங்களுக்குத் தேவையானதை டைப் செய்து, பின்னர் <sup>'</sup>OK' பட்டனை கிளிக் செய்யவும். லை<br>கே. எ்<br>(ஆ) விள<br>நேரட்<br>வரை groud Settings–ஐக்<br>ackgroud Settings–ல் முதல்<br>நேரடியாக "print file" ஐகானை<br>சுட்டிக்காட்டி (default pointer)க்கு<br>g box–ல் hard copies option–ன்<br>எனர் உங்களுக்குக்  $\begin{pmatrix} \cos \theta & \sin \theta \\ \cos \theta & \sin \theta \\ \cos \theta & \sin \theta \\ \cos \theta & \sin \theta \end{pmatrix}$ ckgroud Settings–ஐக்<br>Backgroud Settings–ல் முதல்<br>ல் நேரடியாக "print file" ஐகானை<br>ல சுட்டிக்காட்டி (default pointer)க்கு<br>llog box–ல் hard copies option–ன்
	- (இ) படத்தை செருக விரும்பும் ஸ்லைடை அவள் தேர்ந்தெடுக்க வேண்டும். படம் செருகப்பட்டவுடன் அதை விரிவாக வடிமைக்க முடியும். 5 செருக விரும்பும் ஸ்லைடை அவள் தேர்ந்தெடுக்க (<br>பிரிவாக வடிமைக்க முடியும்.<br>ட்டியில் இருந்து தேர்ந்தெடுக்கவும்: Insert → Picture<br>4.Sc.,M.Ed.,M.Phil., கனினியிற்றநாீ நிலை – 1, அ.ஆ.மே.நீ<br>v send me your study materials to our னடும். படம் செருகப்பட்டவுடன்<br>- / picture<br>- பாய்பிரெட்ஜப்பட்டி, தருமபுரி மாவட்டம்<br>**|ai.net @gmail.com** ண்டும். படம் செருகப்பட்டவுடன்<br>file / picture<br>Trafl – பாப்பிரெட்டிப்பட்டி, தருமபுரி மாவட்டம்<br>ialai.net@gmail.com
	- $\epsilon$  மைனு பட்டியில் இருந்து தேர்ந்தெடுக்கவும்: Insert → Picture → file / picture

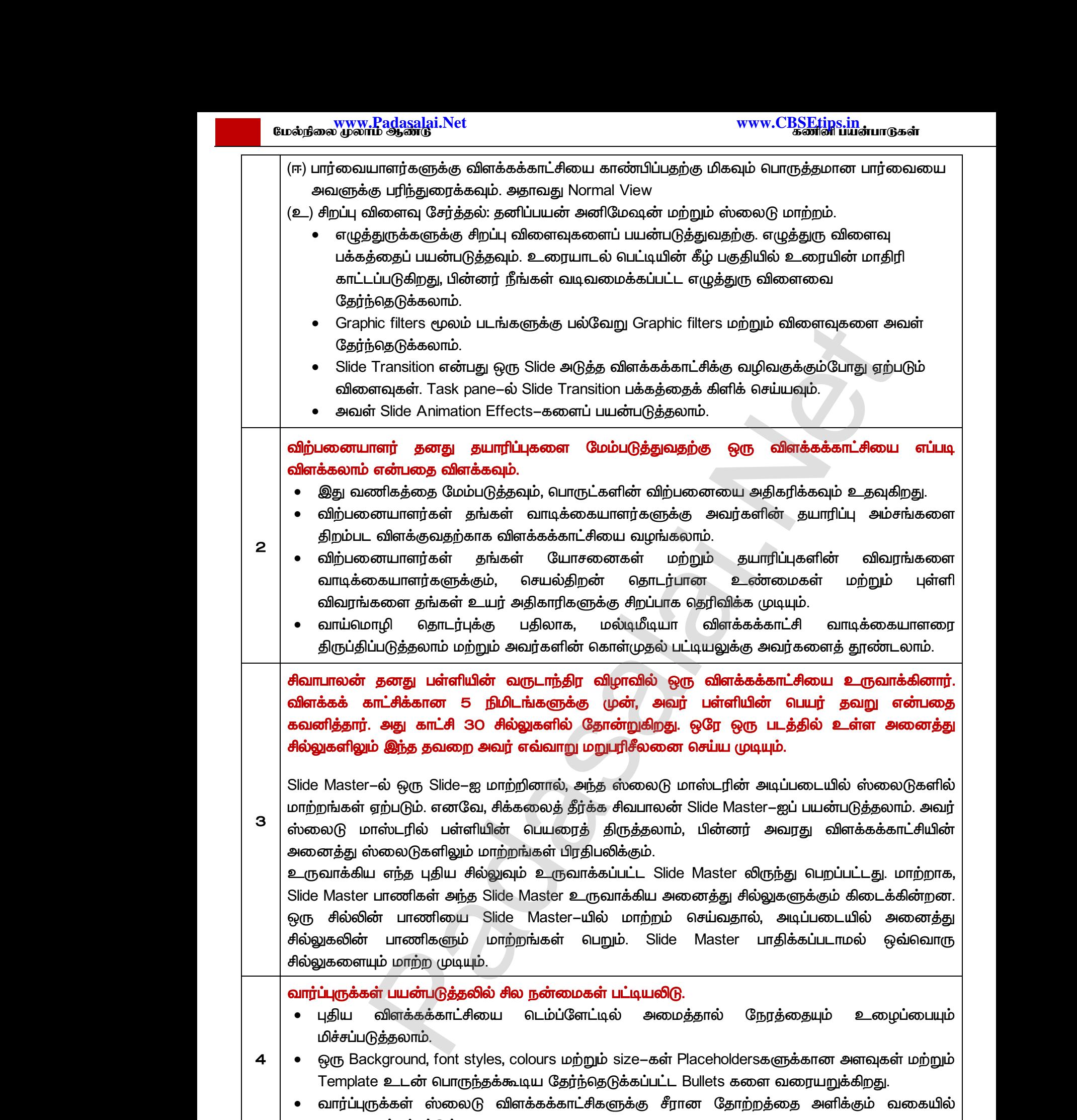

வடிவமைக்கப்பட்டுள்ளன.

41 இரா.பார்த்தீபன் M.Sc.,M.Ed.,M.Phil., கணினி பயிற்றுநர் நிலை – 1, அ.ஆ.மே.நி.பள்ளி – பாப்பிரெட்ஜப்பட்ஜ, தருமபுரி மாவட்டம் **Kindly send me your study materials to our email id - padasalai.net@gmail.com** مسمورية<br>| 41 இரா.யார்த்தீய<br>| Kir www.<br>M.Sc.,M.Ed.,M.Phil., ക്തിതി uഥിற്றநா് நிலை – 1, A.ஆ.மே.<u>ர்</u><br>v send me your study materials to our email id - pa www.Padasalai.Net  $\begin{array}{|c|c|} \hline \rule{0pt}{1.2ex} & \rule{0pt}{2ex} \rule{0pt}{2ex} \rule{0pt$ rafl – பாப்பிரெட்ஜப்பட்டி, தருமபுரி மாவட்டம்<br>irafl – பாப்பிரெட்ஜப்பட்டி, தருமபுரி மாவட்டம்<br>**alai.net @gmail.com** 

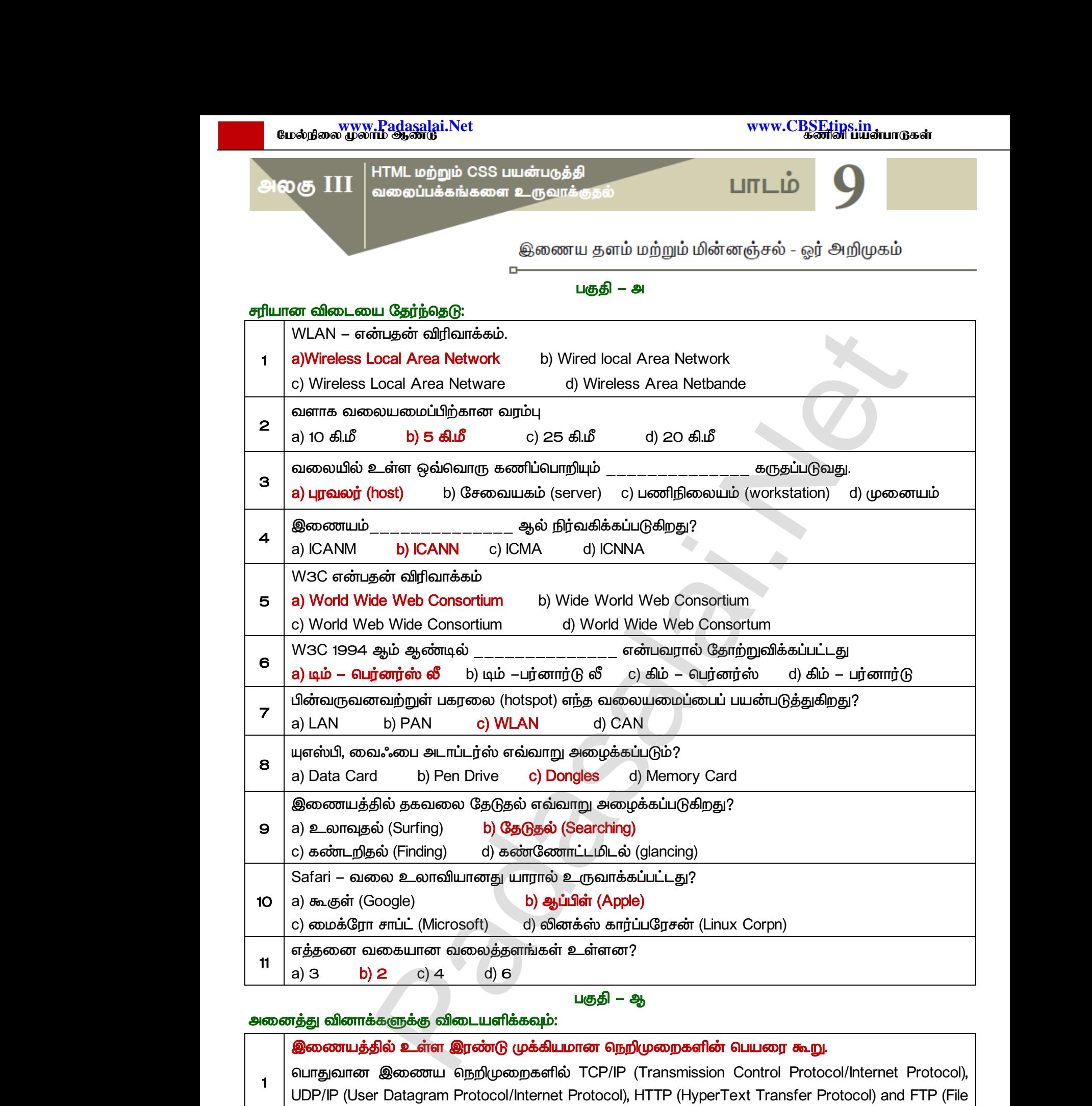

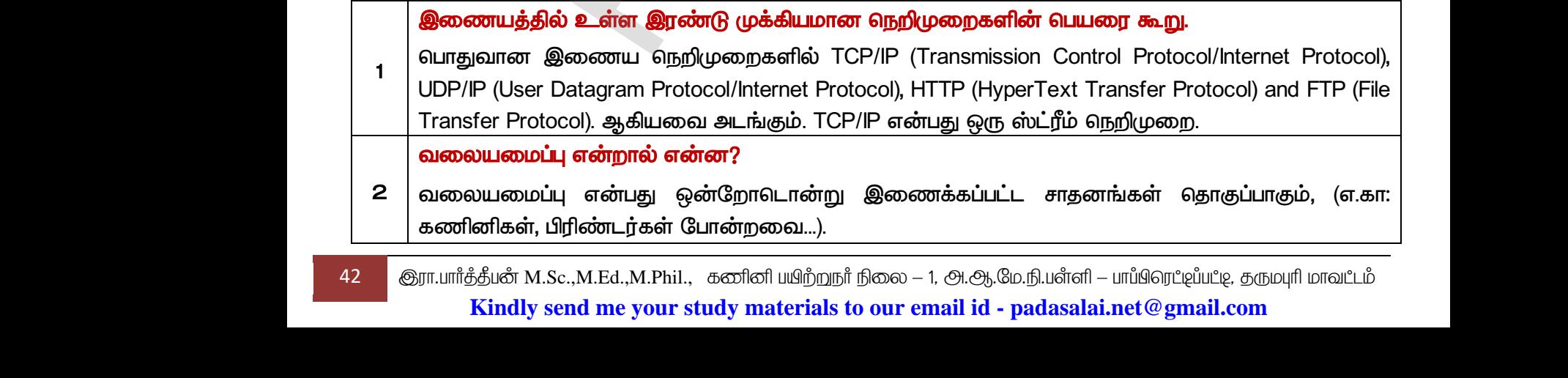

www.<mark>Padasalai.</mark><br>Neta<mark>s kulturalainen vuo</mark>nna 1980 vuonna 1980 vuonna 1980 vuonna 1980 vuonna 1980 vuonna 1980 vuonna 1980 vuonna www.<mark>Chadasalai.</mark><br>Netata ilmu<mark>s Cuban</mark>gara *y.Padasalai.Net*<br>nii <sub>Do</sub>saad<br>www.www.com/www.www.www.www.www.www.

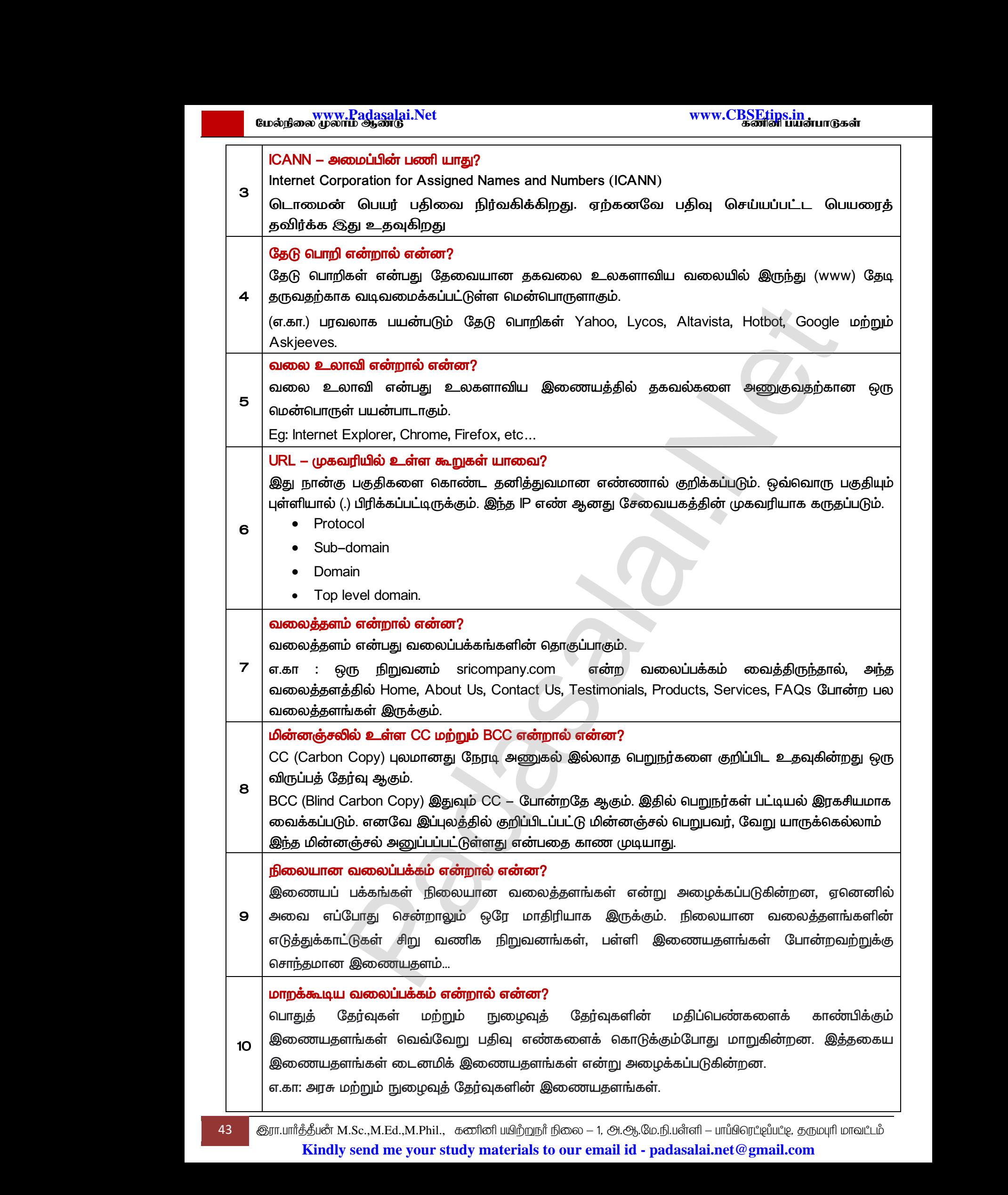

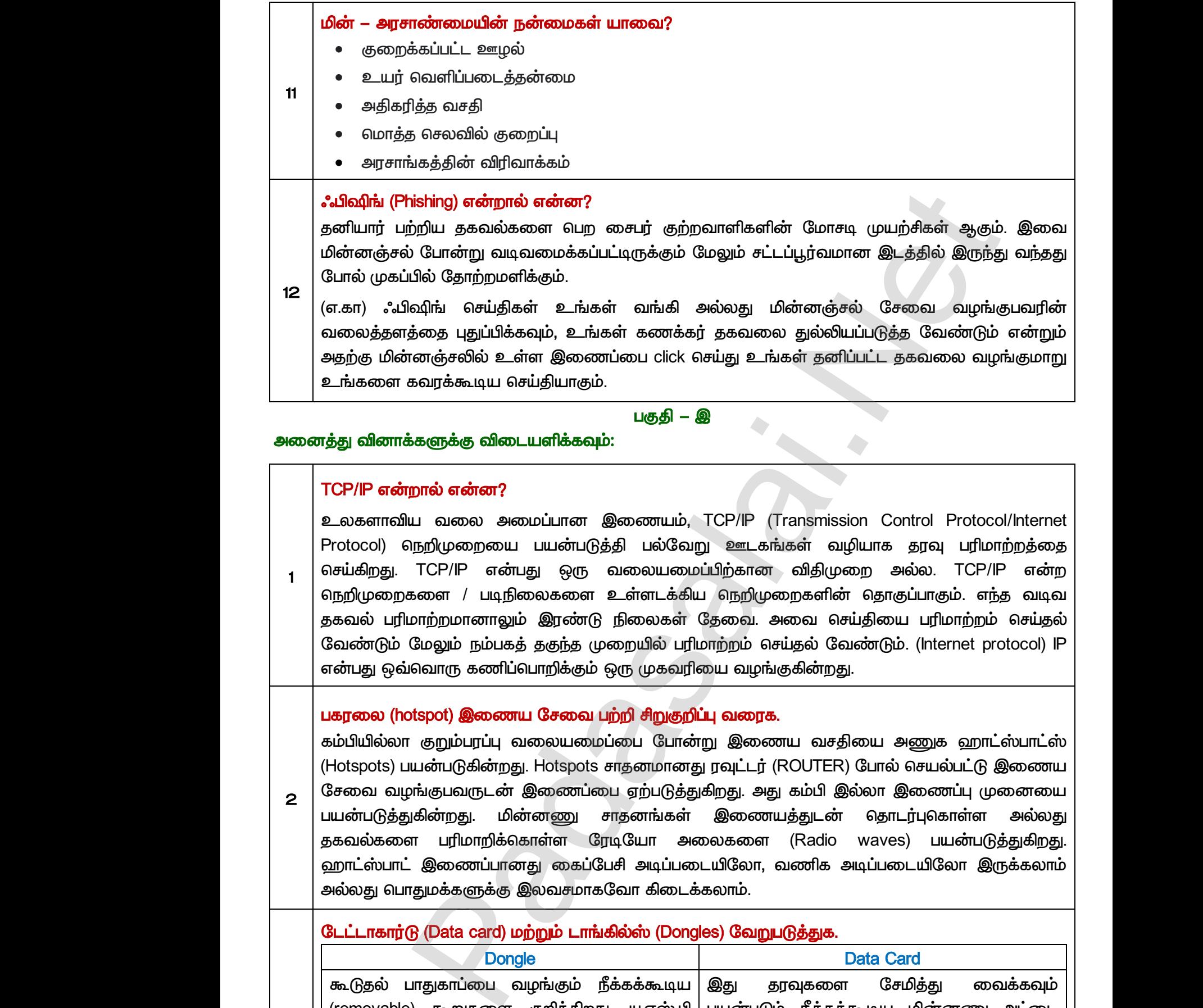

*1 , TCP/IP (Transmission Control Protocol/Internet*  Protocol) நெறிமுறையை பயன்படுத்தி பல்வேறு ஊடகங்கள் வழியாக தரவு பரிமாற்றத்தை  *. TCP/IP . TCP/IP*  நெறிமுறைகளை / படிநிலைகளை உள்ளடக்கிய நெறிமுறைகளின் தொகுப்பாகும். எந்த வடிவ ககவல் பரிமாற்றமானாலும் இரண்டு நிலைகள் தேவை. அவை செய்தியை பரிமாற்றம் செய்தல் வேண்டும் மேலும் நம்பகத் தகுந்த முறையில் பரிமாற்றம் செய்தல் வேண்டும். (Internet protocol) IP என்பது ஒவ்வொரு கணிப்பொறிக்கும் ஒரு முகவரியை வழங்குகின்றது. TCP/IP 6<br>உலகளா<br>Protocol)<br>1<br>வெந்மிமுன்<br>தைவல் <mark>றால் என்ன?</mark><br>ய வலை அமைப்பான இணையம், TCP/IP (Tra<br>1நறிமுறையை பயன்படுத்தி பல்வேறு ஊடகங்க<br>TCP/IP என்பது ஒரு வலையமைப்பிற்கான<br>களை / படிநிலைகளை உள்ளடக்கிய நெறிமுறை<br>மாற்றமானாலும் இரண்டு நிலைகள் கேவை. அன www.padasaland.com<br>Signalang Control Protocol/Internet<br>வழியாக தரவு பரிமாற்றத்தை<br>மறை அல்ல. TCP/IP என்ற<br>கெய்கியை பரிமாற்றம் செய்கல் TCP/IP<br>உலகக்<br>Protoco<br>1<br>1<br>தெறிமு<br>ககவல் mission Control Protocol/Internet<br>வழியாக தரவு பரிமாற்றத்தை<br>நிமுறை அல்ல. TCP/IP என்ற<br>எின் தொகுப்பாகும். எந்த வடிவ<br>செய்கியை பாிமாற்றம் செய்கல்

#### **பகரலை (hotspot) இணைய சேவை பற்றி சிறுகுறிப்பு வரைக.**

 *(Hotspots) பயன்படுகின்றது. Hotspots சாதனமானது ரவுட்டர் (ROUTER) போல் செயல்பட்டு இணைய* சேவை வழங்குபவருடன் இணைப்பை ஏற்படுத்துகிறது. அது கம்பி இல்லா இணைப்பு முனையை பயன்படுத்துகின்றது. தகவல்களை பரிமாறிக்கொள்ள ரேடியோ அலைகளை (Radio waves) பயன்படுத்துகிறது. ஹாட்ஸ்பாட் இணைப்பானது கைப்பேசி அடிப்படையிலோ, வணிக அடிப்படையிலோ இருக்கலாம் அல்லது பொதுமக்களுக்கு இலவசமாகவோ கிடைக்கலாம். லையது<br>- பகரலை<br>கம்பியில்<br>- 2 பயன்படு<br>- பயன்படு பையியில் சைவியியில் பெரிவியில் பெரிவிக்கை கூறும்பரப்பு வலையமைப்பை போன்று இணைய<br>www.padasalanguan.com<br>www.Padasalanguan.com பெரிவியில் குறும்பரப்பு வலையமைப்பை போன்று இணைய<br>www.padasalanguan.com பெரிவியில் பெரிவின்றது. மின்னண ygi<br>சதியை அணுக ஹாட்ஸ்பாட்ஸ்<br>:R) போல் செயல்பட்டு இணைய<br>இல்லா இணைப்பு முனையை<br>ன் தொடர்புகொள்ள அல்லது லை<br>மக்ரண்<br>கம்பியி<br>உட்டிக்கை<br>உட்டியன்ப ிறது.<br>வசதியை அணுக ஹாட்ஸ்பாட்ஸ்<br>FER) போல் செயல்பட்டு இணைய<br>1ி இல்லா இணைப்பு முனையை<br>\_ன் தொடர்புகொள்ள அல்லது

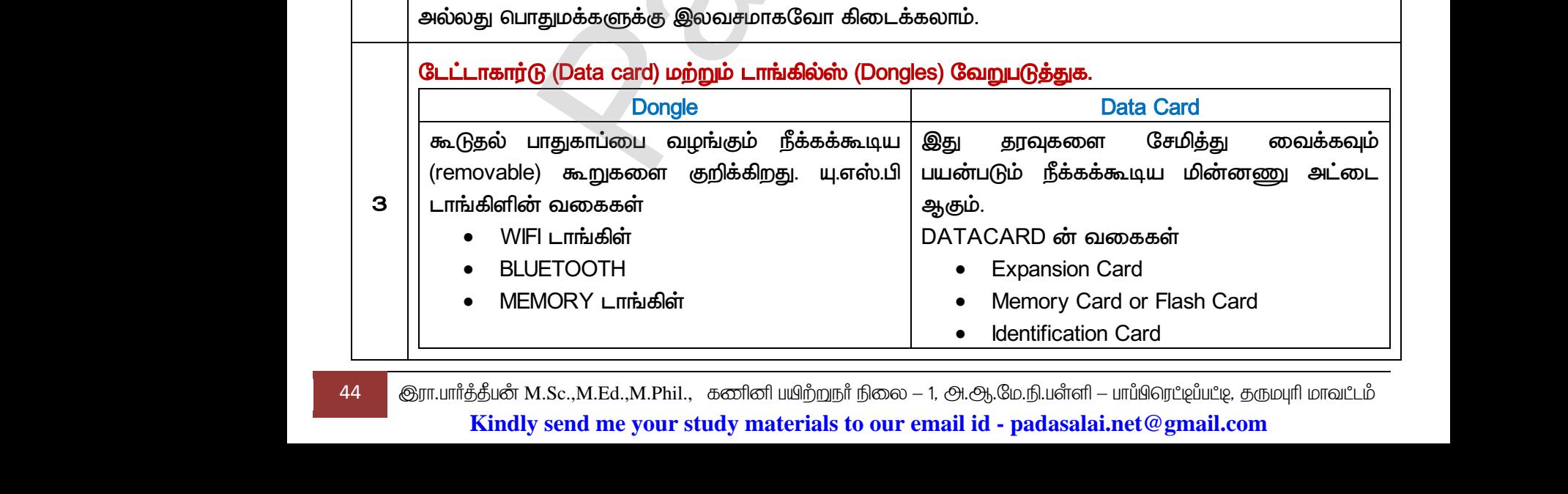

*2* 

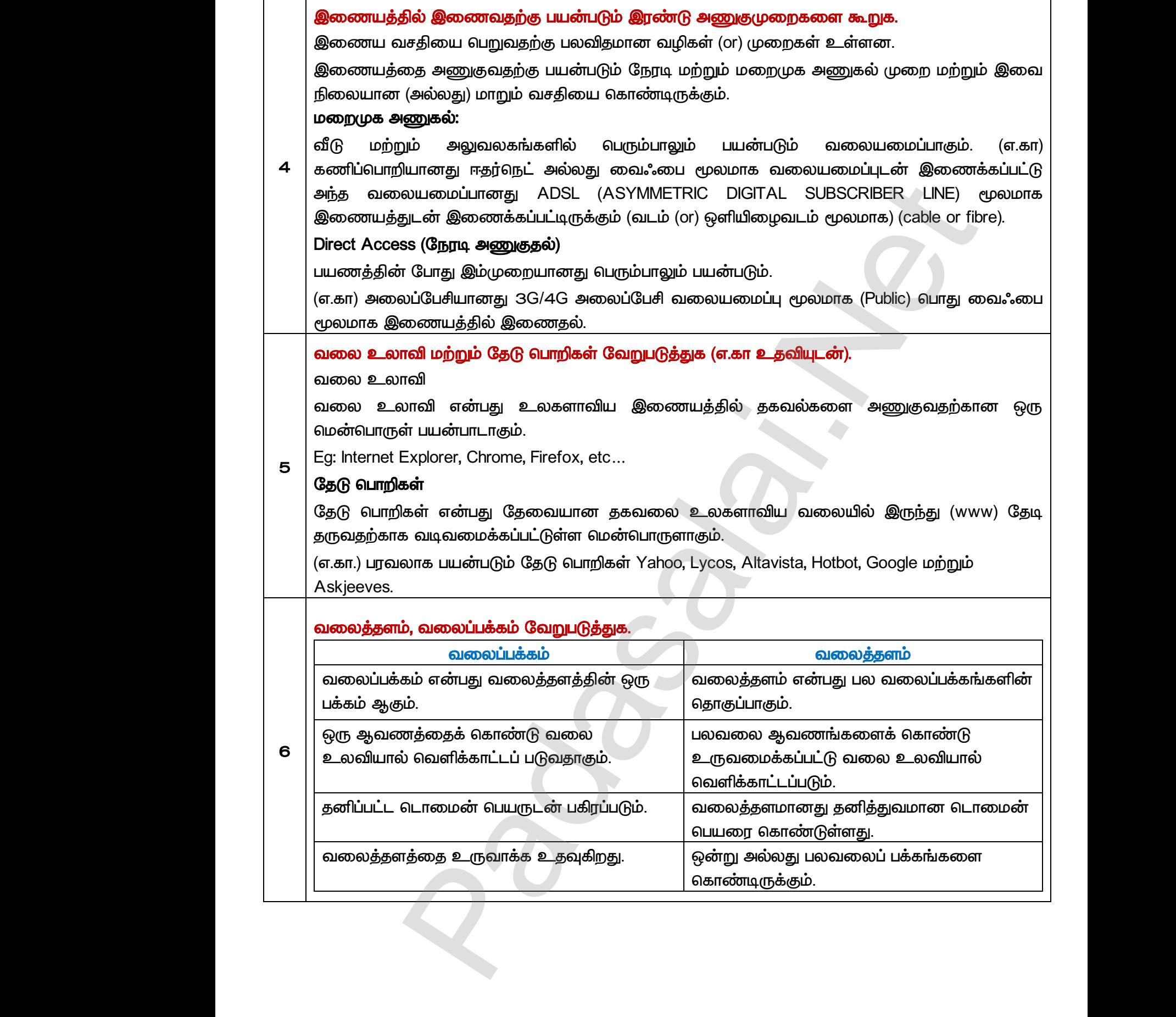

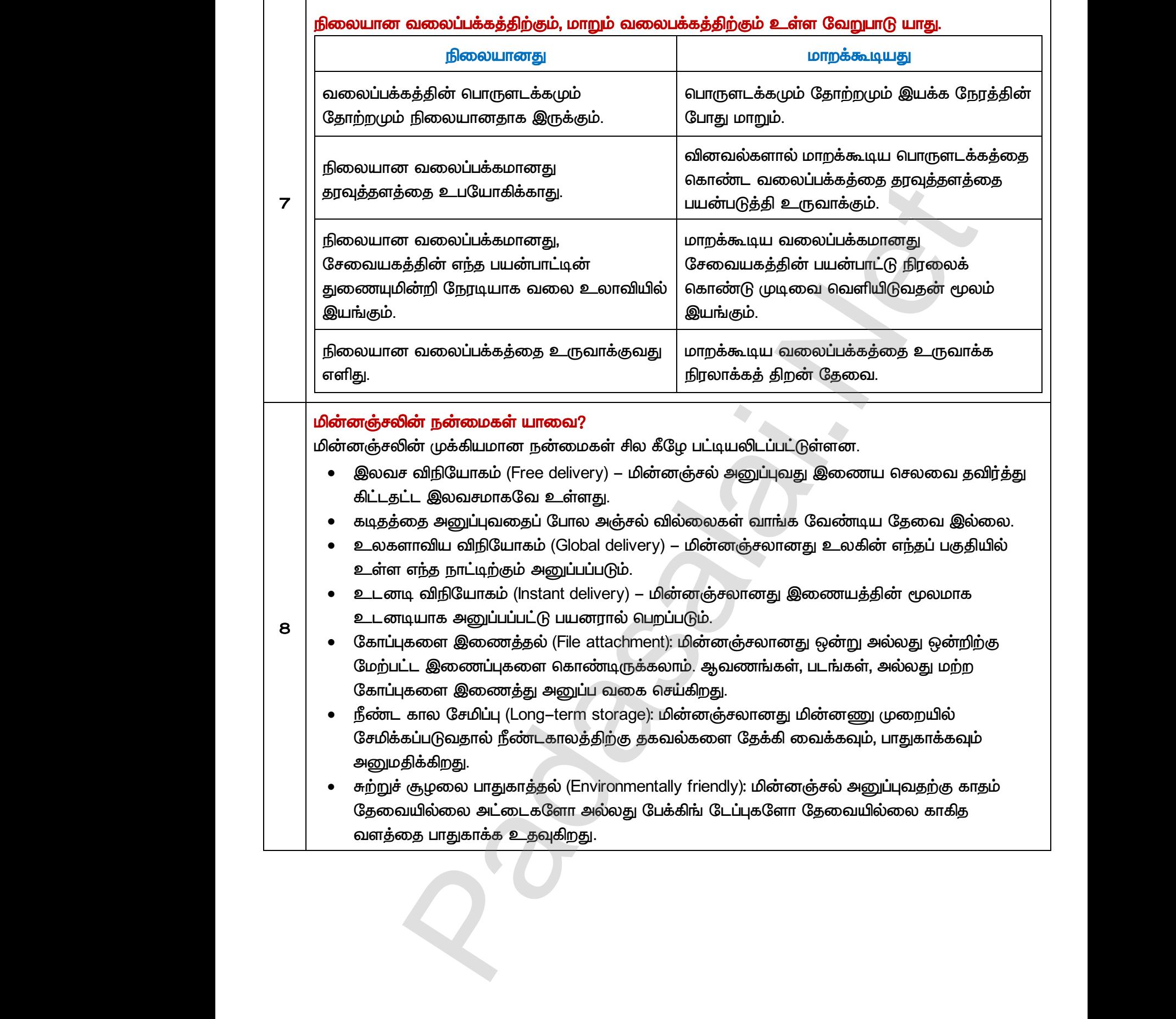

 *- ஈ* 

### அனைத்து வினாக்களுக்கு விடையளிக்கவும்:

## ஏதேனும் 5 இணைய சேவைகள் பற்றி விவரி?

### *(Wireless)*

தொலைபேசி (அல்லது) கம்பி வடம் இணைப்புகளுக்கு பதிலாக ் பயன்படுகின்றன. கம்பியில்லா இணைய இணைப்பின் மிகப் பெரும் அனுகூலமே, வலையமைப்பு விரிந்துள்ள இடத்திற்குள் இணைய இணைப்பை எந்த இடத்திலிருந்தும், எப்போதும். அணுக முடியும் மோடத்தின் உதவியின் மூலமும் கம்பியில்லா இணைப்பை அமைக்க முடியும். இது இணைய சமிக்ஞைகளை பெற்று மற்ற சாதனங்களுக்கு அனுப்புகிறது. www.Padasalai.Net <mark>களுககு விடையளககவும:</mark><br>**இணைய சேவைகள் பற்றி விவரி?**<br>**ாஇணைப்பு** (Wireless)<br>லபேசி (அல்லது) கம்பி வடம் இணைப்புகளுக்<br>படுகின்றன. கம்பியில்லா இணைய இணைய இ<br>யமைப்பு விரிந்துள்ள இடத்திற்குள் இணைய இ<br>ரகும். அணுக முடியம் மோடக்கின் உகவ www.Padasalai.Net www.Padasalai.Net பதிலாக ரேடியோ அலைகள்<br>r மிகப் பெரும் அனுகூலமே,<br>ணப்பை எந்த இடத்திலிருந்தும்,<br>லமம் கம்பியில்லா இணைப்பை

## *(Mobile)*

 $\bullet$  <u><sup> $\sqcup$ </sup></u> கூடிய இணைய சேவைகளை வழங்குகின்றன. நல்ல வேகத்துடன் இணையத்தை அணுகுவதற்கு கைப்பேசி வழி இணைய இணைப்பானது பயன்படுகிறது. **கைப்பேட்<br>சியல் கூட்டின் கூட்டின் கூட்டின் கூட்டின் கூட்டின் கூட்டின் கூட்டின் கூட்டின் கூட்டின் கூட்டின் கூட்டின் கூட்டின் கூட்டின் கூட்டின் கூட்டின் கூட்டின் கூட்டின் கூட்டின் கூட்டின் கூட்டின் கூட்டின் கூட்டின் கூட்டி** Mobile)<br>கப்பேசி மற்றும் ஸ்மார்ட்போன் தயாரிப்பு நிறுவனங்<br>இணைய சேவைகளை வழங்குகின்றன. நட<br>தவதற்கு கைப்பேசி வழி இணைய இணைப்பானது<br>. (Hotspots)<br>பென்பாட்ஸ் (Hotspots) பயன்படுகின்றது. Hotspots சாத<br>ஸ்பாட்ஸ் (Hotspots) பயன்படுகின்றது குரல் வழி அழைப்பு வசதியுடன்<br>வேகத்துடன் இணையத்தை<br>ர்படுகிறது.<br>ஜெயை வசதியை அணுக<br>ஜெயை வசதியை அணுக கைப்<br>கே<br>உ<br>உ வாட்க்<br>உ க<br>உ ir குரல் வழி அழைப்பு வசதியுடன்<br>) வேகத்துடன் இணையத்தை<br>பன்படுகிறது.<br>இணைய வசதியை அணுக<br>இணைய வசதியை அணுக

# **<u> аллгі</u> а́оцпі** (Hotspots)

கம்பியில்லா <u></u> ஹாட்ஸ்பாட்ஸ் (Hotspots) பயன்படுகின்றது. Hotspots சாதனமானது ரவுட்டர் (ROUTER) போல் செயல்பட்டு இணைய சேவை வழங்குபவருடன் இணைப்பை ஏற்படுத்துகிறது. அது கம்பி இல்லா இணைப்பு முனையை பயன்படுத்துகின்றது. மின்னணு சாதனங்கள் இணையத்துடன் தொடர்புகொள்ள அல்லது தகவல்களை பரிமாறிக்கொள்ள ரேடியோ அலைகளை (Radio waves) பயன்படுத்துகிறது. ஹாட்ஸ்பாட் இணைப்பானது கைப்பேசி அடிப்படையிலோ, வணிக அடிப்படையிலோ இருக்கலாம் அல்லது பொதுமக்களுக்கு இலவசமாகவோ கிடைக்கலாம். www.Padasalai.Net ா இணைப்பு முனையை பயன்படுத்துகின்றது. மின்<br>புகொள்ள அல்லது தகவல்களை பரிமாறிக்கொள்ள (<br>மித்துகிறது. ஹாட்ஸ்பாட் இணைப்பானது கை<br>டையிலோ இருக்கலாம் அல்லது பொதுமக்களுக்கு இ<br>ட் (Broadband)<br>பெண்ட் இணைய இணைப்பு என்பது தொலைபே<br>கட் குரைய பு சாதலாங்கள் இலைப்பெத்துடன்<br>3யா அலைகளை (Radio waves)<br>சி அடிப்படையிலோ, வணிக்<br>சமாகவோ கிடைக்கலாம்.<br>நிறுவனங்களால் வடம் (cable)<br>1கேகத்துடன் வழங்கக்கூடிய www.Padasalai.Net ணு சாதனங்கள் இணையத்துடன்<br>டியோ அலைகளை (Radio waves)<br>பசி அடிப்படையிலோ, வணிக<br>வசமாகவோ கிடைக்கலாம்.<br>நிறுவனங்களால் வடம் (cable)<br>பதிவேகத்துடன் வழங்கக்கூடிய

### *(Broadband)*

 *(cable)*  .இணைப்பாகும். அகண்ட அலை வரிசை இணைய அமைப்பபானது ஒன்றுக்கு மேற்பட்ட கரவப்பாகைகள் அனுப்புவதற்கு ஒருமுறைய அகண்ட அலை வரிசை கற்றை என்பது சுருக்கமாக பிராட்பேண்ட எனப்படும். பிராட்பேண்ட் இணைய இணைப்பு என்பது DSL (or) வடம் (cable) மூலமாக வழங்கப்படும் அதிவேக இணைய இணைப்புகளாகும். பலDSL பிராட்பேண்ட் இணைப்புகளாக கருதப்படுகின்றன. இருந்தபோதும் எல்லாபிராட் பேண்ட் இணைப்பகளும் DSL இணைப்புகள் அல்ல. கும். அணுக முடியும் மோடத்தின் உதவியின் மூலமும் கம்பியில்லா இணை<br>க்க முடியும்.இது இணைய சமிக்தைகளை பெற்று மற்ற சாதனாக்களுக்கு அனுப்புக்<br>கூட்டும் (<br>கிரிமையில் இது இணைய சமிக்தைகளை பெற்று மற்ற சாதனாக்களுக்கு அனுப்புக்<br>விடும் www.Padasalai.Net www.Padasalai.Net www.Padasalai.Net www.Padasalai.Net www.Padasalai.Net www.Padasalai.Net

### *DSL*

*1* 

• DSL என்பது DIGITAL SUBSCRIBER LINE என்பதன் சுருக்கம் ஆகும்.  பயன்படுத்துவதால் தரைவழி தொலைபேசி போல செயல்படுகிறது. பயனர் இணையத்தில் உலாவும்  *.* www.Padasalai.Net படுத்துவதால் தரைவழி தொலைபேசி போல செய $\hat{\mathbf{u}}$ ம் அதே வேலையில் குரல் அழைப்புக $\hat{\mathbf{s}}$ காள்ளமுடியும்.<br>காள்ளமுடியும்.<br>Cable)<br>நன் வழியாக மேற்கொள்ளப்படும் இணைய இணை<br>றது. கம்பி வழி தொலைக்காட்சிக்களை மோடத்தை )கிறது. பயனர் இணையத்தில்<br>ம் தொலைபேசி வழியாக<br>னது பிராட்பேண்ட் அமைப்பைப்<br>ன்படுத்தினாலும் பயனர் அதன்<br>பேரு மானகட இணையக்கை www.Padasalai.Net டுகிறது. பயனர் இணையத்தில்<br>rயும் தொலைபேசி வழியாக<br><br>பன்படுத்தினாலும் பயனர் அதன்<br>யன்படுத்தினாலும் பயனர் அதன்

### **வடங்கள்** (Cable)

• வ போன்றது. கம்பி வழி தொலைக்காட்சிக்களை மோடத்தை பயன்படுத்தினாலும் பயனர் அதன் வழியாக இணையத்தை அணுக முடியும். கம்பி வழி மோடமானது இணையத்தை அதிவேகமாக அணுகுவதற்கு உதவுகிறது.

### *(Satellite)*

பிாாட்பேண்ட் இணைப்பை வழங்க செயற்கைக்கோளானது பயன்படுகின்றது. **கோள் (Satellite)**<br>பேண்ட் இணைய இணைப்பானது வழங்கப்பட<br><mark>னப்பை வழங்க செயற்கைக்கோளானது பயன்ப(i</mark><br>4.Sc.,M.Ed.,M.Phil., கனினியிற்றநாீ் நிலை – 1, அ.ஆ.மே.<u>ரீ</u><br>v send me your study materials to our email id - pa சில பகுதிகளில் இணைய<br>றது. கம்பி இல்லா இணைய<br>fl – பாப்பிரெட்டிப்பட்டி, தருமபுரி மாவட்டம்<br><mark>lai.net@gmail.com</mark> i சில பகுதிகளில் இணைய<br><mark>ன்றது. கம்பி இல்லா இணைய</mark><br>irafl – பாப்பிரெட்டிப்பட்டி, தருமபுரி மாவட்டம்<br>s<mark>alai.net@gmail.com</mark>

**Kindly send me your study materials to our email id - padasalai.net@gmail.com**

வசதியை போன்றே, செயற்கைக்கோள் இணைய இணைப்பும் மோடத்தை பயன்படுத்துகிறது. *ISDN* 

• ISDN (Integrated Services Digital Network) என்பது பயனர்கள் தரவுகள், குரல் தரவுகள், ஒலி மற்றும் ஒளி காட்சிகளை இலக்கமுறை தொலைபேசி கம்பிகள் வழியாக (or) தொலைபேசி கம்பிகள் வழியாக அனுப்ப அனுமதிக்கிறது. முனைகளிலும் அதாவது சேவையை பெறுபவர் மற்றும் சேவையை வழங்குபவர் என்ற  *ISDN ஏ (adapter) .* **ISDN<br>| பெற்ற**<br>| மற்றை<br>| முக்குள்<br>| பாங்கிள் (Integrated Services Digital Network) என்பது பயன<br>உ ஒளி காட்சிகளை இலக்கமுறை தொலைபேசி க<br>லபேசி கம்பிகள் வழியாக அனுப்ப அனுமதி<br>எகளிலும் அதாவது சேவையை பெறுபவர் மற்று<br>கைனகளிலும் ISDN ஏற்பியானது (adapter) நிறுவப்ப(<br>/ **தாவு அ** தரவுகள், குரல் தரவுகள், ஒலி<br>ள் வழியாக (or) தரம் வாய்ந்த<br>)து. இவ்வசதியைபெற இரு<br>சவையை வழங்குபவர் என்ற<br>வேண்டும். SDN<br>a d<br>های اللہ تعلیم<br>Lmadas ள் தரவுகள், குரல் தரவுகள், ஒலி<br>|கள் வழியாக (or) தரம் வாய்ந்த<br>|றது. இவ்வசதியைபெற இரு<br>சேவையை வழங்குபவர் என்ற<br>ல் வேண்டும்.

### */ (Dongles / Data Card)*

 *. ( . .) . . , (USB, Wi-Fi)*  .<br>எனப்படும். இன்றைய கணிப்பொறிகள் மிகப் பெரும்பாலான வைவைஃபை, மற்றும் செல்லுலார் தரவு ஏற்பிகளை (adapters) முன் கூட்டியே கொண்டுள்ளதால் 3G மற்றும் 4G டாங்கிள்கள் (DONGLES) அதிகமாக பயன்படுகின்றன. இவ்வகையான டாங்கிள்கள் வைஃபை வசதி இல்லாவிட்டாலும் கூட இணையத்தை அணுக கூடியவை ஆகும். து<u>ர</u><br>என<br>கெட்டார்<br>பார்வச்சி<br>சிரேனுப்<br>பிருகைக்கை னபெறறுளளன. (எ.கா.) யூ.எஸ.பி, வைஃபை (USE<br>படும். இன்றைய கணிப்பொறிகள் மிகப் பெருப<br>புலார் தரவு ஏற்பிகளை (adapters) முன் கூட்டியே<br>|எ்கள் (DONGLES) அதிகமாக பயன்படுகின்றன. இவ்<br>இல்லாவிட்டாலும் கூட இணையத்தை அணுக கூடி<br>|<br>**இணைய பயன்ப** |-Fl) போனறவை டாங்களகள்<br>)ான வைவைஃபை, மற்றும்<br>!ண்டுள்ளதால் 3G மற்றும் 4G<br>கயான டாங்கிள்கள் வைஃபை<br>உலுகும்.<br>**விவரி?** க்<br>கெடி<br>பிருகேன்<br>பிருகேன் /VI-FI) போனறவை டாங்கிள்கள்<br>ஸான வைவைஃபை, மற்றும்<br>காண்டுள்ளதால் 3G மற்றும் 4G<br>கையான டாங்கிள்கள் வைஃபை<br>வ ஆகும்.<br>**ன் விவரி?** 

### ஏதேனும் 5 இணைய பயன்பாடுகள் பற்றி தகுந்த எடுத்துக்காட்டுடன் விவரி?

### 1. இணைய தொலைபேசி (INTERNET TELEPHONY)

இணையம் மூலம் வழங்கப்படும் சேவைகளுல் இணைய வழி தொலைபேசி என்பது  *. ( . .) Skype) VOIP (VOICE-OVER-INTERNET PROTOCOL)*  நெறிமுறையின் அடிப்படையில் செயல்படுகிறது.

# *2. (JOB SEARCH)*  w<u>n</u><br>அன்<br>2. வேண்<br>இன்<br>இன் تا به ها<br>الماضي<br>الماضي<br>الماضي

**இன்**றைய இணையத்தின் மூலம் வேலை தேடும்போது விரைவாகவும் மேலும் பல்வேறு துறைகளில் உள்ள பெரும் எண்ணிக்கையிலான காலிப்பணியிட விவரங்களையும் பெறமுடியும், வேலை தேடுபவர்கள் குறிப்பிட்ட வேலைக்காக தங்களை பற்றிய விவரங்களை (RESUME)  *naukri.com, monster.com, summerjob.com, recruitment.com*  போன்ற நிறுவனங்களின் வலைதளங்கள் இச்சேவையை வழங்குகின்றன. மாரு பொதுவான சேவையாகும். (எ.கா.) Skype) இ<br>ரத்து குரல் வழி பரிமாற்றங்களும் VOIP (VOICE–O'<br>pறையின் அடிப்படையில் செயல்படுகிறது.<br>தே**டல் (JOB SEARCH)**<br>pறய நாட்களில் இணையத்தின் மூலம் கே<br>சையத்தின் மூலம் வேலை தேடும்போது விரைவாக<br> ாயததின மூலமாக நடைபெறும<br>-INTERNET PROTOCOL) என்ற<br>)<br>மேலும் பல்வேறு துறைகளில்<br>மேலும் பல்வேறு துறைகளில்<br>களையும் பெறமுடியும், வேலை ணயத்தின் மூலமாக நடைபெறும்<br>R–INTERNET PROTOCOL) என்ற<br>ல தேடுதல் அதிகரித்துள்ளது<br>ம் மேலும் பல்வேறு துறைகளில்<br>ங்களையும் பெறமுடியும், வேலை

# *3. (ONLINE SHOPPING)*  www.pada<br>2<br>2<br>2<br>9<br>5

*2* 

 *(Online Shopping)*  புதிய சந்தைமுறை வசதியை அறிமுகப்படுத்துகின்றது. (www) சேவையங்கள் ் பொருள்களை தகவல்களையோ வலைத்தளத்தில் அறிந்துகொள்ளமுடியும். வாடிக்கையாளர் குறிப்பிட்ட பொருள்களை பற்றிய விவரங்கள் மற்றும் விலை விகரங்கள் போன்ற கோரிக்கைகளை கேட்டுவெறலாம். / அரவு அட்டை (Dongles / Data Card)<br>முய நாட்களில் பலடாங்கிள்கள் கம்பி இல்லாஇனைய வசதியைவரு<br>அவற்றுக்கானில் பலடாங்கிள்கள் கம்பி இல்லாஇனைய வசதியைவரும்<br>என்று ஏற்கின் பலடாங்கிள்கள் கம்பி பெரும்பாலான வையையின் அவர் அவர் பலில் இன்ற லை<br>2<br>2<br>பி. இலை<br>பி. தி<br>நக லயத்தில் பதிய ஆயலும் naukri.com, monster.com<br>iற நிறுவனங்களின் வலைதளங்கள் இச்சேவையை<br>பத்தில் பொ<mark>ருள்களை வாங்குதல் (ONLINE SHOPPlN</mark><br>னயமானது மெய்நிகர் சந்தைகளால் (Online Shoppi<br>சந்தைமுறை வசதியை அறிமுகப்படுத்துகின்றத்<br>ள்களை ப ammerjob.com, recramment.com<br>ங்குகின்றன.<br>கட்டமைக்கப்பட்டு உள்ளடக்கிய<br>www) சேவையங்கள் மூலம்<br>ழங்கும் சேவைகள் பற்றிய<br>டியும். இணைய சேவை summerjob.com, recrumment.com<br>முங்குகின்றன.<br>கட்டமைக்கப்பட்டு உள்ளடக்கிய<br>(www) சேவையங்கள் மூலம்<br>வழங்கும் சேவைகள் பற்றிய<br>pடியும். இணைய சேவை

(எ.கா.) amazon.com உலகளாவிய வலையை அடிப்படையாக கொண்டு (இணையக்கை) இணையத்தில் செயல்படும் புத்தக கடை ஆகும். அனைத்தும் இடம்பெற்றுள்ளன. அதாவது புத்தகத்தை நாம் இணைய வழியில் பெற இயலும். (எ.*!*<br>இன்<br>அன் அன்<br>4. பங்குச்<br>இன் www.Padasalai.Net www.Padasalai.Net rக கொண்டு (இணையத்தை)<br>நச நூல்கள் பற்றிய விவரங்கள்<br>ணய வழியில் பெற இயலும்.<br>s)<br>ளின் பங்குகளை வாங்கவோ,<br>வைதளங்கள் பங்கு சந்தையில் பாக கொண்டு (இணையத்தை)<br>தேச நூல்கள் பற்றிய விவரங்கள்<br>ணைய வழியில் பெற இயலும்.<br>ites)<br>களின் பங்குகளை வாங்கவோ,<br>வலைதளங்கள் பங்கு சந்தையில்

# *4. (Stock market updates)*  www.Padasalai.Net

இணையத்தின் மூலம் வீட்டில் இருந்தபடியே நிறுவனங்களின் பங்குகளை வாங்கவோ, விற்கவோ முடியும். ndtvprofit.com, moneypore.com போன்ற வலைதளங்கள் பங்கு சந்தையில்  *.*

### *5. (Travel):*

சுற்றுலாதளங்கள் பற்றிய விபரங்களை ஒருவர் இணையத்தின் மூலம் சேகரிக்கமுடியும். இதன் மூலம் விடுமுறைகால சுற்றுலாக்களை முன் கூட்டியே பதிவு செய்வது, oாதளங்கள் பற்றிய விபரங்களை ஒருவர் இணையத்<br>- விடுமுறைகால - சுற்றுலாக்களை முன் - கூட்டியே<br>4.Sc.,M.Ed.,M.Phil., - கனினி பயிற்றநாீ நிலை – 1, அ.ஆ.மே.நீ<br>v send me your study materials to our email id - pa r மூலம் சேகரிக்கமுடியும். இதன்<br><mark>i]வு செய்வது, மேலும் தங்கும்</mark><br>fl – பாப்பிரெட்டிப்படி, தருமபுரி மாவட்டம்<br>**lai.net @gmail.com** ன் மூலம் சேகரிக்கமுடியும். இதன்<br>பதிவு செய்வது, மேலும் தங்கும்<br>irafl – பாப்பிரெட்டிப்பட்டி, தருமபுரி மாவட்டம்<br>s<mark>alai.net @gmail.com</mark>

48 குரா.பார்த்தீபன் M.Sc.,M.Ed.,M.Phil., கணினி பயிற்றுநர் நிலை – 1, அ.ஆ.மே.நி.பள்ளி – பாப்பிரெட்டிப்பட்டி, தருமபுரி மாவட்டம் **Kindly send me your study materials to our email id - padasalai.net@gmail.com** கற்<br>மூ<br>பி<br>பி<br>பி பி பி<br>பி பி www.Padasalai.Net

இடங்கள் (hotels), புகைவண்டி (train), பேருந்து (bus), விமானம் (flights) வாடகை வண்டிகள்  *goibibo.com, makemytrip.com,*  olacabs.com போன்ற வலைத்தளங்கள் இச்சேவையை வழங்குகின்றன.

### **6. ஆராய்ச்சி (Research)**

ஆராய்ச்சியாளர்கள் மேற்கொள்ளும் இலக்கிய ஆய்வு பற்றிய இதழ்கள் இணையத்தில் வழங்கப்படுகின்றன. றவறறையும பதிவு செயய இணையமானது உதவுச்<br>s.com போன்ற வலைத்தளங்கள் இச்சேவையை வடு<br>l (Research)<br>ச்சியாளர்கள் மேற்கொள்ளும் இலக்கிய ஆய்வு<br>கப்படுகின்றன.<br>ளி **காட்சி (Video conferencing)**<br>யாமைப்பின் மூலமாக வெப்கேமார். நுண் பேசிச து goibibo.com, makemytrip.com,<br>;கின்றன.<br>)ிய இதழ்கள் இணையத்தில்<br>?பான்ற கொடர்ப கருவிகளை றது goibibo.com, makemytrip.com,<br>குகின்றன.<br>-<br>ந்றிய இதழ்கள் இணையத்தில்<br>போன்ற தொடர்ப கருவிகளை

# 7. காணொளி காட்சி (Video conferencing) யே<br>Olai<br>6. ஆராய்<br>ஆராய்<br>ஆராவன்<br>7. கானெ &<br>0<br>6. ஆரா<br><sub>ಲೈ</sub><br>7. கால

வலையமைப்பின் மூலமாக வெப்கேமரா, நுண் பேசிகள் போன்ற தொடர்பு கருவிகளை பயன்படுத்தி காணொளி காட்சி கலந்தாய்வு முறையை வழங்குகின்றது. கொலை தார இடத்தில் உள்ள ஒருவர் குறுகிய கால அவகாசத்தில் ஏற்பாடு செய்யப்படும் கருத்தரங்கில் காணொளி காட்சி மூலம் பங்கேற்க முடியும். இது நேரத்தையும், பணத்தையும் மிச்சமாக்குகிறது. இத் தொழில் நுட்பமானது தொலை தூர இடத்தில் உள்ள பணியாளர் வீட்டில் இருந்தபடியே பணியாற்ற வகை செய்கின்றது. கல்வியில் காணொளி காட்சி மூலம் மிக ஆசிரிசியரிடமிருந்து வகுப்பறைக்கு, மாணவர்களுக்கிடையேயான வகுப்பறை போன்றவற்றை ஊடாகும் முறையில் வழங்க  *.* யமைப்பின் மூலமாக வெப்கேமரா, நுண் பேரிகள் போன்ற தொடர்பு கருவி<br>(டுதித் கலைனாளி காட்சி கலந்தாய்வு முறைமைய வழங்குகின்றது. தொலை<br>பித் உள்ள ஒருவர் குறுகிய கால அவகாசத்தில் ஏற்பாடு என்பவர்ப்பிரும் கருத்தரவை<br>சாரி காட்சி மூலம் பங் யான அச்சமான<br>இந்த<br>பரை<br>பரை<br>பரான ஆச் <sup>த</sup>லை உள்ள ஒருவர குறுகிய கால அவகாசத்தில்<br>சாளி காட்சி மூலம் பங்கேற்க முடியும். இது நேரத்தை<br>தாழில் நுட்பமானது தொலை தூர இடத்தில் உள்ள<br>பாற்ற வகை செய்கின்றது. கல்வியில் காணொ<br>சியரிடமிருந்து வகுப்பறைக்கு, பல் (<br>வர்களுக்கி ர்டு செய்யப்படும் கருத்தரங்கில்<br>பணத்தையும் மிச்சமாக்குகிறது.<br>னியாளர் வீட்டில் இருந்தபடியே<br>காட்சி மூலம் மிக எளிதாக<br>|- இடங்களில் உள்ள<br>|உடாகும் முறையில் வழங்க www.Padasalai.Net பாடு செயயபபடும் கருத்தரங்கில்<br>ம், பணத்தையும் மிச்சமாக்குகிறது.<br>ணியாளர் வீட்டில் இருந்தபடியே<br>காட்சி மூலம் மிக எளிதாக<br>று - இடங்களில் - உள்ள<br>று - இடங்களில் - உள்ள

### *8. (e–commerce)*

இணையத்தை அடிப்படையாக கொண்டு உருவாக்கப்படும் மின்னணு வலையமைப்பின் குலைவைதல்து அடிப்பலைட்போக வொல்லிடு உருவாக்கப்பு<br>மூலமாக பொருள்களை வாங்குதல், விற்றல் மற்றும் தேரவுகளை பரிமாறுதல் போன்றவை மின் வணிகம்<br>வணிகர்கள்–வணிநர்கள், வணிகர்கள்–நுகர்வோர், ந<br>நுகர்வோர்–வணிகர்கள் போன்ற ஏதேனும் ஒரு முன்<br> ் காவுகளை பரிமாறுதல் போன்றவை மின் வணிகம் எனப்படும். வணிக பரிவர்க்கன வணிகர்கள்–வணிநர்கள், வணிகர்கள்–நுகர்வோர், நுகர்வோர் – நுகர்வோர் அல்லது நுகர்வோர்–வணிகர்கள் போன்ற ஏதேனும் ஒரு முறையில் நடைபெறும். இந்தியாவில்  *(FLIPKART), (AMAZON INDIA), (SNAP DEAL),*  பேடிஎம் (PAY TM) போன்ற நிறுவனங்கள் பெரிய மின்வணிக நிறுவனங்களாக உள்ளன. www.<br>மார்க்கி<br>பின்<br>பின் பே பணைணு கணைக்கைப்படை<br>வகள் அல்லது பணம் அல்லது<br>சாப்படும். வணிக பரிவர்த்தன<br>வார் – நுகர்வோர் அல்லது<br>ல் நடைபெறும். இந்தியாவில்<br>A), ஸ்னாப் டில் (SNAP DEAL),<br>நிறுவனங்களாக உள்ளன. www.Padasalai.Net உ கிலானணு கேலையமைப்பிலா<br>உ கில்லது பணம் அல்லது<br>'னப்படும். வணிக பரிவர்த்தன<br>'வோர் – நுகர்வோர் அல்லது<br>யில் நடைபெறும். இந்தியாவில்<br>)IA), ஸ்னாப் டில் (SNAP DEAL),<br>க நிறுவனங்களாக உள்ளன.

### *9. (Online payments)*

இணையம் வழி பணம் செலுத்துதல் முறையானது அதிக எழுச்சியாக, புதிய நிறுவனங்கள் தொழில் துறைக்கு வர. வழி வகைசெய்துள்ளது. (எ.கா.) PAY TM இணையம் வழி பணம் செலுத்துதல் முறையில் (From Wallet) பெரிய நிறுவனம் ஆகும். இணையம் வழி பணம்  *(Smart hone), (Tablet), (or) (Broad band), 4G*  போன்றவற்றின் தேவையை அதிகரித்துள்ளது. ನಿತ್ರ<br>| ದಿಶ್ರ<br>| ದಿಶ್ಯ<br>| ದಿಶ್ವಲಾ<br>| 10. ಕಲ್ಲಾಹಿ<br>| 10. ಕಲ್ಲಾಹಿ ல் துறைக்கு வர. வழி வகைசெய்துள்ளது. (எ.கா.)<br>துதல் முறையில் (From Wallet) பெரிய நிறுவன<br>தும் முறையின் வளர்ச்சியானது ஸ்மார்ட்போன் (Sn<br>க்கற்றை (or) (Broad band), 4G மூலம் இலை<br>றவற்றின் தேவையை அதிகரித்துள்ளது.<br>**லையமைப்பு (Socia**  $\widetilde{Y}$  TM இணையம் வழி பணம்<br><sub>}</sub>கும். இணையம் வழி பணம்<br>ione), டேப்ளட் (Tablet), அகண்ட<br>த்தை விரைவாக அணுகுதல்<br>\*\*\* 8553770 இருவார்கள்  $\begin{array}{l} \mathsf{AY} \ \mathsf{T}\mathsf{M} \ \ \mathsf{\&} \ \mathsf{\&} \ \mathsf{\&$ 

# **10.**  $\epsilon$  **ер & வலையமைப்பு (Social Networking)** Madasala<br>ຄຸລິສ<br>10. <del>*ອ*ຕ</del>ຼ

சமூக வலையமைப்பு என்பது இணையக்கை அடிப்படையாகக் கொண்டு உருவாக்கப்பட்ட சமுக வலைத்திட்டம் ஆகும். இதன் மூலம் நண்பர்கள், குடும்ப உறுப்பினர்கள், வகுப்புத் தோழர்கள், வாடிக்கையாளர்கள் போன்றவர்களுக்கிடையே தொடர்பினை ஏற்படுத்தமுடியும்.<br>சமூக நோக்கத்திற்காக அல்லது வணிக நோக்கத்திற்காக அல்லது இரண்டிற்குமாக சமூக<br>வலையமைப்புகள் உருவாக்கப்படுகின்றன. இம்முறையானது தனி நபர்களுக்கிடையேயான<br>த சமூக நோக்கத்திற்காக அல்லது வணிக நோக்கத்திற்காக அல்லது இரண்டிற்குமாக சமூக வலையமைப்புகள் உருவாக்கப்படுகின்றன. தொடர்புகளை மேம்படுத்தி புதிய தொடர்பு ஏற்படுத்திக்கொள்ள உதவுகிறது. (எ.கா.) சமூக வலையமைப்பிற்கு முக நூல் (face book) எடுத்துக்காட்டாகும். தே<br>சமூ<br>வென்<br>வென்<br>வென்<br>11. குரல் sள், வாடிக்கையாளர்கள் போன்றவர்களுக்கிடை(<br>?நாக்கத்திற்காக அல்லது வணிக நோக்கத்திற்க<br>மைப்புகள் உருவாக்கப்படுகின்றன. இம்முறையா<br>களை மேம்படுத்தி புதிய தொடர்பு ஏற்படுத்திக்<br>மைப்பிற்கு முக நூல் (face book) எடுத்துக்காட்டாகு<br>**செய்** தொடர்பினை ஏற்படுத்தமுடியும்.<br>அல்லது இரண்டிற்குமாக சமூக<br>தனி நபர்களுக்கிடையேயான<br>Tள உதவுகிறது. (எ.கா.) சமூக<br>ip அபைப்பப்படும் செய்கியாகும். தொடர்பினை ஏற்படுத்தமுடியும்.<br>அல்லது இரண்டிற்குமாக சமூக<br>து தனி நபர்களுக்கிடையேயான<br>iள்ள உதவுகிறது. (எ.கா.) சமூக<br>iள்ள உதவுகிறது. (எ.கா.) சமூக<br>லம் அயைப்பப்படும் செய்கியாகும்

# 11. குரல் வழி செய்தி (Voicemail) www.Padasalai.Net

குரல் வழி செய்தி சேவைஎன்பது தொலை பேசியுன் மூலம் அனுப்பப்படும் செய்தியாகும். நீங்கள் தொடர்புகொள்ள நினைக்கும் நபரின் அழைப்பானது ஒரு இயந்திரத்தின் மூலம் பதில் கூறப்படும்போது அழைக்கும் நபருக்கு நீங்கள் ஒரு குரல் வழி செய்தியை அனுப்பலாம்.  *.*

www.Padasalai.Net

www.Padasalai.Net

### 12. agiLepL (Chatting)

**இணைய வமி அரட்டை என்பது,** இணைந்திருக்கும் மற்றொரு நபருடன் உரையாடுவது ஆகும். இணையத்தில் எங்கிருந்தும் பங்கேற்கின்ற பயனர்கள் தட்டச்சு செய்யப்பட்ட செய்திகளை பரிமாறிகொள்ளும் உரையாடல் ஆகும். حسب (عدد الله عبر الله عبر الله عبر الله عبر الله عبر الله عبر الله عبر الله عبر الله عبر الله عبر الله عبر ال<br>இணைந்திருக்கும் மற்றொரு நபருடன் உரையாடுவது ஆகும். இணைய<br>பங்கேற்கின்ற பயனர்கள் தட்டச்சு செய்யப்பட்ட செய்திகளை இன்<br>இன் இன்<br>பி. மின்-<br>பி. மின்-<br>மின் இணையத்தில் தங்களுடன்<br>) இணையத்தில் எங்கிருந்தும்<br>பரிமாறிகொள்ளும் உரையாடல்<br>கப்படுகிறது இந்த மின்னணு இணையத்தில் தங்களுடன்<br>நம் இணையத்தில் எங்கிருந்தும்<br>பரிமாறிகொள்ளும் உரையாடல்<br>க்கப்படுகிறது. இந்த மின்னணு

# 13. *เมิ่ง*ซ้ำ–อบท<sub>ั</sub>่ม<sub>ี</sub> 8 (e-banking) www.Padasalai.Net

பணபரிவர்த்தன முறையானது ஒரு வங்கியின் வாடிக்கையாளர் அல்லது நிதி நிறுவனம் ஆனது தனது வலையகத்தின் மூலம் நிதி பரிவர்த்தனைகளை மேற்கொள்ள உதவுகிறது. மின்னணு வங்கி முறையானது பொதுவாக வங்கியால் இயக்கப்படும் கோர் பேங்கிங் (core *banking system) .*

# 14. மின் கற்றல் (e-learning) 14. 10 of  $\frac{d}{dx}$ <br>14. 10 of  $\frac{d}{dx}$

மின் கற்றல் என்பது இணையத்தின் வழியாக எங்கிருந்தும் கற்பதற்கு வழங்கப்படும் கல்வி முறையாகும். பேராசிரியர் போதிக்கும் வகுப்பறையைபோல் இல்லாமல் எங்கிருந்தும் கல்வி கற்பதற்கு இணையத்தின் வழியாக வழங்கப்படும் கல்வி முறையாகும். ஆசிரியர்கள், பேராசிரியர்கள், அல்லது மற்ற மாணவர்களுடன் உரையாட முடியும். சில நேரங்களில் நீங்கள் உங்கள் கைகளை உயர்த்தி நிகழ்நேரத்தில் உரையாட முடியும். வாக என்பது இணைய வாக என்ற அணிகா மால் செல்லது இந்த மின் பெருந்தன முறையானது ஒரு வங்கியின் வாடிக்கையாளர் அல்லது நிதி நிறு<br>|வர்த்தன முறையானது ஒரு வங்கியின் வாடிக்கையாளர் அல்லது நிதி நிறு<br>|தனது வங்கி முறையானது பொதுவாக வங்கியால மின்<br>bar<br>14. **மின்**<br>முன்<br>முன் rணு வங்கி முறையானது பொதுவாக வங்கியால்<br>g system) அமைப்பின் ஒரு பகுதியாக இணைக்கப்ப<br>**றல் (e=learning)**<br>கற்றல் என்பது இணையத்தின் வழியாக எங்கிருந்<br>யாகும். பேராசிரியர் போதிக்கும் வகுப்பறையைடே<br>ற்கு இணையத்தின் வழியாக வழங்கப்படும் www.Padasalai.Net பக்கப்படும் கோர் பேங்கிங் (core<br>|வேண்டும்.<br>|- கற்பதற்கு வழங்கப்படும் கல்வி<br>|- இல்லாமல் எங்கிருந்தும் கல்வி<br>|- அல்லாமல் கற்றல் மூலமாக

# 15. மின் ஆளுமை (e-governance) 15. மின்<br>இன<br>தக<br>மின்<br>உ 15. மின் $\frac{d}{d}$

ww.<br>Networkship<br>Networkship

இணையம் மூலம் அரசாங்கம் வழங்கும் சேவைகளைப் பெறவும், தகவல்களை தெரிந்துகொள்ளவும், (ICT) உதவும் பயன்பாடு மின் ஆளுமை எனப்படும். **ளுமை (e–governance)**<br>னயம் மூலம் அரசாங்கம் வழங்கும் சேவைகளை<br>மகளை தெரிந்துகொள்ளவும், (ICT) உதவும்பயன்பாடு<br>**யூளுமையின்பயன்பாடுகள்**<br>லைக்குறைத்தது<br>க வெளிப்படைத்தன்மை www.Padasalai.Net | பெறவும், அவை தொடர்பான<br>|<br>|ன் ஆளுமை எனப்படும்.<br>|

### மின் ஆளுமையின் பயன்பாடுகள்

ஊமலைக் குறைத்தது அதிக வெளிப்படைத்தன்மை அதிகரிக்கவசகி  *.* அரசாங்கக்கின் விரிவாக்கம் ww.com/solar-com/solar-com/solar-com/solar-com/solar-com/solar-com/solar-com/solar-com/solar-com/solar-com/sol<br>Networks and the communications of the communication of the communication of the communication of the communic<br> www.Padasalai.Net www.Padasalai.Net

 $Q^{\prime}$ 

 $Q^{\prime}$ 

### பாடப்புத்தகத்தில் தரப்பட்டுள்ள வலை உலாவிகள் தவிர ஏதேனும் 5 வலை உலாவிகள் பற்றி விவரி.

### *Opera web browse*

ஒபுரா ஒரு இணைய உலாவி விண்டோஸ், மேகோஸ் மற்றும் லினக்ஸ் இயக்க முறைமைகளை நார்வே நிறுவனமான ஓபரா சாஃப்ட்வேர் ஆல் உருவாக்கப்பட்டது. தனிப்பட்ட உலாவல், உலாவல், பதிவிறக்க மேலாளர், மவுஸ் சைகைகள் மற்றும் உலாவி நீட்டிப்புகள் ஆகியவை Opera இணைய உலாவியின் அம்சங்களாகும். விவரி.<br>Opera w<br>ஓபரா ஒ<br>நார்வே<br>உலாவல்<br>உலாவல்<br>இணைய உடை உடை குணை<br>browse<br>இணைய உலாவி விண்டோஸ், மேகோஸ் மற்றும்<br>றிவனமான ஓபரா சாஃப்ட்வேர் ஆல் உருவாக்கப்ப<br>பதிவிறக்க மேலாளர், மவுஸ் சைகைகள் மற்றும் உ<br>டலாவியின் அம்சங்களாகும். எக்ஸ் இயக்க முறைமைகளை<br>படதனிப்பட்ட உலாவல், தாவல்<br>பி நீட்டிப்புகள் ஆகியவை Opera விவரி.<br>Opera<br>ஓயரா<br>நார்வே<br>உலாவை<br>இணை www.Padasalai.Net

### *UC Browse*

UC உலாவி என்பது சீன மொபைல் இணைய நிறுவனமான UCWeb ஆல் உருவாக்கப்பட்ட ஒரு இணைய உலாவி ஆகும். இது அலிபாபா குழுமத்திற்கு சொந்தமானது. யுசி பிரவுசர் பல ஸ்மார்ட்போன் மற்றும் வருங்கால போன் இயங்குதளங்களில் கிடைக்கிறது. இது " பதிவிறக்கம்" அம்சத்தைக் கொண்டுள்ளது, இது பல நூல் இணைப்பு பதிவிறக்க நுட்பத்தைப் பயன்படுத்தி பதிவிறக்கும் வேகத்தை அதிகரிக்கிறது. இணைய<br>ஸ்மார்ட்(<br>பதிவிறக்<br>பயன்படு<br>Brave<br>பிரேவ் எ<br>இணைய உலாவி ஆகும். இது அலிபாபா குழுமத்திற்கு<br>'ன் மற்றும் வருங்கால போன் இயங்குதளங்களி<br>)" அம்சத்தைக் கொண்டுள்ளது, இது பல நூல்<br>| பதிவிறக்கும்ரவேகத்தை அதிகரிக்கிறது.<br>பது Brave Software நிறுவனம் உருவாக்கிய இலவ<br>உலாவி ஆகும். Chromium நதமானது. யுசி பிரவுசர பல<br>வெைடக்கிறது. இது "வேகமான<br>ணப்பு பதிவிறக்க நுட்பத்தைப்<br>ற்றும் திறந்த மூல pay—to— surf<br>நன் Blink engine அடிப்படையில் இணை $\begin{array}{c}$ ஸ்மார்டி $\begin{array}{ccc} 1 & \text{H\ddot{S}}\ \end{array} \end{array}$  மான்பின் பிரேவ்<br>Brave<br>அமிதிவிந்து சாந்தமானது. யுசி பிரவுசர் பல<br>கிடைக்கிறது. இது "வேகமான<br>லணப்பு பதிவிறக்க நுட்பத்தைப்<br>மற்றும் திறந்த மூல pay—to— surf<br>அதன் Blink engine அடிப்படையில்

#### *Brave*

*3* 

 *Brave Software pay-to- surf*  இணைய உலாவி ஆகும். Chromium இணைய உலாவி மற்றும் அதன் Blink engine அடிப்படையில் உலாவி விளம்பரங்கள் மற்றும் இணையதள டிராக்கர்களைத் தடுக்கிறது. தற்போது, தடுக்கப்பட்ட விளம்பரங்களுக்குப் பதிலாக பிரேவ் மென்பொருளால் விற்கப்படும் விளம்பரங்களைப் பெறுவதற்கு

### *GreenBrowser*

பயனர்களை அனுமதிக்கும் அம்சத்தை நிறுவனம் உருவாக்கி வருகிறது.<br>GreenBrowser<br>GreenBrowser உலாவி என்பது இன்டர்நெட் எக்ஸ்ப்ளோரரின் கை<br>கொண்ட ஒரு இலவச இணைய உலாவி ஆகும். GreenBrowser இ<br>பயன்படுத்தப்படும் ட்ரைடென்ட் ரெண்டரிங் என்ஜின GreenBrowser உலாவி என்பது இன்டர்நெட் எக்ஸ்ப்ளோரரின் மையத்தை அடிப்படையாகக் கொண்ட ஒரு இலவச இணைய உலாவி ஆகும். GreenBrowser இன்டர்நெட் எக்ஸ்ப்ளோரரில் (*Trident rendering engine) . GreenBrowser ,*  பயனாக்கக்கூடியது ஆனால் சிறிய அளவு மற்றும் குறைந்த நினைவக தேவைகள். பயனர்க<br>GreenBro<br>GreenBro<br>கொண்ட<br>பயன்படு<br>கொண்ட றது.<br>மையத்தை அடிப்படையாகக்<br>மையத்தை அடிப்படையாகக்<br>idering engine) அடிப்படையாகக்<br>வியாகும், இது மிகவும் தனிப்<br>க கேவைகள் பயனர்<br>GreenE<br>Green<br>கொண்<br>பயன்ப கிறது.<br>- மையத்தை அடிப்படையாகக்<br>- இன்டர்நெட் எக்ஸ்ப்ளோரரில்<br>endering engine) அடிப்படையாகக்<br>- எவியாகும், இது மிகவும் தனிப்<br>- இது வக்க்

### *Torch*

டார்ச் என்பது குரோமியம் அடிப்படையிலான இணைய உலாவி மற்றும் டார்ச் மீடியாவால் உருவாக்கப்பட்ட இணையத் தொகுப்பு ஆகும். இணையத்தளங்களைக் காண்பித்தல், சமூக வலைப்பின்னல்கள் வழியாக வலைத்தளங்களைப் பகிர்தல், டொரண்ட்களைப் பதிவிறக்குதல்,  *(torrents, accelerating)*  உலாவி கையாளுகிறது. பதிவிறக்கங்கள் மற்றும் ஆன்லைன் மீடியாவைப் பெறுதல், அனைத்தும் நேரடியாக உலாவியில் இருந்து. டார்ச் பிரவுசர் ஒரு வணிக இலவச மென்பொருள். [Padasalai.Net](https://www.padasalai.net/) டாரச எ<br>உருவாச்<br>வலைப்ப்<br>துரிதப்படு<br>உலாவி<br>நேரடியா பது குரோமியம் அடிப்படையிலான இணைய உ<br>ப்பட்ட இணையத் தொகுப்பு ஆகும். இணையத்<br>'னல்கள் வழியாக வலைத்தளங்களைப் பகிர்தல்<br>துதல் (torrents, accelerating) போன்ற பொதுவான<br>சயாளுகிறது. பதிவிறக்கங்கள் மற்றும் ஆன்லைன்<br>உலாவியில் இருந்து டார் வி மறறும டாரச மடியாவால<br>பகளைக் காண்பித்தல், சமூக<br>.ாரண்ட்களைப் பதிவிறக்குதல்,<br>ணயம் தொடர்பான பணிகளை<br>யாவைப் பெறுதல், அனைத்தும்<br>மென்பொருள். டார்ச்<br>உருவ<br>வலை<br>துரிதப்பு<br>உலாவ் ாவி மற்றும் டார்ச் மீடியாவால்<br>ரங்களைக் காண்பித்தல், சமூக<br>)டாரண்ட்களைப் பதிவிறக்குதல்,<br>)ணயம் தொடர்பான பணிகளை<br>டியாவைப் பெறுதல், அனைத்தும்<br>ச மென்பொருள்.

 $Q^{\prime}$ 

 $Q^{\prime}$ 

*4* 

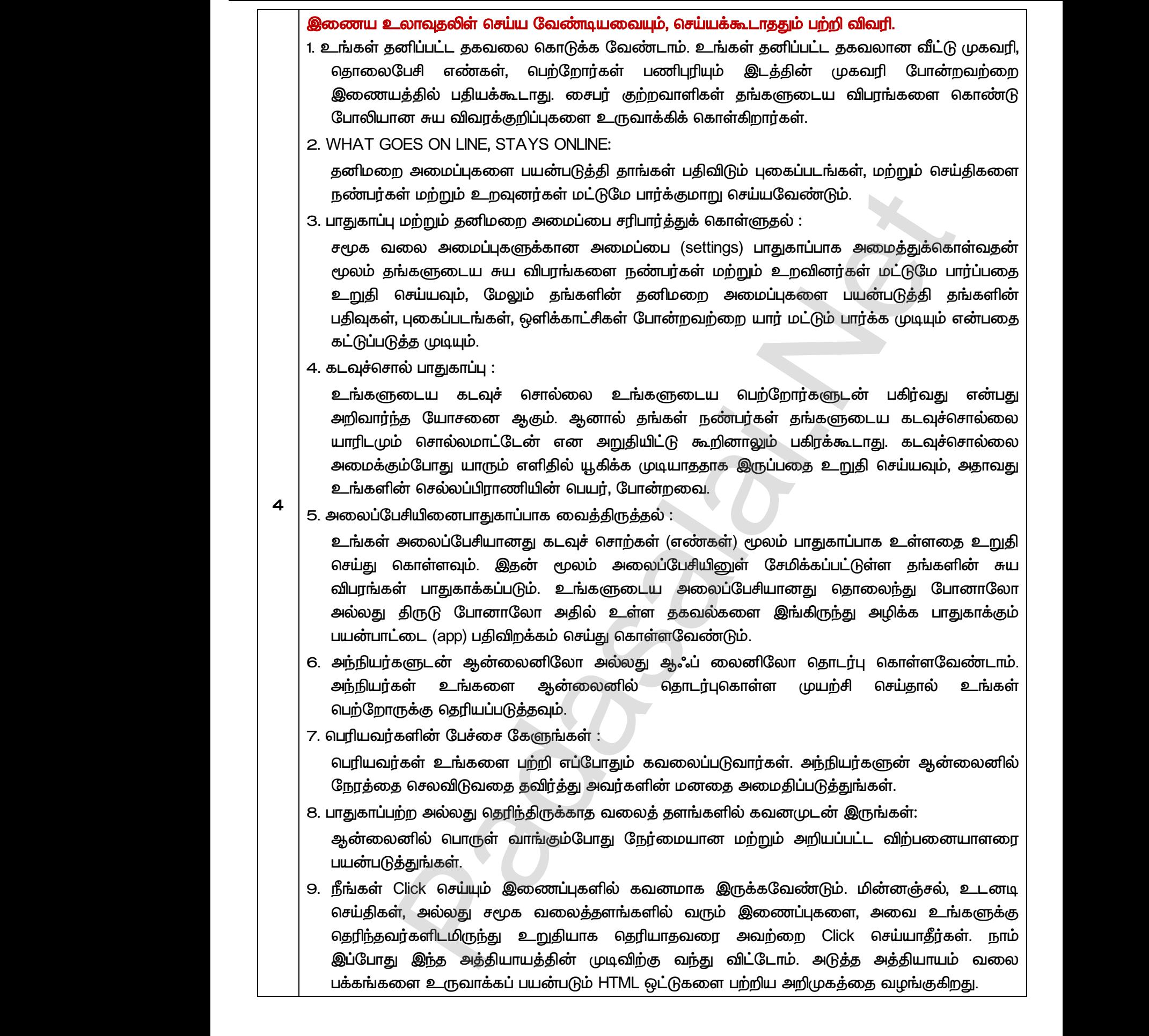

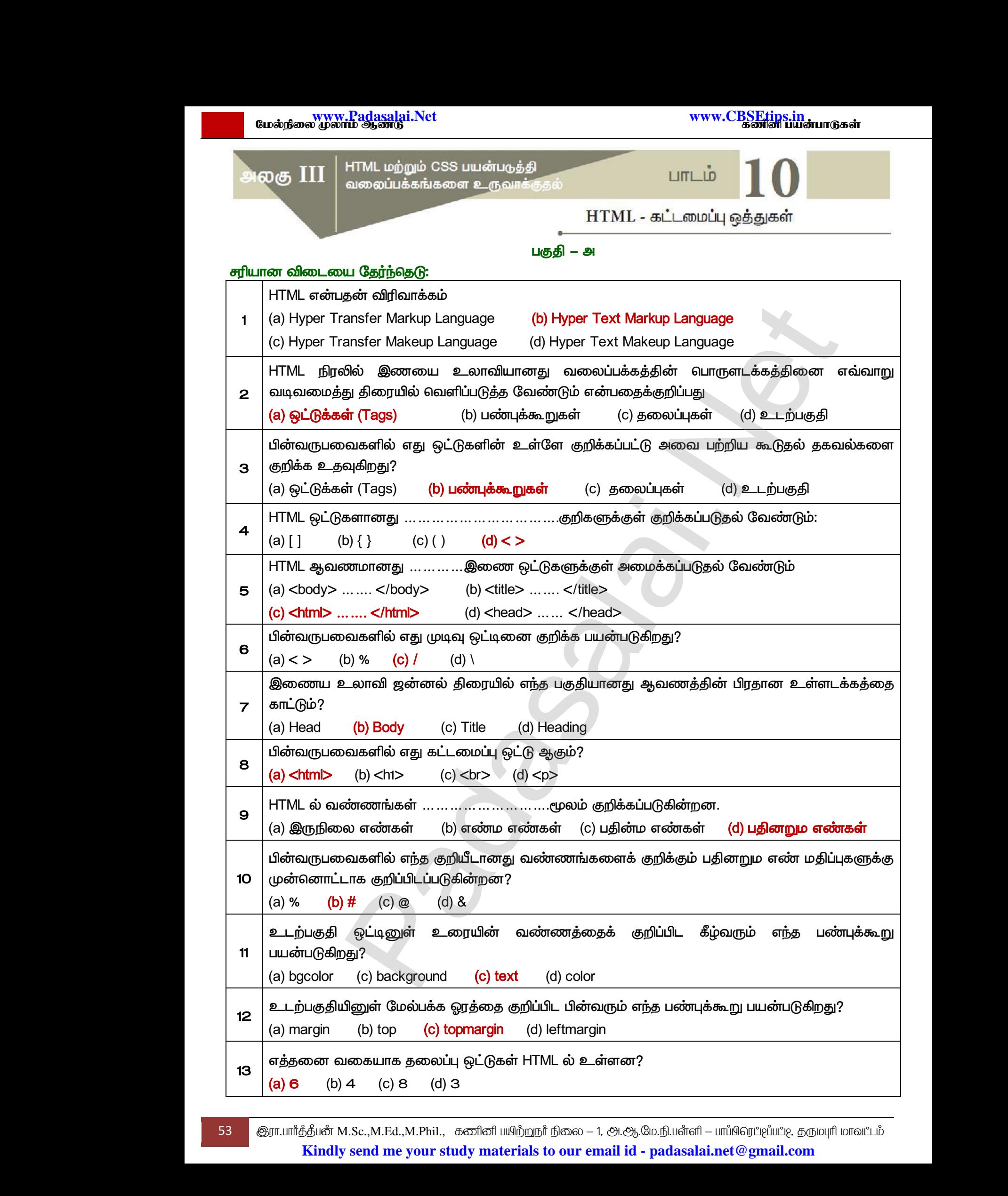

www.<mark>Padasalai.</mark><br>Neta<mark>s kulturalainen vuo</mark>nna 1980 vuonna 1980 vuonna 1980 vuonna 1980 vuonna 1980 vuonna 1980 vuonna 1980 vuonna www.<mark>Chadasalai.</mark><br>Netata

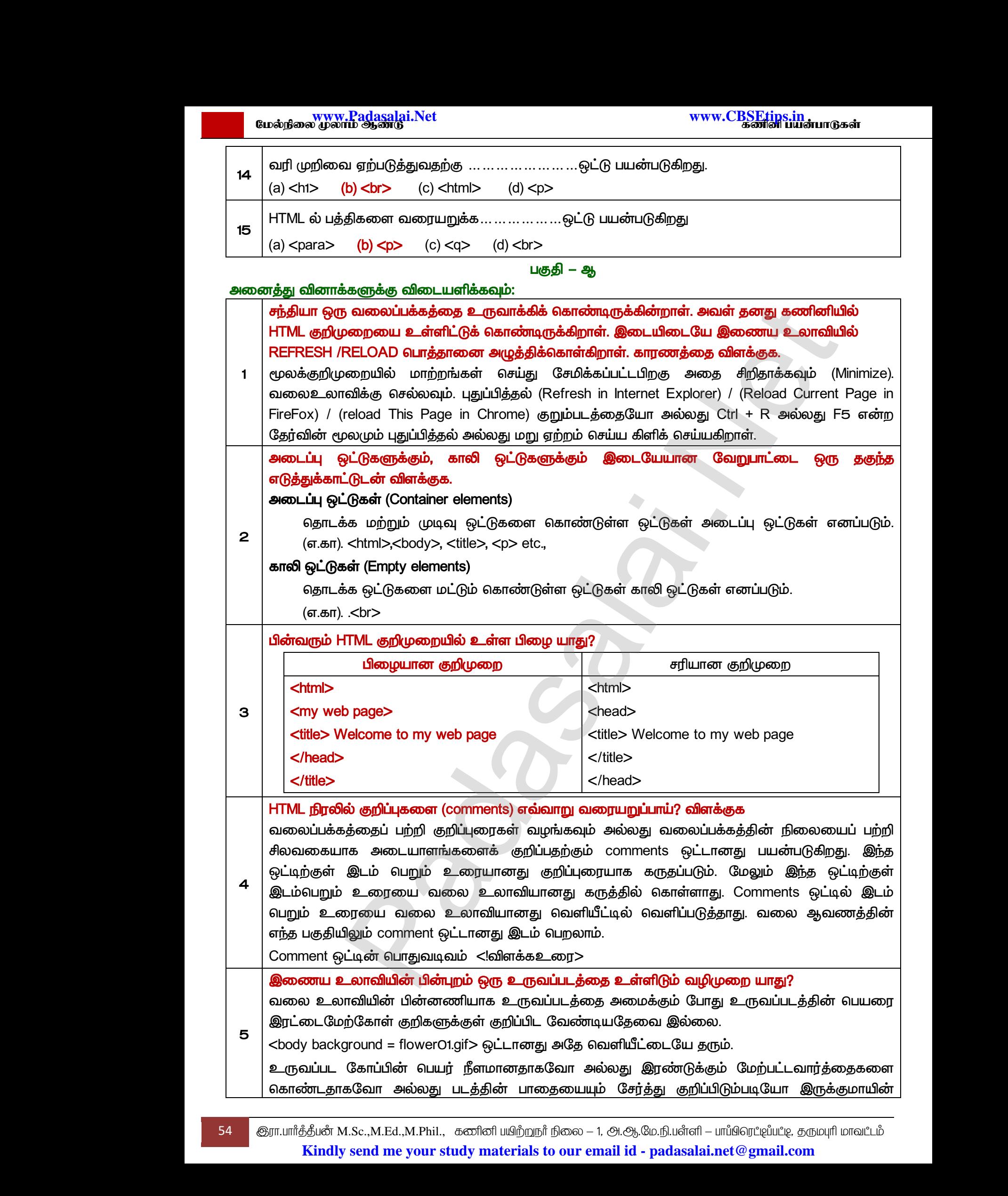

கட்டாயமாக கோப்பின் பெயரானது இரட்டை மேற்கோள்குறிகளுக்குள் கொடுக்கப்படுதல் வேண்டும். உருவப்படக்கோப்பும், HTML குறிமுறையும் வெவ்வேறு இடங்களில் சேமிக்கப்பட்டிருந்தால் அதாவது வெவ்வேறு கோப்பறையில் அல்லது வட்டில் சேமிக்கப்பட்டிருந்தால் உருவக்கோப்பின் பெயருடன் பாதையின் பெயரையும் சேர்த்து தெளிவாக குறிப்பிடவேண்டும். மேற்கண்ட எடுத்துக்காட்டு குறிமுறையில் HTML மூலக்குறிமுறையும், டுமற்றிருப்பாதால் பாதையின் பெயர் குறிப்பிடப்படவில்லை. உருவப்<br>வெவ்வே<br>பாதையி<br>குறிமுறை<br>வெற்றிரு<br>வெற்றிரு<br>(எ.கா) உ iகோப்பும், HTML குறிமுறையும் வெவ்வேறு இடங்க<br>மேசாப்பறையில் அல்லது வட்டில் சேமிக்கப்பட்டிருந்<br>பெயரையும் சேர்த்து தெளிவாக குறிப்பிடவேன்<br>க் HTML மூலக்குறிமுறையும், உருவப்படக் கே<br>குால் பாதையின் பெயர் குறிப்பிடப்படவில்லை.<br>வப்ப சேமிக்கப்பட்டிருந்தால் அதாவது<br>உருவக்கோப்பின் பெயருடன்<br>). மேற்கண்ட எடுத்துக்காட்டு<br>) ஒரே கோப்புறையில் இடம்<br>)க்கப்பட்டிருந்தால் (உருவப்படக்<br>அதை பின்புற உருவப்படமாக உருவ<br>வெவ்<br>பாதை<br>குறிமுக<br>பெற்றி<br>(எ.கா)<br>கோப்ப ் சேமிக்கப்பட்டிருந்தால் அதாவது<br>ல் உருவக்கோப்பின் பெயருடன்<br>}ம். மேற்கண்ட எடுத்துக்காட்டு<br>பும் ஒரே கோப்புறையில் இடம்<br>மிக்கப்பட்டிருந்தால் (உருவப்படக்<br>அதை பின்புற உருவப்படமாக

(எ.கா) உருவப்படமானது கோப்புறையில் வேறு எங்கியாவது சேமிக்கப்பட்டிருந்தால் (உருவப்படக் கோப்பானது E:\ வட்டில் இடம் பெற்றிருப்பதாக கொள்வோம்.) அதை பின்புற உருவப்படமாக கொடுக்கப்பட்டது முழுப்பாதை பெயருடன் குறிப்பிடப்படல் வேண்டும்.

*<body background = ‗E:\Images\ flower01.gif‗>*

#### <u> பகுதி</u> – இ

#### *:*

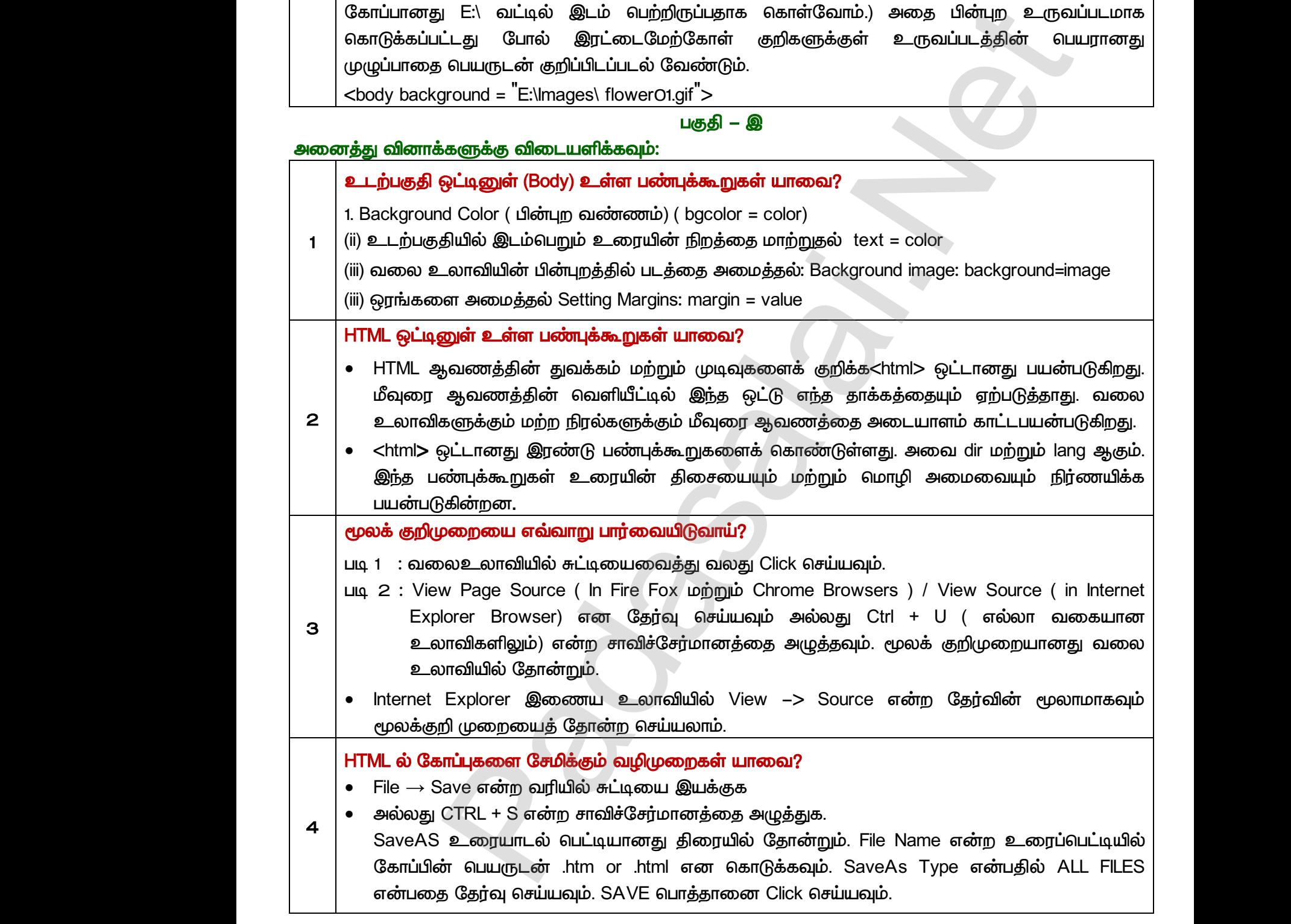

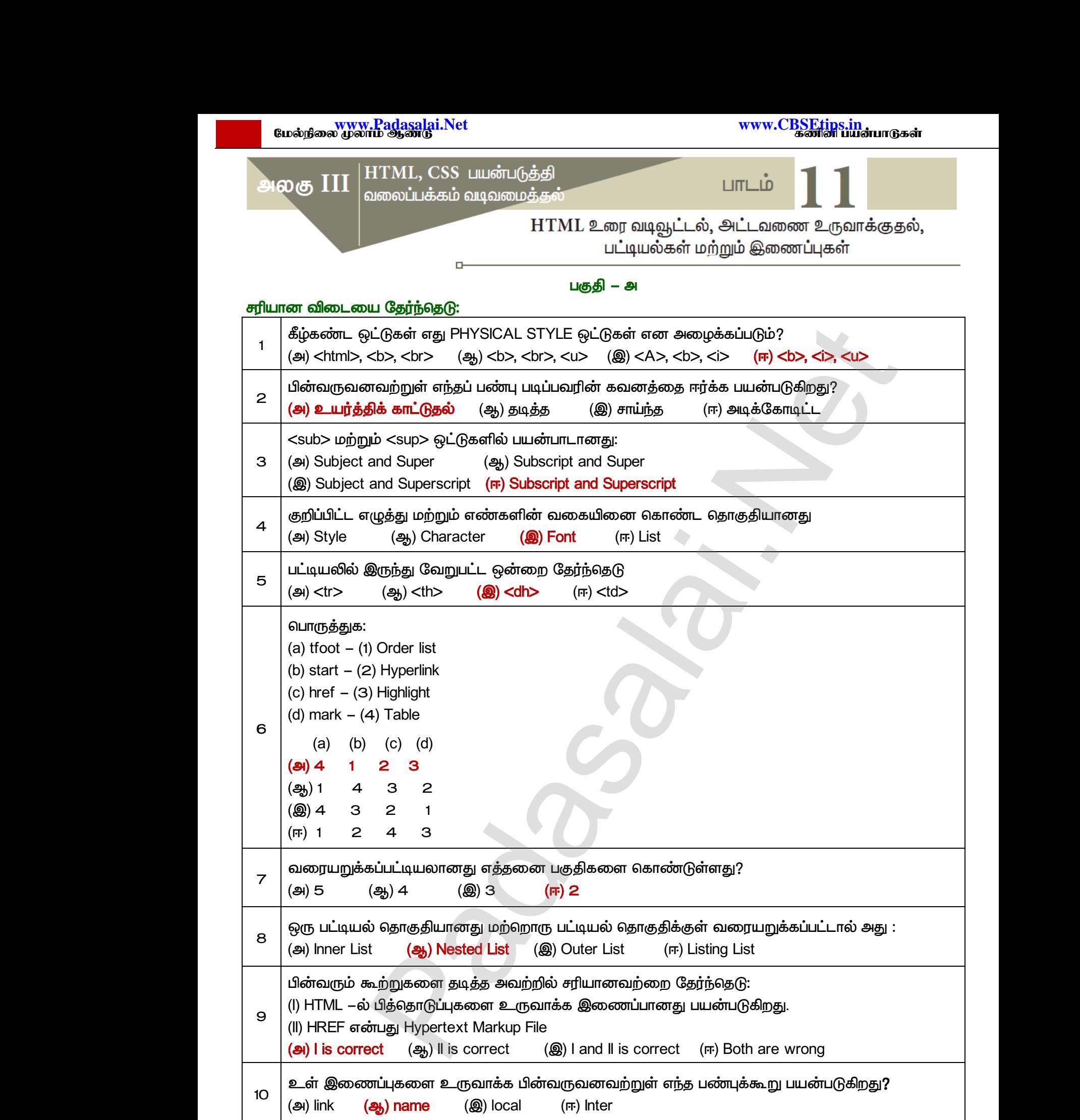

 *-* 

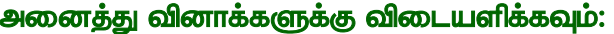

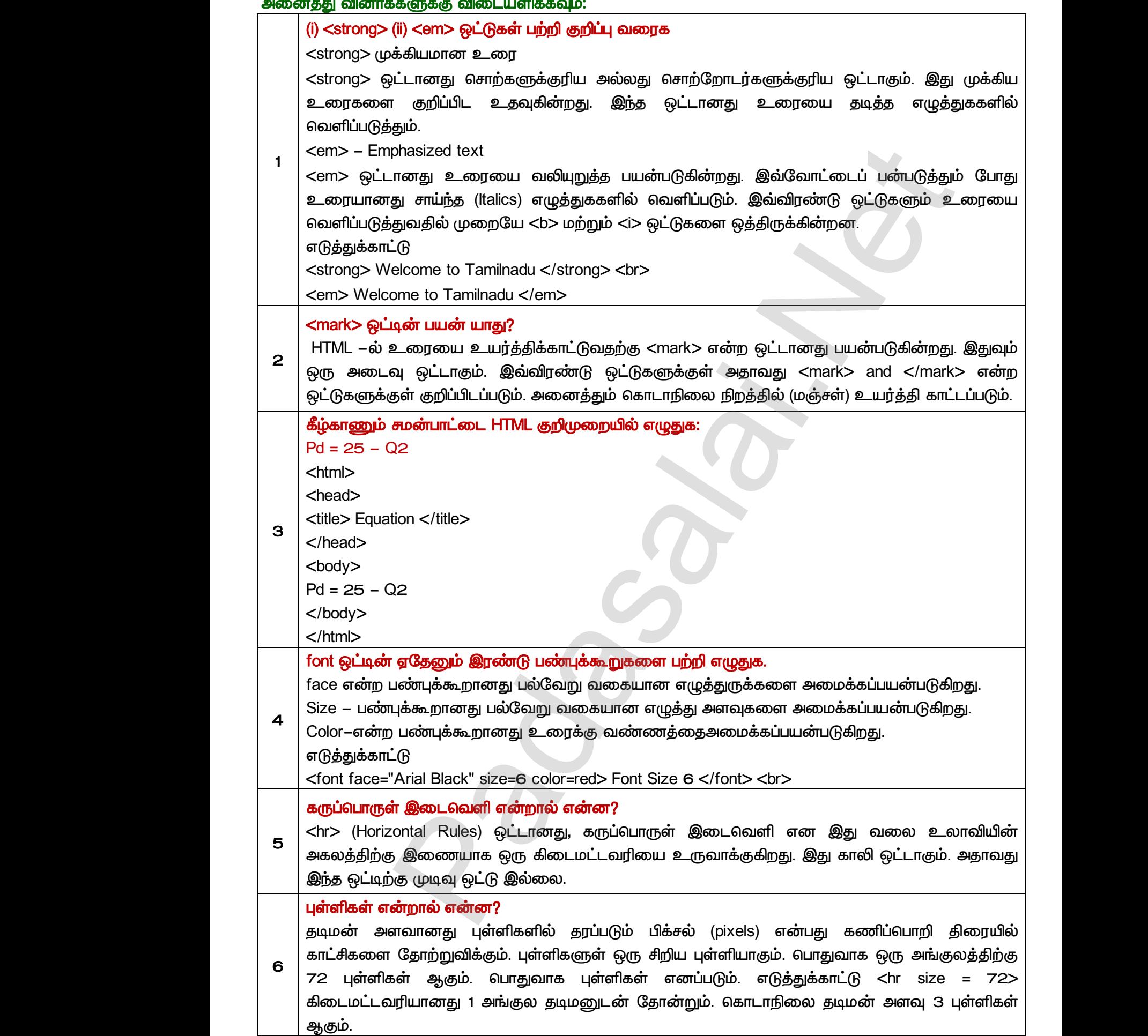

57 இரா.பார்த்தீபன் M.Sc.,M.Ed.,M.Phil., கணினி பயிற்றுநர் நிலை – 1, அ.ஆ.மே.நி.பள்ளி – பாப்பிரெட்ஜப்பட்டி, தருமபுரி மாவட்டம் **Kindly send me your study materials to our email id - padasalai.net@gmail.com** லைடம்<br>அகும்.<br>பார்த்திய பார்த்திய பார்த்திய பார்த்திய பார்த்திய பார்த்திய பார்த்திய பார்த்திய பார்த்திய பார்த்திய பார்த்திய www.Padasalai.Net www.Padasalai.Net  $\frac{1}{2}$  and the control of the control of the control of the control of the control of the control of  $\frac{1}{2}$  and  $\frac{1}{2}$  and  $\frac{1}{2}$  and  $\frac{1}{2}$  and  $\frac{1}{2}$  and  $\frac{1}{2}$  and  $\frac{1}{2}$  and  $\frac{1}{2}$  and  $\frac{1$ லைட்ட $\theta$ க்கைப்<br>அகும்.<br>1997 இரா.பார்த்த் രൊ കൃഥ്യമെ ക്കില് 3 புள்ளகள் $\overline{\phantom{a}}$ ്രിക്കെട്ടി $\overline{\phantom{a}}$ ിക്കെട്ടി $\overline{\phantom{a}}$ ിക്കെട്ടി $\overline{\phantom{a}}$ ിക്ക്  $\overline{\phantom{a}}$ 

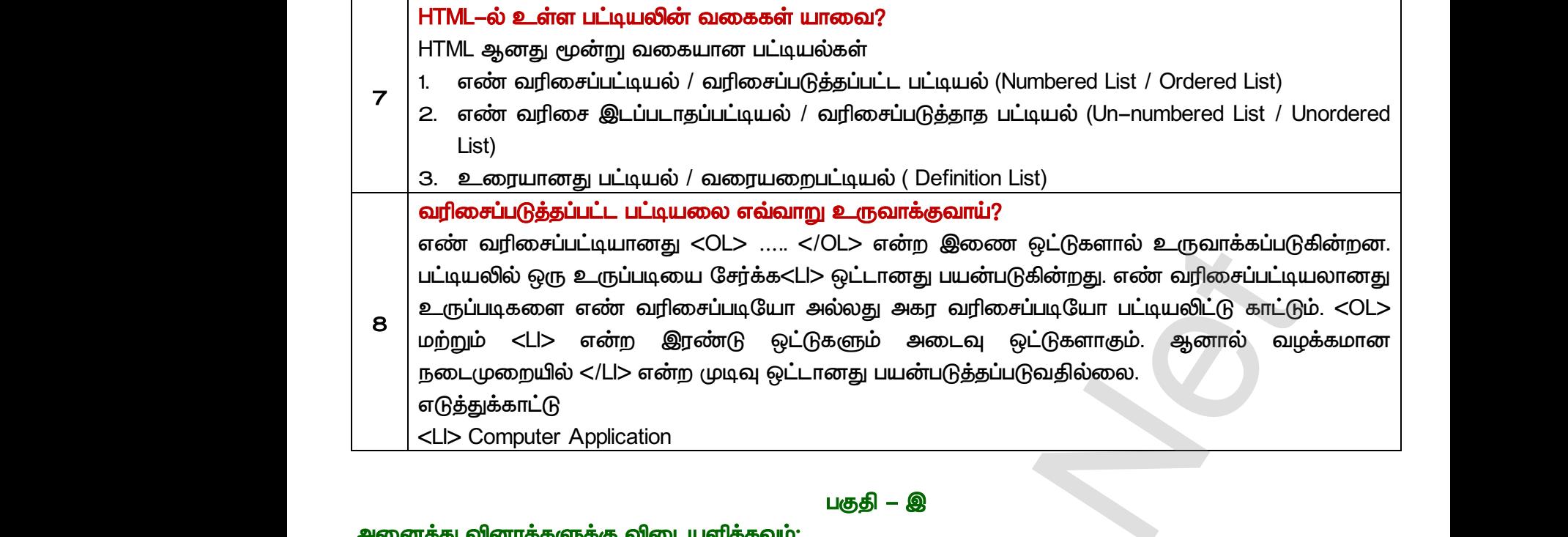

### பகுதி – இ

# *:*

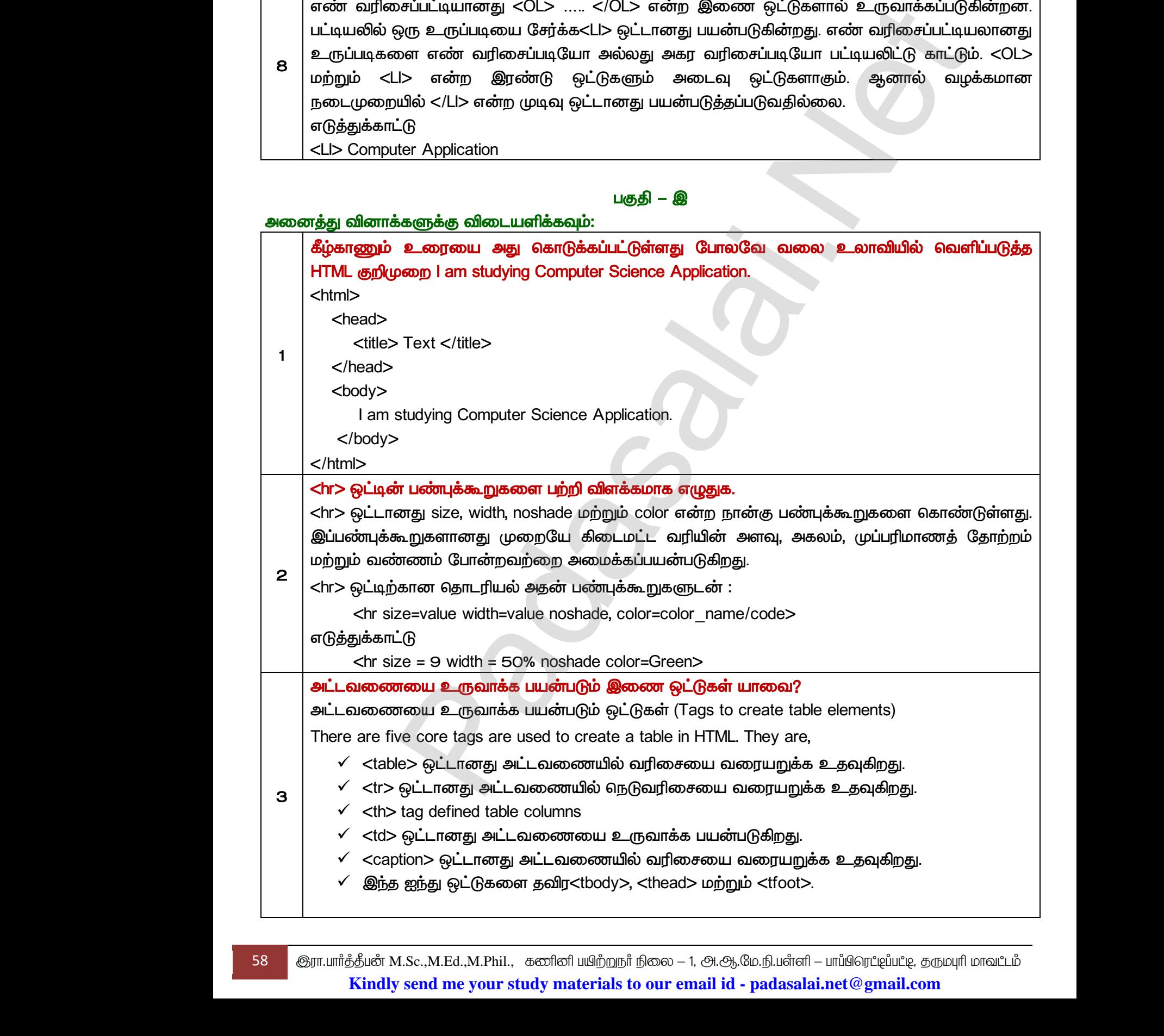

www.<mark>Padasalai.</mark><br>Neta<mark>s kulturalainen vuo</mark>nna 1980 vuonna 1980 vuonna 1980 vuonna 1980 vuonna 1980 vuonna 1980 vuonna 1980 vuonna www.<mark>Chadasalai.</mark><br>Netata ilmu<mark>s Cuban</mark>gara *y.Padasalai.Net*<br>nii <sub>Do</sub>saad<br>www.www.com/www.www.www.www.www.www.

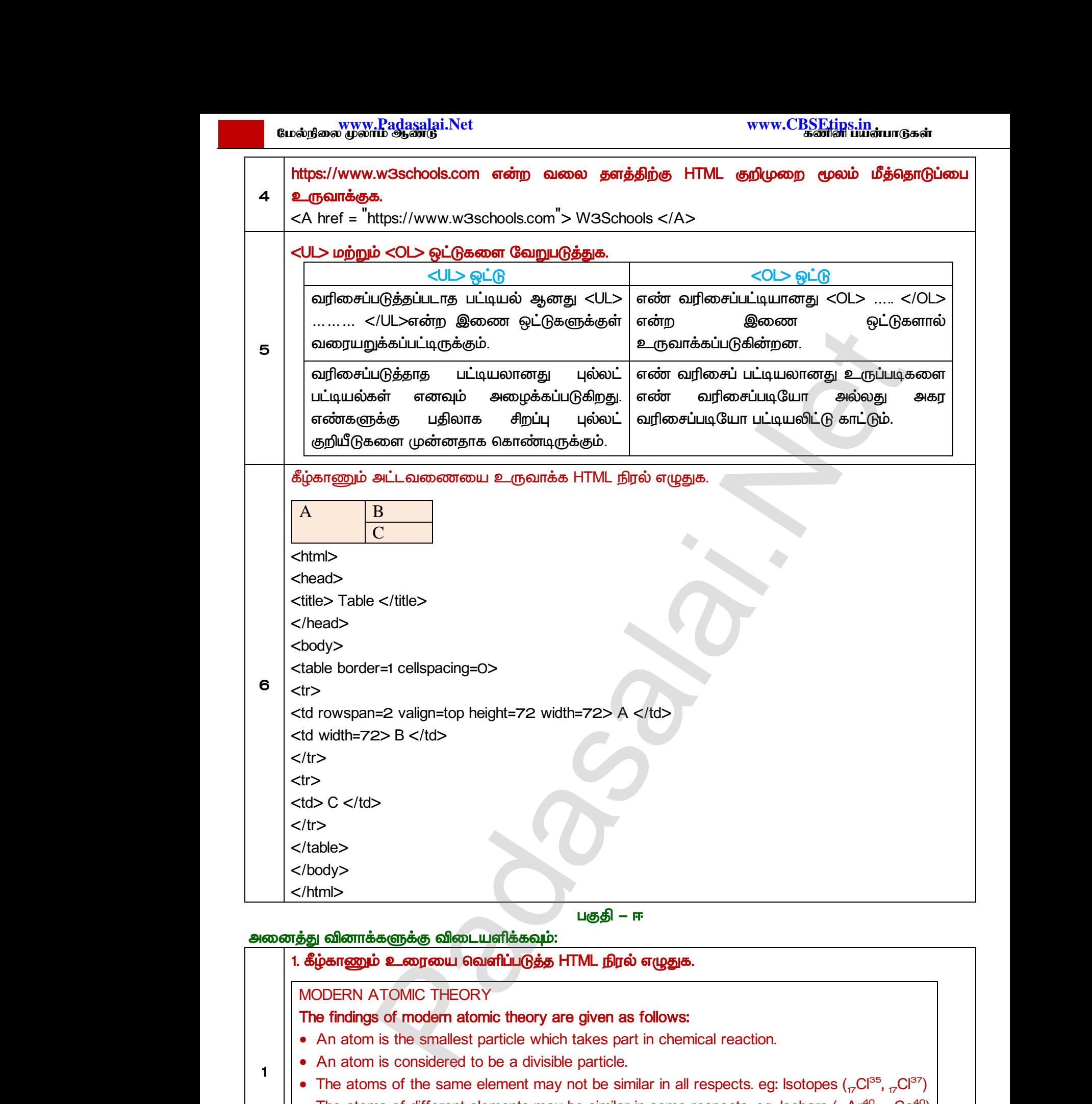

• The atoms of different elements may be similar in some respects. eg. Isobars (<sub>18</sub>Ar<sup>40</sup>, <sub>20</sub>Ca<sup>40</sup>)

*<html>* 

*<head>* 

*<title> Adding Multimedi Files </title>* 

59 குரா.பார்த்தீபன் M.Sc.,M.Ed.,M.Phil., கணினி பயிற்றுநர் நிலை – 1, அ.ஆ.மே.நி.பள்ளி – பாப்பிரெட்டிப்பட்டி, தருமபுரி மாவட்டம் **Kindly send me your study materials to our email id - padasalai.net@gmail.com** Nead<br>Stitle> A<br>Sum.um *in Asi*n<br>Kin ng Multimedi Files </title><br>M.Sc.,M.Ed.,M.Phil., ക്തിതി uഥി<u>ற്ற</u>நாீ நிலை – 1, A.ஆ.மே.<u>ரீ</u><br>v send me your study materials to our email id - pa www.Padasalai.Net www.Padasalai.Net ்<br>|<br>| Madang|| பாய்பிரெட்ஜியட்டி, தரும்புரி மாவட்டம்<br>| Madang Madang Madang Madang Madang Madang Madang Madang Madang Madang Madang Madang Madang Madang Madang Ma<br>| Madang Madang Madang Madang Madang Madang Madang Madang

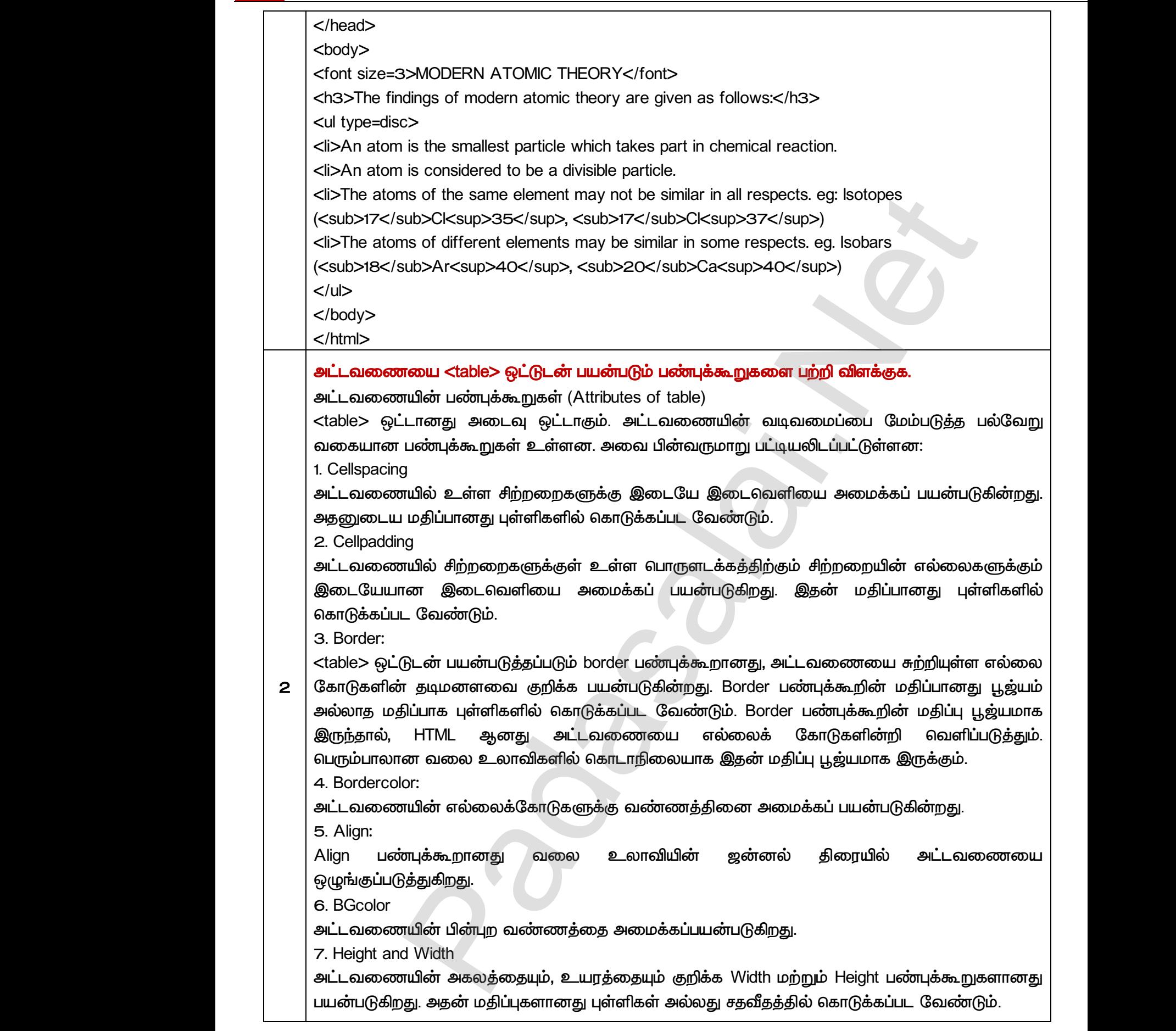

### தகுந்த HTML நிரலுடன் பட்டியலின் வகைகளை பற்றி விளக்குக.

HTML ஆனது மூன்று வகையான பட்டியல்களை கொண்டுள்ளது.

- */*
- எண் வரிசை இடப்படாத பட்டியல் / வரிசைப்படுத்தப்படாத பட்டியல்கள்
- */*

# *1. / (Numbered List / Ordered List)*

எண் வரிசைப்பட்டியானது <OL> ..... </OL> என்ற இணை ஒட்டுகளால் உருவாக்கப்படுகின்றன. <u>பட்டியலில் ஒரு உருப்படியை சேர்க்க $\langle L| >$  ஒட்டானது பயன்படுகின்றது.</u> வரிசைப்பட்டியலானது உருப்படிகளை எண் வரிசைப்படியோ அல்லது அகர வரிசைப்படியோ  *. <OL> <LI> .*  ஆனால் வழக்கமான நடைமுறையில் </Ll> என்ற முடிவு ஒட்டானது பயன்படுத்தப்படுவதில்லை. HIML ஆ<br>• என்<br>• உட்<br>*1. எண் ட*<br>எண் பட்டிய து மூன்று வகையான பட்டியல்களை கொண்டுள்ள<sub>ி</sub><br>யரிசை இடப்பட்ட பட்டியல் / வரிசைபுகுத்தப்பட்ட பட்டி<br>வரிசை இடப்படாத பட்டியல் / வரிசைப்படுத்தப்படாத<br>யானது பட்டியல் / வரிசைப்படுத்தப்பட்டபட்டிய*ல் (Numbe*<br>சைப்பட்டியானது <OL> ..... </ sள்<br>பல்கள்<br>*List / Ordered List)*<br>களால் உருவாக்கப்படுகின்றன.<br><sub>i</sub>J பயன்படுகின்றது. எண் HTML<br>• எ<br>• எ<br>• உ<br>*1. எண்*<br>என் ்கள்<br>டியல்கள்<br>*d List / Ordered List)*<br>டுகளால் உருவாக்கப்படுகின்றன.<br>ாது பயன்படுகின்றது. எண்

 */ (Attributes of Ordered List):* எண் வரிசைப்பட்டியலை தனித்துவமாக்க இரண்டு வகையான பண்புக்கூறுகள் பயன்படுகின்றன.  ஆனா<br>*எண் வந்*<br>எண் வந்தி<br>அவையா<br>(1) Type<br>(2) Start லழக்கமான நடைமுறையில் </Ll> என்ற முடிவு ஒட்<br>*சப்பட்டியல்/வரிசைப்படுத்தப்பட்ட பட்டியலின் பண்பு*<br>சப்பட்டியலை தனித்துவமாக்க இரண்டு வகையாஎ<br>ன<br>எண் வரிசையின் வரிசை முறையை மாற்றுவதற்கு<br>எண் வரிசையின் வரிசை முறையை மாற்றுவதற்கு து பயன்படுத்தப்படுவதில்லை.<br>*புகள் (Attributes of Ordered List):*<br>னபுக்கூறுகள் பயன்படுகின்றன.<br>iumbering style)<br>nging numbering order). ஆக $\vec{\theta}$ <br>சுண்  $\vec{\theta}$ எண் 6<br>அவை<br>(1) Type<br>(2) Sta ரை பயன்படுத்தப்படுவதில்லை.<br>*.றுகள் (Attributes of Ordered List):*<br>ண்புக்கூறுகள் பயன்படுகின்றன.<br>| numbering style)<br>| numbering style)

- (1) Type எண் வரிசையின் வகையினை மாற்றுவதற்கு (changing numbering style)
- (2) Start எண் வரிசையின் வரிசை முறையை மாற்றுவதற்கு (changing numbering order).

 $\overline{I}$ уре – எண் வகையை மாற்றுவதற்கு  $\overline{I}$ уре பண்புக்கூறு பயன்படுகிறது. கொடாநிலையான எண் வரிசை வகையானது அரேபிய எண் வகையாகும் (1,2,3,... ... ... ... ).  $\begin{bmatrix} 1 \\ 2 \end{bmatrix}$  $\begin{bmatrix} 3 \end{bmatrix}$ 

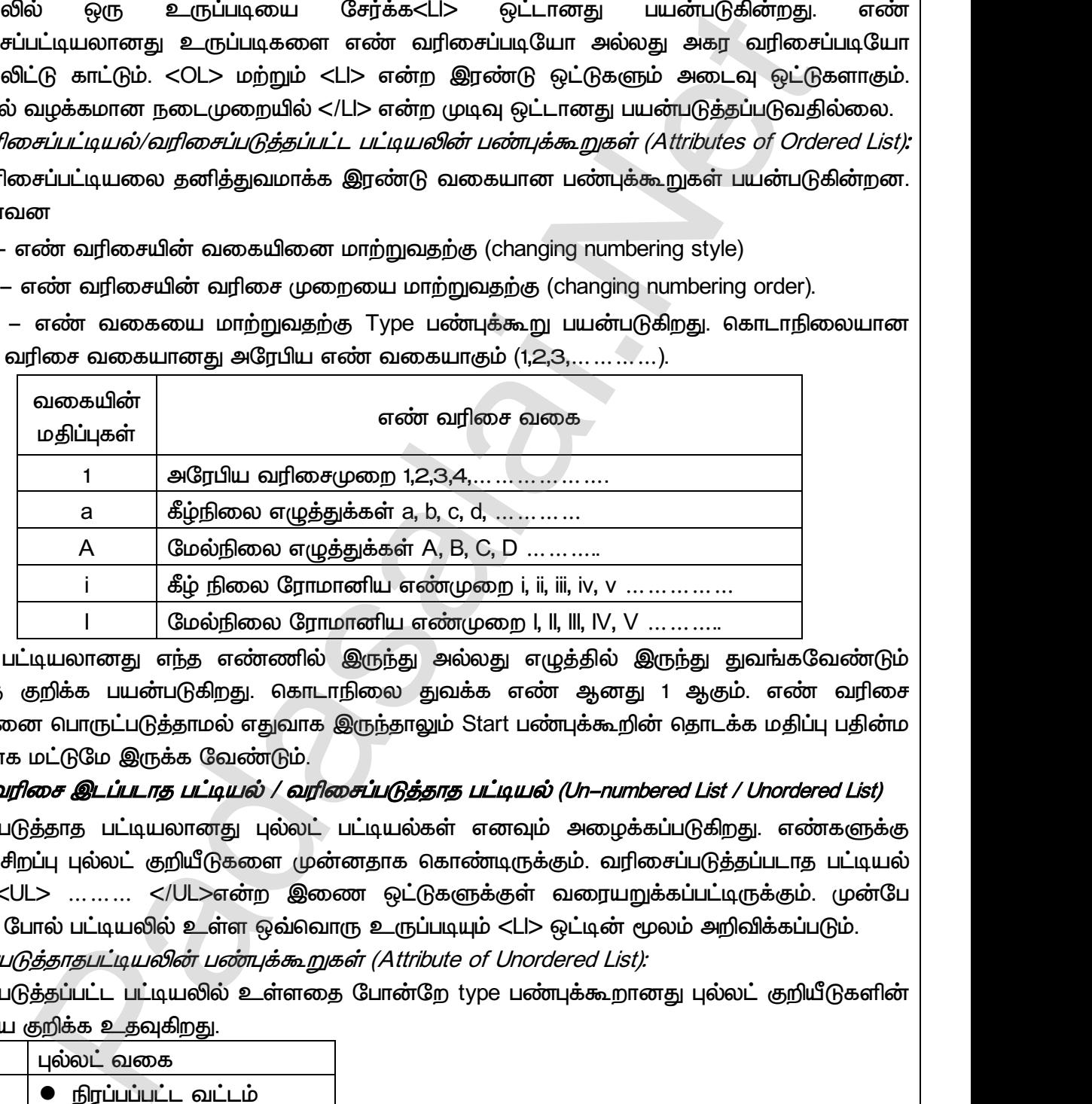

*Start –*  என்பதை குறிக்க பயன்படுகிறது. கொடாநிலை துவக்க எண் ஆனது 1 ஆகும். எண் வரிசை வகையினை பொருட்படுத்தாமல் எதுவாக இருந்தாலும் Start பண்புக்கூறின் தொடக்க மதிப்பு பதின்ம எண்ணாக மட்டுமே இருக்க வேண்டும். Start –<br>என்பதை<br>வகையி<br>எண்ணா<br>*2. எண்*க<br>வரிசைப்<br>பதிலாக .டியலானது எந்த எண்ணில் இருந்து அல்லது எ<br>தறிக்க பயன்படுகிறது. கொடாநிலை துவக்க என்<br>எ பொருட்படுத்தாமல் எதுவாக இருந்தாலும் Start பஎ<br>மட்டுமே இருக்க வேண்டும்.<br>*சை இடப்படாத பட்டியல் / வரிசைப்படுத்தாத பட்டியவுக்*<br>த்தாத பட்டியலா lல் இருந்து துவங்கவேண்டும்<br><sub>}</sub>னது 1 ஆகும். எண் வரிசை<br>கூறின் தொடக்க மதிப்பு பதின்ம<br>*–numbered List / Unordered List)*<br>றழக்கப்படுகிறது. எண்களுக்கு<br>வரிசைப்படுத்தப்படாத பட்டியல் Start<br>என்பக<br>வகைப<br>எண்ண<br>என்ன<br>2. எண்<br>வரிசை <sub>!</sub>தில் இருந்து துவங்கவேண்டும்<br>ஆனது 1 ஆகும். எண் வரிசை<br>க்கூறின் தொடக்க மதிப்பு பதின்ம<br>*in–numbered List / Unordered List)*<br>அழைக்கப்படுகிறது. எண்களுக்கு<br>p. வரிசைப்படுத்தப்படாத பட்டியல்

*2. / (Un-numbered List / Unordered List)* 

வரிசைப்படுத்தாத பட்டியலானது புல்லட் பட்டியல்கள் எனவும் அழைக்கப்படுகிறது. பதிலாக சிறப்பு புல்லட் குறியீடுகளை முன்னதாக கொண்டிருக்கும். வரிசைப்படுத்தப்படாத பட்டியல் ஆனது <UL> ......... </UL>என்ற இணை ஒட்டுகளுக்குள் வரையறுக்கப்பட்டிருக்கும். முன்பே பார்த்தது போல் பட்டியலில் உள்ள ஒவ்வொரு உருப்படியும் <LI> ஒட்டின் மூலம் அறிவிக்கப்படும்.  *(Attribute of Unordered List):* 

வரிசைப்படுத்தப்பட்ட பட்டியலில் உள்ளதை போன்றே type பண்புக்கூறானது புல்லட் குறியீடுகளின் வகையை குறிக்க உகவகிறகு.  $\frac{d}{dx}$  / *List):*<br>கறானது புல்லட் குறியீடுகளின்<br>உறானது புல்லட் குறியீடுகளின் ட்டில் மூலம் அறுவிகைப்படும்.<br>*ed List):*<br>க்கூறானது புல்லட் குறியீடுகளின்<br>.

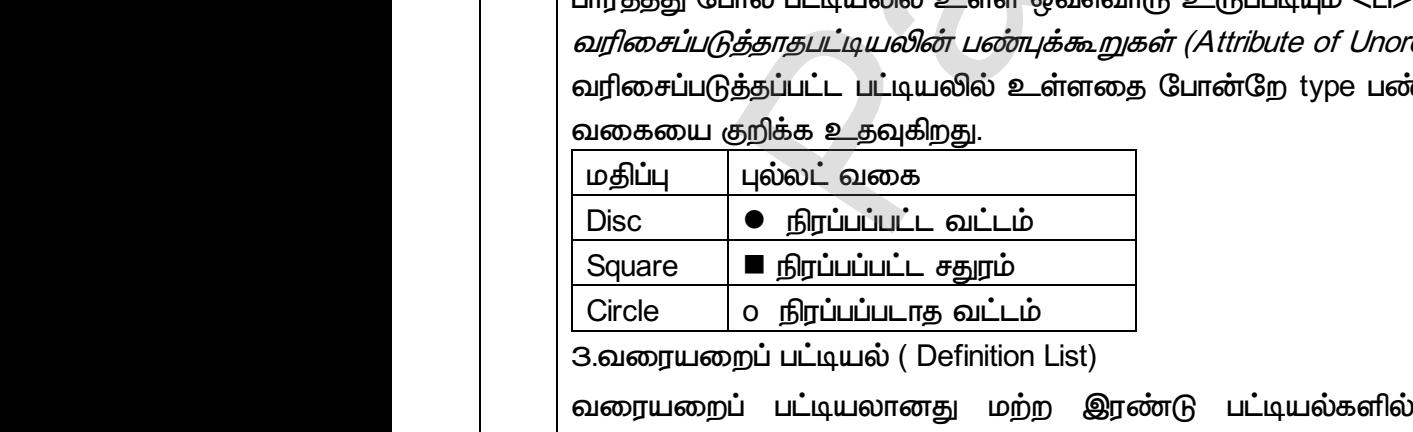

*்*ன்டு பட்டியல்களில் இருந்து மாறுபடுகிறது. பட்டியல் உருப்படிக்கு முன்னால் புல்லட் குறியீடோ அல்லது எண் வரிசை குறியீடோ இருக்காது. www.Padasalai.Net ப் பட்டியலானது மற்ற இரண்டு பட்டியல்களில்<br>5 முன்னால் புல்லட் குறியீடோ அல்லது எண்<br>4.Sc.,M.Ed.,M.Phil., கனினியிற்றநாீ் நிலை – 1, அ.ஆ.மே.<u>ரீ</u><br>v **send me your study materials to our email id - pa** நந்து மாறுபடுகிறது. பட்டியல்<br>ரிசை குறியீடோ இருக்காது.<br>fl – பாப்பிரெட்டிப்பட்டி, தருமபுரி மாவட்டம்<br>lai.net@**gmail.com** www.Padasalai.Net இருந்து மாறுபடுகிறது. பட்டியல்<br>வரிசை குறியீடோ இருக்காது.<br>irafl – பாப்பிரெட்டிப்பட்டி, தருமபுரி மாவட்டம்<br>s<mark>alai.net@gmail.com</mark>

61 குரா.பார்த்தீபன் M.Sc.,M.Ed.,M.Phil., கணினி பயிற்றுநர் நிலை – 1, அ.ஆ.மே.நி.பள்ளி – பாப்பிரெட்டிப்பட்டி, தருமபுரி மாவட்டம் **Kindly send me your study materials to our email id - padasalai.net@gmail.com**

*3* 

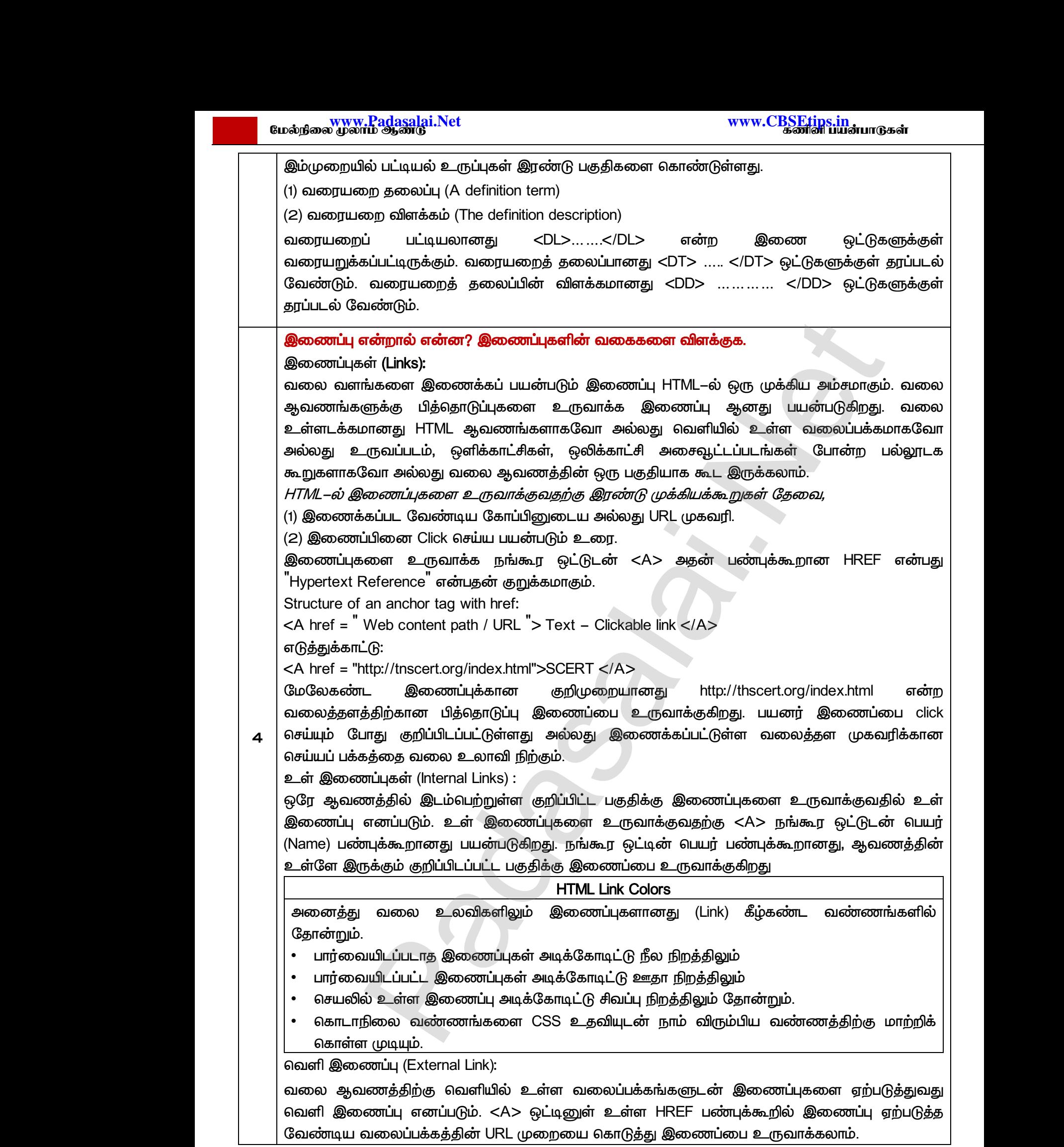

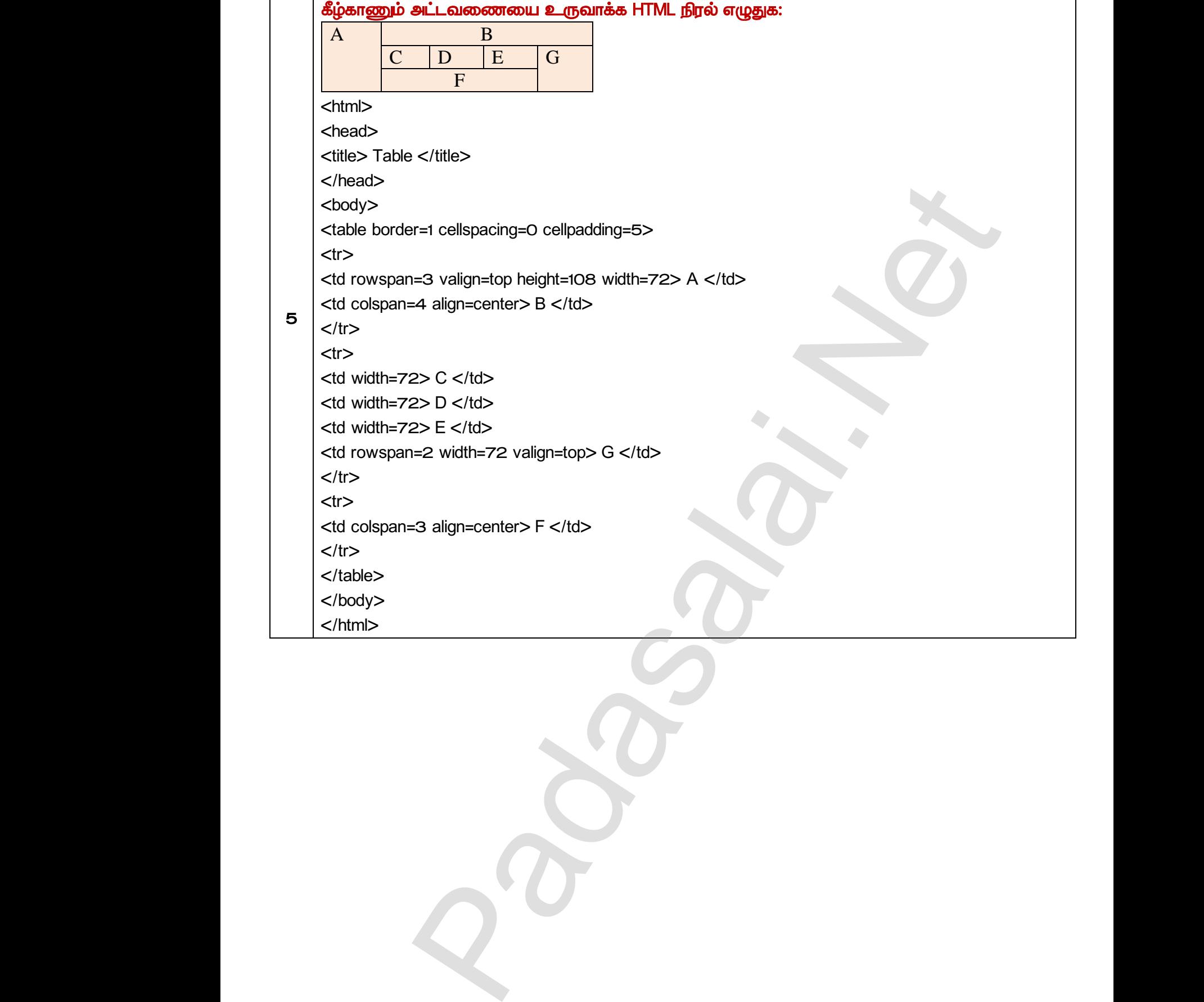

www.Padasalai.Net

www.Padasalai.Net

 $Q^{\prime}$ 

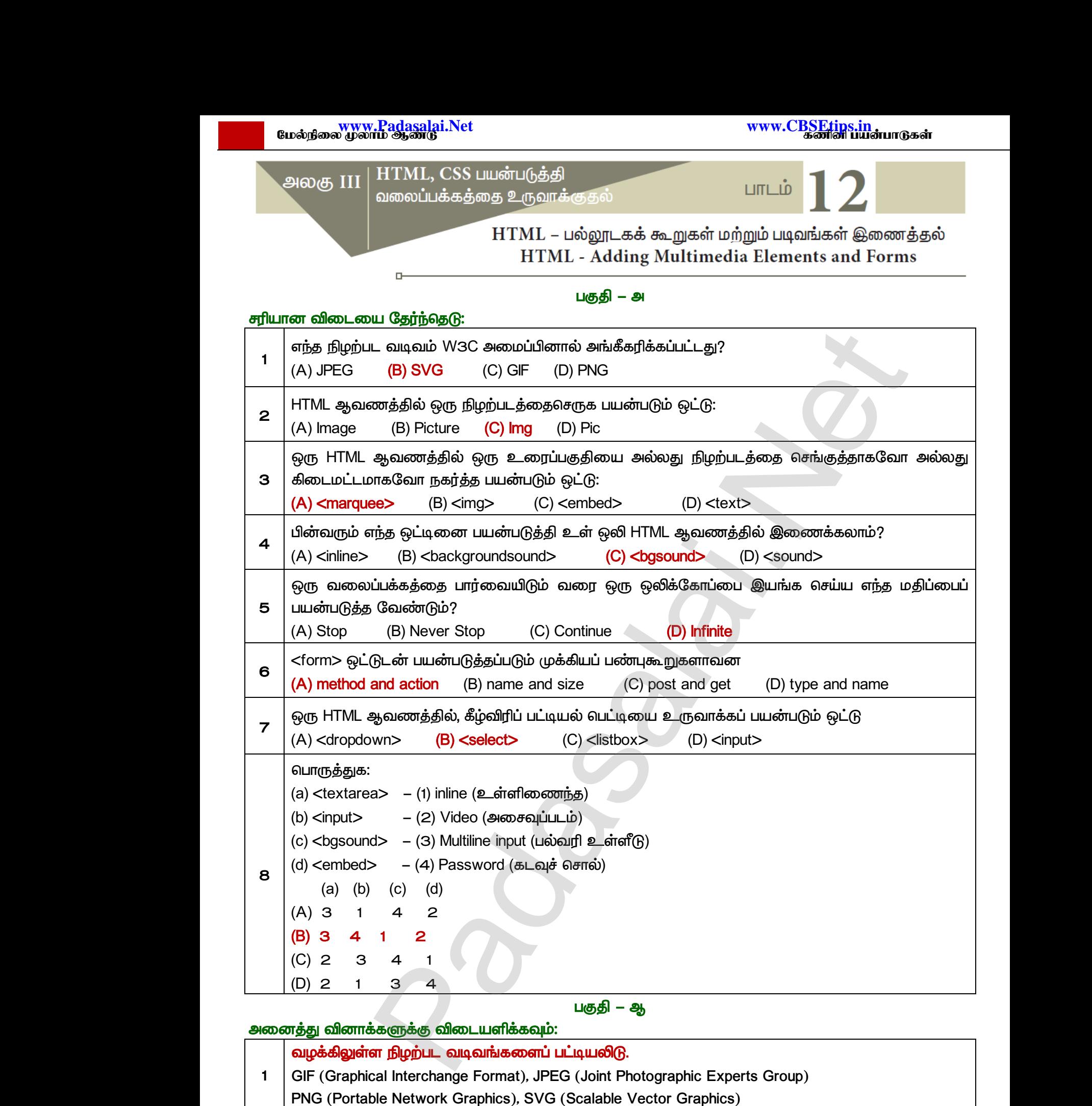

# *:*

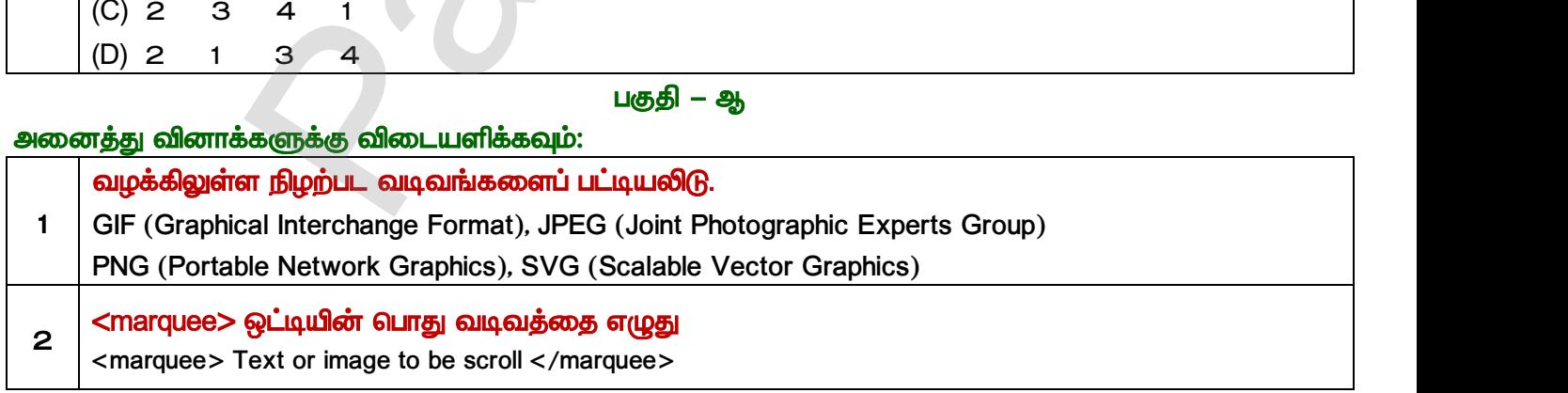

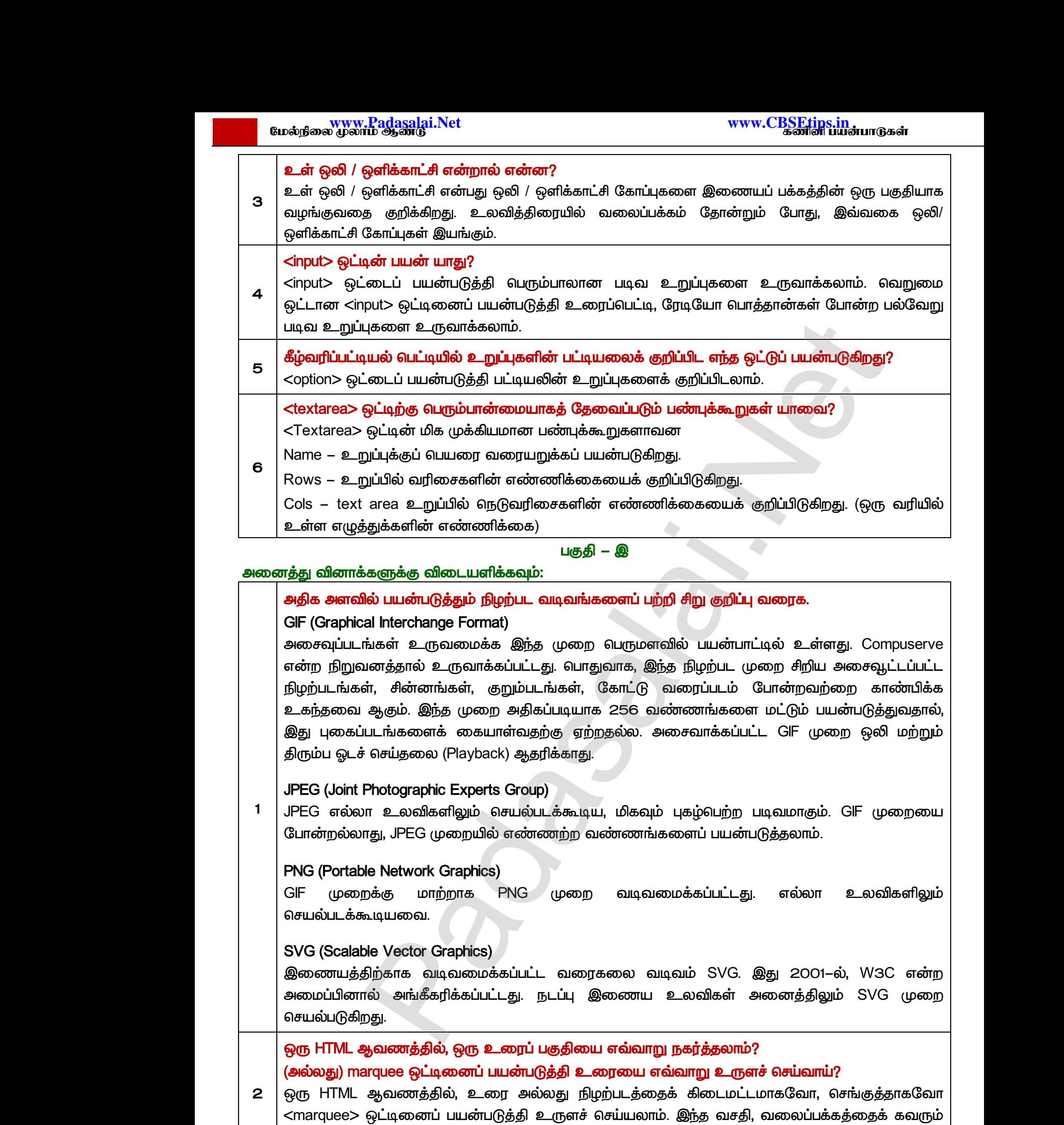

வகையில் உருவமைக்க பயன்படுகிறது.

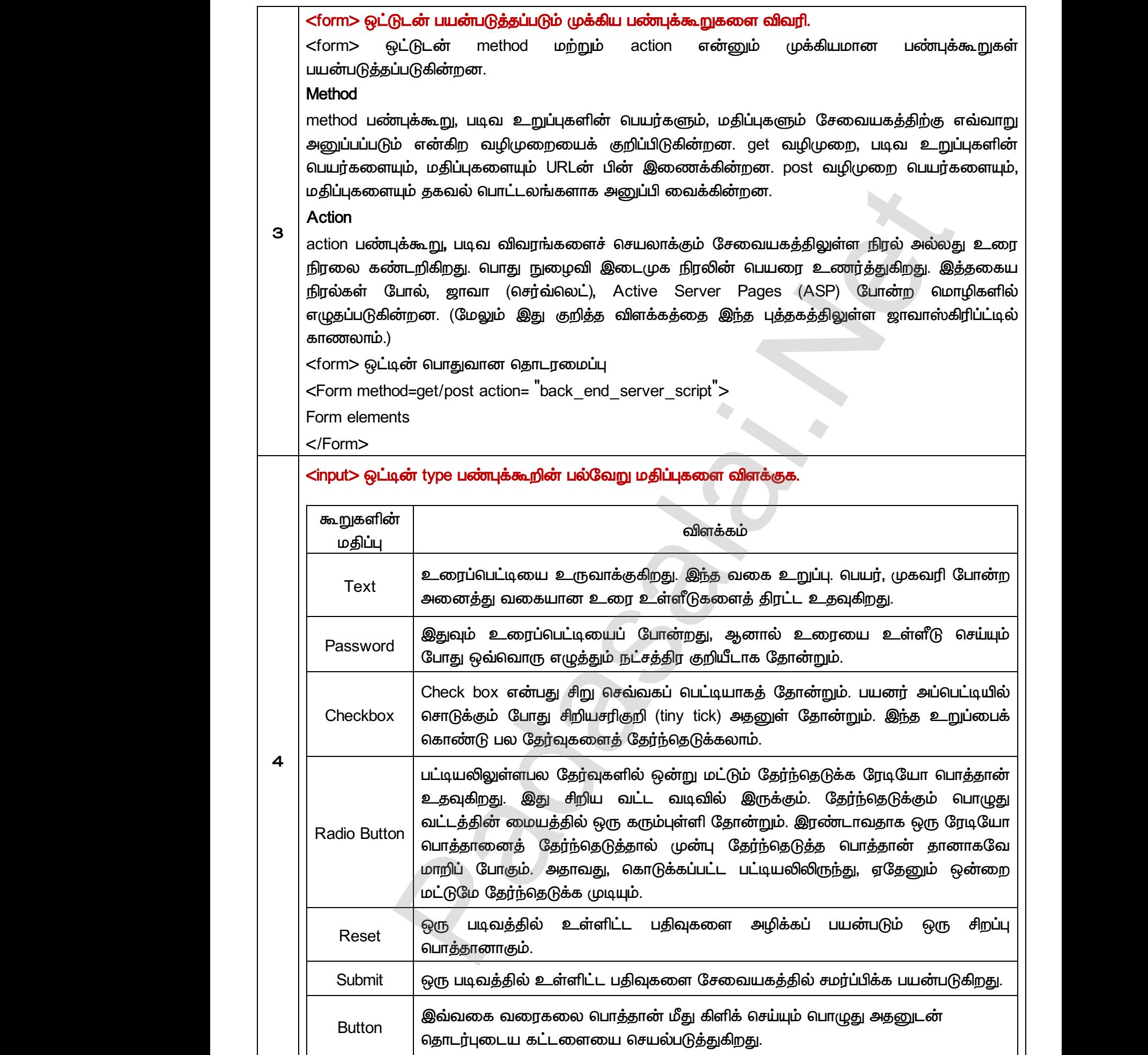

www.Padasalai.Net

www.Padasalai.Net

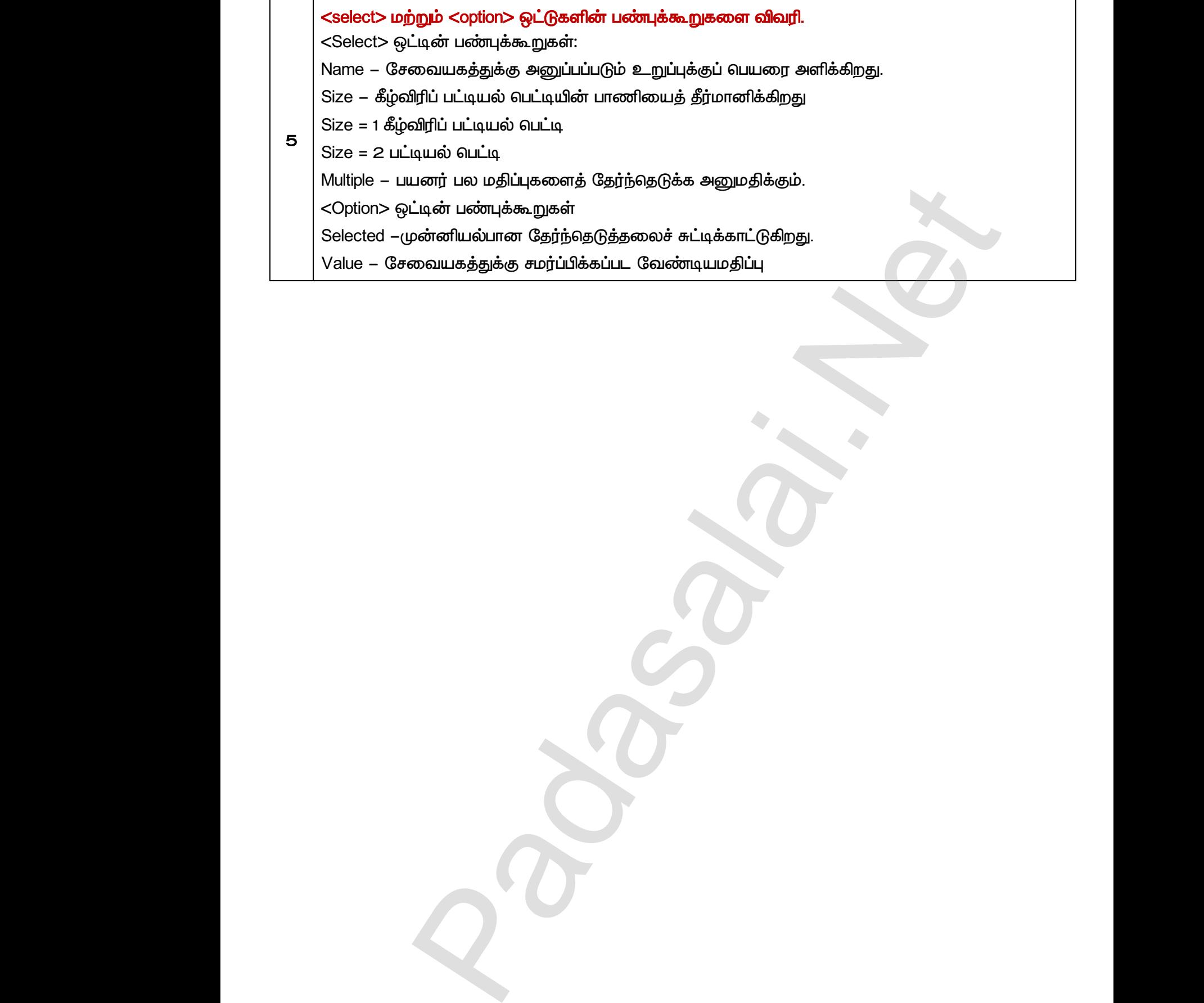

www.Padasalai.Net

www.Padasalai.Net

www.Padasalai.Net

www.Padasalai.Net

a<sup>id</sup>

 $Q^{\prime}$ 

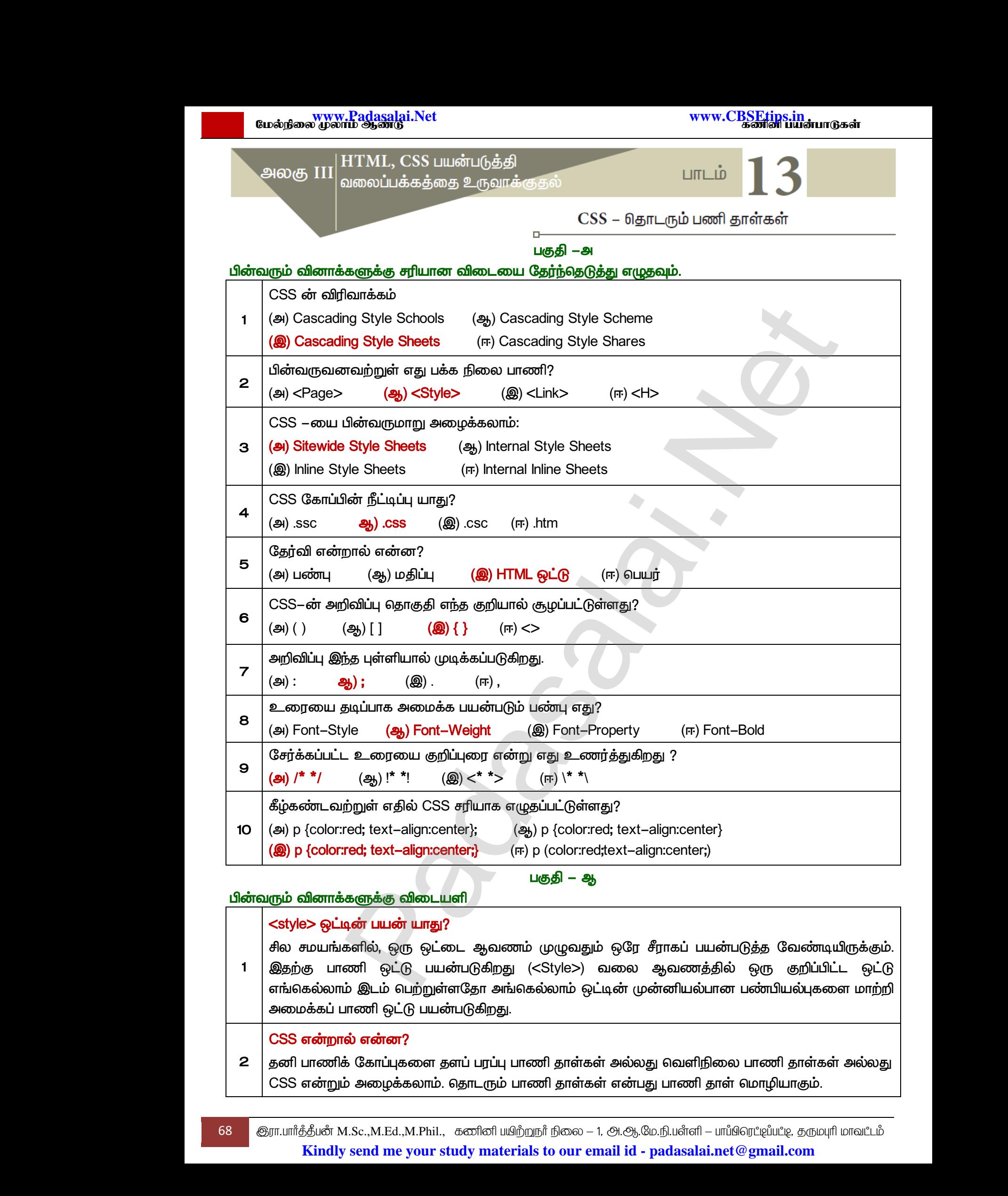

rww.CBSEtips.in<br>கணினி பயன்பாடுகள் www.CBSEtips.in<br>கணினி பயன்பாடுகள்

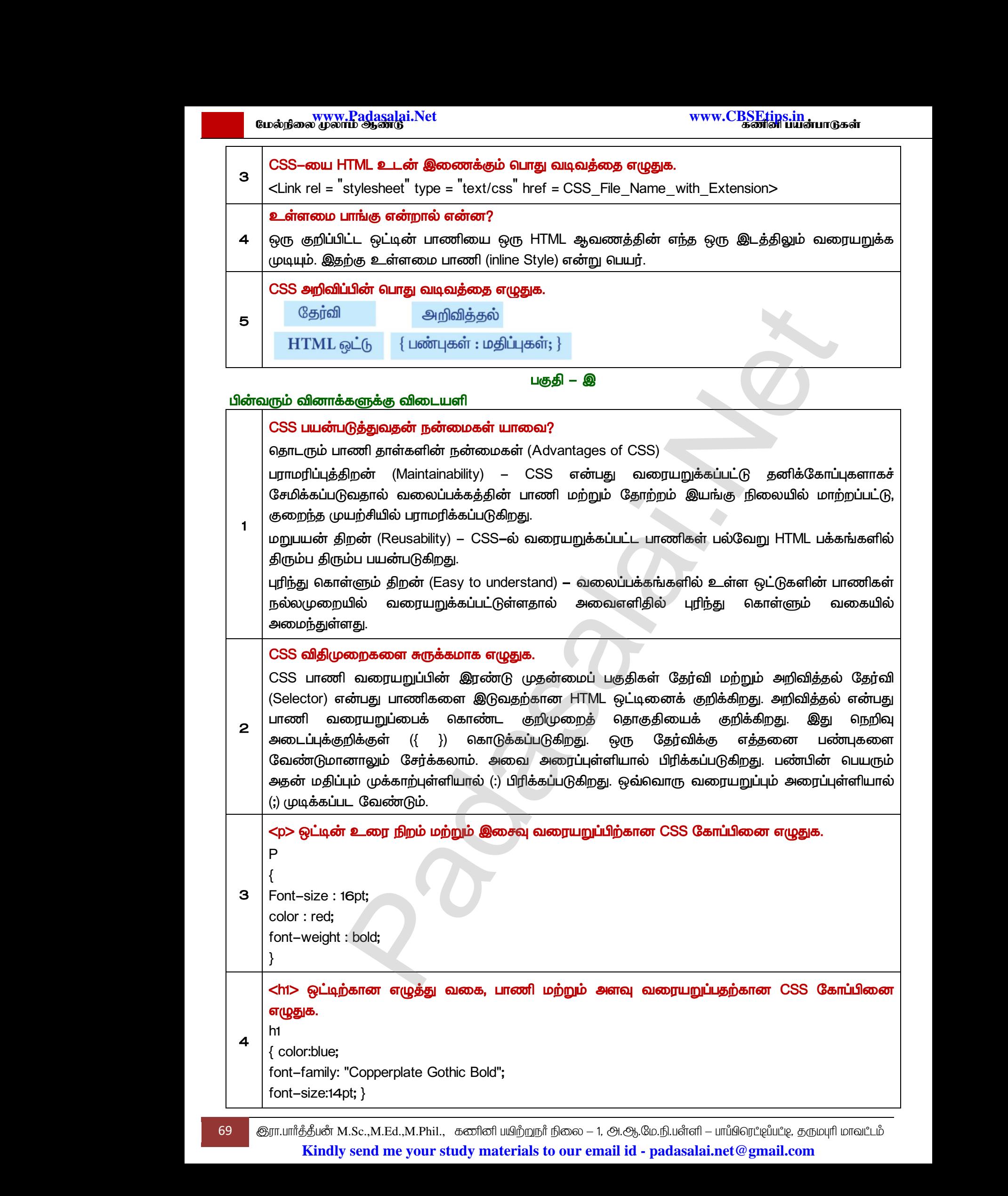

www.<mark>Padasalai.</mark><br>Neta<mark>s kulturalainen vuo</mark>nna 1980 vuonna 1980 vuonna 1980 vuonna 1980 vuonna 1980 vuonna 1980 vuonna 1980 vuonna ?adasalai.Net<br>ம ஆண்டு<br>பார்க்கு பார்க்கு பார்க்கு பார்க்கு பார்க்கு பார்க்கு பார்க்கு பார்க்கு பார்க்கு பார்க்கு பார்க்கு பார்க்கு பா www.<mark>Chadasalai.</mark><br>Netata ilmu<mark>s Cuban</mark>gara *y.Padasalai.Net*<br>nii <sub>Do</sub>saalai.Net<br>hii Dosaalai.net

# www.<mark>Padasalai.Net www.CBSEtips.in</mark><br>மேல்நிலை முலாம் ஆண்டு rww.CBSEtips.in<br>கணினி பயன்பாடுகள் www.CBSEtips.in<br>கணினி பயன்பாடுகள்

 *– ஈ* 

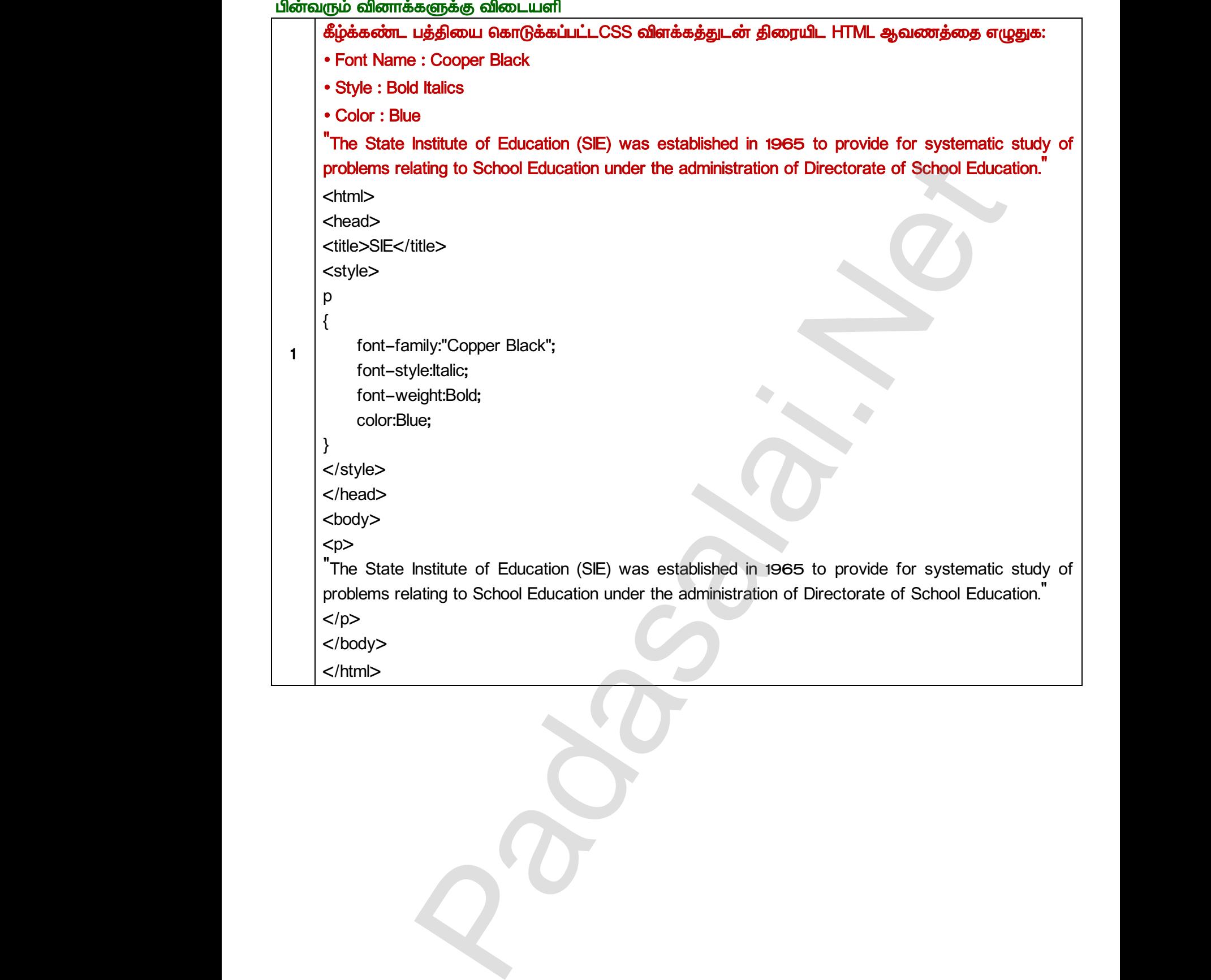

 $Q^{\prime}$ 

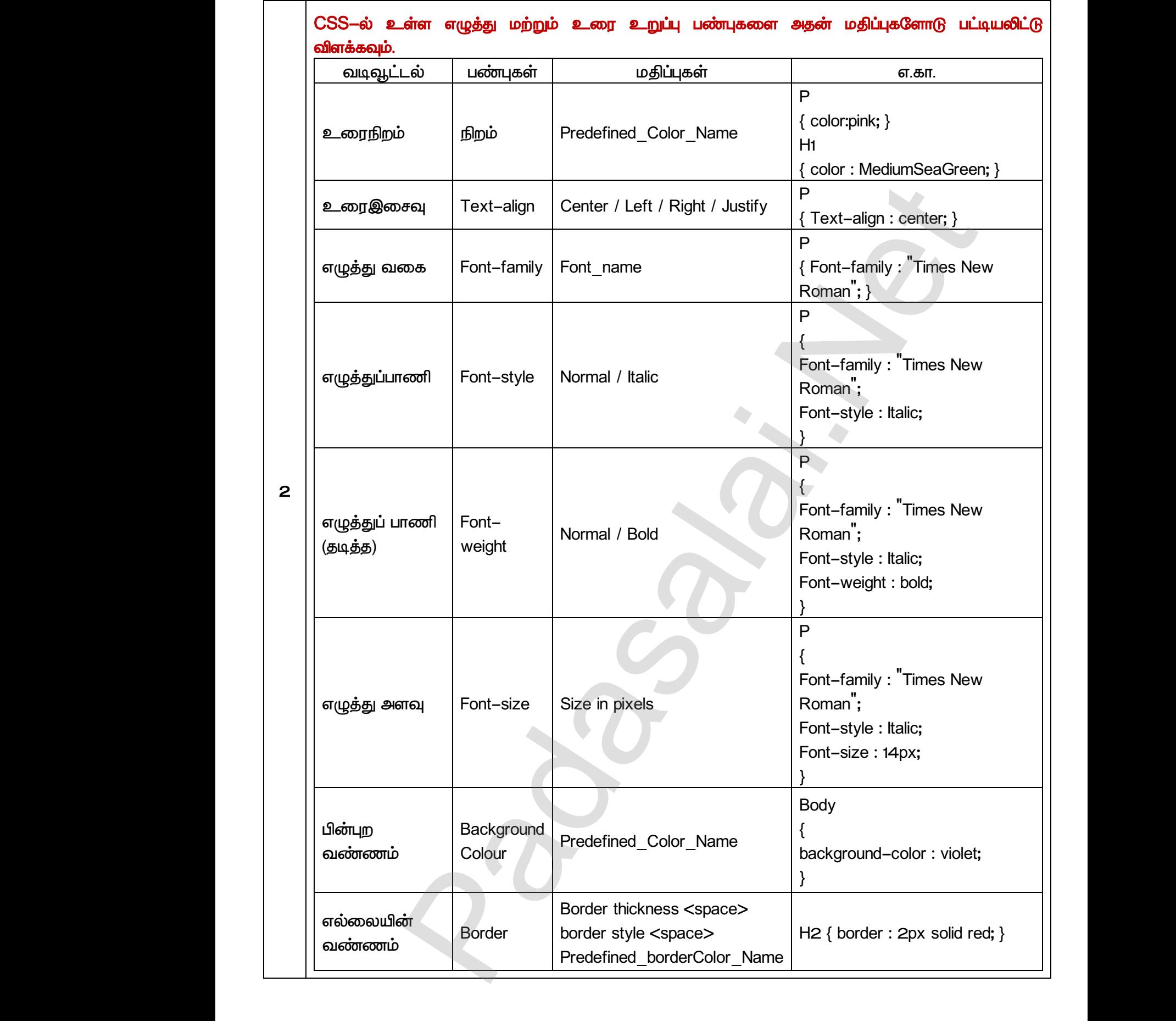

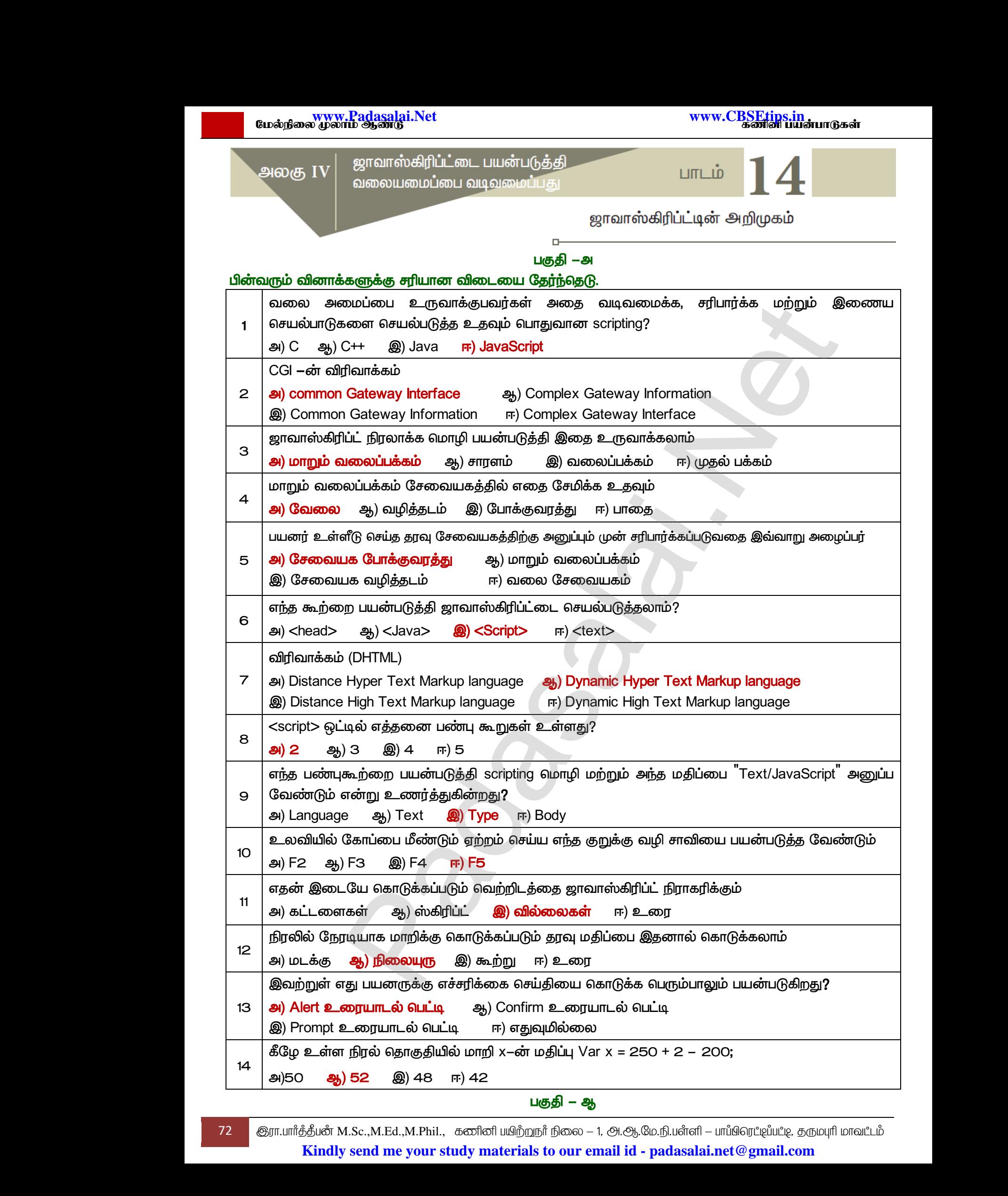
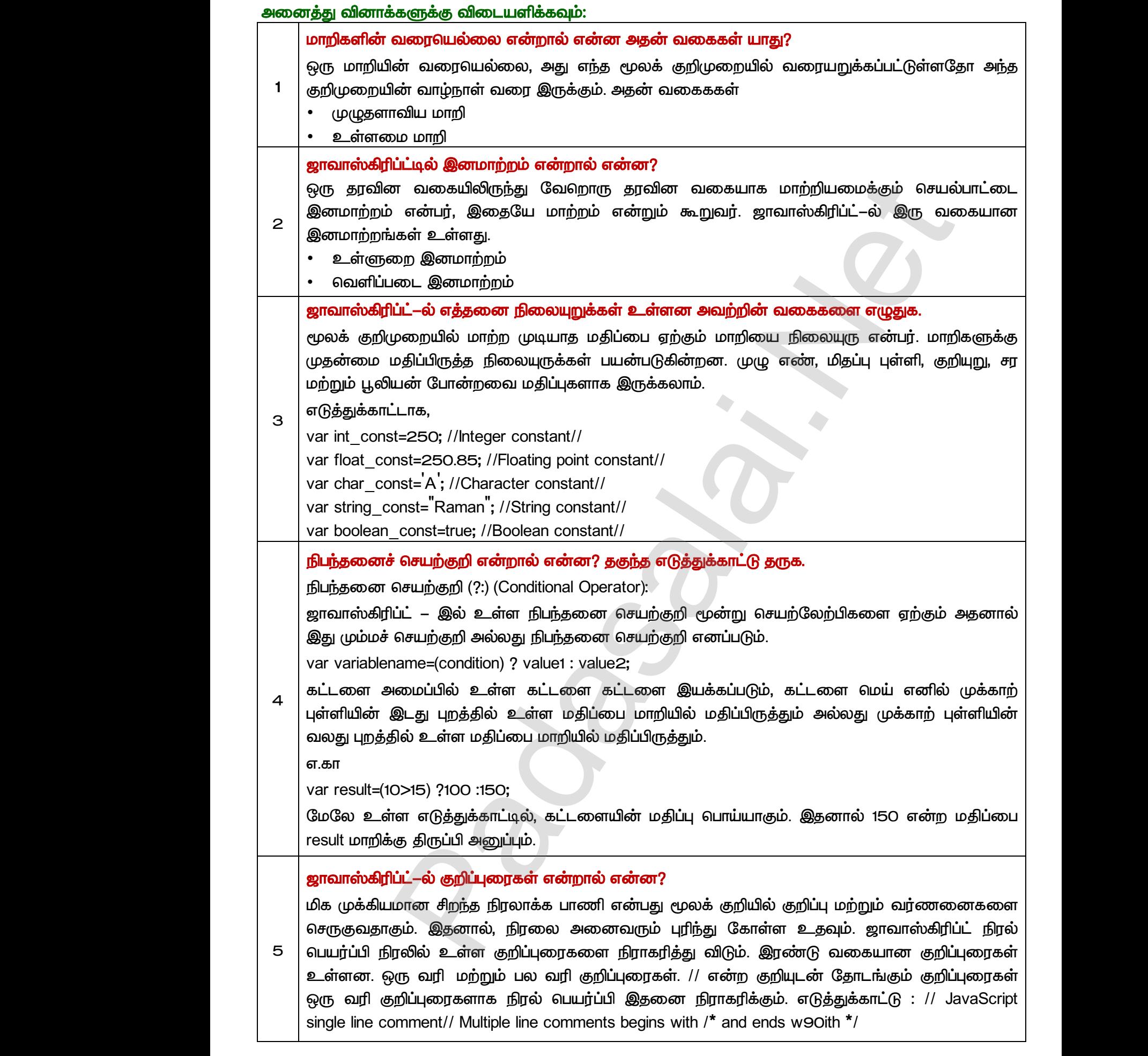

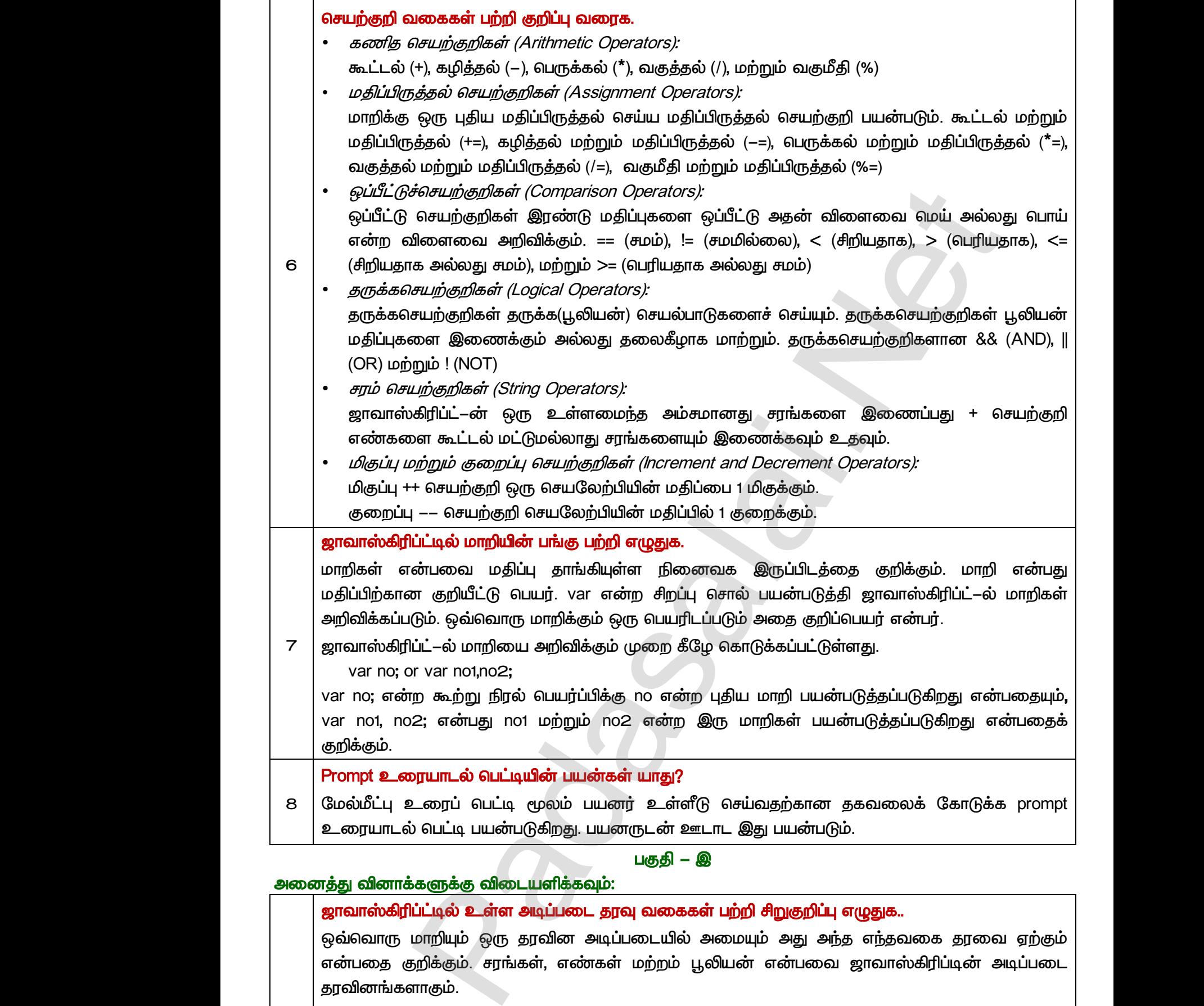

### *:*

*1* 

#### ஜாவாஸ்கிரிப்ட்டில் உள்ள அடிப்படை தரவு வகைகள் பற்றி சிறுகுறிப்பு எழுதுக..

ஒவ்வொரு மாறியும் ஒரு தரவின அடிப்படையில் அமையும் அது அந்த எந்தவகை தரவை ஏற்கும் என்பதை குறிக்கும். சரங்கள்,  *.*  <mark>அனைத்து வில</mark><br>- ஜாவாஸ்<br>- ஒவ்வொ<br>- என்பதை<br>- தரவினா்<br>- <sup>தெரு</sup> <mark>&களுக்கு விடையளிக்கவும்:<br>**|ப்ட்டில் உள்ள அடிப்படை தரவு வகைகள் பற்றி சிறு**<br>மாறியும் ஒரு தரவின அடிப்படையில் அமையும் அ<sub>ர்</sub><br>தறிக்கும். சரங்கள், எண்கள் மற்றம் பூலியன் என்<br>ளாகும்.<br>பும் என்பது குறியுருக்களின் வரிசையாகும்,<br>மேற்க</mark> <mark>| எழுதுக..</mark><br>ந்த எந்தவகை தரவை ஏற்கும்<br>| ஜாவாஸ்கிரிப்டின் அடிப்படை<br>|<br>ஜும் சரநிலையுரு என்பது<br>| <mark>அனைத்து வி<br>இரவாள</mark><br>ஒவ்வெ<br>என்பன<br>என்பன்<br>தரவின்<br>அரவின் ஒரு <mark>ப்பு எழுதுக..</mark><br>அந்த எந்தவகை தரவை ஏற்கும்<br>)வ ஜாவாஸ்கிரிப்டின் அடிப்படை<br>மேலும் சரநிலையுரு என்பது<br>குறிக்கும் சாங்கள் ஒரு குறியரு

- ஒரு சரம் என்பது குறியுருக்களின் வரிசையாகும், இரட்டைமேற்கோள் குறிகளுக்குள் தரப்படும் குறியுருக்களை குறிக்கும். சரங்கள் ஒரு குறியுரு அல்லது பலகுறியுருக்கள், இடைவெளி மற்றும் புதியவரி போன்ற சிறப்பு குறியுருக்களைக் **கொண்டிருக்கும்**.
	- முழு எண் அல்லது மிதப்புப் புள்ளி எண்களின் மதிப்பை எண்கள் தரவினம் ஏற்கும். நிலையுரு இயல்பான முறையில் குறிப்பிடப்படும். qருக்கும்.<br>ர்ன அல்லது மிதப்புப் புள்ளி எண்களின் மதிப்பை எண்<br>ரு இயல்பான முறையில் குறிப்பிடப்படும்.<br>4.Sc.,M.Ed.,M.Phil., கனினி பயிற்றுநா நிலை – 1, அ.ஆ.மே.ந்<br>v send me your study materials to our email id - pa

www.<mark>Padasalai.</mark><br>Neta<mark>s kulturalainen vuo</mark>nna 1980 vuonna 1980 vuonna 1980 vuonna 1980 vuonna 1980 vuonna 1980 vuonna 1980 vuonna ?adasalai.Net<br>மலூன்டு<br>பலூன்டு www.<mark>Chadasalai.</mark><br>Netata ilmu<mark>s Cuban</mark>gara *y.Padasalai.Net*<br>nii <sub>Do</sub>saad<br>www.www.com/www.www.www.www.www.www.

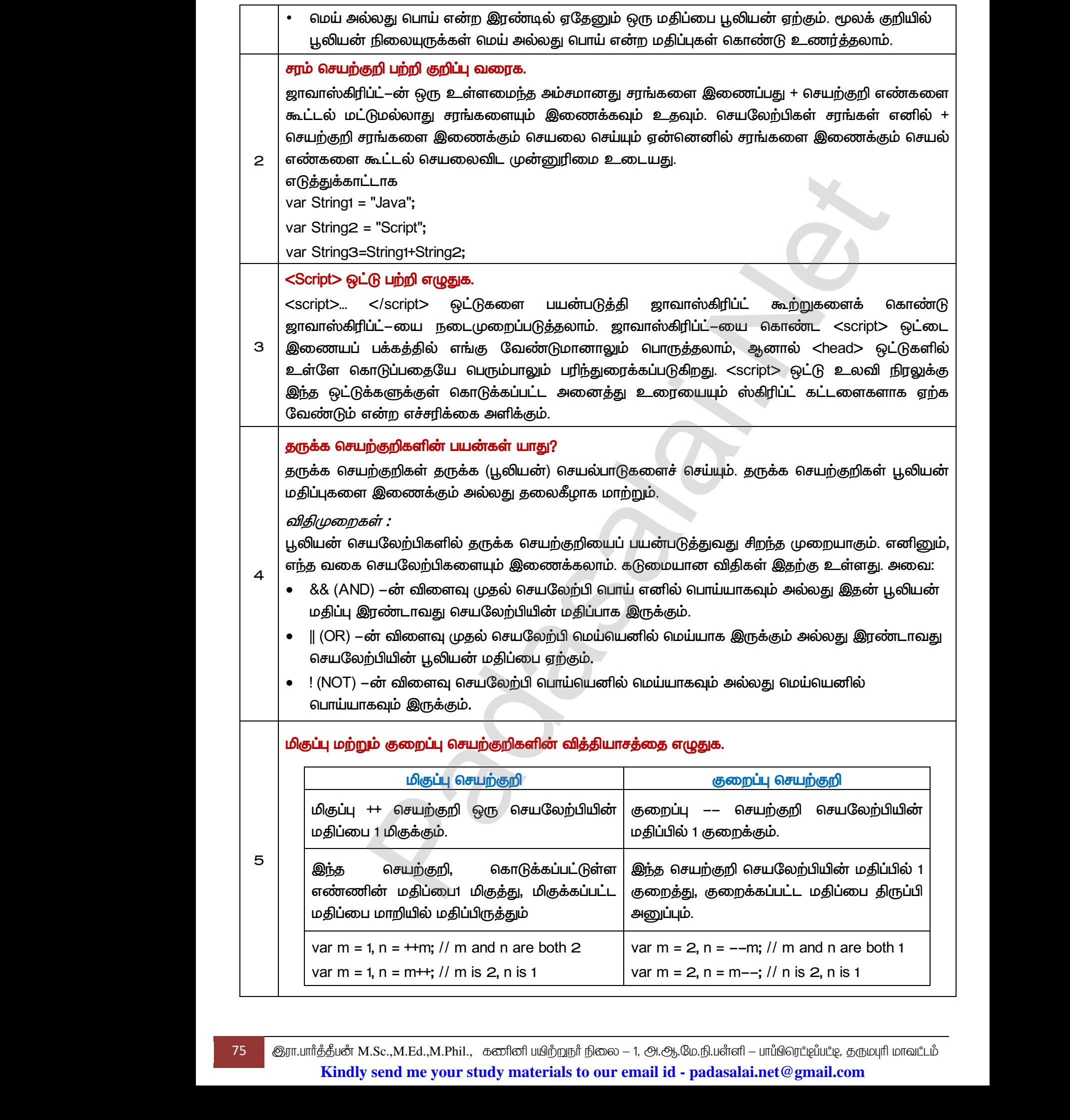

75 குரா.பார்த்தீபன் M.Sc.,M.Ed.,M.Phil., கணினி பயிற்றுநர் நிலை – 1, அ.ஆ.மே.நி.பள்ளி – பாப்பிரெட்ஜப்பட்ஜ, தருமபுரி மாவட்டம் **Kindly send me your study materials to our email id - padasalai.net@gmail.com** 1, n = m++; // m is 2, n is 1 war m = 2, n<br>M.Sc.,M.Ed.,M.Phil., ക്തിതി u്വിമ്പ്വந്ന நிலை – 1, ക്ര.ക്ര.ഡ്ര.<br>M.Sc.,M.Ed.,M.Phil., ക്തിതി u്വിമ്പ്വந്ന நிலை – 1, ക്ര.ക്ര.ഡ്ര. |--; // n ls 2, n ls |<br>|<br>|1 – uπմմնօյդ քառաքը շահական տասահան<br>| ai.net @ gmail.com www.Padasalai.Net

 $\sqcup$ குதி — ஈ

#### அனைத்து வினாக்களுக்கு விடையளிக்கவும்:

#### ஜாவாஸ்கிரிப்ட்டில் உள்ள மேல்மீட்பு உரையாடல் பெட்டிகள் பற்றி விரிவாக எழுதுக.

ஜாவாஸ்கிரிப்ட் – ல் மூன்று முக்கிய வகையிலான உரையாடல் பெட்டிகளைப் பயன்படுத்த ஆதரிக்கும். உரையாடல் பெட்டிகளை மேல்மீட்பு பெட்டிகள் என்றும் அமைக்கலாம். இவ்வகை உரையாடல் பெட்டிகள் பயன்படுத்தி ஒரு எச்சரிக்கை, அல்லது உறுதிபடுத்துதல் அல்லது <u>பயனரிடத்திலிருந்து</u> ஏதேனும் ஒரு வகை உள்ளீட்டைபெற உதவும். ஜாவாஸ்கிரிப்ட்–ல் மூன்று வகையான மேல்மீட்பு பெட்டிகள் உள்ளது அவை: Alert உரையாடல் பெட்டி, confirm உரையாடல் <u>செட்டி மற்றும் Prompt உரையாடல் பெட்டி.</u> கூணைத்து வின்<br>ஜாவாஸ்<br>ஜாவாஸ்<br>ஜாவாஸ்<br>ஆதரிக்கு<br>உரையா<br>பயனரிட <mark>களுக்கு விடையளிக்கவும்:<br>|ப்ட்டில் உள்ள மேல்மீட்பு உரையாடல் பெட்டிகள் பற்</mark><br>|ப்ட் ல் மூன்று முக்கிய வகையிலான உ<br>ை உரையாடல் பெட்டிகளை மேல்மீட்பு பெட்டிகள்<br>ம் பெட்டிகள் பயன்படுத்தி ஒரு எச்சரிக்கை, ஃ<br>|லிர **ரிவாக எழுதுக.**<br>டல் பெட்டிகளைப் பயன்படுத்த<br>றும் அழைக்கலாம். இவ்வகை<br>து உறுதிபடுத்துதல் அல்லது<br>வும். ஜாவாஸ்கிரிப்ட்—ல் மூன்று<br>ல் வாப்டி confirm உரையாடல் கூரைக்கும்<br>இரவான<br>ஜாவான<br>ஆதரிக்<br>உரைப <mark>விரிவாக எழுதுக.</mark><br>ாடல் பெட்டிகளைப் பயன்படுத்த<br>எ்றும் அழைக்கலாம். இவ்வகை<br>லது உறுதிபடுத்துதல் அல்லது<br>தவும். ஜாவாஸ்கிரிப்ட்—ல் மூன்று<br>நவும். ஜாவாஸ்கிரிப்ட்—ல் மூன்று<br>நடல் வாப்டி நலாான உரையாடல்

#### *Alert (Alert Dialog Box) :*

பயனருக்கு எச்சரிக்கை செய்தி கொடுப்பதற்கு மிகுதியாக Alert உரையாடல் பெட்டி பயன்படும். எடுத்துக்காட்டாக, ஒரு உள்ளீட்டு புலத்தில் ஏதேனும் உரையைத் தட்டச்சு செய்யவேண்டும். ஆனால் பயனர் உள்ளீடு செய்யவில்லையெனில், உறுதிபடுத்தும் செயலாக, Alert பெட்டி பயன்படுத்தி  *. Alert ‗Ok'*  மட்டும் கொண்டிருக்கும். அதை பயன்படுத்தி அடுத்த நிலைக்கு செல்லலாம். *Alert உட*<br>பயனருக்<br>எடுத்துக்<br>பயனருக்<br>பயனருக்<br>மட்டும் வெ <mark>யாட*ல் பெட்டி (Alert Dialog Box) :*<br>எச்சரிக்கை செய்தி கொடுப்பதற்கு மிகுதியாக Al<br>ட்டாக, ஒரு உள்ளீட்டு புலத்தில் ஏதேனும் உரையை<br>ள்ளீடு செய்யவில்லையெனில், உறுதிபடுத்தும் வெ<br>ஒரு எச்சரிக்கை செய்தியைக்கொடுக்கலாம். Alert<br>ண்டிருக</mark> உரையாடல் பெட்டி பயன்படும்.<br>டச்சு செய்யவேண்டும். ஆனால்<br>ாக, Alert பெட்டி பயன்படுத்தி<br>டி ஒரே ஒரு "Ok" பொத்தானை<br>லலாம். *Alert உ*<br>பயனர்<br>எடுத்து<br>பயனர்<br>பயனர்<br>மட்டும் உரையாடல் பெட்டி பயன்படும்.<br>நட்டச்சு செய்யவேண்டும். ஆனால்<br>லாக, Alert பெட்டி பயன்படுத்தி<br>ட்டி ஒரே ஒரு "Ok" பொத்தானை<br>ல்லலாம்.

*Alert* 

*Alert(‗Message'); (or) Window alert(‗Message');* 

*எடுத்துக்காட்டு:* 

*1* 

*alert(‗Name is compulsory entry'); (or) window alert(‗Name is compulsory entry');*

### Confirm உரையாடல் பெட்டி (Confirm உரையாடல் பெட்டி):

ஏதேனும் ஒரு விருப்பத்திற்கு பயனரின் ஒப்புதல் பெற confirm உரையாடல் பெட்டி உதவுகிறது. இந்த உரையாடல் பெட்டி OK மற்றும் Cancel என்ற இரு பொத்தான்களை தெரிவிக்கும். பயனர் ok பொத்தானை அழுத்தினால் confirm() மெய் என்ற மதிப்பை திருப்பி அனுப்பும். பயனர் Cancel பொத்தானை அழுத்தினோல் Confirm() பொய் என்ற மதிப்பை திருப்பி அனுப்பும். எடுத்துக்<br>alert("Nai<br>*Confirm*<br>எதேனும்<br>1 உரையா rige ,, (e.) mindemaler (inceedge ,,<br>ப்*டு:*<br>தையாடல் பெட்டி (Confirm உரையாடல் பெட்டி):<br>ரு விருப்பத்திற்கு பயனரின் ஒப்புதல் பெற confirm உ<br>ம் பெட்டி OK மற்றும் Cancel என்ற இரு பொத்த<br>எ அழுத்தினால் confirm() மெய் என்ற மதிப்பை wlsory entry<sup>"</sup>);<br>யாடல் பெட்டி உதவுகிறது. இந்த<br>களை தெரிவிக்கும். பயனர் ok<br>ப்பி அனுப்பும். பயனர் Cancel ா.<br>
எடுத்த<br>
alert("N<br>
Confirm<br>
நடுத்த<br>உரைய<br>உரைய pulsory entry<sup>"</sup>);<br>pulsory entry<sup>"</sup>);<br>ரயாடல் பெட்டி உதவுகிறது. இந்த<br>ருப்பி அறுப்பும், பயனர் Cancel

Confirm உரையாடல் பெட்டியின் கட்டளை அமைப்பு

*confirm (‗message'); (or) window confi rm(‗message');* 

*எடுக்குக்காட்டு:* 

*confi rm(‗Hai Do you want to continue:'); (or) window confi rm(‗Hai Do you want to continue:');*

### <u> Prompt உரையாடல் பெட்டி:</u>

மேல்மீட்பு உரைப் பெட்டி மூலம் பயனர் உள்ளீடு செய்வதற்கான தகவலைக் கொடுக்க prompt உரையாடல் பெபட்டி பயன்படுகிறது. பயனருடன் ஊடாட இது பயன்படும். உரைப் பெட்டி புலத்தில் பயனர் உள்ளீடு செய்யது ok பொக்தானை கிளிக் செய்யவும். confirm<br>
confirm (<br>எடுத்துக்<br>
confi rm(<br>
Prompt உ *wyruniLed shirtiquiledi கட்டமைய அமைப்பு*<br>essage"); (or) window.confi rm(<sup>"</sup>message");<br>i.*G:*<br>மரயாடல் *பெட்டி:*<br>உரைப் பெட்டி மூலம் பயனர் உள்ளீடு செய்வதற்<br>மூரயாடல் பெட்டி மூலம் பயனர் உள்ளீடு செய்வதற் you want to continue:<sup>"</sup>);<br>தகவலைக் கொடுக்க prompt<br>நமிழ் உரைப் பெட்டி பலத்தில் Committed<br>
confirm<br>
எடுத்து<br>
confi rr<br>
Prompi<br>மேல்மீ  $\begin{array}{|l|l|} \hline \texttt{0} & \texttt{0} & \text$ 

Prompt() செய்முறையைப் பயன்படுத்தி prompt உரையாடல் பெட்டியில் செய்தியை தெரிவிக்க உதவும் இதில் இரண்டு அளபுருக்கள் உள்ளன (i) உரைப்பெட்டி தோன்றும் செய்தி (ii) உரைப்பெட்டியில் தோன்றும் கொடாநிலை சரம். இந்த உரையாடல் பெட்டியில் இரண்டு பொத்தான்கள் உள்ளன அவை ok மற்றும் Cancel பயனர் ok பொத்தானை கிளிக் செய்தால் prompt()ல் உள்ள உரைப்பெட்டியில் உள்ளீடு செய்த மதிப்பை திருப்பி அனுப்பும். பயனர் Cancel பொத்தானை கிளிக் செய்தால் null என்ற மதிப்பபை திருப்பி அனுப்பும். மேல்மீட் எட்டிகள் உள்ளது அவை: Alert உரையாடல் எட்டி, confirm உரை<br>மேல்மீட் எட்டிகள் உள்ளது அவை: Alert உரையாடல் எட்டி, confirm உரை<br>மீச்சுரிக்கை என்பதி கொடுப்பதற்கு மிகுதியாக Alert உரையாடல் எட்டி யயன்<br>என்ரிக்கை என்பதி கொ Prompt()<br>உதவும்<br>உரைப்பைர்த்தாக<br>பொத்தாக<br>prompt ()<br>Prompt உ சய்முறையைப் பயன்படுத்தி prompt உரையாடல்<br>)தில் இரண்டு அளபுருக்கள் உள்ளன (i) உ<br>டியில் தோன்றும் கொடாநிலை சரம். இந்த<br>ள் உள்ளன அவை ok மற்றும் Cancel பயனர்<br>உள்ள உரைப்பெட்டியில் உள்ளீடு செய்த மதிப்பை<br>சா கிளிக் செய்தால் null என்ற டடியில செயதியை தெரிவிக்க<br>பெட்டி தோன்றும் செய்தி (ii)<br>ரயாடல் பெட்டியில் இரண்டு<br>பொத்தானை கிளிக் செய்தால்<br>நப்பி அனுப்பும். பயனர் Cancel<br>. Prompt<br>உதவும்<br>உரைப்<br>பொத்த<br>prompt<br>பொத்த )பட்டியில் செய்தியை தெரிவிக்க<br>ப்பெட்டி தோன்றும் செய்தி (ii)<br>ரையாடல் பெட்டியில் இரண்டு<br>: பொத்தானை கிளிக் செய்தால்<br>நிருப்பி அனுப்பும் பயனர் Cancel<br>ம்.

*Prompt உரையாடல் பெட்டியின் கட்டனை அமைப்ப.* 

*Prompt(‗Message','defaultValue'); (or) window.prompt("sometext","defaultText"); எடுக்குகாட்டு:* 

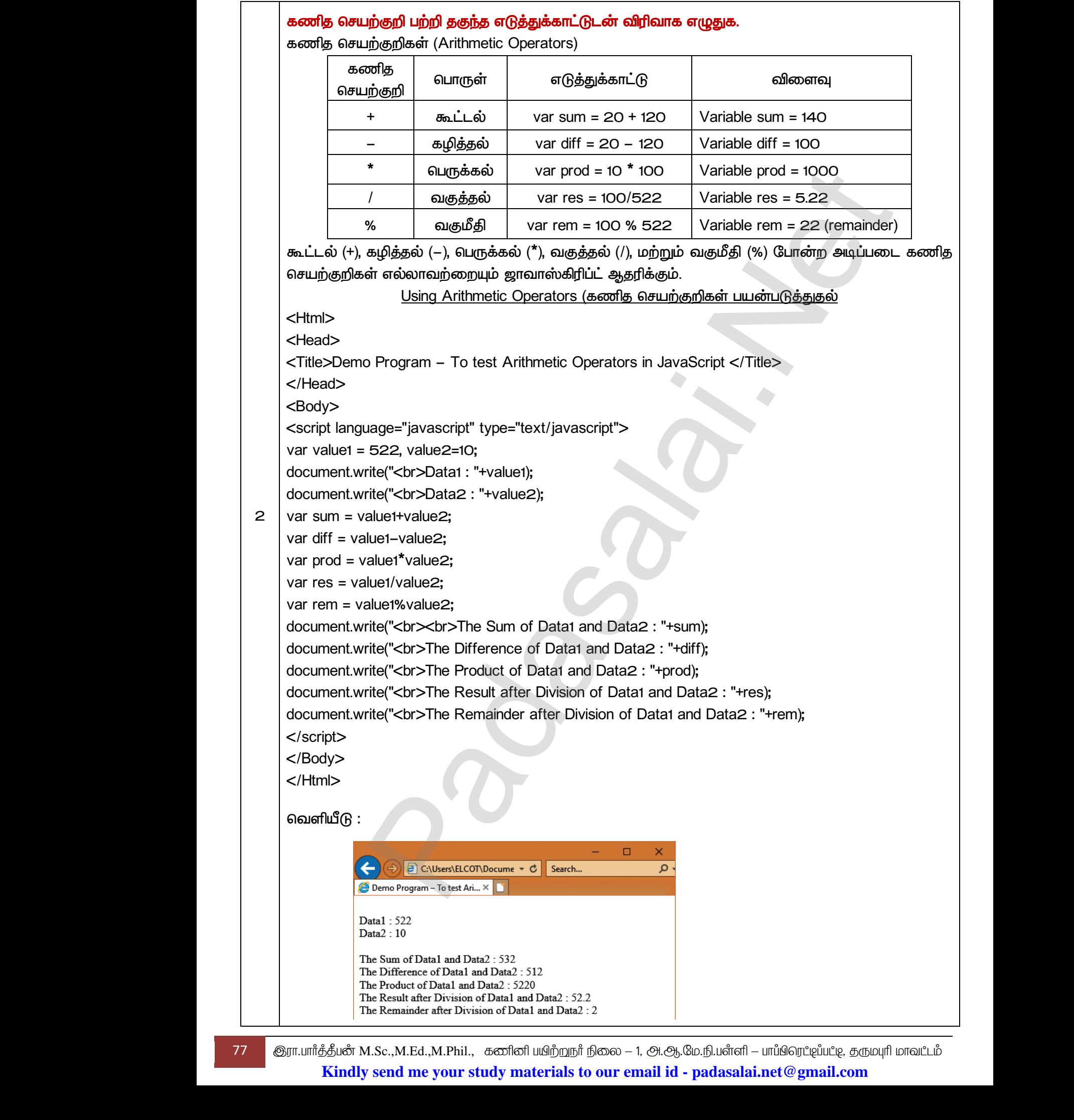

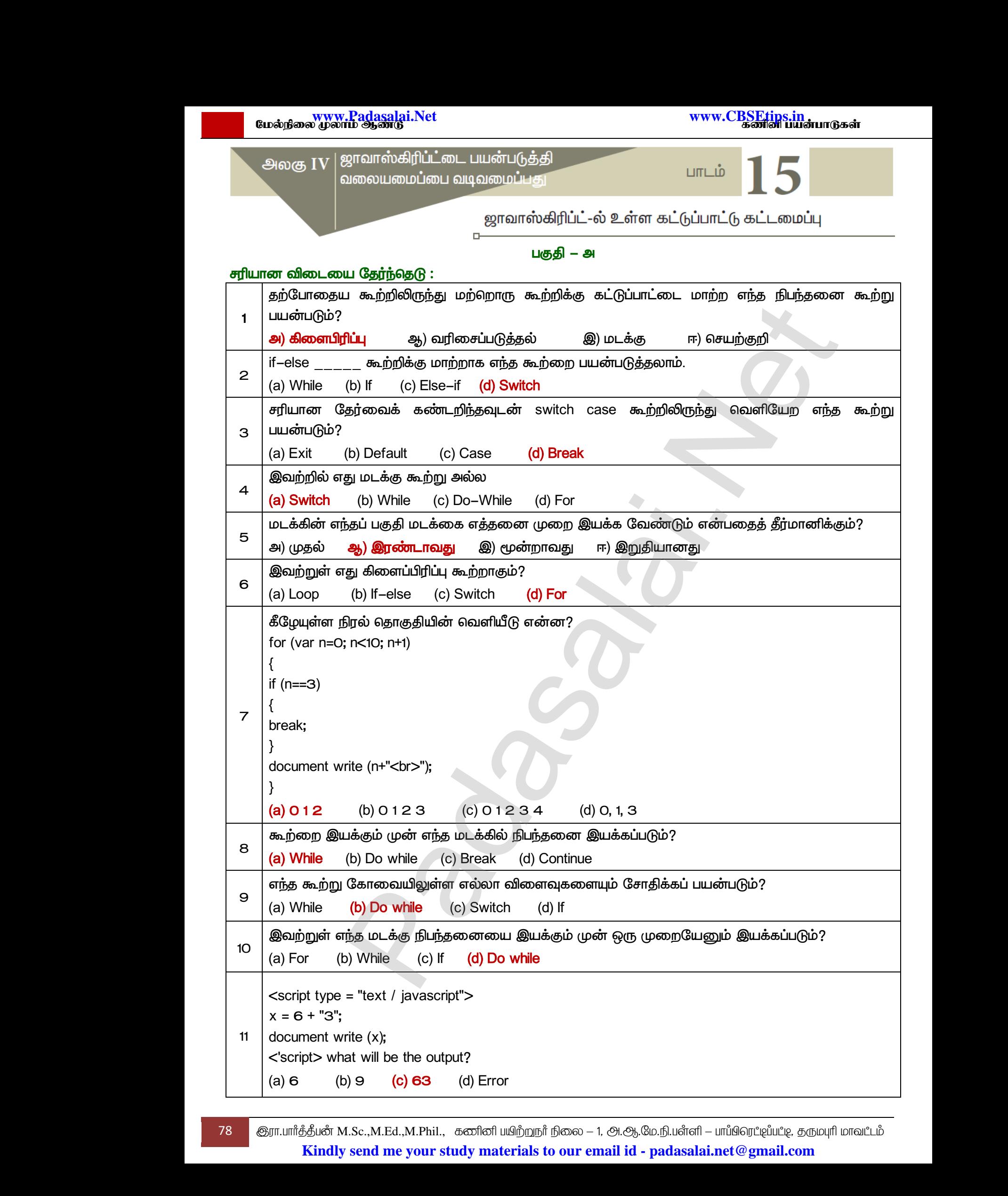

78 இரா.பார்த்தீபன் M.Sc.,M.Ed.,M.Phil., கணினி பயிற்றுநர் நிலை – 1, அ.ஆ.மே.நி.பள்ளி – பாப்பிரெப்ஜப்பட்டி, தருமபுரி மாவட்டம் **Kindly send me your study materials to our email id - padasalai.net@gmail.com**

<u> பகுதி</u> – ஆ

### குறுவினா (2 மதிப்பெண்):

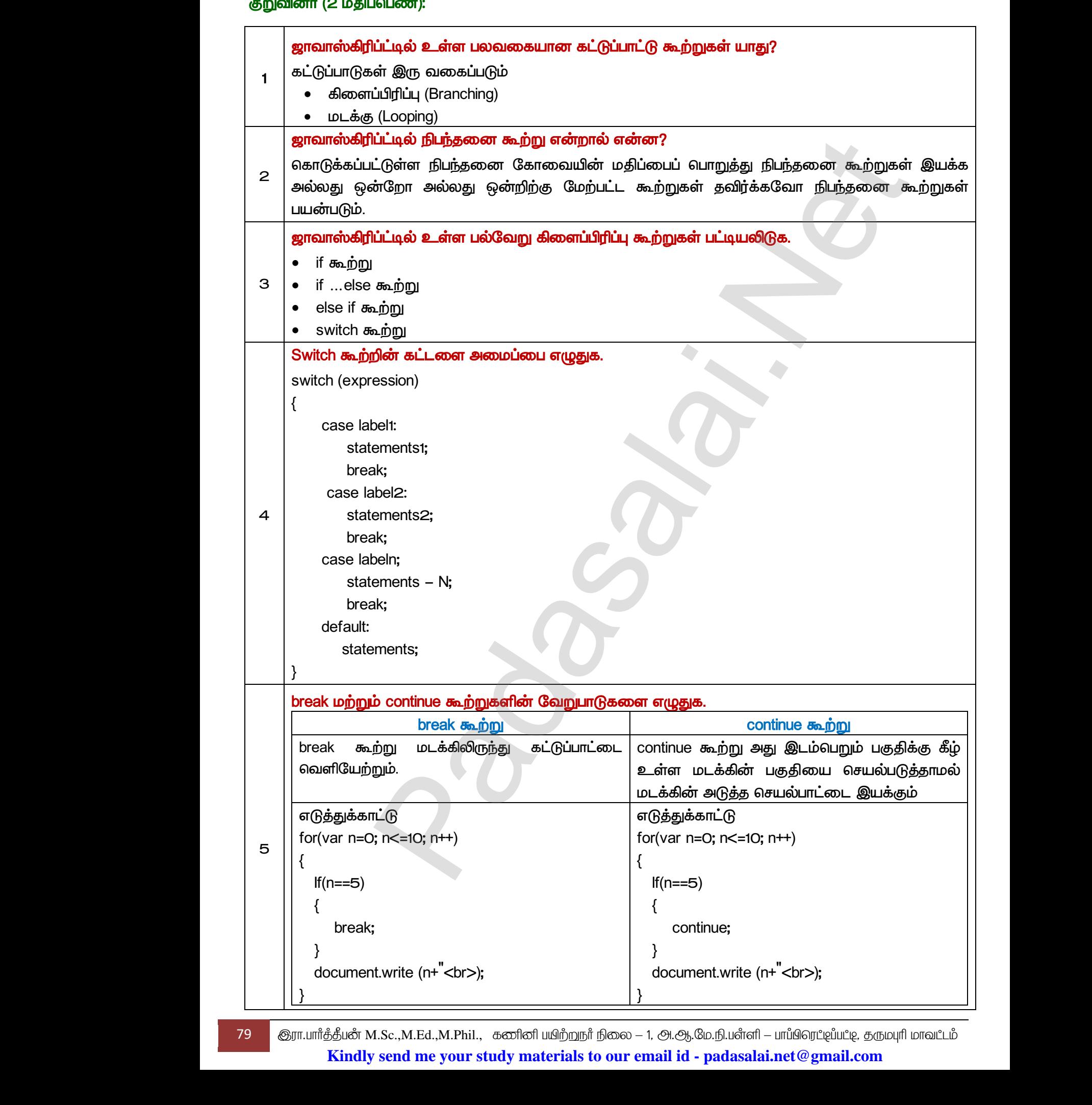

79 இரா.பார்த்தீபன் M.Sc.,M.Ed.,M.Phil., கணினி பயிற்றுநர் நிலை – 1, அ.ஆ.மே.நி.பள்ளி – பாப்பிரெட்ஜப்பட்டி, தருமபுரி மாவட்டம்

**Kindly send me your study materials to our email id - padasalai.net@gmail.com**

பகுதி – இ

#### **டெருவினா (3 மதிப்பெண்):**

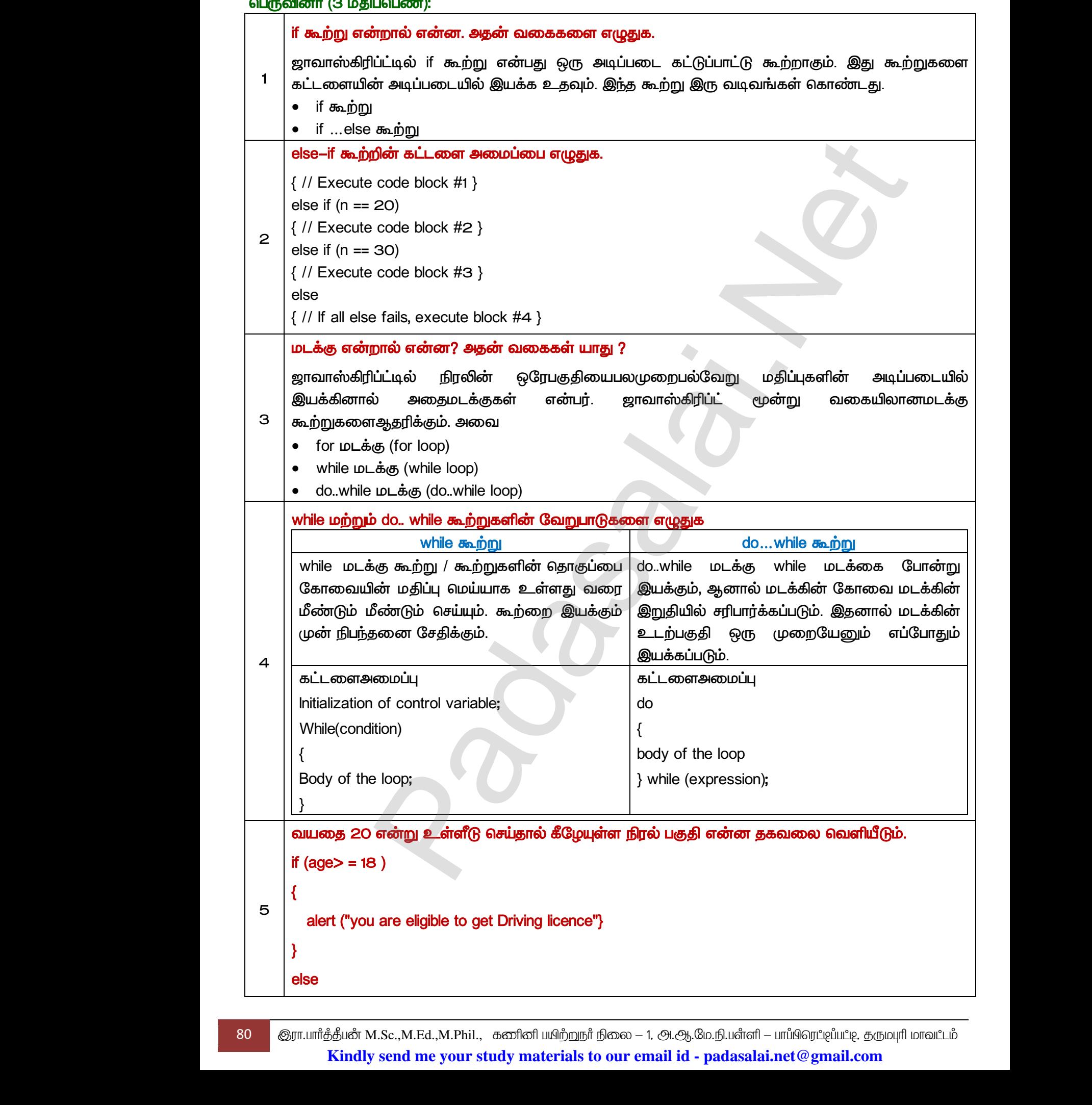

80 குரா.பார்த்தீபன் M.Sc.,M.Ed.,M.Phil., கணினி பயிற்றுநர் நிலை – 1, அ.ஆ.மே.நி.பள்ளி – பாப்பிரெட்ஜப்பட்ஜ, தருமபுரி மாவட்டம் **Kindly send me your study materials to our email id - padasalai.net@gmail.com**

 *alert ("you are not eligible to get driving licence");* 

*}* 

 *:* 

 *you are eligible to get Driving licence* 

 *- ஈ* 

#### விரிவான விடை தருக (5 மதிப்பெண்கள்):

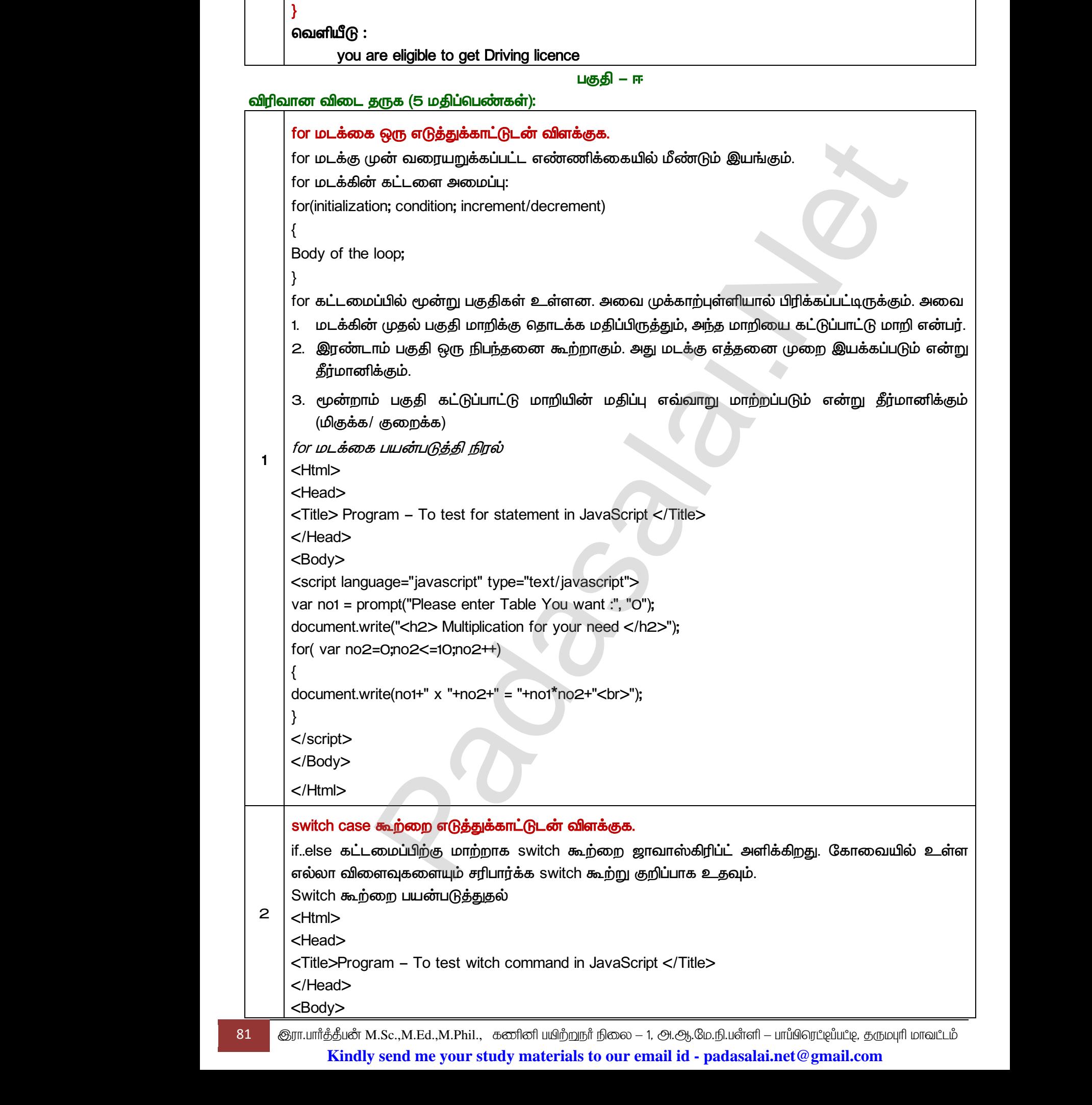

81 <mark>இரா.பார்த்தீபன் M.Sc.,M.Ed.,M.Phil., கணினி பயிற்றுநர் நிலை — 1, அ.ஆ.மே.நி.பள்ளி — பாப்பிரெப்ஜப்பட்டி, தருமபுரி மாவப்டம்</mark> **Kindly send me your study materials to our email id - padasalai.net@gmail.com**

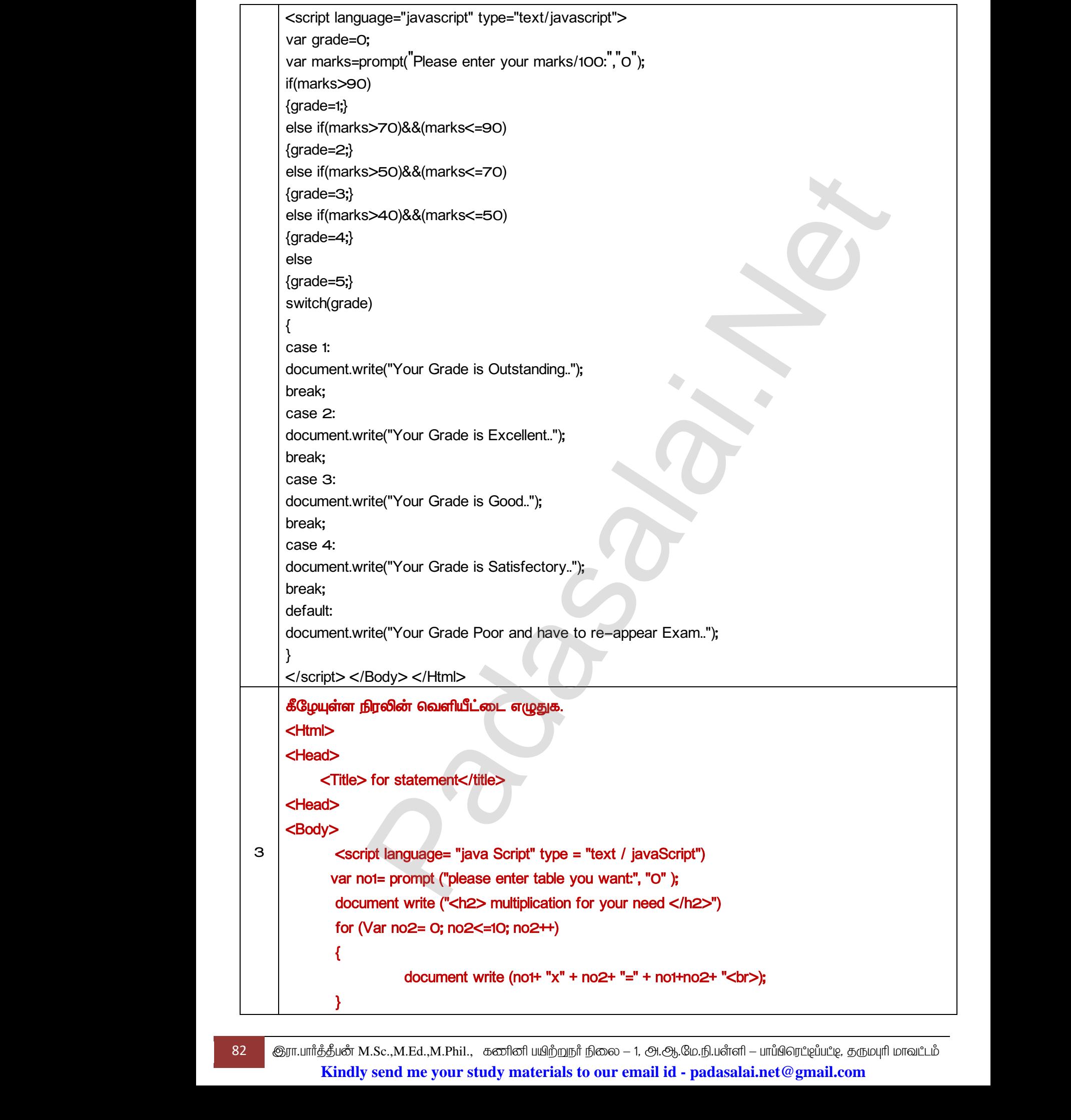

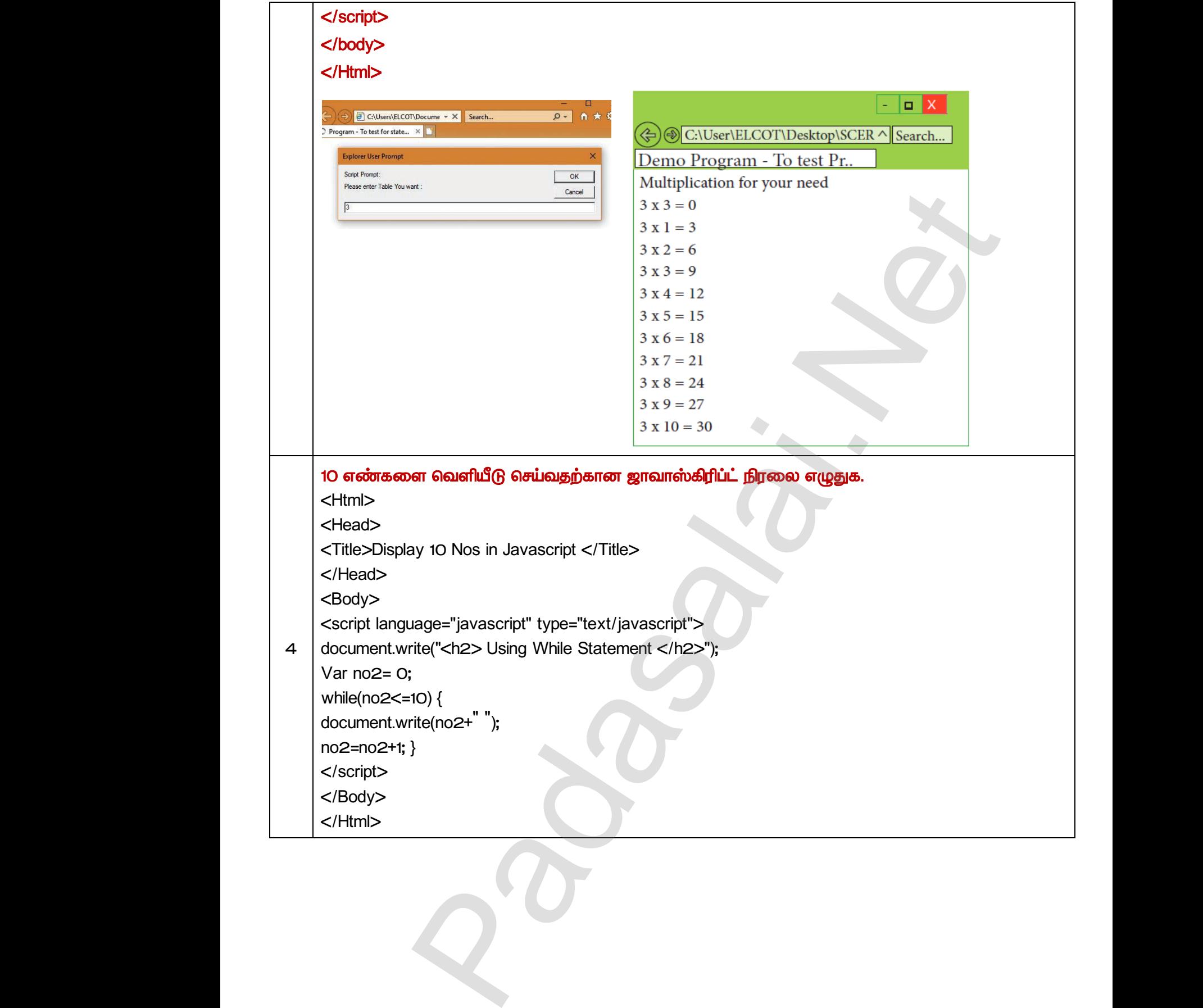

www.<mark>Chadasalai.</mark><br>Netata *y.Padasalai.Net*<br>nii <sub>Do</sub>saad<br>www.www.com/www.www.www.www.www.www. www.CBSEtips.in<br>கணினி பயன்பாடுகள் www.<mark>Padasalai.</mark><br>Neta<mark>s kulturalainen vuo</mark>nna 1980 vuonna 1980 vuonna 1980 vuonna 1980 vuonna 1980 vuonna 1980 vuonna 1980 vuonna ?adasalai.Net<br>மலூன்டு<br>பலூன்டு rww.CBSEtips.in<br>கணினி பயன்பாடுகள் www.<mark>Padasalai.Net www.CBSEtips.in</mark><br>மேல்நிலை முலாம் ஆண்டு ஜாவாஸ்கிரி**ப்ட்**டை பயன்படுத்தி அலகு IV பாடம் www.Padasalai.Net வலையமைப்பை வடிவமைப்பது<br>ஜாவா எழுத்துவடிவ 6ெயற்கூற<br>மகுதி – அம்பிரைக்கு<br>பெருத்தெடு :<br>பெருக்கொறாக செயல்படுகிறது Web<br>
(JavaScript Functions) www.Padasalai.Net லையமைப்பை வடிவமைப்பது<br>ஜாவா எழுத்துவடிவ 0ெயற்கூறுக்<br>மகுதி – அ<br>தேர்ந்தெடு :<br>இவ்வாறாக செயல்படுகிறது Wedge<br>
(JavaScript Functions) <u> பகுதி</u> – அ  *:*  அளபுருக்கள் இவ்வாறாக செயல்படுகிறது *1*  <mark>அ) உள்ளமை மாறி</mark> ஆ) இனக்குழு மாறி இ) கோப்பு மாறி ஈ) தொகுதி மாறி  $\begin{array}{|c|c|} \hline \hline \multicolumn{1}{r}{\mathbf{2}} & \multicolumn{1}{r}{\textbf{(poinl)}} \\\hline \multicolumn{1}{r}{\mathbf{3}} & \multicolumn{1}{r}{\mathbf{g}}{\mathbf{h}}{\mathbf{m}}\ \hline \multicolumn{1}{r}{\mathbf{3}} & \multicolumn{1}{r}{\mathbf{g}}{\mathbf{h}}{\mathbf{h}}\ \hline \multicolumn{1}{r}{\mathbf{3}} & \multicolumn{1}{r}{\mathbf{g}}{\mathbf{h}}{\mathbf{h}}\ \hline \multicolumn{1}{r}{\mathbf{g}}{\mathbf{h}}{\mathbf$ முன்வரையறுக்கப்பட்ட செயற்கூறுகள் பின்வருமாறு அழைக்கப்படுகிறது<br><mark>அ)நூலக செயற்கூறுகள்</mark> ஆ) சேமிப்பு செயற்கூறுகள் இ) ஆணைகள்<br>நீண்ட நிரல்கள் சிறிய பிரிவுகளாகப் பிரிக்கப்படுவது<br>**அ) கூறுகள்** ஆ) தொகுதி )கிறது<br>வைகள் ஈ) கட்டளைகள்<br>விக்கிறது? முன்வன<br>**அ)நூலக**<br>3 <mark>திர்ண்ட நீ</mark>ண்ட நிலையில்<br>கிழ்கண்ட )றது<br>ணகள் ஈ) கட்டளைகள்<br>பிக்கிறது? முன்வரையறுக்கப்பட்ட செயற்கூறுகள் பின்வருமாறு அழைக்கப்படுகிறது *2* <mark>அ)நூலக செயற்கூறுகள்</mark> ஆ) சேமிப்பு செயற்கூறுகள் இ) ஆணைகள் ஈ) கட்டளைகள் நீண்ட நிரல்கள் சிறிய பிரிவுகளாகப் பிரிக்கப்படுவது *3* <mark>அ) கூறுகள்</mark> ஆ) தொகுதி இ) கணங்கள் ஈ) குழு அ) நூலக செயற்கூறுகள் **ஆ) பயனர் வரையறுக்கும் செயற்கூறுகள்** *4*  $\circledR$ ) இயல்பு செயற்கூறுகள் ஈ) சாதாரணமான செயற்கூறுகள் www.pada<br>5 பின்வடு<br>குறுவினா (2 www.Padasalai.Net www.Padasalai.Net ம் மேன்படுத்துகிறது?<br>சைன்<br>கன் www.com<br>5 பின்வரு<br>குறுவினா (2 ம www.Padasalai.Net பின்வருவனவற்றுள் எது மறுபயனாக்கத்தையும், நிரல் தெளிவையும் மேன்படுத்துகிறது? *5* <mark>அ) செயற்கூறுகள்</mark> ஆ) கூறுகள் இ) கணங்கள் ஈ) ஆணைகள்

<u> பகுதி</u> – ஆ

#### குறுவினா (2 மதிப்பெண்):

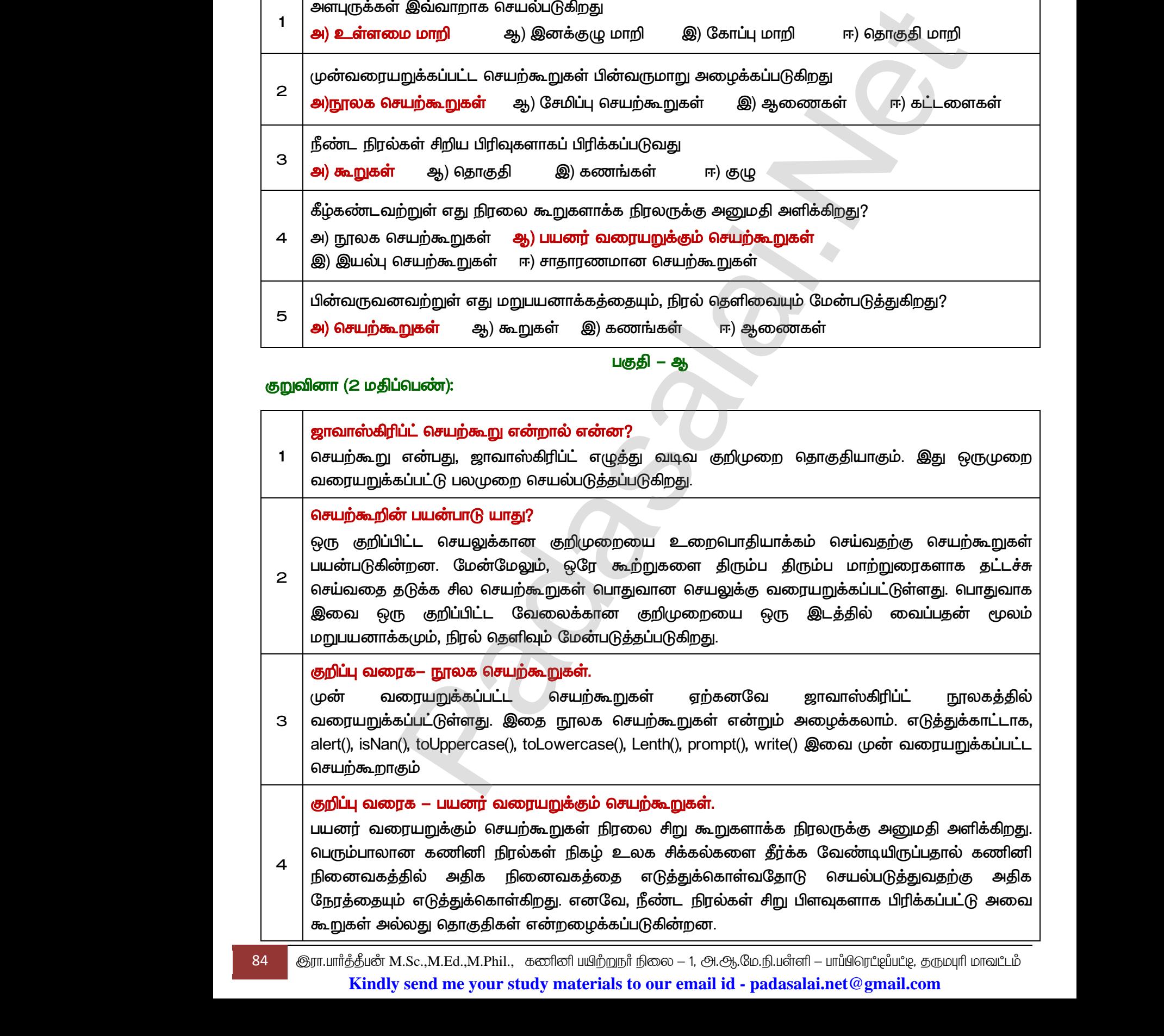

84 M.Sc.,M.Ed.,M.Phil., **Kindly send me your study materials to our email id - padasalai.net@gmail.com**

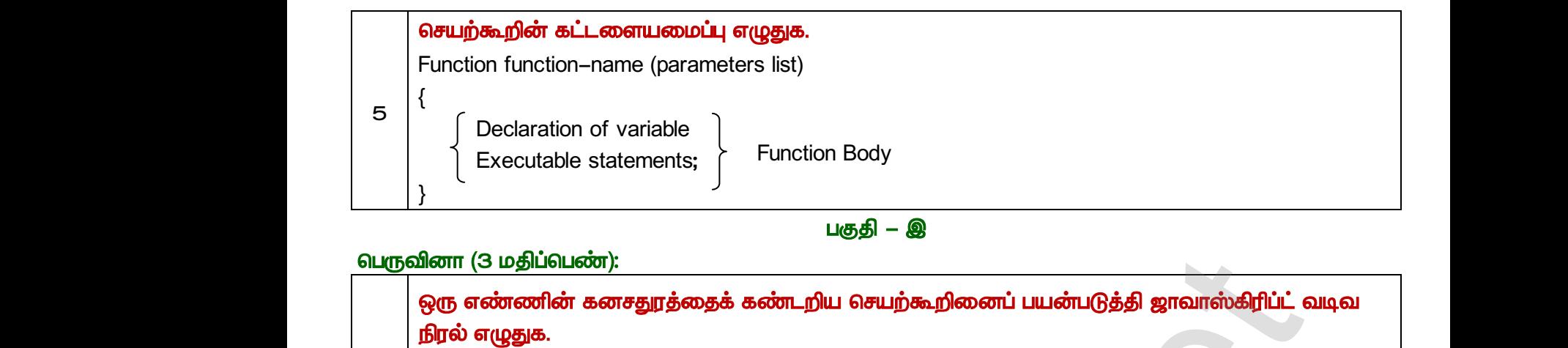

```
1 
                                                                   <html> 
                                                                   <head> 
                                                                   <title> Print the Cube Number 
                                                                   </title> 
                                                                   </head> 
                                                                   <Title> 
                                                                   Function cube</Title> 
                                                                   <Script type = ‗text/Javascript'> 
                                                                   <!—
                                                                   var input = window.prompt (<sup>"</sup>Enter value : ", "0");
                                                                   var v = parselnt (input); var c = cube (v); 
                                                                   document, write In (‗<br><h4><u> cube function </u> </h4>'); 
                                                                   document, write In (<sup>"</sup>Number *V* "<br/> \lt />The cube =" *C);
                                                                   function cube (x) 
                                                                   { 
                                                                   var cube = x* x * x; return c; 
                                                                   } 
                                                                   //–> 
                                                                   </script> 
                                                                   </head> 
                                                                   <body> 
                                                                   </body> 
                                                                   </html> 

                                                                   Enter value : 5 
                                                                   Cube Function Number : 5 
                                                                   The cube : 125 
                                                           2
                                                                   10 
                                                                   <html> 
                                                                           <head> 
                                                                           <Title> Function sum of 10 Numbers </Title> 
                                                                           <Script type = ‗text/Javascript'> 
                                                                           <!—
                                                                                       ப்பெண்):<br>Brief கனசதுரத்தைக் கண்டறிய செயற்கூறிணைப் பயன்படுத்தி ஜாவாஸ்கிரிப்ட் வட<br>B.<br>Andow prompt (Enter value : ", "o");<br>window.prompt (Enter value : ", "o");<br>window.prompt (Enter value : ", "o");<br>window.prompt (Enter valu
  by original<br>
shtml><br>
shtml><br>
shtml><br>
shtml<br>
shead><br>
stitle><br>
s/head><br>
stitle><br>
stritle>
                                                                                         ww.<br>Networkships and the contract of the contract of the contract of the contract of the contract of the contract of<br>Networkships and the contract of the contract of the contract of the contract of the contract of the cont
                                                                                                                                                                               \mathcal{L}\begin{bmatrix}\n\text{el}-\text{var input} \\
\text{var input} \\
\text{var v}=\text{p} \\
\text{document} \\
\text{document} \\
\text{function}\n\end{bmatrix}window.prompt ("Enter value : ", "0");<br>
selnt (input); var c = cube (v);<br>
vrite ln ("<br><h4><u> cube function </u> </h4>");<br>
vrite ln ("Number *V* "<br> The cube =" *C);<br>
e (x)
                                                                                                                                                                               www.Padasalai.Net
  \frac{1}{1}<br>
\frac{1}{2}<br>
\frac{1}{2}<br>
\frac{1}{2}<br>
\frac{1}{2}<br>
\frac{1}{2}<br>
\frac{1}{2}<br>
\frac{1}{2}<br>
\frac{1}{2}<br>
\frac{1}{2}<br>
\frac{1}{2}<br>
\frac{1}{2}<br>
\frac{1}{2}<br>
\frac{1}{2}<br>
\frac{1}{2}<br>
\frac{1}{2}<br>
\frac{1}{2}<br>
\frac{1}{2}<br>
\frac{1}{2}<br>
\frac{1}{2}<br>
                                                                                         www.Padasalai.Net
                                                                                                                                                                               www.Padasalai.Net
  Cube Fur<br>
The cube<br>
10 areoter<br>
<html><br>
<html><br>
<html<br>
2
                                                                                      on Number : 5<br>25<br>|ன் கூட்டலை கண்டறிய செயற்கூறினைப் பயன்படு<br>|<br>|-<br>Function sum of 10 Numbers </Title>
                                                                                                                                                                               www.Padasalai.Net
www.Padasalai.Net
                                                                                      the Cube Number<br>the Cube Number
                                                                                                                                                                            \frac{8}{10}\begin{bmatrix}\n\text{el}-\text{v} \\
\text{var input} \\
\text{var v}=\text{d} \\
\text{d} & \text{d} \\
\text{d} & \text{function}\n\end{bmatrix}www.Padasalai.Net
\frac{1}{1}<br>
\frac{1}{5}<br>
\frac{1}{5}<br>
\frac{1}{5}<br>
\frac{1}{5}<br>
\frac{1}{5}<br>
\frac{1}{5}<br>
\frac{1}{5}<br>
\frac{1}{5}<br>
\frac{1}{5}<br>
\frac{1}{5}<br>
\frac{1}{5}<br>
\frac{1}{5}<br>
\frac{1}{5}<br>
\frac{1}{5}<br>
\frac{1}{5}<br>
\frac{1}{5}<br>
\frac{1}{5}<br>
\frac{1}{5}<br>
\frac{1}{5}<br>
                                                                                      www.Padasalai.Net
                                                                                                                                                                            www.Padasalai.Net
www.Padasalai.Net
                                                                                                                                                                            www.Padasalai.Net
```

```
 var input 2 = window prompt (‗Enter final value : ', ‗0');
```
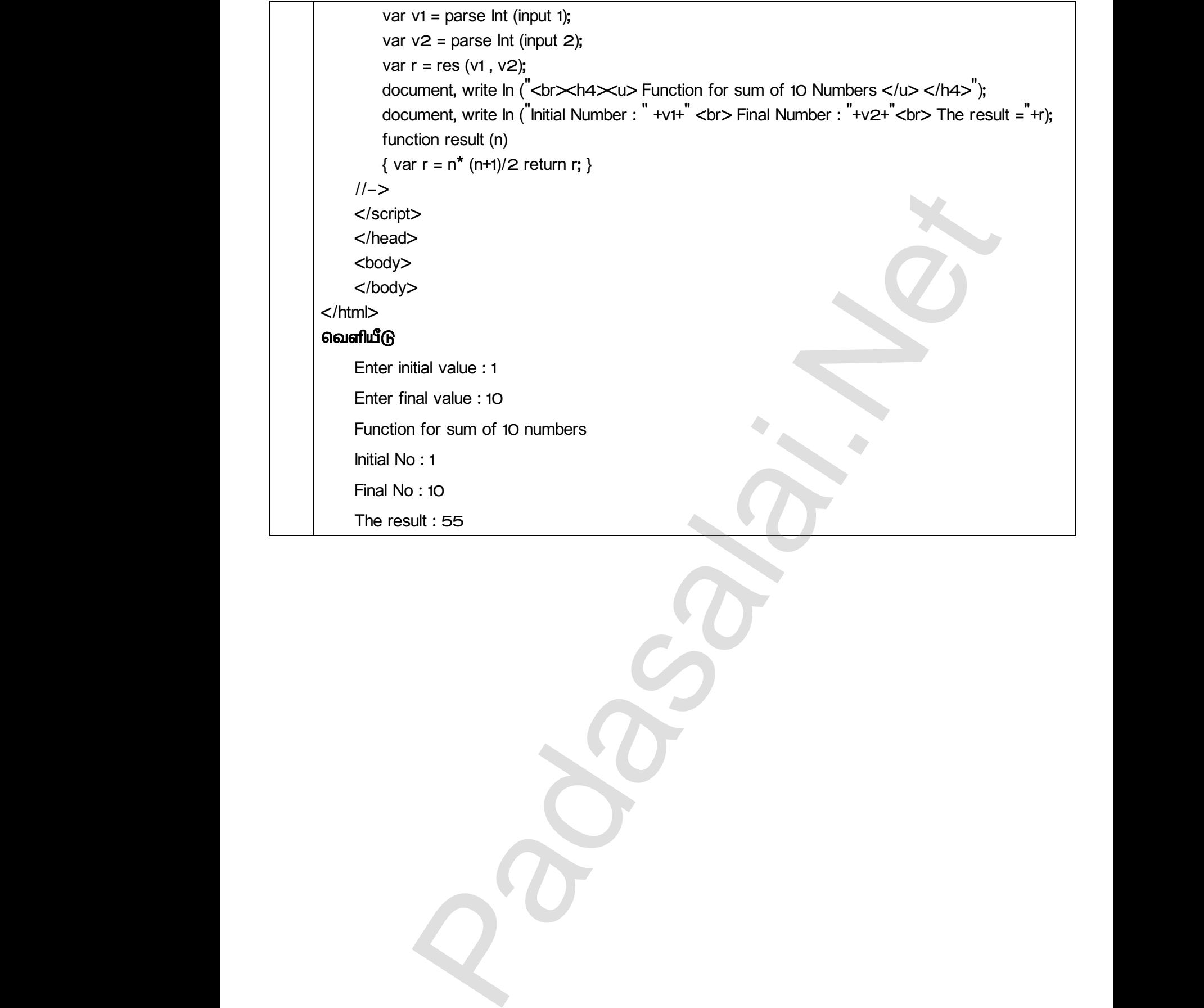

www.Padasalai.Net www.Padasalai.Net

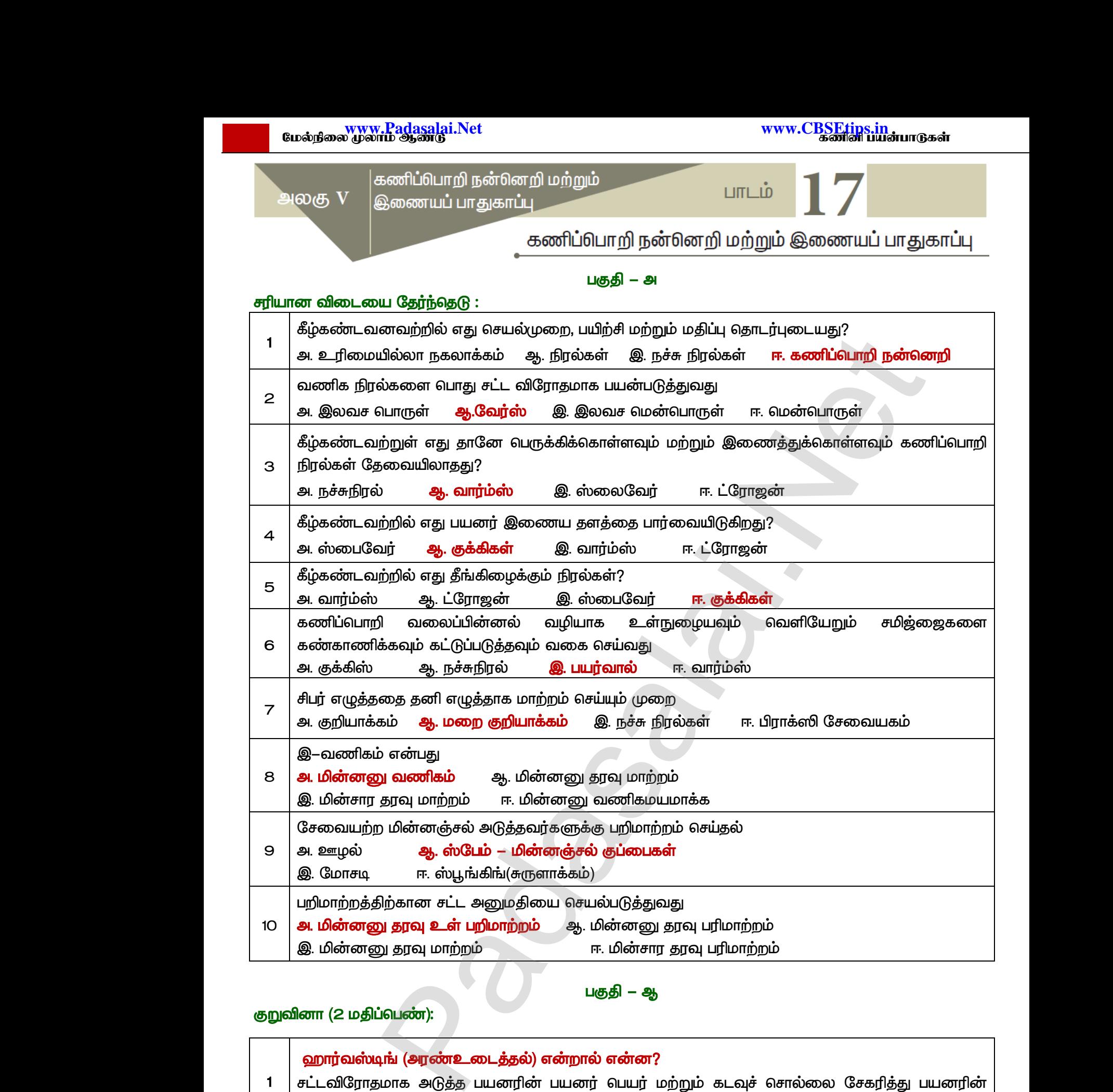

#### <u> பகுதி</u> – ஆ

## குறுவினா (2 மதிப்பெண்):

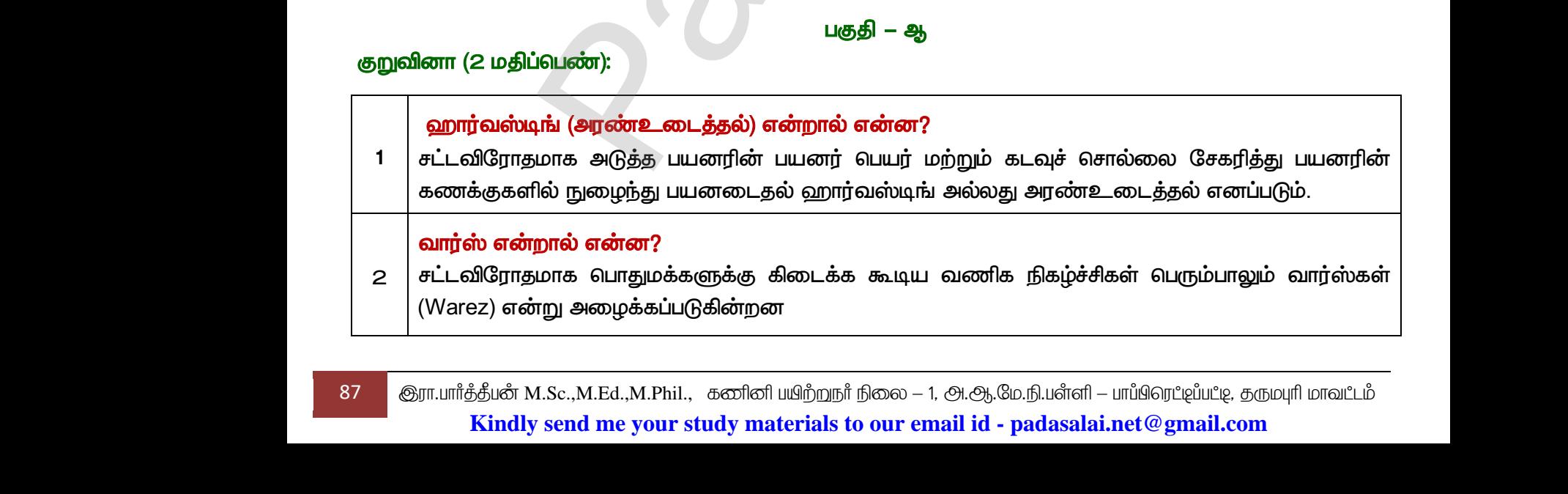

87 குரா.பார்த்தீபன் M.Sc.,M.Ed.,M.Phil., கணினி பயிற்றுநர் நிலை – 1, அ.ஆ.மே.நி.பள்ளி – பாப்பிரெட்ஜப்பட்ஜ, தருமபுரி மாவட்டம் **Kindly send me your study materials to our email id - padasalai.net@gmail.com**

#### விளசல் பற்றி சிறுகுறிப்பு.

*3*

கிராக்கிங் என்பது ஒரு திட்டத்தின் மூலத்தை எடிட் செய்வதால் குறியீட்டை பயன்படுக்கவோ அல்லது மாற்றவோ முடியும். கிராக் (ஒரு கருப்பு தொப்பி) அல்லது இருண்ட பக்க ஹேக்கர்கள்  *. , ‗ ' ,*  அல்லது சட்டவிரோதமாக தரவைப் பார்க்க தானியங்கு திட்ட நிரல்களை பயன்படுத்தி கடவுச் சொல் கிராக் செய்வது கணிப்பொறிகளை பயன்படுத்துதல் ஆகும். கிராக்கிர்<br>3 அல்லது<br>சுன்றும்<br>அல்லது<br>கிராக் வெ என்பது ஒரு திட்டத்தின் மூலத்தை எடிட் செய்வ<br>ற்றவோ முடியும். கிராக் (ஒரு கருப்பு தொப்பி) அ<br>மழக்கப்படுகின்றது ஒரு தீய, குற்றவியல் ஷேக்கர்<br>\_விரோதமாக தரவைப் பார்க்க தானியங்கு திட்ட நி<br>வது கணிப்பொறிகளை பயன்படுத்துதல் ஆகும்.<br>**கை** ைகுறியீட்டை பயன்படுத்தவோ<br>பெ இருண்ட பக்க ஹேக்கர்கள்<br>க்கர்<sup>"</sup> என்றால் திருட்டு, ஊழல்<br>ளை பயன்படுத்தி கடவுச் சொல்<br>வள பயன்படுத்தி கடவுச் சொல் கிராக்க்<br>அல்லத்<br>என்றுப்<br>அல்லத்<br>கிராக்<br>இரண் ல் குறியீட்டை பயன்படுத்தவோ<br>பது இருண்ட பக்க ஹேக்கர்கள்<br>ராக்கர்<sup>"</sup> என்றால் திருட்டு, ஊழல்<br>களை பயன்படுத்தி கடவுச் சொல்<br>-

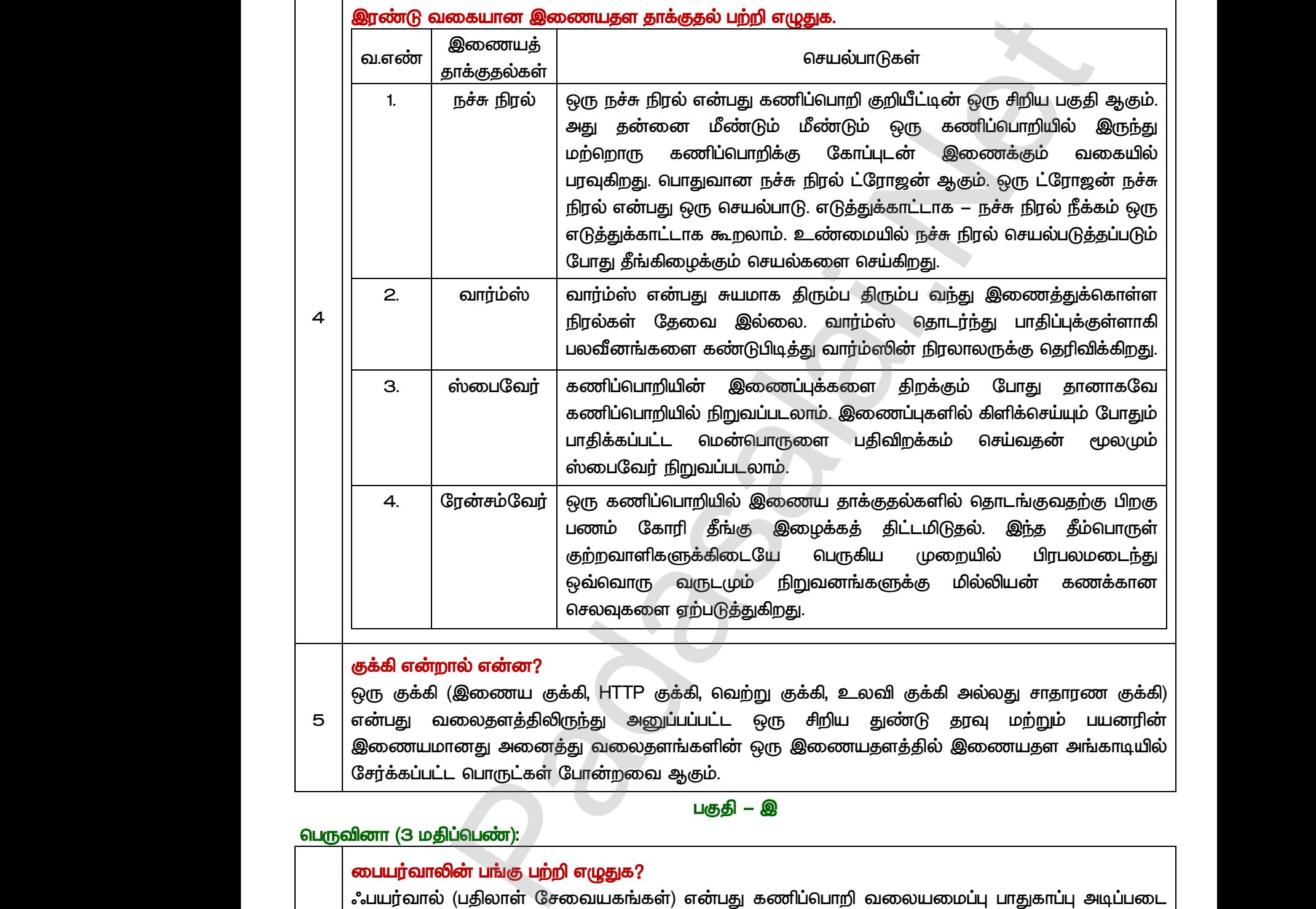

*5* <u>ஒரு</u> குக்கி (இணைய குக்கி, HTTP குக்கி, வெற்று குக்கி, உலவி குக்கி அல்லது சாதாரண குக்கி) என்பது வலைதளத்திலிருந்து அனுப்பப்பட்ட ஒரு சிறிய துண்டு தரவு மற்றும் பயனரின் இணையமானது அனைத்து வலைதளங்களின் ஒரு இணையதளத்தில் இணையதள அங்காடியில் சேர்க்கப்பட்ட வொருட்கள் போன்றவை ஆகும்.

#### **டெருவினா (3 மதிப்பெண்):**

#### பகுதி *– இ*

#### *?*

டு சர்க்க $\begin{array}{|c|} \hline \texttt{G} \texttt{Fj} \texttt{dS} \texttt{dS} \ \hline \texttt{B} \texttt{B} \texttt{B} \texttt{B} \texttt{B} \texttt{B} \texttt{B} \texttt{B} \texttt{B} \texttt{B} \texttt{B} \texttt{B} \texttt{B} \texttt{B} \texttt{B} \texttt{B} \texttt{B} \texttt{B} \texttt{B} \texttt{B} \texttt{B} \texttt{B} \texttt{B} \texttt{B} \texttt{B} \texttt{B} \texttt{B} \texttt{B$ ட பொருட்கள் போன்றவை ஆகும்.<br>|ப்பெண்):<br>|ப்பெண்):<br>|<mark>ல் பங்கு பற்றி எழுதுக?</mark><br>|ம். பாதுகாப்பு அடிப்படையில் உள் வரும் மாற்றம்<br>ம். பாதுகாப்பு அடிப்படையில் உள் வரும் மாற்றம் www.Padasalai.Net  $\begin{array}{r} \text{GFT} \text{\AA} \text{\AA} \ \text{SFT} \text{\AA} \ \text{S} \ \text{S} \ \text{$ www.Padasalai.Net  $\bm{\mathfrak{sl}}$ பயர்வால் (பதிலாள் சேவையகங்கள்) எ அமைப்பாகும். பாதுகாப்பு அடிப்படையில் உள் வரும் மாற்றம் வெளிச் செல்லும் வலையமைப்பு போக்குவாக்கு கணிப்பொறி வலைப்பின்னலுக்கு **நம்பகமாக** உள்ள வலைதளம் மற்றும் வெளியே

*1* 

88 குரா.பார்த்தீபன் M.Sc.,M.Ed.,M.Phil., கணினி பயிற்றுநர் நிலை – 1, அ.ஆ.மே.நி.பள்ளி – பாப்பிரெட்டிப்பட்டி, தருமபுரி மாவட்டம்  *.* www.Padasalai.Net www.Padasalai.Net **Kindly send me your study materials to our email id - padasalai.net@gmail.com** லைப்படை இப்படை<br>| 88 இரா.யார்த்திம<br>| Kir து.<br>fl — பாப்பிரெட்ஜப்பட்டி, தருமபுரி மாவட்டம்<br>lai.net @ gmail.com லும் வரை இப்புகை வரை இப்புகை  $\theta$ <br>கேறா.பார்த்த் ற**து.**<br>irafl – பாப்பிரெட்டிப்பட்டி, தருமபுரி மாவட்டம்<br>s<mark>alai.net @ gmail.com</mark>

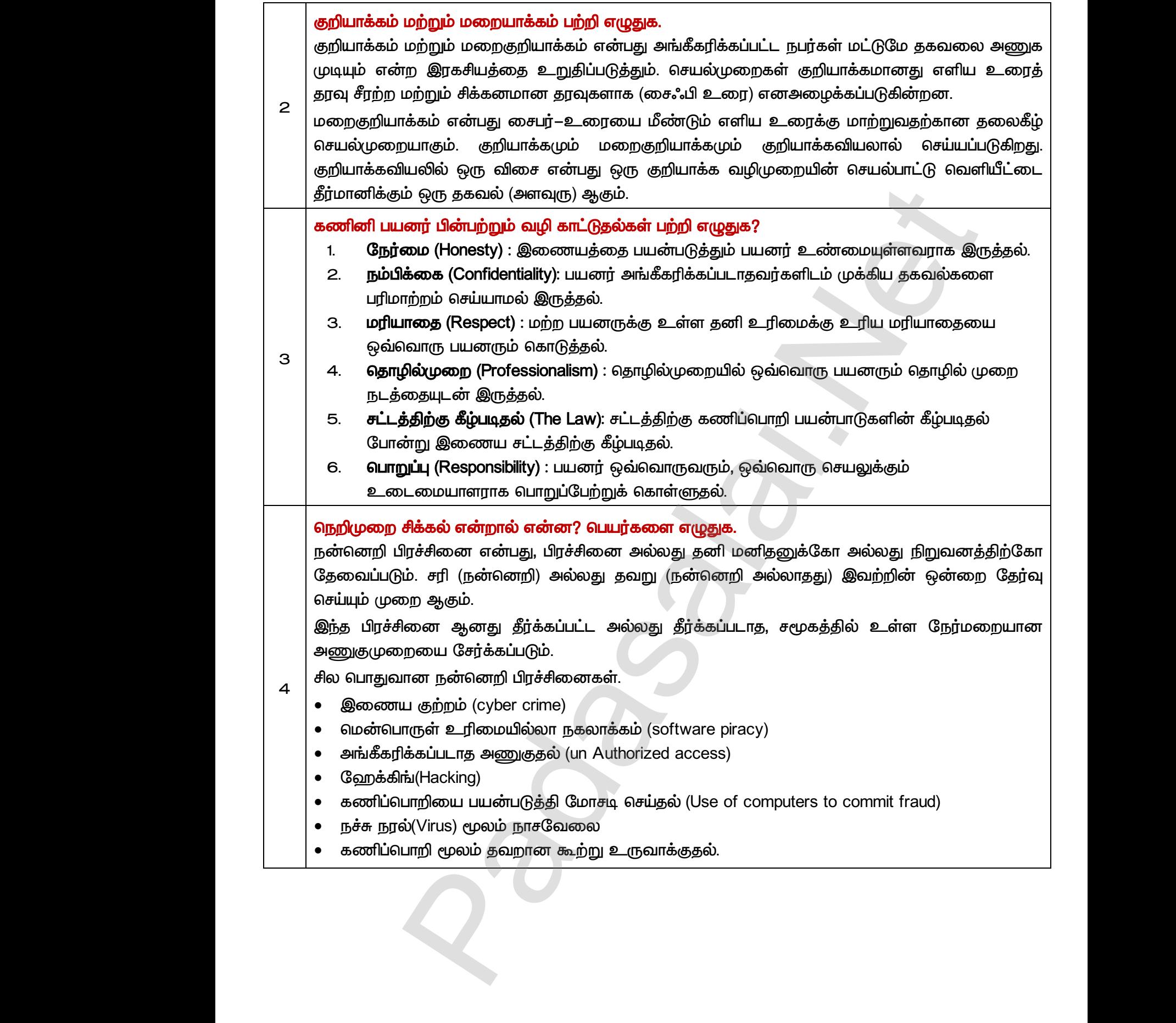

*1* 

*2*

<u> பகுதி</u> – ஈ

#### விரிவான விடை தருக (5 மதிப்பெண்கள்):

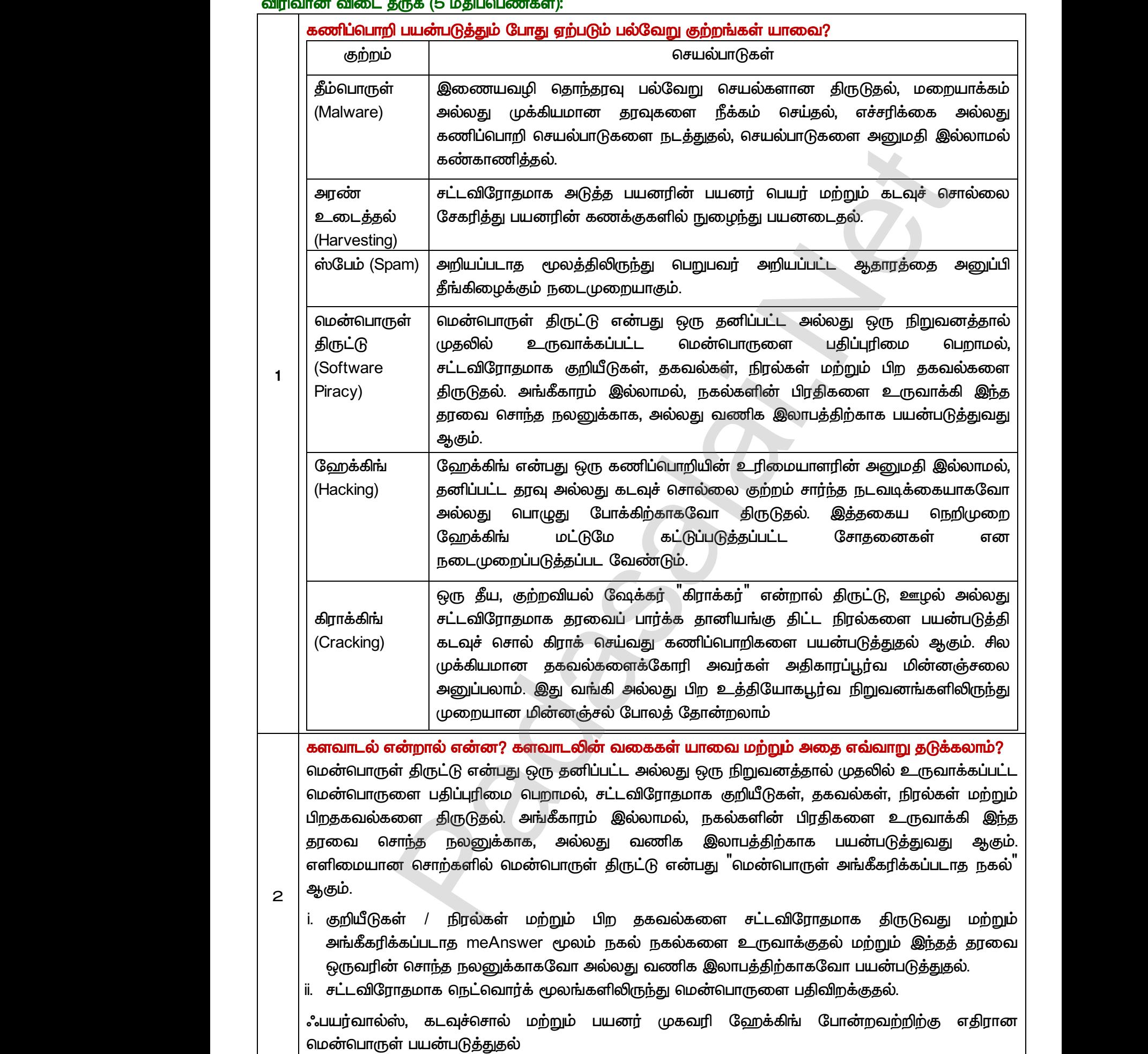

90 ெரா.பார்த்தீபன் M.Sc.,M.Ed.,M.Phil., கணினி பயிற்றுநர் நிலை – 1, அ.ஆ.மே.நி.பள்ளி – பாப்பிரெட்டிப்பட்டி, தருமபுரி மாவட்டம் **Kindly send me your study materials to our email id - padasalai.net@gmail.com** ை<br>ியையர்வ<br>இரா.யார்த்திய<br>Minasalai.<br>பார்த்திய ஸ், கடவுச்சொல் மற்றும் பயனர் முகவரி ஹே<br><mark>ள் பயன்படுத்துதல்</mark><br>4.Sc.,M.Ed.,M.Phil., கனினி ய<u>ிற்ற</u>நா் நிலை – 1, அ.ஆ.மே.<u>ர்</u><br>v **send me your study materials to our email id - pa** www.Padasalai.Net www.Padasalai.Net www.Padasalai.Net

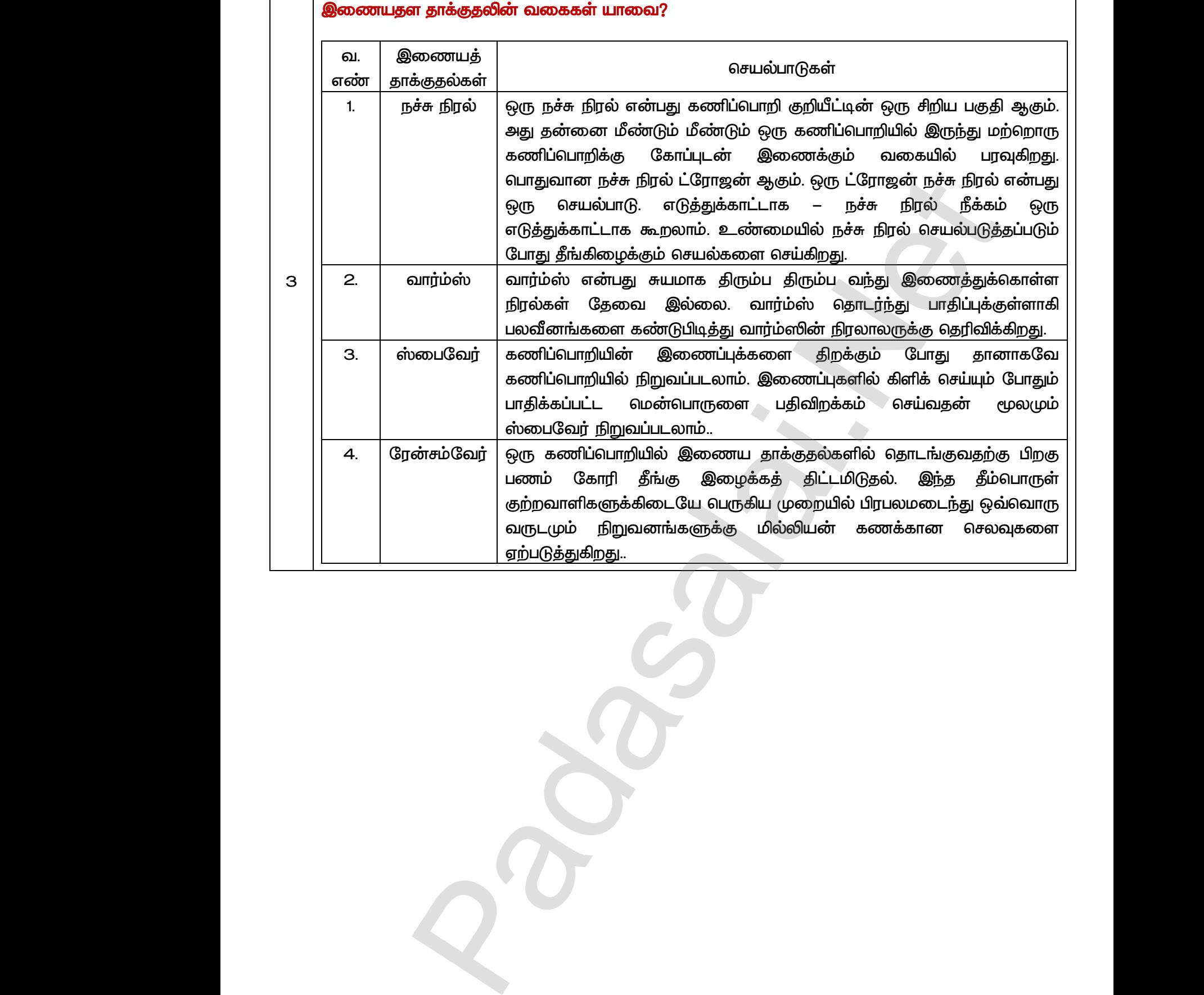

www.Padasalai.Net www.Padasalai.Net

 $Q^{\prime}$ 

www.<mark>Padasalai.</mark><br>Neta<mark>s kulturalainen vuo</mark>nna 1980 vuonna 1980 vuonna 1980 vuonna 1980 vuonna 1980 vuonna 1980 vuonna 1980 vuonna ?adasalai.Net<br>ம ஆண்டு<br>பார்க்கு பார்க்கு பார்க்கு பார்க்கு பார்க்கு பார்க்கு பார்க்கு பார்க்கு பார்க்கு பார்க்கு பார்க்கு பார்க்கு பா www.<mark>Chadasalai.</mark><br>Netata ilmu<mark>s Cuban</mark>gara *y.Padasalai.Net*<br>nii <sub>Do</sub>saalai.Net<br>hii Dosaalai.net

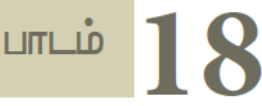

#### பின்வரும் வினாக்களுக்கு விடையளி

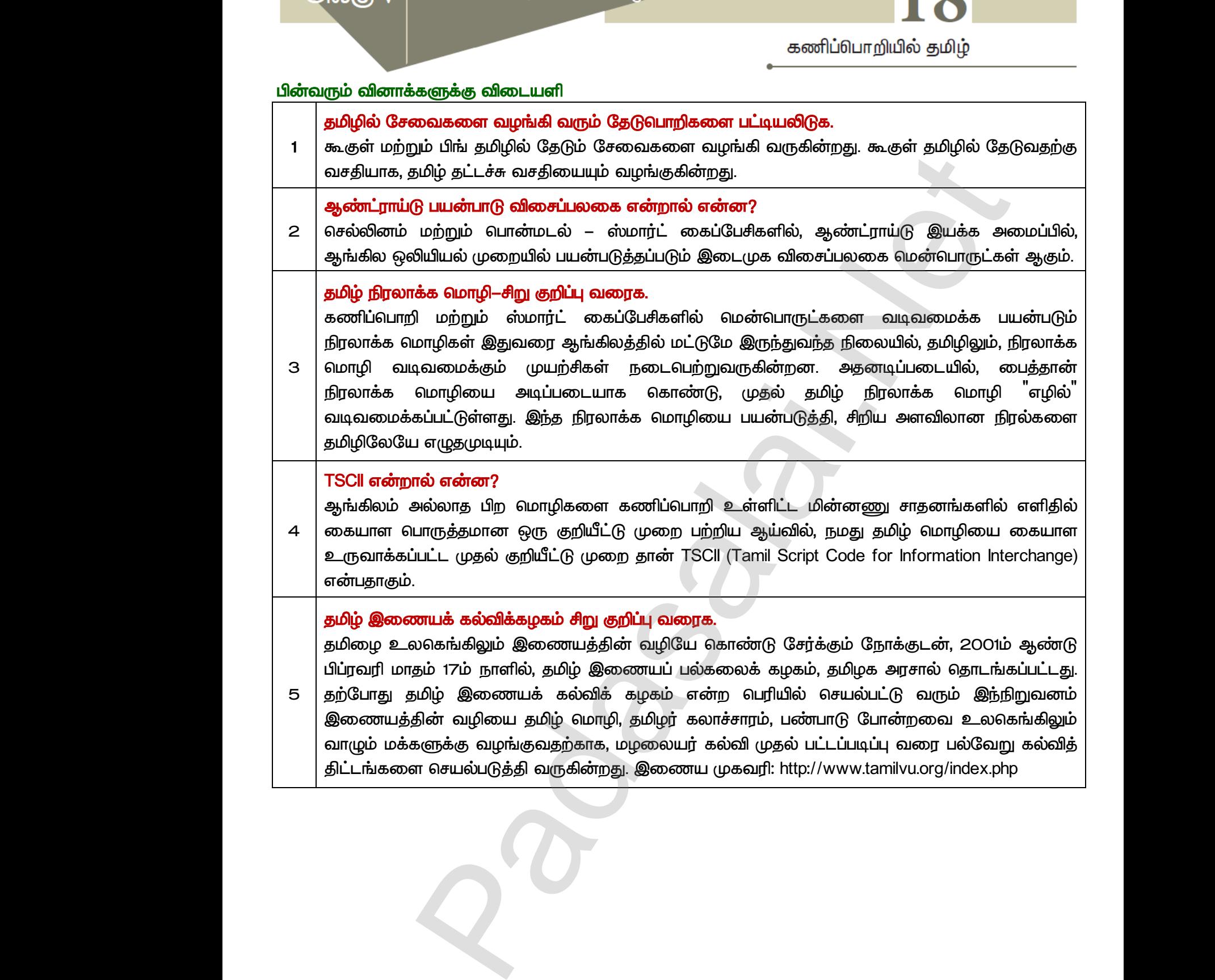

## விதிமுறைகள் 1. Writer, Calc மற்றும் CSS –ல்இருந்து ஒரு செய்முறையும், HTML – ல்  *JavaScript - .*  $2$ . செய்முறை கையேட்டிலிருந்து உள்தேர்வு (internal choice)–வு  *. 3. (Distribution of Marks)* **I. அகத்தேர்வு மதிப்பீடு (Internal Assessment): 5 மதிப்பெண்கள்** and Maria Maria Maria Maria Maria Maria Maria Maria Maria Maria Maria Maria Maria Maria Maria Maria Maria Maria Maria Maria Maria Maria Maria Maria Maria Maria Maria Maria Maria Maria Maria Maria Maria Maria Maria Maria ww.<br>Padasa<br>Networks www.Padasalai.Net www.Padasalai.Net விதிமுறைகள்<br>1. Writer, Ca<br>வற்றும் ூட மூற்றும் CSS –ல்இருந்து<br>மற்றும் CSS –ல்இருந்து ஒரு செய்முறையும், HTML<br>MaScript – வ்இருந்து நான்கு செய்யஹைதளு www.Padasalai.Net 2. செய்முறை<br>வேண்டு<br>3. மதிப்பென்<br>**1. அகத்தே** கையேட்டிலிருந்து உள்தேர்வு (internal choice)–வ<br>ள் (Distribution of Marks)<br>**பெதிப்பீடு (Internal Assessment): 5 மதிப்பெண்கள்** ஒரு வினாவுக்கு விடையளிக்க<br>.<br>. ww.<br>Padasa<br>Networks www.Padasalai.Net  $m<sub>11</sub>$ விதிமுறைக $\epsilon$ <br>1. Writer, ( www.Padasalai.Net 2. செய்மு<br>வேண்<br>3. மதிப்பெ<br>**1. அகத்**0 .<br>ர்ஒரு வினாவுக்கு விடையளிக்க<br>.

<u>ெய்முறைப் பதிவேடு முடி கால் குறிந்து குறிந்து குறிந்து குறிந்து குறிந்து குறிந்து குறிந்து குறிந்து குறிந்து கு</u>

# **II. புறத்தேர்வு மதிப்பீடு (External Assessment): 15 மதிப்பெண்கள்**<br>(அ) Writer அல்லதுCalc – செய்முறை HTML அல்லது<br>CSS அல்லது JavaScript – குறிமுறை ஓபன் 10 ம<br>(ஆ) வெளியீடு (Output) <mark>။ புறத்தே</mark><br>அ.<br>அ. www.padasalai.com<br>)<br>( )<br>(

- (அ) Writer அல்லதுCalc செய்முறை HTML அல்லது
- CSS அல்லது JavaScript குறிமுறை ஓபன் 10 மதிப்பெண்கள் ைவகை<br>விடிண்கள்<br>விடிண்கள்
- *( ) (Output) 5*

 *20*  பண்கள்<br>பண்கள்<br>பண்கள்

#### *:*

- 1. HTML, CSS மற்றும் JavaScript குறிமுறையை Notepad –ல் தட்டச்சு செய்ய வேண்டும்.
- 2. HTML, CSS மற்றும் JavaScript கோப்புகளை முறையே .htm, .css மற்றும் .js நீட்டிப்புடன் சேமிக்க வேண்டும். பிறகு Internet Explorer, Google Chrome, Firefox போன்ற <u>ஏதேனும் ஒரு உலாவியை கொண்டு திறக்கலாம்.</u> <mark>குறிப்பு:</mark><br>1. HTML<br>2. HTML<br>நீட்டிப் www.padasalai.html<br>SS மற்றும் JavaScript குறிமுறையை Notepad –ல் து<br>MSS மற்றும் /JavaScript கோப்புகளை முறையே<br>பிருகு Internet Explorer, Go ் செய்ய வேண்டும்.<br>.css மற்றும் .js என்ற<br>Chrome, Firefox போன்ற  $\begin{tabular}{|c|c|} \hline \rule{0pt}{3ex} $\boldsymbol{\mathcal{B}}$ & $\boldsymbol{\mathcal{B}}$ & $\boldsymbol{\mathcal{B}}$\\ \hline\rule{0pt}{3ex} $\boldsymbol{1}$ & $\boldsymbol{\mathcal{H}}$\\ \hline\rule{0pt}{3ex} $\boldsymbol{2}$ & $\boldsymbol{\mathcal{H}}$\\ $\boldsymbol{3}$ & $\boldsymbol{\mathcal{B}}$\\ $\boldsymbol{4}$ & $\boldsymbol{\mathcal{B}}$\\ $\boldsymbol{5}$ & $\boldsymbol{6}$\\ $\boldsymbol{6}$ & $\boldsymbol{7}$\\ $\boldsymbol{6}$ & $\boldsymbol{8}$\\ $\boldsymbol{7}$ & $\boldsymbol{8}$\\ $\boldsymbol{8}$ & $\boldsymbol{$ <del>.</del><br>ச்சு செய்ய வேண்டும்.<br>m, .css மற்றும் .js என்ற<br>e Chrome, Firefox போன்ற

93 <mark>இரா.பார்த்தீபன் M.Sc.,M.Ed.,M.Phil., கணினி பயிற்றுநர் நிலை — 1, அ.ஆ.மே.நி.பள்ளி — பாப்பிரெப்ஜப்பட்டி, தருமபுரி மாவப்டம்</mark> **Kindly send me your study materials to our email id - padasalai.net@gmail.com** www.Padasalai.Net www.Padasalai.Net www.Padasalai.Net  $\Pi$  — பாப்பிரெட்ஜப்பட்டி, தருமபுரி மாவட்டம்<br>|ai.net @ gmail.com www.Padasalai.Net rafl — பாப்பிரெட்ஜப்பட்டி, தருமபுரி மாவட்டம்<br><mark>ralai.net@gmail.com</mark><br>.

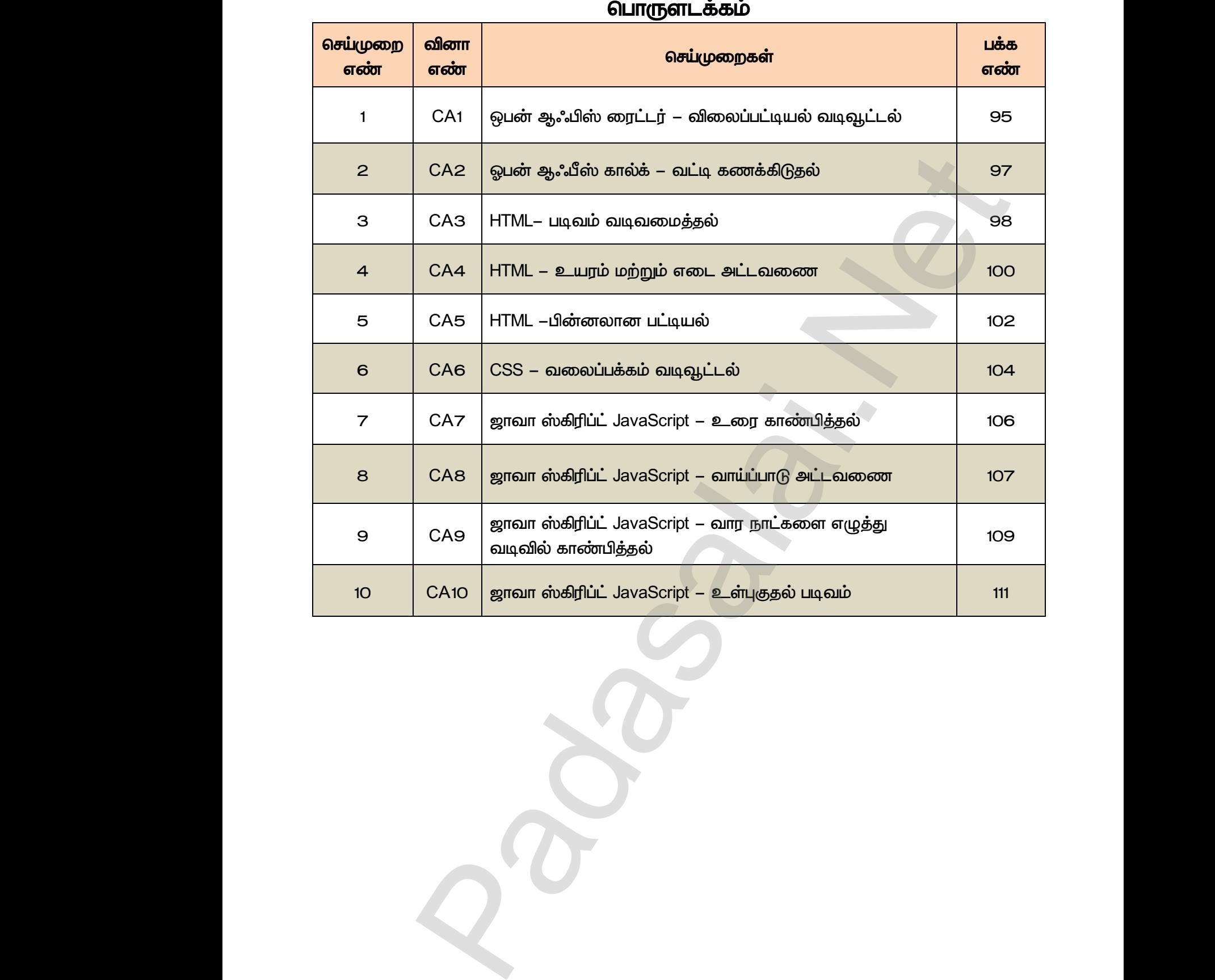

### **பொருளடக்கம்**

www.Padasalai.Net  $Q^{\prime}$ www.Padasalai.Net  $Q^{\prime}$ 

ww.padasalai.<br>Neta<mark>ch</mark>

ww.padasalai.<br>Networkship

#### *CA-1*

*CA-1*  பின்வரும் விலைப்பட்டியலை ஒபன் ஆஃபிஸ் ரைட்டரில் தட்டச்சு செய்து, அதில் கொடுக்கப்பட்டுள்ளவாறு வடிவூட்டல்களை செய்க.

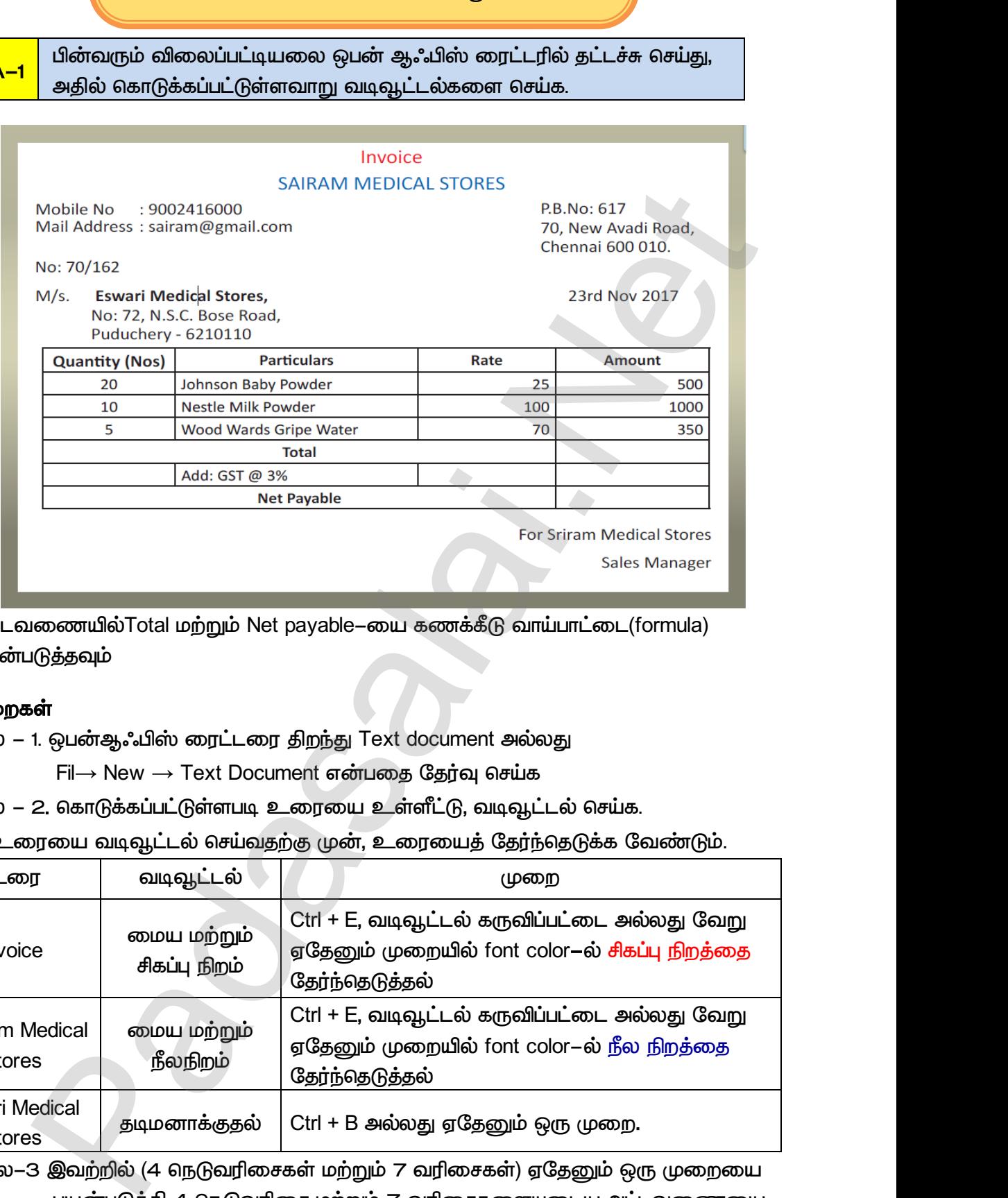

 *Total Net payable- (formula)*  பயன்படுத்தவும் ை அட்<br>பய<br>செய்முன www.Padasalai.Net

#### **செய்முறைகள்**

 *- 1. Text document* 

 *Fil*→ *New* → *Text Document* 

படிநிலை – 2. கொடுக்கப்பட்டுள்ளபடி உரையை உள்ளீட்டு, வடிவூட்டல் செய்க.

குறிப்பு: உரையை வடிவூட்டல் செய்வதற்கு முன், உரையைத் தேர்ந்தெடுக்க வேண்டும்.

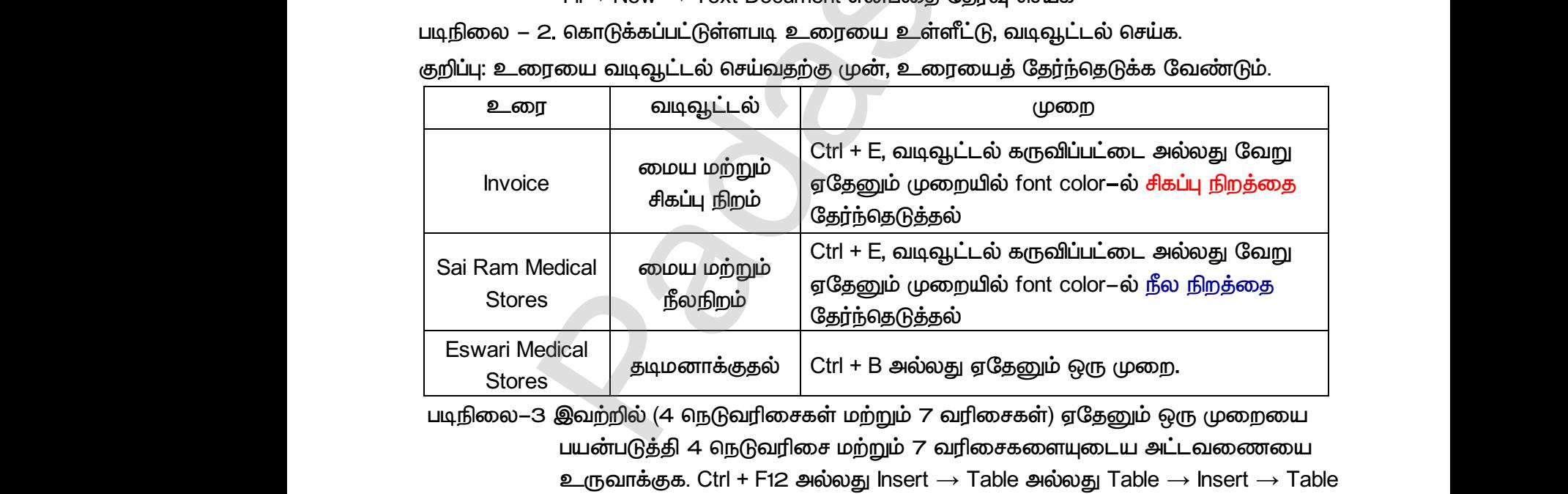

<u>் படிநி</u>லை–3 இவற்றில் (4 நெடுவரிசைகள் மற்றும் 7 வரிசைகள்) ஏதேனும் ஒரு முறையை <u>பயன்படுத்தி 4 நெடுவரிசை மற்றும் 7 வரிசைகளையுடைய அட்டவணையை</u>  $\triangle$ ருவாக்குக. Ctrl + F12 அல்லது Insert → Table அல்லது Table → Insert → Table  *Insert Table icon.* 

படிநிலை– 4. கொடுக்கப்பட்ட வடிவமைப்பின்படி தரவை உள்ளிடவும்.

 *Right Click* → *Cell* → *Merge* 

95 இரா.பார்த்தீபன் M.Sc.,M.Ed.,M.Phil., கனினி பயிற்றுநர் நிலை – 1, அ.ஆ.மே.நி.பள்ளி – பாப்பிரெப்ஜப்பட்ஜ, தருமபுரி மாவட்டம் <u>் சுருலை அல்லைக்கொலைக்கொல்கு நூலை உள்ளகவும்.</u><br>மடிநிலை–5. 5 வது வரிசையில் முதல் மூன்று நெடுவரிசைகளைத் தேர்ந்தெடுக்கவும்.<br>மிறகு Right Click → Cell → Merge<br>ா.பார்த்தீபன் M.Sc.,M.Ed.,M.Phil., கனினி பயிற்றநர் நிலை – 1, அ.ஆ.ம **Kindly send me your study materials to our email id - padasalai.net@gmail.com** —டிநிலை<br>படிநிலை<br>95 இரா.பார்த்தீய <del>ு.</del><br>தேர்ந்தெடுக்கவும்.<br>fl – பாப்பிரெட்டிப்பட்டி, தருமபுரி மாவட்டம்<br>lai.net @ gmail.com யடிநில<br>படிநி<br>இரா.பார்த்த்<br>K <sub>அ</sub>ம்.<br>த் தேர்ந்தெடுக்கவும்.<br>irafl – பாப்பிரெட்டிப்பட்டி, தருமபுரி மாவட்டம்<br>s<mark>alai.net@gmail.com</mark>

படிநிலை–6. 7 வது வரிசையில்படி நிலை– 5 ஐ மீண்டும் செய்யவும்.

 *-7. (Total) D5- = <D2> + <D3> + <D4> .* 

 *-8. 3% GST- = <B5>\* 0.03 .* 

 *-9. (Net Payable) . D7- = <D5> + <D6> .* படிநிலை<br>படிநிலை<br>படிநிலை<br>வெளியீடு: 7. வாயப்பாட்டைப் பயன்படுத்தி மொத்தத்தைப் (10ta<br>| = <D2> + <D3> + <D4> என்பதை உள்ளிடுக.<br>|8. 3% GST–யை கணகிட = <B5>\* 0.03 என்ற வா<br>|<br>|<br>|<br>| திதி நிகர் செலுத்துதலை<br>| D7–ல் = <D5> + <D6> என்பதை உள்ளிடுக.<br>| னக்கடுவதற்கு DS-யில்<br>.டை உள்ளிடுக.<br>Payable) கணக்கிடுவதற்கு.<br>. படிநி<br>படிநி<br>படிநி<br>வெளியீடு: ணககிடுவதறகு D5–யில<br>iட்டை உள்ளிடுக.<br>et Payable) கணக்கிடுவதற்கு.<br>.

#### *:*

www.Padasalai.Net

www.Padasalai.Net

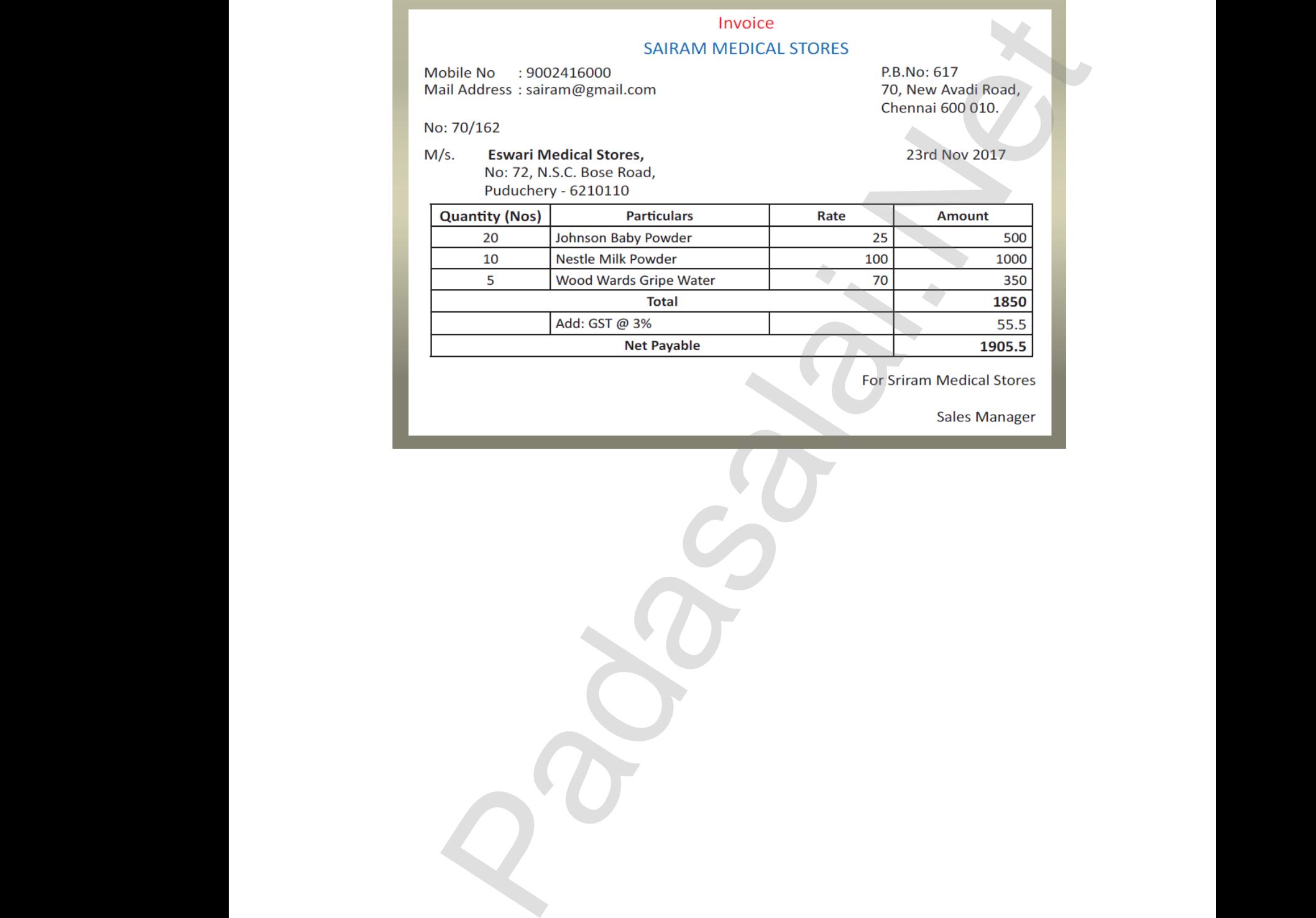

www.Padasalai.Net

www.Padasalai.Net

a<sup>id</sup>

*CA2 -* 

*CA-2*  ஒபன் ஆஃபிஸ் கால்க் *–*ஐ உருவாக்கு:  $\begin{array}{c|c}\n\hline\n\text{CA--2} & \vdots \\
\hline\n\end{array}$ CA-2

சாரா லிமிடெட், பொருட்களை விற்பனை செய்கிறது. அவர்களின் விற்பனை கொள்கையின்படி, பணம் செலுத்தா தநாட்களுக்கு ஆண்டுக்கு 2%வட்டி வசூலிப்பது. பின்வரும் தரவிலிருந்து, ஒவ்வொரு வாடிக்கையாளரிடமிருந்தும் வசூலிக்கப்படும் தொகையை கணக்கிடுக. ஆண்டுக்கு 365 நாட்கள் என எடுத்துக்கொள்ளுக. ண் ஆஃபிஸ் கால்க் —ஐ பயன்படுத்தி பின்வரும் தரவு<br>நவாக்கு:<br>பா லிமிடெட், பொருட்களை விற்பனை செய்கிற<br>பள்கையின்படி, பணம் செலுத்தா தநாட்களுக்கு ஆ<br>எவரும் காவிலிருந்து, ஒவ்வொரு வாடிக்கையாள www.Padasalai.Net www.Padasalai.Net

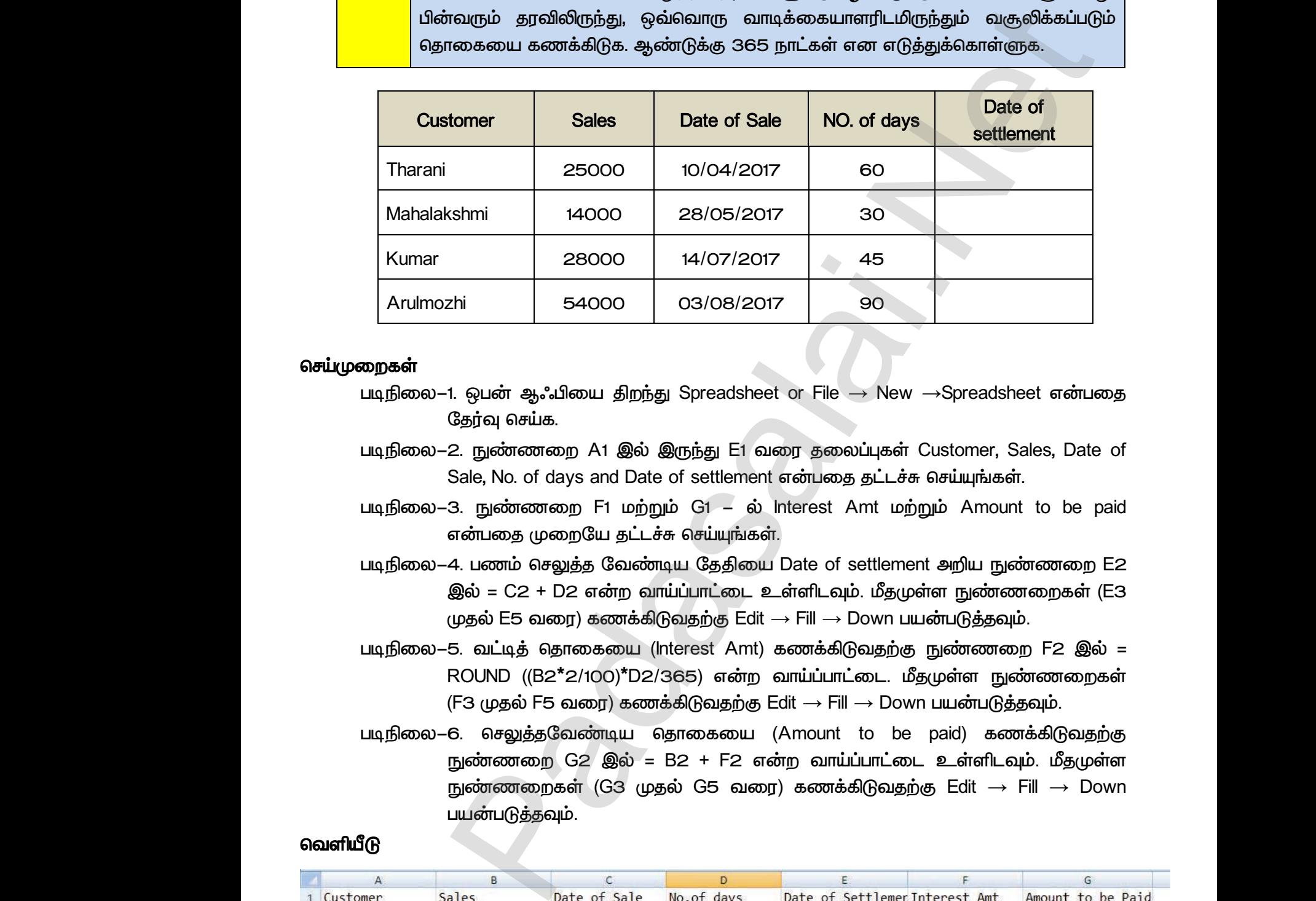

# செய்முறைகள் Ar<br>செய்முறைக<sub>6</sub><br>படிநி<sub>6</sub><br>படிநி

- *-1. Spreadsheet or File* → *New* →*Spreadsheet*  தேர்வு செய்க. Arull<br>செய்முறைகள்<br>விபுநிமை<br>படிநிமை www.Padasalai.Net www.Padasalai.Net y<br>Ampreadsheet என்பதை<br>Moratomer, Sales, Date of<br>சு செய்யங்கள். ew →Spreadsheet என்பதை<br>ள் Customer, Sales, Date of<br>ச்சு செய்யங்கள்
	- *-2. A1 E1 Customer, Sales, Date of*  Sale, No. of days and Date of settlement என்பதை தட்டச்சு செய்யுங்கள்.
	- *-3. F1 G1 Interest Amt Amount to be paid*  என்பதை முறையே தட்டச்சு செய்யுங்கள்.
- *-4. Date of settlement E2*  இல் = C2 + D2 என்ற வாய்ப்பாட்டை உள்ளிடவும். மீதமுள்ள நுண்ணறைகள் (E3  $\mu$ தல் E5 வரை) கணக்கிடுவதற்கு Edit → Fill → Down பயன்படுத்தவும். படிநிலை<br>படிநிலை<br>படிநிலை என்பதை முறையே தட்டச்சு செய்யுங்கள்.<br>4. பணம் செலுத்த வேண்டிய தேதியை Date of sei<br>இல் = C2 + D2 என்ற வாய்ப்பாட்டை உள்ளிடவும்.<br>முதல் E5 வரை) கணக்கிடுவதற்கு Edit → Fill → Do<br>5. வட்டித் தொகையை (Interest Amt) கணக்கிடுவ<br>ROUND ((B ent அறிய நுண்ணறை E2<br>pள்ள நுண்ணறைகள் (E3<br>யன்படுத்தவும்.<br>ந நுண்ணறை F2 இல் =<br>நீதமுள்ள நுண்ணறைகள்<br>m பயன்படுத்தவும். www.Padasalai.Net nent அறிய நுண்ணறை E2<br>முள்ள நுண்ணறைகள் (E3<br>பயன்படுத்தவும்.<br>)கு நுண்ணறை F2 இல் =<br>மீதமுள்ள நுண்ணறைகள்<br>own பயன்படுத்தவும்.
	- படிநிலை—5. வட்டித் தொகையை (Interest Amt) கணக்கிடுவதற்கு நுண்ணறை F2 இல் = ROUND ((B2<sup>\*</sup>2/100)<sup>\*</sup>D2/365) என்ற வாய்ப்பாட்டை. மீதமுள்ள நுண்ணறைகள் *(F3 முதல் F5 வரை) கணக்கிடுவதற்கு Edit → Fill → Down பயன்படுத்தவும்.*
	- *-6. (Amount to be paid)*  நுண்ணறை G2 இல் = B2 + F2 என்ற வாய்ப்பாட்டை உள்ளிடவும். மீதமுள்ள  *(G3 G5 ) Edit* → *Fill* → *Down*  பயன்படுத்தவும்.

#### வெளியீடு

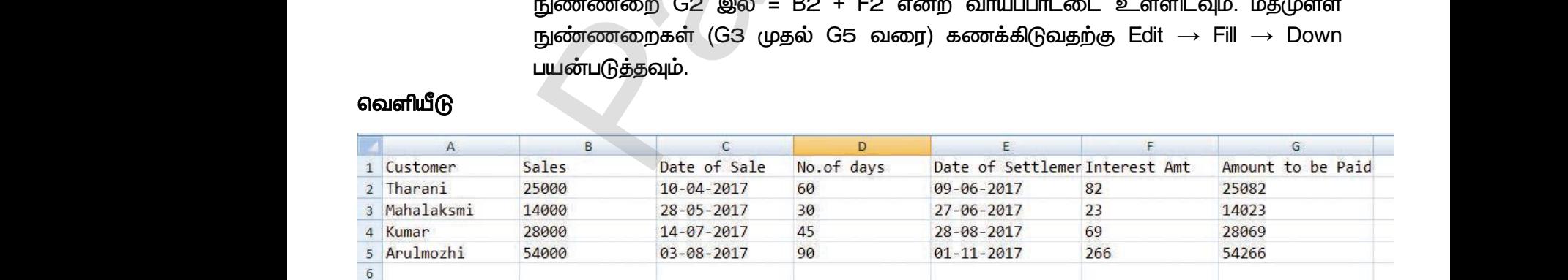

<mark>97 </mark> இரா.பார்த்தீபன் M.Sc.,M.Ed.,M.Phil., கபினி பயிற்றுநர் நிலை – 1, அ.ஆ.மே.நி.பள்ளி – பாப்பிரெப்ஜப்பட்டி, தருமபுரி மாவப்டம் **Kindly send me your study materials to our email id - padasalai.net@gmail.com** ை<br>| 97 தொ.பார<u>ீத்</u>தீப<br>| Mir  $M.Sc., M.Ed., M.Phil.,  ~\sigma$ ത്തിതി uഥിമ്പ്വந്നീ நிலை – 1, ക്ര.ക്ര.മിശ്<br>www.padasalai.net your study materials to our email id - pa www.Padasalai.Net  $\begin{array}{|c|} \hline \circ \\ \hline \end{array}$ 97 ©grr.unii $\frac{\delta}{\delta}$ rafl<br>|- பாப்பிரெட்ஜப்பட்டி, தருமபுரி மாவட்டம்<br>|- **alai.net@gmail.com** 

www.Padasalai.Net

*CA-3* 

```
<mark>CA–3 |</mark> கீழே கொடுக்கப்பட்டுள்ள படிவத்தை வடிவமைப்பதற்கு ஒரு HTML நிரலை எழுதவும்.
   CA-3<sup>8</sup>
                                                                                                                                                                                                                          www.padasalai.<br>Netas<br>Netas angkoka manalang kabupatèn kalihar kacamatan kacamatan kacamatan ng kalihai ng kalihai ng kalihan<br>Netas ang kacamatan na kacamatan ng kalihat ng kalihat ng kalihat ng kalihat ng kalihat ng kalih
CA-3
                                                                                                                                                                                                                       www.<br>Padasa Manasalai.<br>Netata samasalan kutha kutha kutha kutha kutha kutha kutha kutha kutha kutha kutha kutha kutha kutha kutha ku<br>Netata kutha kutha kutha kutha kutha kutha kutha kutha kutha kutha kutha kutha kutha kut
```
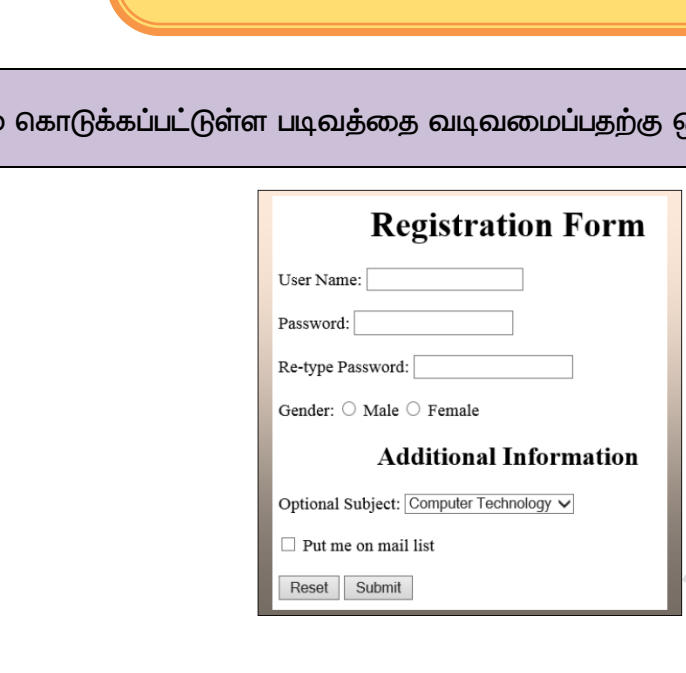

# **குறிமுறை** .<br>கறிமுறை<br>அம்பவர் ு<br>கறிமுறை<br>அம்ப

*<html>*

```
<head>
                                                                             <title> User Registration </title>
                                                                  </head>
                                                                  <body>
                                                                             <h1 align = center> Registration Form </h1>
                                                                             <form id=reg_form method = post action = " ">
                                                                                      User Registration </title><br>
ign = center> Registration Form </ht><br>
id=reg_form method = post action = " "><br>
User Name: <input type = text name=uname /> <br> <br>
                                                                                        Password: <input type = password name=pword1 /> <br> <br>
                                                                                        Re-type Password: <input type = password name=pword2 /> <br> <br>
                                                                                        Gender:
                                                                                        <input type = radio name=male value="M" /> Male
                                                                                         <input type = radio name=female value="F" /> Female
                                                                                        <h2 align=center> Additional Information </h2>
                                                                                        Optional Subject: 
                                                                                        <select name=subj> 
                                                                                                   <option value = CT> Computer Technology 
                                                                                                   <option value = Paint> Painting 
                                                                                                   <option value = SG> Sports and Games
                                                                                        </select>
                                                                                        <br/><b>br</b> <b>></b><input type = checkbox name=mail /> Put me on mail list <br> <br> 
                                                                                        <input type = reset value=Reset />
                                                                                        <input type = submit value=Submit /> 
                                                                             </form>
                                                                  </body>
                                                                                    Vacanteer<br>
Packing Paper Padamin Chata Chata Chata Chata Chata Chata Chata Chata Chata Chata Chata Chata Chata Chata Chata Chata Chata Chata Chata Chata Chata Chata Chata Chata Chata Chata Chata Chata Chata Chata Chata Cha
  www.<br>Abody<br>Abody<br>And Assembly
                                                                                                                                                                         www.Padasalai.Net
                                                                                   Re-type Password: <input type = password name<br>Gender:<br>
<input type = radio name=male value="M" /> Male<br>
<input type = radio name=female value="F" /> Fe<br>
<h2 align=center> Additional Information </h2><br>
Optional Subject:<br>
<s
                                                                                                                                                                         www.Padasalai.Net
                                                                                      Soption value = Paint> Painting<br>
Soption value = SG> Sports and Games<br>
Soption value = SG> Sports and Games<br>
Soption value = SG> Sports and Games<br>
Soption value = SG> Sports and Games<br>
Soption value = Reset /> Sport me on<br>
                                                                                                                                                                         \frac{1}{2} where \frac{1}{2}</head<br>body</body
                                                                                   e> User Registration </title><br>align = center> Registration Form </ht><br>rm id=reg_form method = post action = " "><br>User Name: <input type = text name=uname />
                                                                                                                                                                       www.Padasalai.Net
                                                                                                                                                                       word2 \gt <br> <br> <br> <br/> <br/> <br/> <br/> <br/> <br/> <br/> <br/>\label{eq:1}le
                                                                                   <option value = Paint> Painting<br>
<option value = SG> Sports and Games<br>
</select><br>
<br/>
<br/>
<br/>
<br/>
</pr/>
</pr/>
</pr/>
</pr/>
</pr/>
</pr/>
</pr/>
</pr/>
</pr/>
</pr/>
</pr/>
</pr/>
</pr/>
</pr/>
</pr/>
</pr/>
</pr
                                                                                                                                                                       where \frac{1}{2} and \frac{1}{2}
```
*</html>*

# வெளியீடு  $_{\rm{e}}$ வளயம் $\theta$

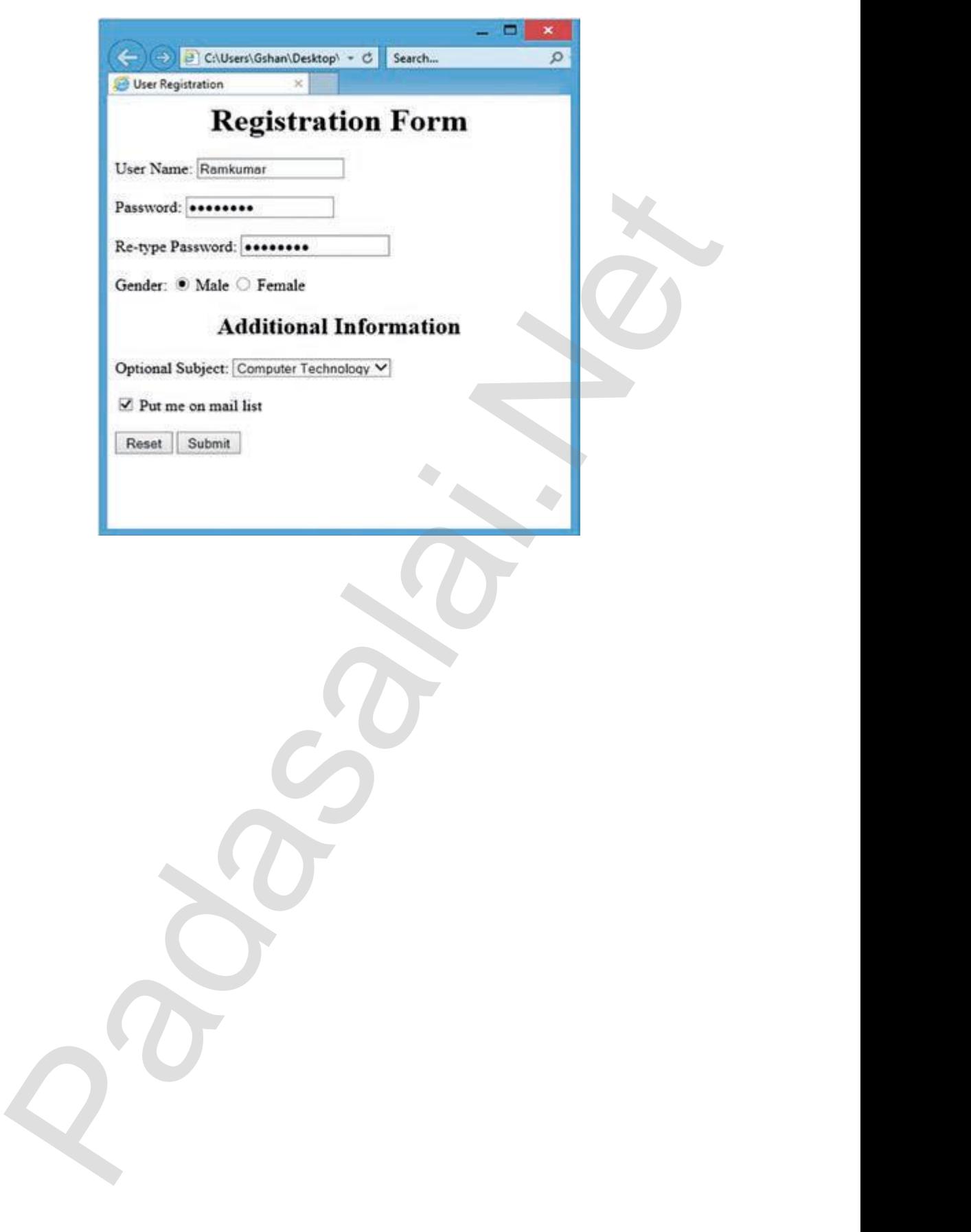

www.Padasalai.Net

CA4 – உயரம் மற்றும் எடை அட்டவணை

 $\begin{array}{|c|c|} \hline \texttt{CA--4} & \text{\AA} \\\hline \end{array}$  $\begin{array}{|c|c|}\n\hline\n\text{CA--4}\n\hline\n\end{array}$ 

<mark>CA–4 |</mark> கிழே கொடுக்கப்பட்டுள்ள அட்டவணையை வடிவமைக்க ஒரு HTML

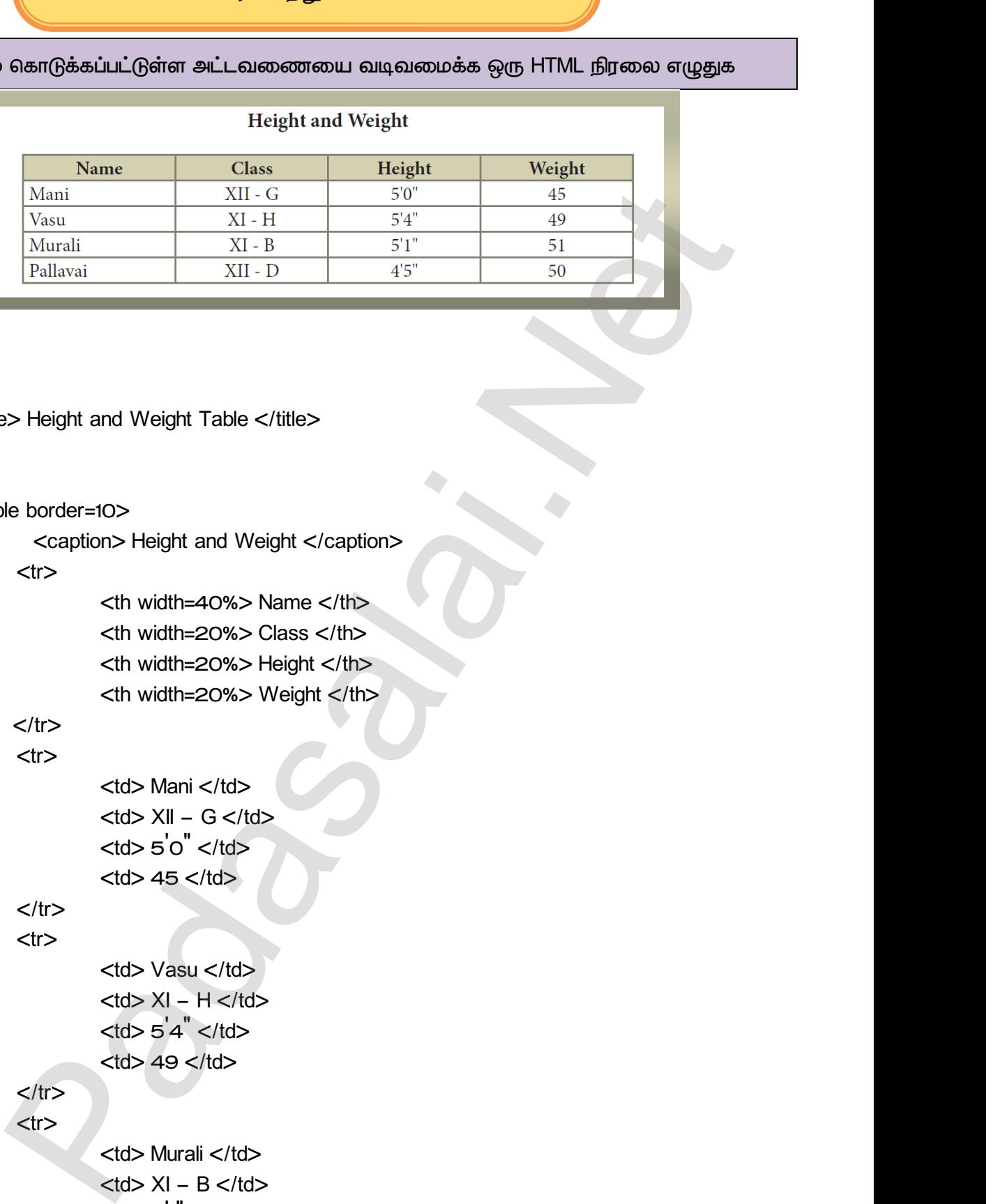

# தறிமுறை<br>
<html><br>
<head><br>
<head> www.Padasalai.Net

*<html>*

*<head>*

*<title> Height and Weight Table </title>*

```
<head>
```
*<body>*

*<table border=10>*

*<caption> Height and Weight </caption>*

*<tr>* 

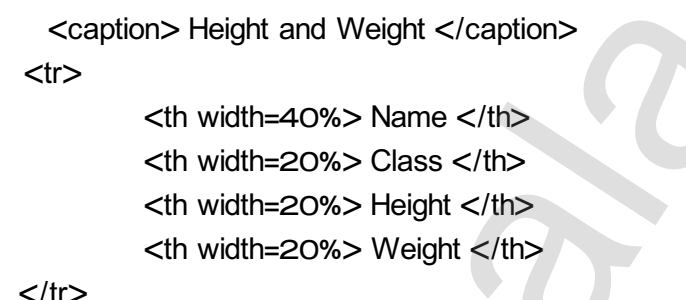

### *</tr>*

*<tr>* 

```
<td> Mani </td>
      <td> XII – G </td>
      <td> 5‖0' </td>
      <td> 45 </td>
 www.Padasalai.Net
www.Padasalai.Net
```
*</tr>*

```
<tr>
```
*<td> Vasu </td> <td> XI – H </td> <td> 5‖4' </td> <td> 49 </td>*

#### *</tr>*

*<tr>* 

*</tr> <tr>* 

```
<td> Murali </td>
                                          <td> XI – B </td>
                                          <td> 5‖1' </td>
                                          <td> 51 </td>
       \langle \text{tr}\rangle<br>
\langle \text{tr}\rangle<br>
\langle \text{td}\rangle Murali \langle \text{td}\rangle<br>
\langle \text{td}\rangle XI - B \langle \text{td}\rangle<br>
\langle \text{td}\rangle 5'1" \langle \text{td}\rangle<br>
\langle \text{td}\rangle 51 \langle \text{td}\rangle\langle \text{tr}\rangle<br>
\langle \text{tr}\rangle<br>
\langle \text{td}\rangle Add Murali \langle \text{td}\rangle<br>
\langle \text{td}\rangle XI - B \langle \text{td}\rangle<br>
\langle \text{td}\rangle 5 \frac{1}{1} \langle \text{td}\rangle<br>
\langle \text{td}\rangle 5 \frac{1}{1} \langle \text{td}\rangle
```
www.Padasalai.Net

www.Padasalai.Net

www.Padasalai.Net

www.Padasalai.Net

www.Padasalai.Net

*<td> 4‖5' </td> <td> 50 </td>*  $\langle \text{ln} \rangle$ <br>e>  $\langle \text{td} \rangle$  50  $\langle \text{td} \rangle$ <br>ble>

*</tr> </table>* 

*</body>*

*</html>* 

# வெளியீடு  $$\sf\sfChtml$>$ <br>Galanflนวิต /bod<sub>)</sub><br>//html<br>**ചെണ്ഡീடு**

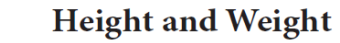

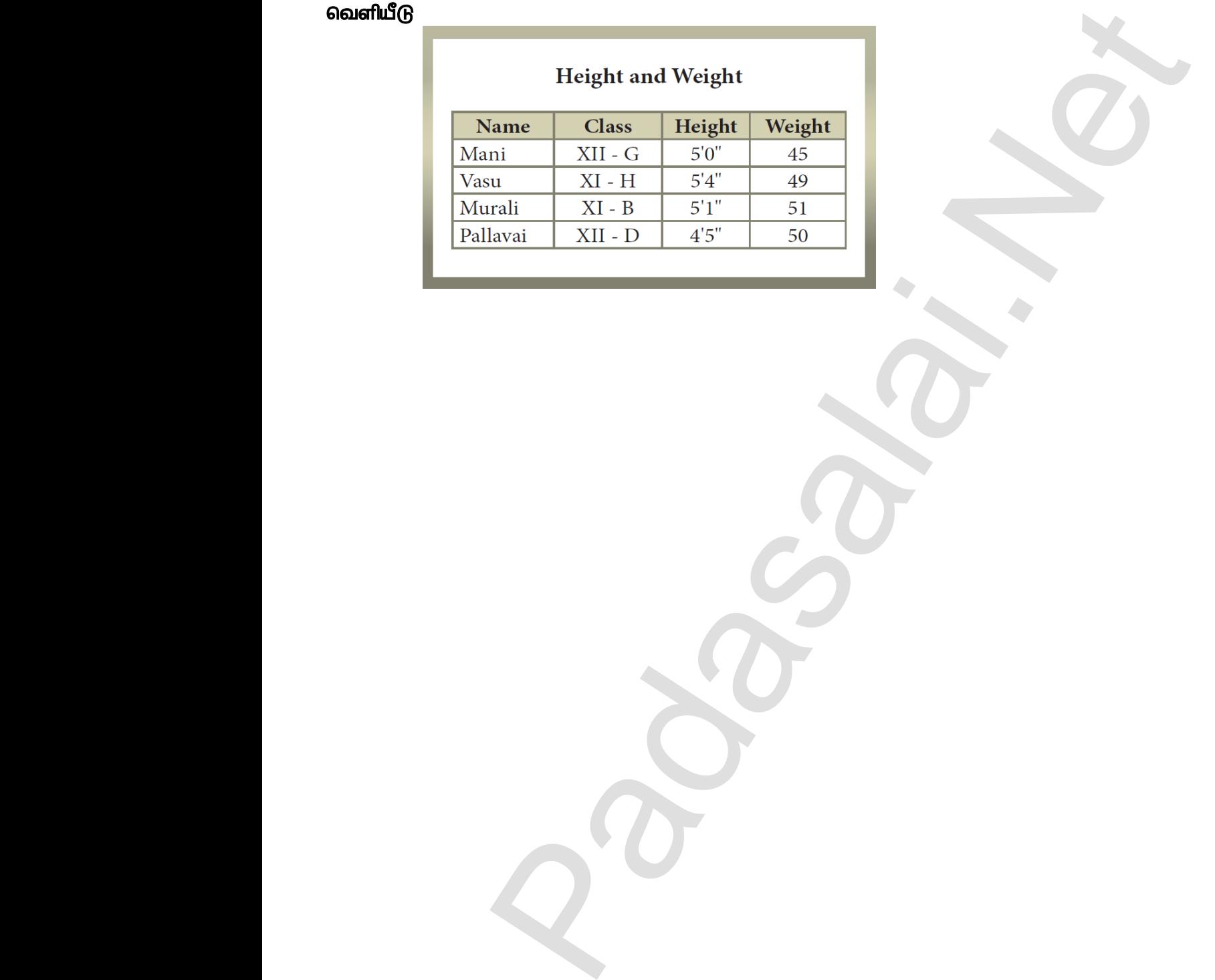

www.Padasalai.Net

www.Padasalai.Net

www.Padasalai.Net

www.Padasalai.Net

 $Q^{\prime}$ 

 $Q^{\prime}$ 

**CA-5 பின்னலான பட்டியல் NESTED LIST** 

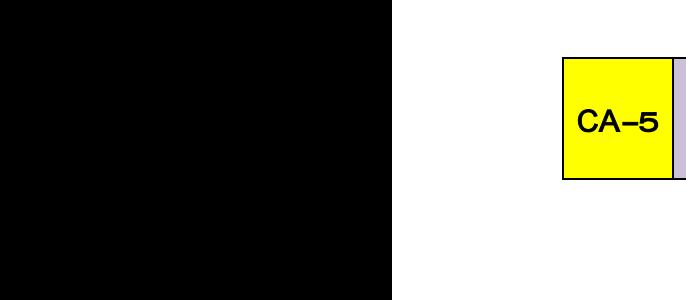

<u>ု့</u> ஒரு HTML நிரலை எழுதவும்: www.www.www.www.www.www.www.www.princes.org/solong/solong/solong/solong/solong/solong/solong/solong/solong/solong/solong/solong/solong/solong/solong/solong/solong/solong/solong/solong/solong/solong/solong/solong/solong/so www.Padasalai.Net www.Padasalai.Net

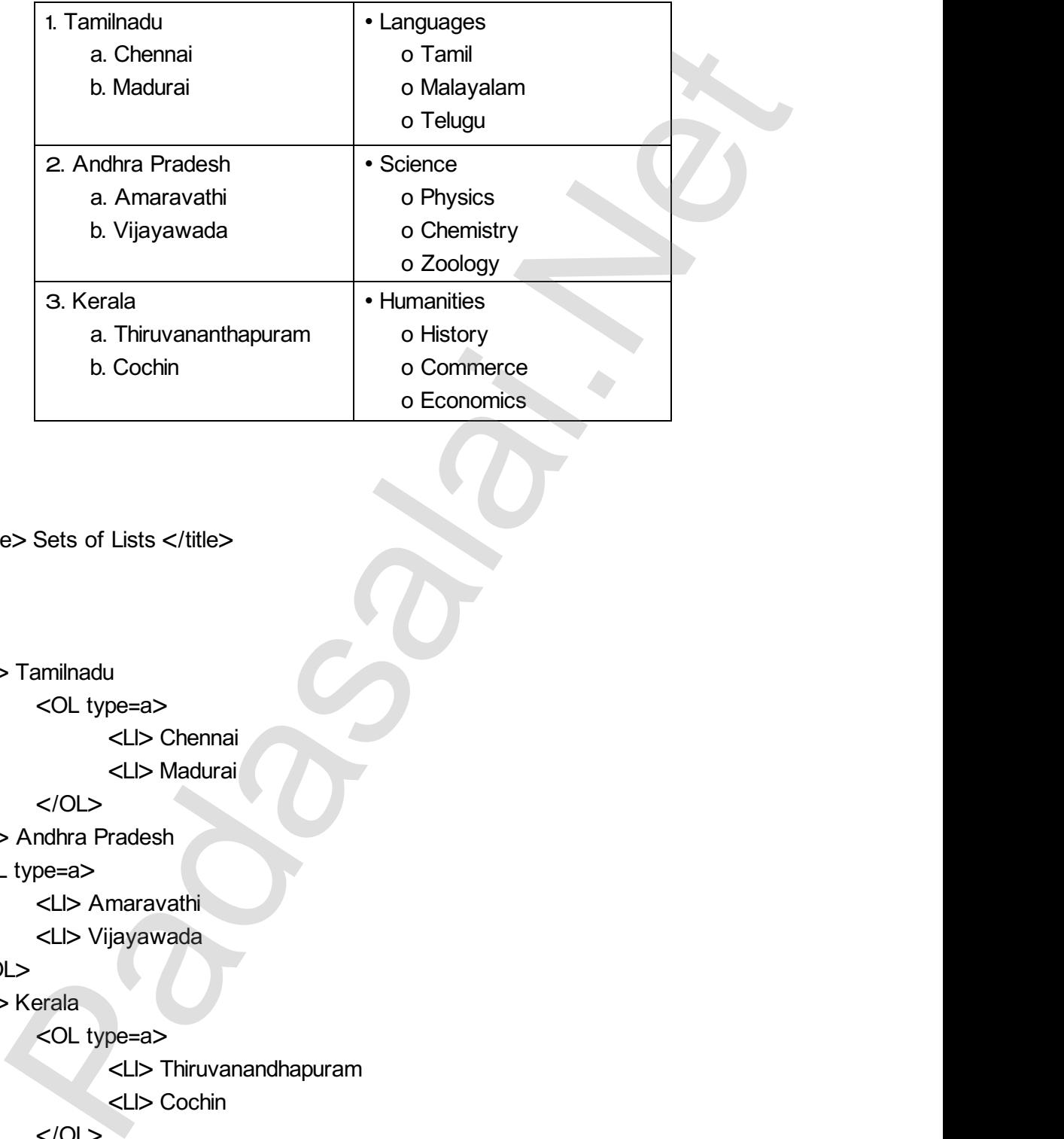

# **குறிமுறை**<br>
<html><br>
<head><br>
</head><br>
</body> **குறிமுறை**<br><html><br><head<br></hea<br><br/>>

*<html>*

```
<head>
```
*<title> Sets of Lists </title>*

- *</head>*
- *<body>*

```
<OL>
```
*<LI> Tamilnadu* 

```
<OL type=a>
```
*<LI> Chennai* 

*<LI> Madurai* 

*</OL>* 

- *<LI> Andhra Pradesh*  <OL type=a><br>
<LI> Chennai<br>
<LI> Madurai<br>
</OL><br>
Andhra Pradesh<br>
ype=a><br>
<l I> Amaravathi <OL type=a><br>
<LI> Chennai<br>
<LI> Madurai<br>
</OL><br>
> Andhra Pradesh<br>
- type=a><br>
<l I> Amaravathi
- *<OL type=a>*  www.Padasalai.Net

*<LI> Amaravathi* 

*<LI> Vijayawada* 

*</OL>* 

```
<LI> Kerala
```
*<OL type=a>* 

*<LI> Thiruvanandhapuram*  ><br>
Xerala<br>
Xeralai<br>
Xeralai<br>
Xeralai<br>
Xeralai<br>
Xeralai<br>
Xeralai<br>
Xeralai<br>
Xeralai<br>
Xeralai<br>
Xeralai<br>
Xeralai<br>
Xeralai<br>
Xeralai<br>
Xeralai<br>
Xeralai<br>
Xeralai<br>
Xeralai<br>
Xeralai<br>
Xeralai<br>
Xeralai<br>
Xeralai<br>
Xeralai<br>
Xeralai<br>
Xera Verala<br>
Solutype=a><br>
Solutype=a><br>
Solutype=a><br>
Solutype=a><br>
Solutype=a><br>
Solutype=a><br>
Solutype=a><br>
Solutype=a>

*<LI> Cochin* 

*</OL>*

*</OL>* www.<br>Padasalai.<br>Netsi salah sahiji désa di kacamatan di kacamatan di kacamatan di kacamatan di kacamatan di kacamatan di kacam  $\langle$ /OL>

*<UL>* 

*<LI> Languages <UL type=circle>* 

*<LI> Tamil* 

www.Padasalai.Net

www.Padasalai.Net

www.Padasalai.Net

www.Padasalai.Net

www.Padasalai.Net

*<LI> Malayalam <LI> Telugu </UL> <LI> Science <UL type=circle> <LI> Physics <LI> Chemistry <LI> Zoology </UL> <LI> Humanities <UL type=circle> <LI> History <LI> Commerce <LI> Economics </UL> </UL> </body>* www.Padasalai.Net </UL><br>
Science<br>
<UL type=circle><br>
<LI> Physics<br>
<LI> Chemistry<br>
<LI> Zoology  $\langle NUL \rangle$ <br> $\langle NDU \rangle$ <UL type=circle><br>
<LI> History<br>
<LI> Commerce<br>
<LI> Economics<br>
</UL> </UL><br>
Science<br>
<UL type=circle><br>
<LI> Physics<br>
<LI> Chemistry<br>
<LI> Zoology  $\langle /UL \rangle$ UL type=circle><br>
UL> History<br>
UL> Commerce<br>
UL> Economics<br>
UL>

#### வெளியீடு

*</html>* 

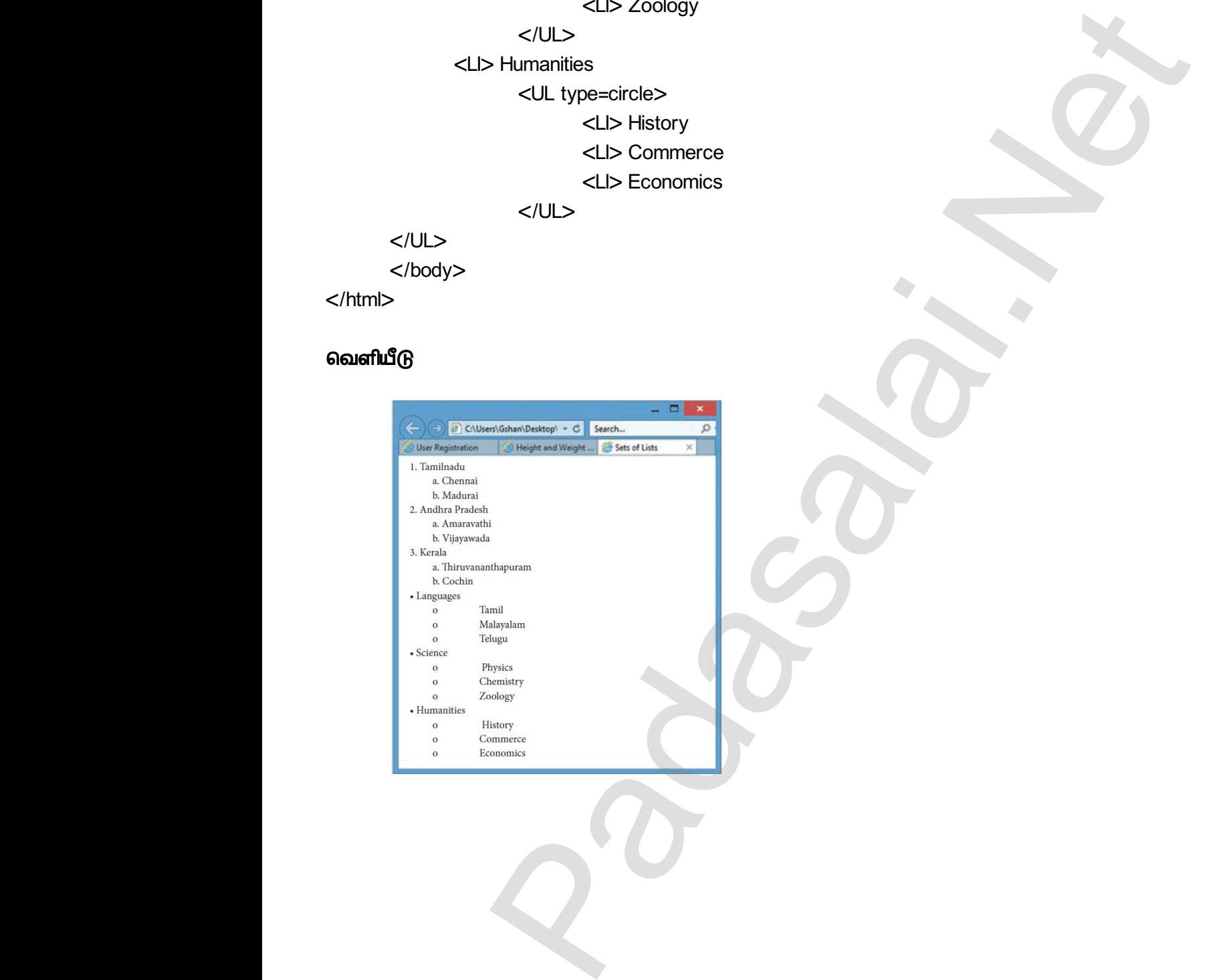

 $Q^{\prime}$ 

*CA6 -* 

*CA-6*  கீழே கொடுக்கப்பட்டுள்ள விவரங்களின் படி, **CSS** வலைப்பக்கத்தை உருவாக்கு. CA-6 www.Padasalai.Net www.Padasalai.Net Kata CA-6

#### *Tamil*

*Tamil is a Dravidian language predominantly spoken by the Tamil people of India and Sri Lanka, and by the Tamil diaspora, Sri Lankan Moors, Burghers, Douglas, and Chindians. Tamil is an official language of two countries: Sri Lanka and Singapore.*  ்<br>டுத்தி ஒரு<br>Michael September of India<br>As, Burghers, Douglas, and யடுத்தி ஒரு<br>மடுத்தி ஒரு<br>by the Tamil people of India<br>pors, Burghers, Douglas, and

*It has official status in the Indian state of Tamil Nadu and the Indian Union Territory of Puducherry. It is used as one of the languages of education in Malaysia, along with English, Malay and Mandarin.* 

*Tamil is spoken by significant minorities in the four other South Indian states of Kerala, Karnataka, Andhra Pradesh and Telangana and the Union Territory of the Andaman and Nicobar Islands. It is one of the 22 scheduled languages of India.*  It has official status in the indian state of Tamil Nace<br>Puducherry. It is used as one of the languages of e<br>glish, Malay and Mandarin.<br>Tamil is spoken by significant minorities in the fo<br>rala, Karnataka, Andhra Pradesh an I am Indian Union Territory<br>
Ition in Malaysia, along with<br>
ther South Indian states of<br>
the Union Territory of the<br>
languages of India. and the Indian Union Territory<br>
ation in Malaysia, along with<br>
other South Indian states of<br>
the Union Territory of the<br>
d languages of India.

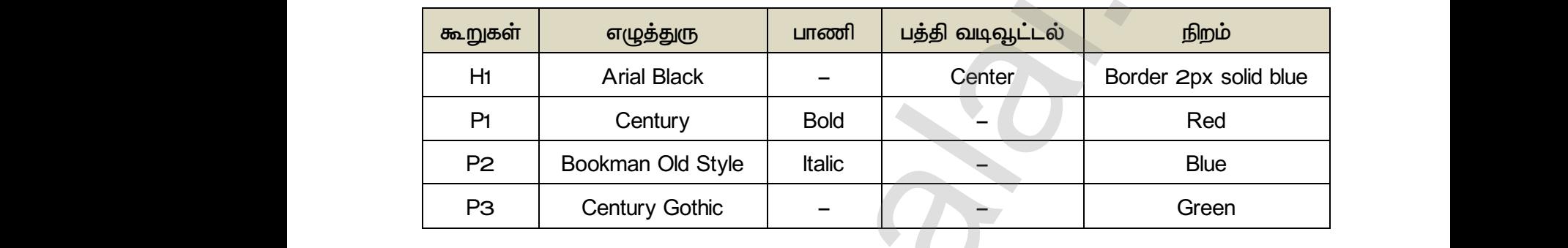

#### விவரங்கள்

 *: Mystyle.css CA6.html* 

#### *-1*

ww.<br>Networkship

ww.<br>Networkship

```
Mystyle.css
                                                                               H1
                                                                               { 
                                                                                               font-family: "Arial Black"; 
                                                                                               text-align:center; 
                                                                                               border : 2px solid blue;
                                                                               }
                                                                               P1
                                                                               { 
                                                                                               font-family: "Century"; 
                                                                                               font-style : Bold; 
                                                                                               color : Red;
                                                                               }
                                                                               P2
                                                                               { 
                                                                                               font-family: "Bookman Old Style"; 
                                                                                               font-style : Italic; 
                                                                                               color : Blue;
                                                                               }
                                                                                                                        I Sri Lanka, and by the Tamil diaspora, Sri Lankan Moors, Burghers, Douglas, and<br>midlinis Tamil is an official language of two countries: Sri Lanka and Singapore.<br>
It has official status in the Indian state of Tamil Nadu a
   குறிமுறை–1<br>Mystyle.css<br>H1<br>{<br>font–far<br>text–alig<br>border :
                                                                                                                            Arial Black";<br>nter;<br>solid blue;
   {<br>font-far<br>font-sty<br>color : F<br>}<br>P2<br>f
                                                                                                                            Century";<br>}<br>}
   font–sty<br>color : E<br>}<br>104 குரா.யார்த்தீய
                                                                                                                        ltalic;<br>;<br>4.Sc.,M.Ed.,M.Phil.,  ക്തിതി uഥി<u>ற്ற</u>நாீ நிலை – 1, A.A.S.<br>v <mark>send me your study materials to our email id - pa</mark>
குறிமுறை–1<br>Mystyle.css<br>H1<br>{<br>font–f<br>text–a<br>border
                                                                                                                        We define the state of the state of the state of the state of the state of the state of the state of the state of the state of the state of the state of the state of the state of the state of the state of the state of the 
\begin{matrix} \{ \qquad & \qquad \{ \qquad & \qquad \{ \qquad \qquad \{ \qquad \qquad \{ \qquad \} \qquad \qquad \{ \qquad \qquad \{ \qquad \} \qquad \qquad \{ \qquad \} \qquad \qquad \{ \qquad \} \qquad \qquad \{ \qquad \} \qquad \qquad \{ \qquad \} \qquad \qquad \{ \qquad \} \qquad \qquad \{ \qquad \} \qquad \qquad \{ \qquad \} \qquad \qquad \{ \qquad \} \qquad \qquad \{ \qquad \} \qquad \qquad \{ \qquad \} \qquad \qquad \{ \qquad \} \qquad \qquad \{ \qwater of the Contract of the Contract of the Contract of the Contract of the Contract of the Contract of the Contract of the Contract of the Contract of the Contract of the Contract of the Contract of the Contract of the C
www.Padasalai.Net
```
www.Padasalai.Net

*P3 {* 

```
font-family: "Century Gothic"; 
                                 color : Green;
{<br>font–far<br>color : C<br>}<br>ஞறிமுறை–2<br>CA6.htm
                                            Century Gothic";<br>;
                                          : "Century Gothic";<br>en;<br>
```
*}*

# *-2*  {<br>| font\_f<br>| color<br>|}<br>**ஞறிமுறை\_2**<br>|CA6.htm

*CA6.htm*

*<html>*

*<head>*

*<title> Tamil </title>*

```
<link rel="stylesheet" type="text/css" href="mystyle.css">
      e> Tamil </title><br>k rel="stylesheet" type="text/css" href="mystyle.css"><br>|</H1><br>nil is a Dravidian language predominantly spoken by t
```
*</head>* Mead:<br>
Mead:<br>
Madas<br>
Madas<br>
Madas<br>
Madas<br>
Madas<br>
Madas<br>
Madas<br>
Madas<br>
Madas<br>
Madas<br>
Madas<br>
Madas<br>
Madas<br>
Madas<br>
Madas<br>
Madas<br>
Madas<br>
Madas<br>
Madas<br>
Madas<br>
Madas<br>
Madas<br>
Madas<br>
Madas<br>
Madas<br>
Madas<br>
Madas<br>
Madas<br>
Madas<br>
Madas

*<body>*

*<H1> Tamil </H1>* Mea<br>Mada<br>Net<br>Net<br>Danasala<br>Net

*<P1>*

*Tamil is a Dravidian language predominantly spoken by the Tamil people of India and Sri Lanka, and by the Tamil diaspora, Sri Lankan Moors, Burghers, Douglas, and Chindians. Tamil is an official language of two countries: Sri Lanka and Singapore.* www.padasalai.<br>Networks of the same state and Sri **Examin** people of India and Sri

*</P1>*

*<br>*

*<P2>* Wells<br>
Vers<br>
Vers<br>
Vers<br>
Vers<br>
Vers<br>
Vers<br>
Vers<br>
Vers<br>
Vers<br>
Vers<br>
Vers<br>
Vers<br>
Vers<br>
Vers<br>
Vers<br>
Vers<br>
Vers<br>
Vers<br>
Vers<br>
Vers<br>
Vers<br>
Vers<br>
Vers<br>
Vers<br>
Vers<br>
Vers<br>
Vers<br>
Vers<br>
Vers<br>
Vers<br>
Vers<br>
Vers<br>
Vers<br>
Vers<br> </Pi><br><br>><br><P2>

*It has official status in the Indian state of Tamil Nadu and the Indian Union Territory of Puducherry. It is used as one of the languages of education in Malaysia, along with English, Malay and Mandarin.* nil is an official language of two countries: Sri Lanka and Sri Lanka<br>as official status in the Indian state of Tamil Nadu and<br>ucherry. It is used as one of the languages of ec<br>lish, Malay and Mandarin. ingapore.<br>ne Indian Union Territory of<br>on in Malaysia, along with Singapore.<br>the Indian Union Territory of<br>ation in Malaysia, along with

*</P2>*

*<br>*

*<P3>*

*Tamil is spoken by significant minorities in the four other South Indian states of Kerala, Karnataka, Andhra Pradesh and Telangana and the Union Territory of the Andaman and Nicobar Islands. It is one of the 22 scheduled languages of India.* nil is spoken by significant minorities in the four othe<br>nataka, Andhra Pradesh and Telangana and the Unio<br>bbar Islands. It is one of the 22 scheduled languages uth Indian states of Kerala,<br>rritory of the Andaman and<br>dia. South Indian states of Kerala,<br>Territory of the Andaman and<br>India.

*</P3>* <P3><br>
</P3><br>
</padasalai<br>
</ptml>

*</body>* Pa><br>|<br>|<br>|<br>|x/html><br>|x/html>

#### *</html>*

வெளியீடு

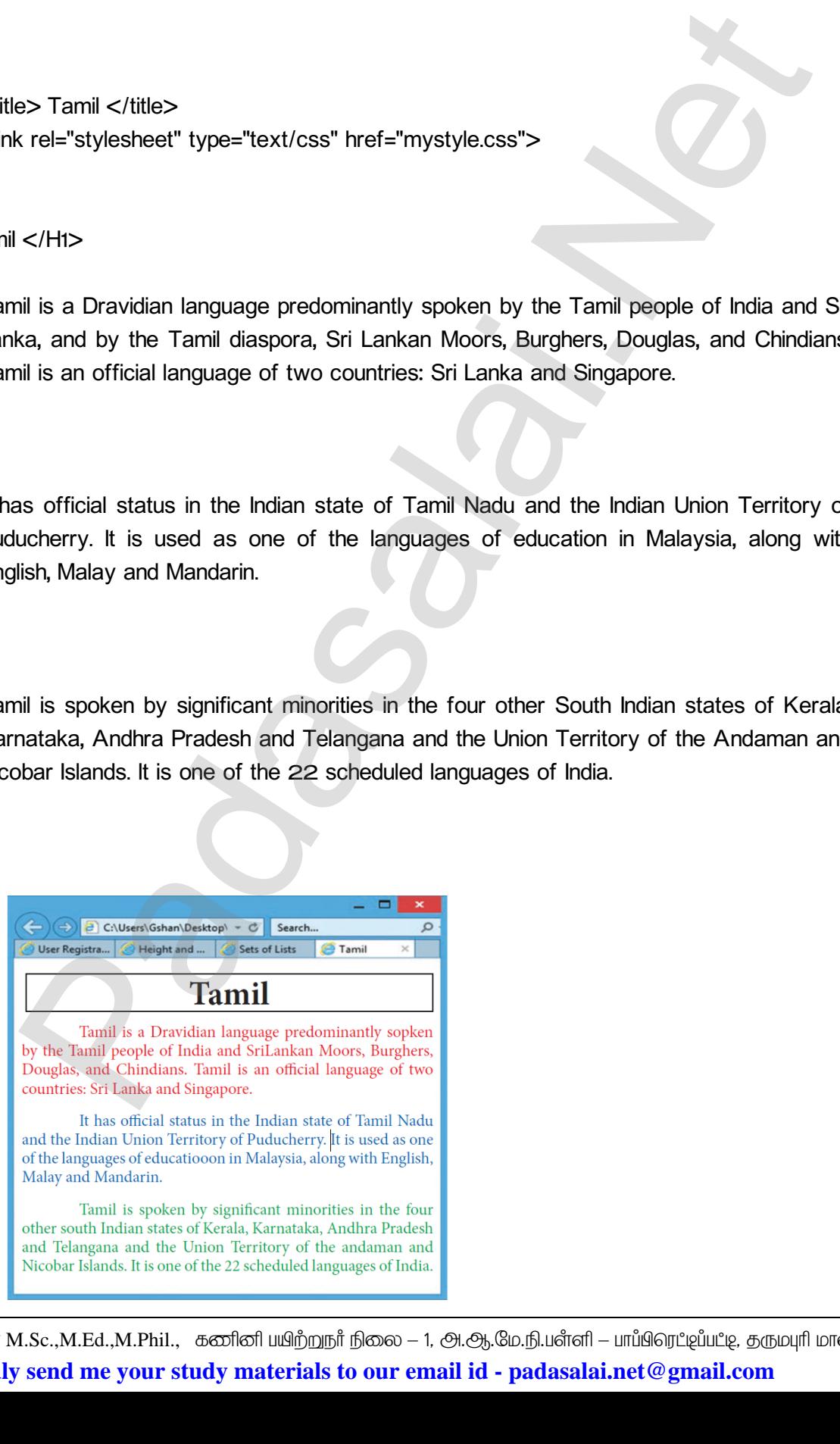

105 <mark>தரா.பார்த்தீபன் M.Sc.,M.Ed.,M.Phil., கணினி பயிற்றுநர் நிலை — 1, அ.ஆ.மே.நி.பள்ளி — பாப்பிரெட்டிப்பட்டி, தருமபுரி மாவட்டம்</mark> **Kindly send me your study materials to our email id - padasalai.net@gmail.com** www.Padasalai.Net  $\Pi$  — பாப்பிரெட்ஜப்பட்டி, தருமபுரி மாவட்டம்<br>|ai.net @ gmail.com  $\begin{array}{|c|c|} \hline & \multicolumn{1}{c|}{\text{A}}\end{array}$ rafl — பாப்பிரெட்ஜப்பட்டி, தருமபுரி மாவட்டம்<br><mark>ralai.net@gmail.com</mark><br>.

www.Padasalai.Net

#### *CA7 –*

*CA-7 (JavaScript) . Welcome to JavaScript State Council of Educational Research and Training (SCERT), Tamilnadu, Chennai.*   $\begin{array}{|c|c|c|}\n\hline\n\text{CA--7} & \text{6}\n\hline\n\end{array}$ aபரும் உரையை காட்ட ஜாவா ஸ்கிரிப்ட் (JavaScript)<br>லப்பக்கத்தை உருவாக்கவும்.<br>Welcome to JavaScript<br>State Council of Educational Research and<br>Tamilnadu Chennai www.Padasalai.Net CA-7 r<br>| பயன்படுத்தி ஒரு<br>|-<br>| Danasalai.net | Mindows SCERT

#### 

*<html>* html><br>
<head<br>
</hea<br>
<br/>
</hea<br>
<br/>
</body</p>

*<head>*

```
<title> Display text using JavaScript </title>
      > Display text using JavaScript </title><br>center>
    e> Display text using JavaScript </title><br>n=center>
```
*</head>* <html><br>
<head><br>
</head><br>
</head><br>
</body a<br>
<p>

*<body align=center>*

*<p>* 

*<script>* 

- *document.write ("<h1 align=center>Welcome to JavaScript <br>");*
- *document.write ("State Council of Educational Research and Training (SCERT),<br>");*  document.write ("State Council of Educational Redocument.write ("State Council of Educational Redocument.write ("Tamilnadu, Chennai. </ht>");<br>cript> when and Training (SCERT),  $\lt$ br>"); where the complete of the complete of the complete of the complete of the control of the complete of the complete of the control of the control of the control of the control of the control of the control of the control of
	- *document.write ("Tamilnadu, Chennai. </h1>");*

*</script>*

```
</p>
```
*</body>*  $\langle p \rangle$ <br> $\langle \rangle$ body><br> $\langle \rangle$ html  $\langle p \rangle$ <br> $\langle \rangle$ bdy>

*</html>*

#### **வெளியீ**டு

Tamihadu, Chennai.<br>
Six Display text using JavaScript </title><br>
=center><br>
document.write ("<hti align=center>Welcome to JavaScript <br/><br/>cfix>");<br>
document.write ("Tamihadu, Chennai. </http:");<br>
ript><br>
document.write ( Website<br>
Website<br>
State Example That Net Charles Display test using Inviscing to May 18 and Training (SCERT), www.Padasalai.Net

 $Q^{\prime}$ 

*CA8 –* 

*CA-8*  <mark>CA−8</mark><br>குறிமுறை<br><html> <mark>CA−8</mark><br>குறிமுறை<br><html>

ഖ  *JavaScript .* www.Padasalai.Net www.Padasalai.Net www.padasala.com<br>இரு வலைப்பக்கத்தை<br>இரு வலைப்பக்கத்தை www.Padasalai.Net

#### **குறிமுறை**

```
<html>
```

```
<head> 
                                                                               <title>Multiplication Table</title> 
                                                                               <script type="text/javascript"> 
                                                                                       var rows = prompt("How many rows for your multiplication table?"); 
                                                                                       var cols = prompt("How many columns for your multiplication table?"); 
                                                                                       if(rows == "" || rows == null) 
                                                                                                 rows = 10; 
                                                                                      if(cols== "" || cols== null) 
                                                                                                 cols = 10; 
                                                                                       createTable (rows, cols); 
                                                                                       function createTable(rows, cols) 
                                                                                      { 
                                                                                                 var j=1; 
                                                                                                  var output ="<table border='1' width='500' cellspacing='0'cellpadding='5'>"; 
                                                                                           for(i=1;i<=rows;i++) 
                                                                                           { 
                                                                                                   output = output + "<tr>"; 
                                                                                                   while(j<=cols) 
                                                                                                   { 
                                                                                                                  output = output + "<td>" + i*j + "</td>"; 
                                                                                                                 j = j+1; 
                                                                                                   } 
                                                                                                   output = output + "</tr>"; 
                                                                                                   j = 1; 
                                                                                           } 
                                                                                           output = output + "</table>"; 
                                                                                           document.write(output); 
                                                                                      } 
                                                                               </script>
                                                                    </head>
                                                         </html>
                                                                                      Padasalai.Net
  www.Padasalai.Net
                                                                                      ript type="text/javascript"><br>
var rows = prompt("How many rows for your multipl<br>
var cols = prompt("How many columns for your multipl<br>
if(rows == "" || rows == null)<br>
rows = 10;<br>
if(cols== "" || cols== null)<br>
cols = 10;
                                                                                                                                                                               ww.table?");<br>tion table?");<br>According to the control of the control of the control of the control of the control of the control of the control of the control of the control of the control of the control of the control of t
                                                                                        war j=1;<br>
var output ="<table border='1' width='500' cel<br>
for(i=1;i<=rows;i++)<br>
{<br>
output = output + "<tr>";
                                                                                                                                                                               www.ing='O'cellpadding='5'>";
                                                                                        output = output + "<td>" + i*j + "</<br>
j = j+1;<br>
Sutput = output + "</tr>";<br>
j = 1;<br>
Sutput = output + "</table>":
  ><br>|<br>| c/html><br>|<br>| คิดเด<sub>ิ่</sub>ที่แน็ต
                                                                                        pt><br>Explorer User Prompt<br>Explorer User Prompt
                                                                                                                                                                            tion table?");<br>cation table?");<br>What we have a set of the set of the set of the set of the set of the set of the set of the set of the set of the set of the set of the set of the set of the set of the set of the set of the
                                                                                      Function create l able<br>(rows, cols)<br>{<br>var j=1;<br>var output ="<table border='1' width='500' c<br>for(i=1;i<=rows;i++)<br>{<br>output = output + "<tr>";
                                                                                                                                                                            acing='O'cellpadding='5'>";
                                                                                      output = output + "<td>" + i*j + "<br>
j = j+1;<br>
Noutput = output + "</tr>";<br>
j = 1;<br>
Noutput = output + "</table>":
                                                                                                                                                                            www.Padasalai.Net
www.Padasalai.Net
                                                                                      Prints<br>Alexander Properties<br>Alexander Properties<br>Alexander Properties<br>Alexander Properties<br>Alexander Properties
```
#### வெளியீடு

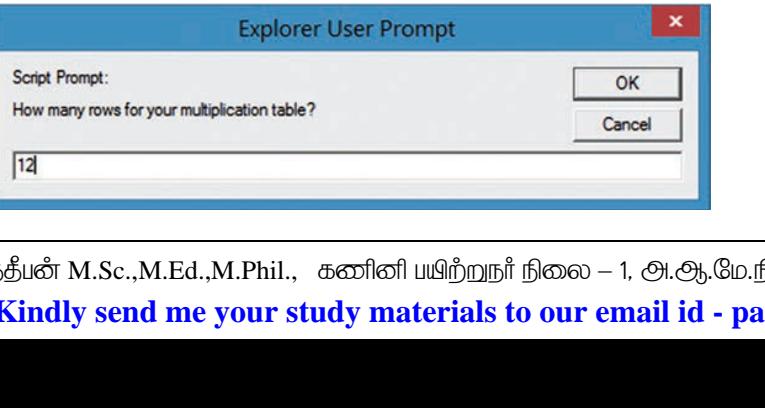

107 <mark>தரா.பார்த்தீபன் M.Sc.,M.Ed.,M.Phil., கணினி பயிற்றுநர் நிலை — 1, அ.ஆ.மே.நி.பள்ளி — பாப்பிரெட்டிப்பட்டி, தருமபுரி மாவட்டம்</mark> **Kindly send me your study materials to our email id - padasalai.net@gmail.com** www.<br>| 107<br>| Egm.um<sup>2</sup>  $\Pi$  — பாப்பிரெட்ஜப்பட்டி, தருமபுரி மாவட்டம்<br>|ai.net @ gmail.com www.Padasalai.Net rafl — பாப்பிரெட்ஜப்பட்டி, தருமபுரி மாவட்டம்<br><mark>ralai.net@gmail.com</mark><br>.

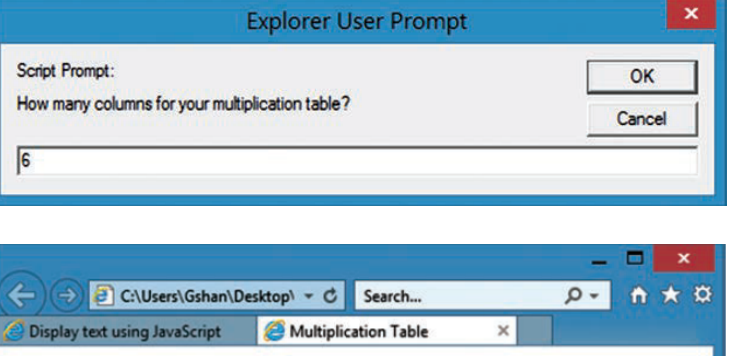

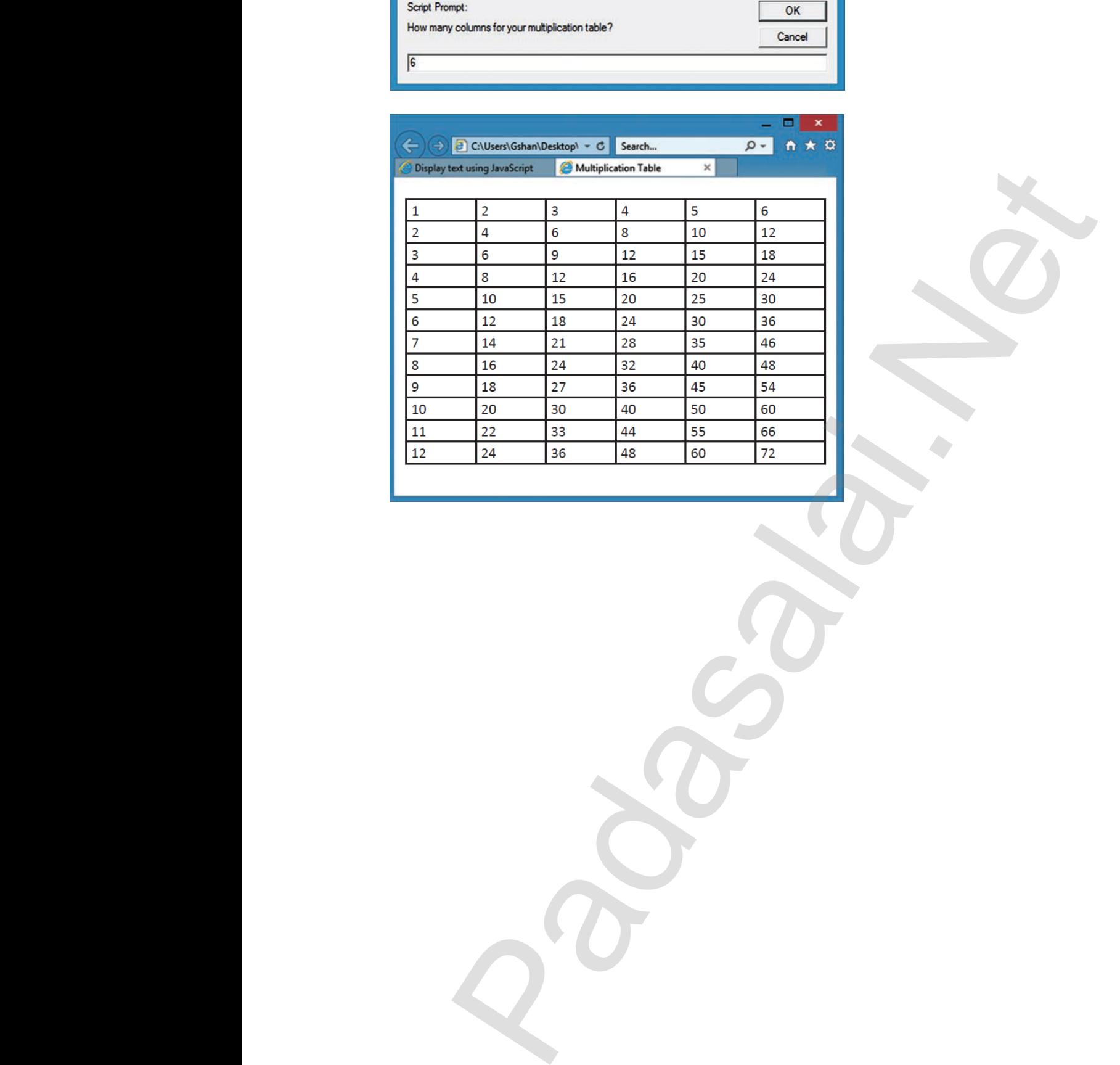

www.Padasalai.Net

a<sup>id</sup>

 $Q^{\prime}$ 

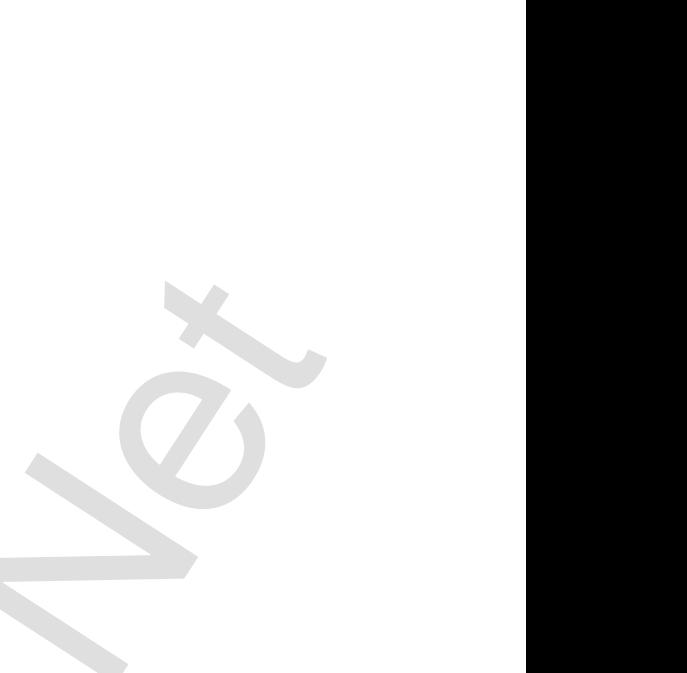

www.Padasalai.Net

www.Padasalai.Net
www.Padasalai.Net

www.Padasalai.Net

www.Padasalai.Net

www.Padasalai.Net

*CA9 –* 

*CA-9*  எண்ணை உள்ளீடாகப் பெற்று, JavaScript நிரலை எழுதவும் (switch பயன்படுத்த வேண்டும்) <mark>CA−9</mark><br>குறிமுறை<br><html> <head> www.Padasalai.com<br>பின்ணை உள்ளீடாகப் பெற்று, வார நாட்களை எழுத்த<br>waScript நிரலை எழுதவும் (switch பயன்படுத்த வேன் www.Padasalai.Net www.Padasalai.Net

# <mark>CA−9</mark><br>குறிமுறை<br><html>

*<html>*

#### *<head>*

*<title> Weekday </title> <script type="text/javascript"> var n=prompt("Enter a number between 1 and 7"); switch (n) { case (n="1"): document.write("Sunday"); break; case (n="2"): document.write("Monday"); break; case (n="3"): document.write("Tuesday"); break; case (n="4"): document.write("Wednesday"); break; case (n="5"): document.write("Thursday"); break; case (n="6"): document.write("Friday"); break; case (n="7"): document.write("Saturday"); break; default: document.write("Invalid Weekday"); break; } </script>* Nekkday </rities<br>
int type="text/javascript"><br>
r=prompt("Enter a number between 1 and 7");<br>
the (n="1");<br>
the countertwrite("Sunday");<br>
the countertwrite("Monday");<br>
the countertwrite("Monday");<br>
the countertwrite("Tuesday  $\frac{1}{\sqrt{2}}$ <br> $\frac{1}{\sqrt{2}}$ <br> $\frac{1}{\sqrt{2}}$ <br> $\frac{1}{\sqrt{2}}$ <br> $\frac{1}{\sqrt{2}}$ <br> $\frac{1}{\sqrt{2}}$ <br> $\frac{1}{\sqrt{2}}$ <br> $\frac{1}{\sqrt{2}}$ <br> $\frac{1}{\sqrt{2}}$ <br> $\frac{1}{\sqrt{2}}$ <br> $\frac{1}{\sqrt{2}}$ <br><br>c rt type="text/javascript"><br>=prompt("Enter a number between 1 and 7");<br>i (n)<br>(n="1"):<br>document.write("Sunday");<br>break; ww.<br>Networkships<br>Networkships and the contract of the contract of the contract of the contract of the contract of the contract of the contract of the contract of the contract of the contract of the contract of the contract break;<br>
(n="3"):<br>
document.write("Tuesday");<br>
break;<br>
(n="4"):<br>
document.write("Wednesday");<br>
break: ka<br>Netaalainen kuninga<br>Netaalainen kuningalainen kuningalainen kuningalainen kuningalainen kuningalainen kuningalainen kuningalainen<br>Netaalainen kuningalainen kuningalainen kuningalainen kuningalainen kuningalainen kuninga document.write("Thursday");<br>
break;<br>
(n="6"):<br>
document.write("Friday");<br>
break;<br>
(n="7"):<br>
document.write("Saturday"); document.write("Invalid Weekday");<br>break;<br>pt> ript type="text/javascript"><br>n=prompt("Enter a number between 1 and 7");<br>ch (n)<br>e (n="1"):<br>document.write("Sunday");<br>break; break;<br>
e (n="3"):<br>
document.write("Tuesday");<br>
break;<br>
a (n="4"):<br>
document.write("Wednesday");<br>
hreak; document.write("Thursday");<br>
break;<br>
a (n="6"):<br>
document.write("Friday");<br>
break;<br>
a (n="7"):<br>
document.write("Saturday"); document.write("Invalid Weekday");<br>break;<br>pript>

# *</head>*  $\left\{\frac{}{\text{Area}}\right\}$

# *</html>*  </hea><br></html>

#### **வெளியீ**டு

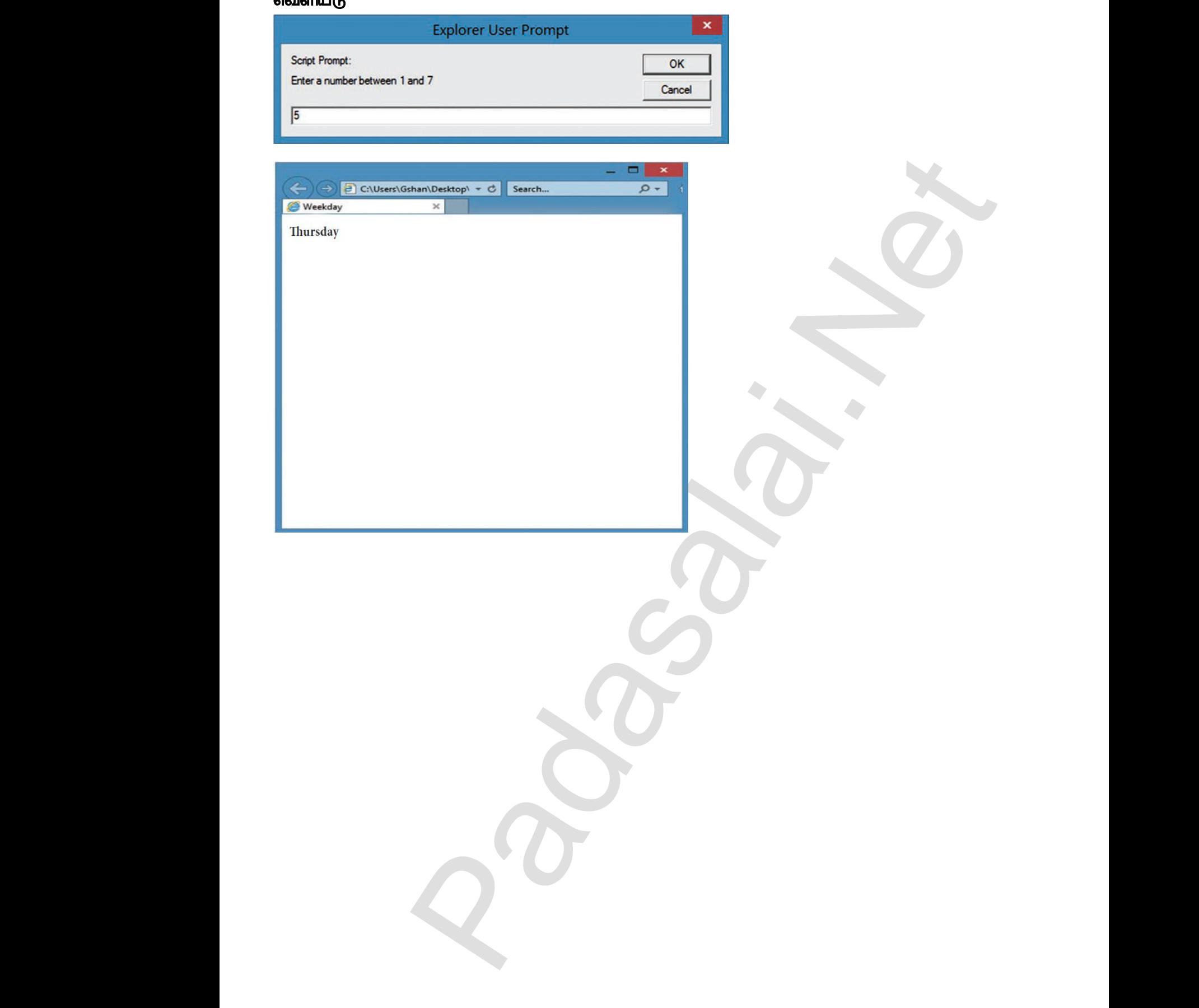

*CA10 –* 

```
CA-10 
                                                                    பயனர்பெயர், கடவுச்சொல் மற்றும் முகவரி ஆகியவற்றை உள்ளீடாகப் பெற்று அதை
                                                                     செல்லுபடியாக்கம் செய்ய JavaScript ஐப் பயன்படுத்தி ஒரு படிவத்தை உருவாக்கவும்.
                                                  குறிமுறை
                                                  <html>
                                                            <head>
                                                                      <script type="text/javascript">
                                                                      function sub()
                                                                      {
                                                                                if(document.getElementById("t1").value == "")
                                                                                          alert("Please enter your name");
                                                                                else if(document.getElementById("t2").value == "")
                                                                                          alert("Please enter a password");
                                                                                else if(document.getElementById("t2").value != document.getElementById("t3").value)
                                                                                          alert("Please enter correct password");
                                                                                else if(document.getElementById("t4").value == "")
                                                                                          alert("Please enter your address");
                                                                                else
                                                                                          alert("Form has been submitted");
                                                                      }
                                                                      </script>
                                                            </head>
                                                            <body>
                                                                      <form>
                                                                                <p align="center">
                                                                                          User Name:<input type="text" id="t1"><br><br>
                                                                                          Password:<input type="text" id="t2"><br><br>
                                                                                          Confirm Password:<input type="text" id="t3"><br><br>
                                                                                          Address:<textarea rows="2" cols="25" id="t4"></textarea><br><br>
                                                                                          <input type="button" value="Submit" onclick="sub()">
                                                                                          <input type="reset" value="Clear All">
                                                                                </p>
                                                                      </form>
                                                            </body>
                                                  </html>
                                                  வெளியீடு
                                                                            rigt type="text/javascript"><br>
ident("Please enter your name");<br>
ident("Please enter your name");<br>
else lif(document.getElementByki("t2")value == "")<br>
else lif(document.getElementByki("t2")value == "")<br>
else lif(document.g
  ட<mark>CA−10</mark><br>குறிமுறை<br><html><br><head>
                                                                           www.Padasalai.com<br>கார்பெயர், கடவுச்சொல் மற்றும் முகவரி ஆகியவற்<br>விபடியாக்கம் செய்ய JavaScript ஐப் பயன்படுத்தி ஒரு
                                                                                                                                                         ை<br>உள்ளீடாகப் பெற்று அதை<br>வத்தை உருவாக்கவும்.
  ww.padasalai.<br>Networkship
                                                                           if(document.getElementByld("t1").value == "")<br>alert("Please enter your name");<br>else if(document.getElementByld("t2").value == "")<br>alert("Please enter a password");<br>else if(document.getElementByld("t2").value != doc
                                                                                                                                                         www.padasalai.com<br>Multiple ("t3").value)
  }<br>|<br>|<br>|<br>| clody>
                                                                              alert("Please enter your address");<br>else<br>alert("Form has been submitted");<br>ipt>
                                                                                                                                                         www.Padasalai.Net
                                                                              User Name:<input type="text" id="t1"><br><br>Password:<input type="text" id="t2"><br><br>Confirm Password:<input type="text" id="t<br>Address:<textarea rows="2" cols="25" id<br><input type="button" value="Submit" onclic<br><input type="r
                                                                                                                                                         .<br>br>br><br></textarea>br>br><br>ub()">
  %www.c/body<br>html><br>คอเด<sub>ิ</sub>โนโต<br>คอเด<sub>ิ</sub>โนโต
                                                                              www.Padasalai.Net
  www.Padasalai.Net
                                                                           Address.<br>
Submit | Clear All<br>M.Sc.,M.Ed.,M.Phil., ക്ത്രിതി ധ്വി<u>ഗ്വ്വ</u>്വന് പ്രത്യാ – 1, ക്ര.ക്ര.ഗ്ര.<br>M.Sc.,M.Ed.,M.Phil., ക്തിതി ധ്വി<u>ഗ്വ്വ</u>്വന് പ്രത്യാ – 1, ക്ര.ക്ര.ഗ്ര.
                                                                                                                                                         \Pi — பாப்பிரெட்ஜப்பட்டி, தருமபுரி மாவட்டம்<br>|ai.net @ gmail.com
CA−10<br>ക്രമീഗ്രക്ത<br>Madasalas<br>Atml><br>Chead
                                                                                                                                                       www.pada<br>பிடிவர்கை உருவாக்கவும்.<br>அவத்தை உருவாக்கவும்.
                                                                                                                                                       www.com/<br>went.getElementById("t3").value)
www.<br>Mada<br>Madasalai<br>Networkships
                                                                           alert("Please enter your address");<br>
else<br>
alert("Form has been submitted");<br>
cript>
                                                                                                                                                       www.Padasalai.Net
                                                                           User Name:<input type="text" id="t1"><br/>b<br/>Password:<input type="text" id="t2"><br/>>b</a>Confirm Password:<input type="text" id="t2"><br/>Show Confirm Password:<input type="text" id=Address:<textarea rows="2" cols="2
                                                                                                                                                       r><br>><br>xbr><br><br>4">>/textarea><br><br><br>sub()">
%www.<br>|-/html<br>|Capasalai.com<br>|Capasalai.com<br>|Capasalai.com<br>|Capasalai.com<br>|Capasalai.com
                                                                           Weekday C:\Users\Gshan\Desktop\ + c' Search... 2<br>
C:\Users\Gshan\Desktop\ + c' Search... 2<br>
User Name:<br>
Password:
www.Padasalai.Net
                                                                                                                                                       rafl — பாப்பிரெட்ஜப்பட்டி, தருமபுரி மாவட்டம்<br><mark>ralai.net@gmail.com</mark><br>.
```
www.Padasalai.Net

www.Padasalai.Net

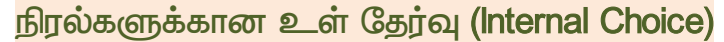

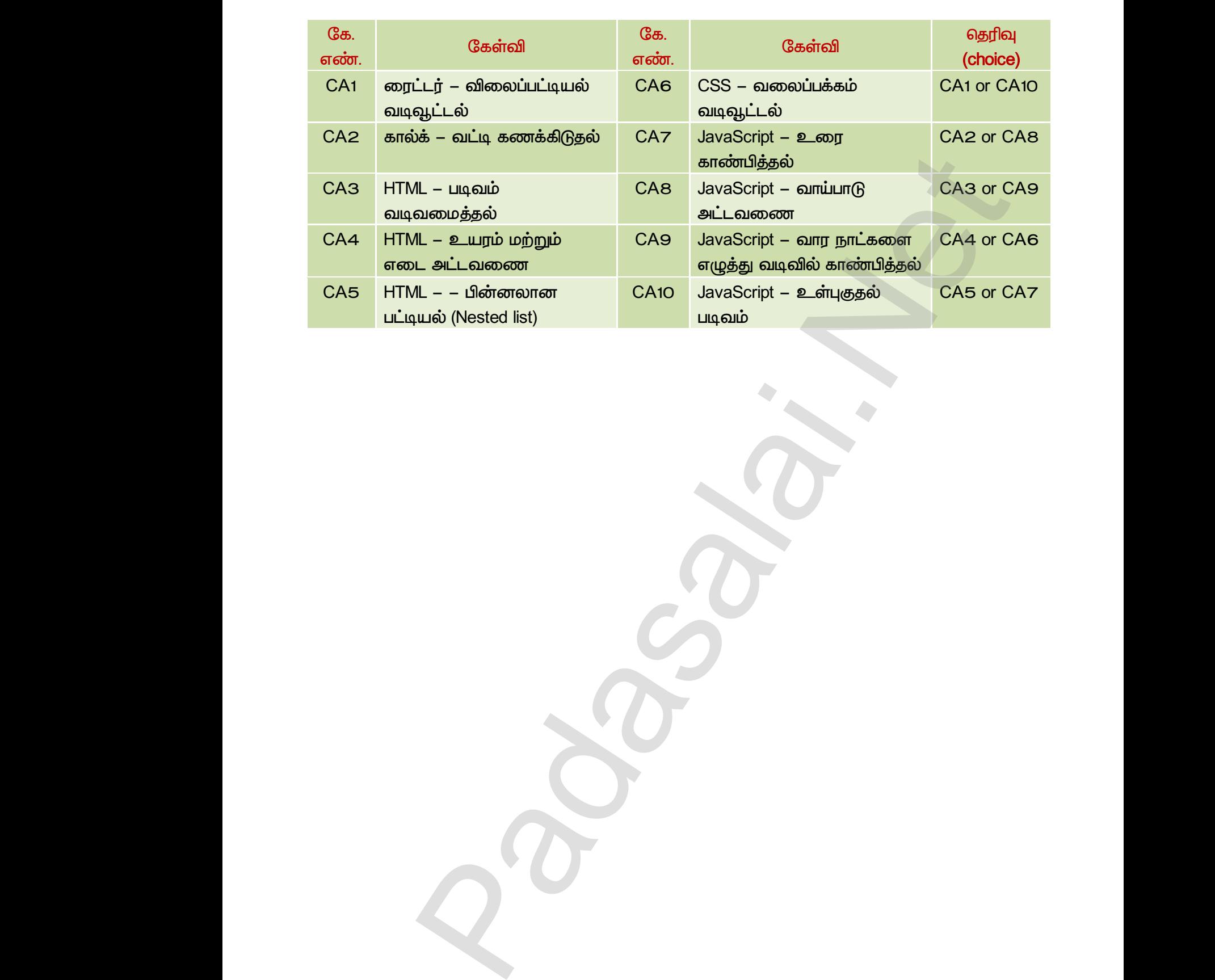

www.Padasalai.Net

www.Padasalai.Net

www.Padasalai.Net

www.Padasalai.Net

a<sup>id</sup>

 $Q^{\prime}$